# **Real-Time Workshop® Embedded Coder 5** Reference

# MATLAB<sup>®</sup><br>SIMULINK®

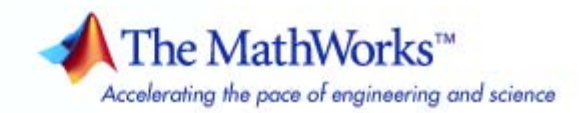

#### **How to Contact The MathWorks**

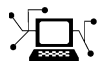

 $\omega$ 

www.mathworks.com Web comp.soft-sys.matlab Newsgroup www.mathworks.com/contact\_TS.html Technical Support

bugs@mathworks.com Bug reports

suggest@mathworks.com Product enhancement suggestions doc@mathworks.com Documentation error reports service@mathworks.com Order status, license renewals, passcodes info@mathworks.com Sales, pricing, and general information

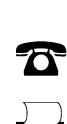

508-647-7000 (Phone) 508-647-7001 (Fax)

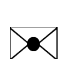

The MathWorks, Inc. 3 Apple Hill Drive Natick, MA 01760-2098

For contact information about worldwide offices, see the MathWorks Web site.

*Real-Time Workshop Embedded Coder Reference*

© COPYRIGHT 2006–2007 by The MathWorks, Inc.

The software described in this document is furnished under a license agreement. The software may be used or copied only under the terms of the license agreement. No part of this manual may be photocopied or reproduced in any form without prior written consent from The MathWorks, Inc.

FEDERAL ACQUISITION: This provision applies to all acquisitions of the Program and Documentation by, for, or through the federal government of the United States. By accepting delivery of the Program or Documentation, the government hereby agrees that this software or documentation qualifies as commercial computer software or commercial computer software documentation as such terms are used or defined in FAR 12.212, DFARS Part 227.72, and DFARS 252.227-7014. Accordingly, the terms and conditions of this Agreement and only those rights specified in this Agreement, shall pertain to and govern the use, modification, reproduction, release, performance, display, and disclosure of the Program and Documentation by the federal government (or other entity acquiring for or through the federal government) and shall supersede any conflicting contractual terms or conditions. If this License fails to meet the government's needs or is inconsistent in any respect with federal procurement law, the government agrees to return the Program and Documentation, unused, to The MathWorks, Inc.

#### **Trademarks**

MATLAB, Simulink, Stateflow, Handle Graphics, Real-Time Workshop, SimBiology, SimHydraulics, SimEvents, and xPC TargetBox are registered trademarks and The MathWorks, the L-shaped membrane logo, Embedded MATLAB, and PolySpace are trademarks of The MathWorks, Inc.

Other product or brand names are trademarks or registered trademarks of their respective holders.

#### **Patents**

The MathWorks products are protected by one or more U.S. patents. Please see www.mathworks.com/patents for more information.

#### **Revision History**

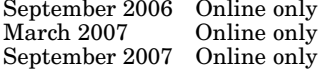

September 2006 Online only New for Version 4.5 (Release 2006b) March 2007 Online only Revised for Version 4.6 (Release 2007a) September 2007 Online only Revised for Version 5.0 (Release 2007b)

## **Contents**

#### **[Functions — By Category](#page-8-0)**

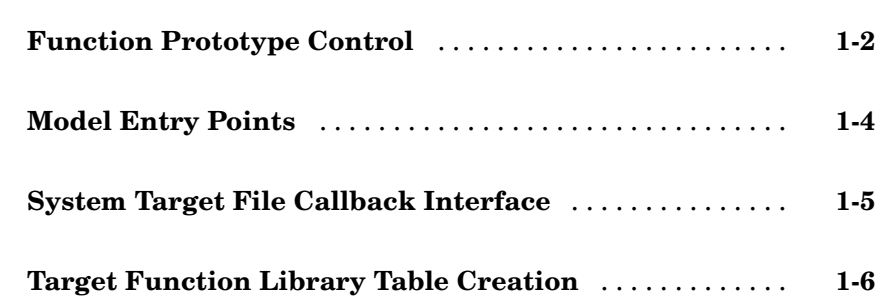

#### **Functions — [Alphabetical List](#page-16-0)**

# *[2](#page-16-0)*

*[1](#page-8-0)*

#### **[Blocks — By](#page-98-0) Category**

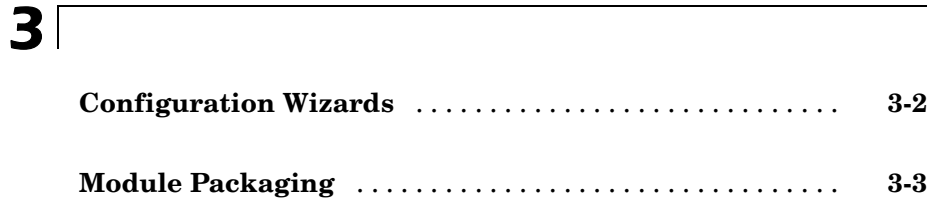

#### **[Configuration Parameters](#page-116-0)**

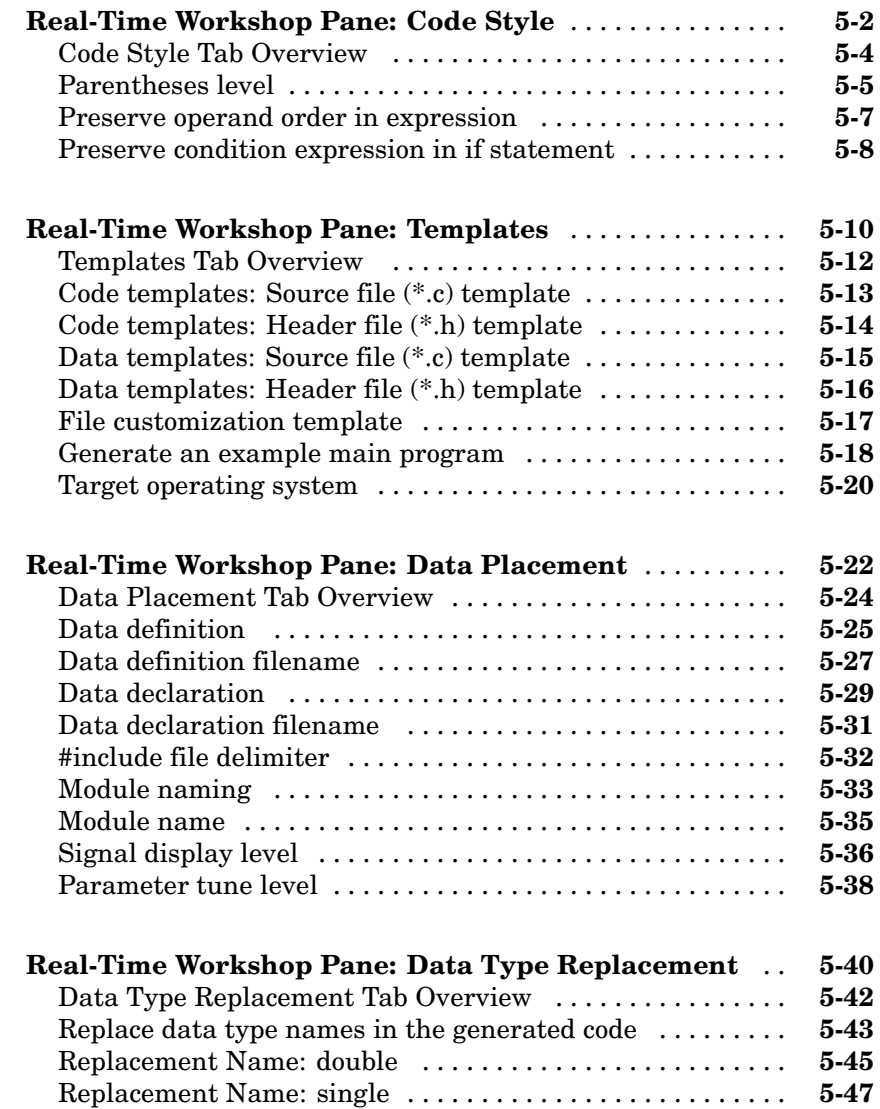

*[4](#page-102-0)*

*[5](#page-116-0)*

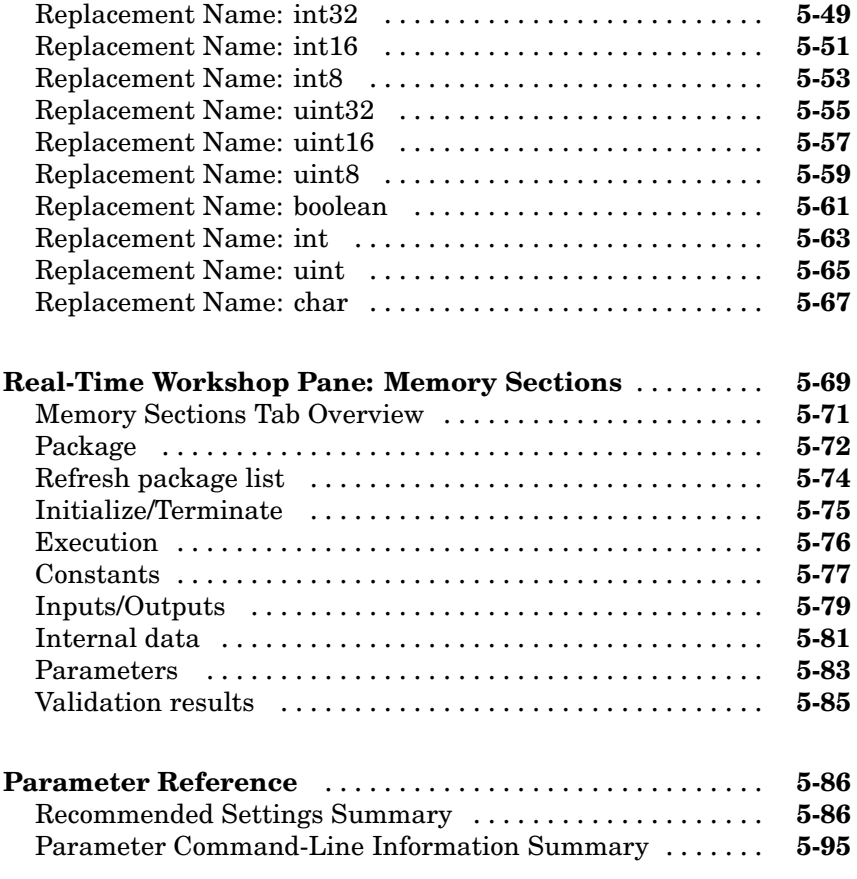

**[Index](#page-242-0)**

# <span id="page-8-0"></span>Functions — By Category

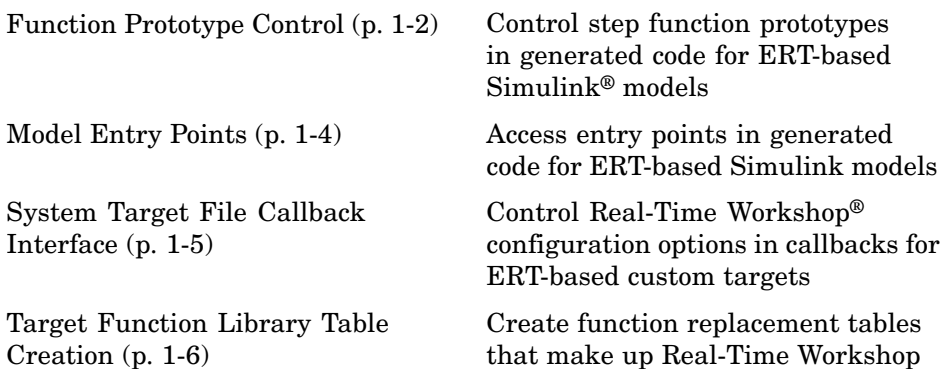

that make up Real-Time Workshop target function libraries (TFLs)

**1**

## <span id="page-9-0"></span>**Function Prototype Control**

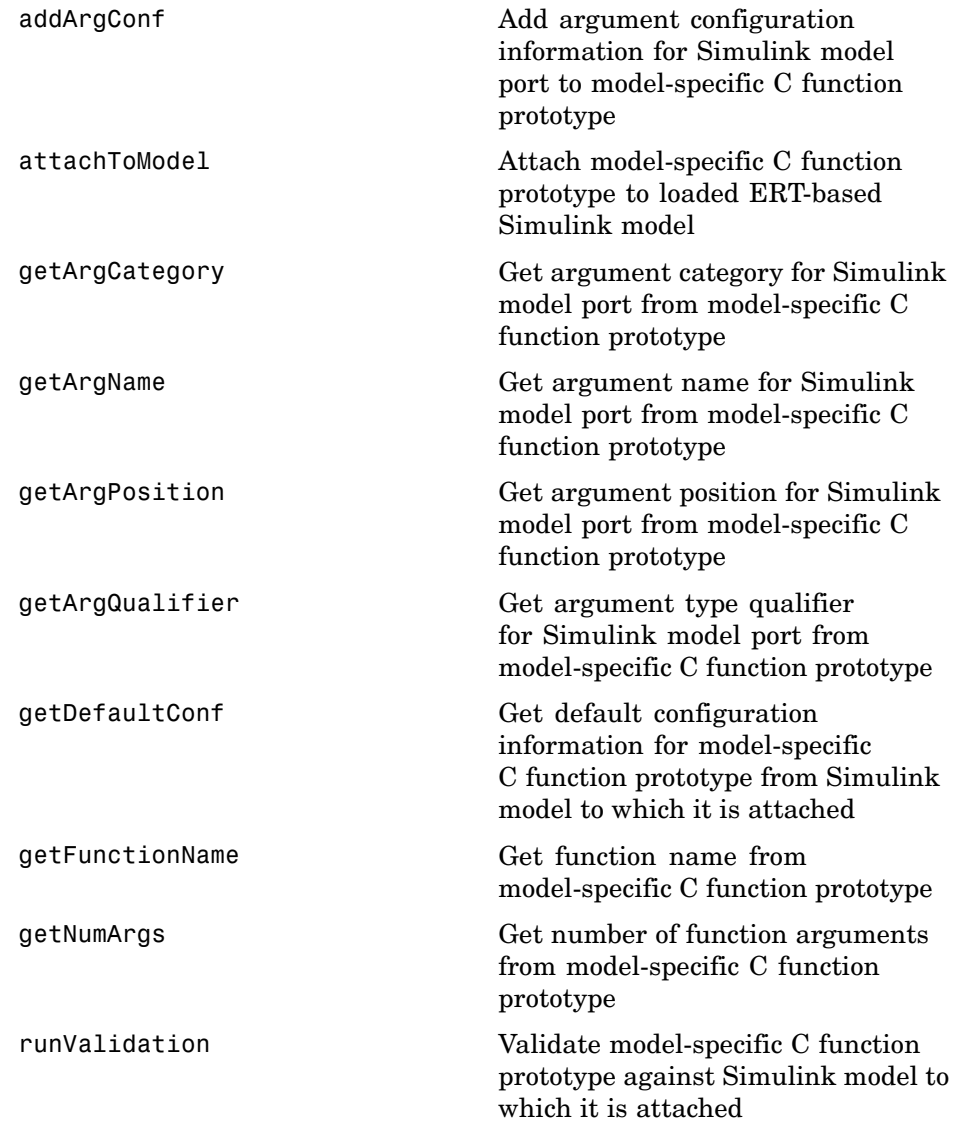

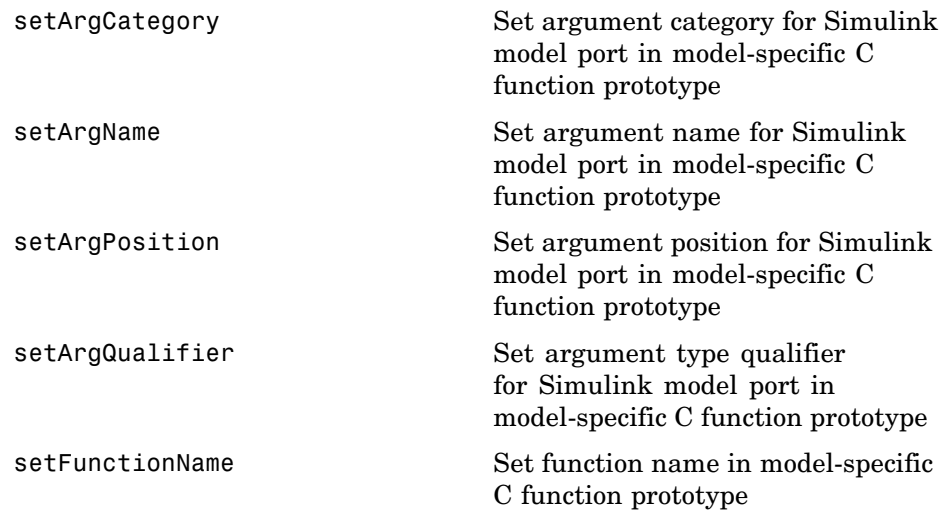

## <span id="page-11-0"></span>**Model Entry Points**

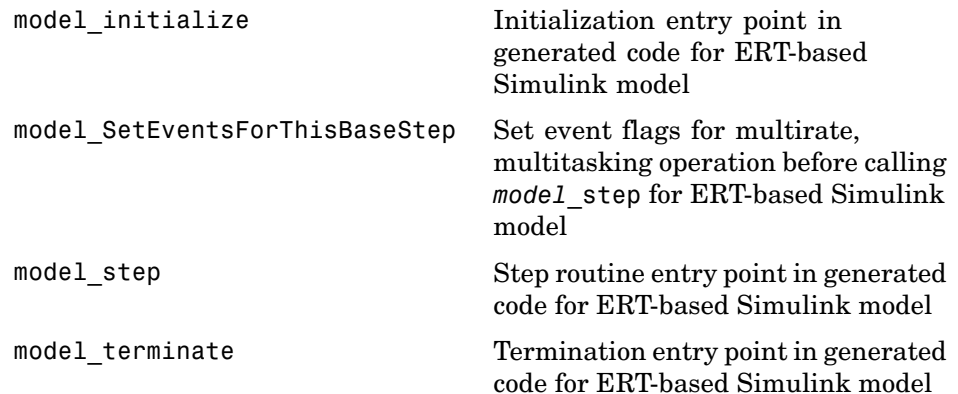

## <span id="page-12-0"></span>**System Target File Callback Interface**

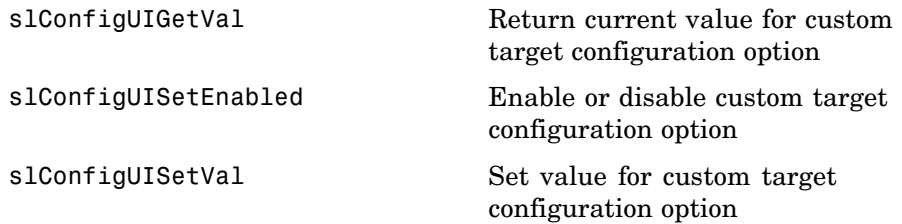

## <span id="page-13-0"></span>**Target Function Library Table Creation**

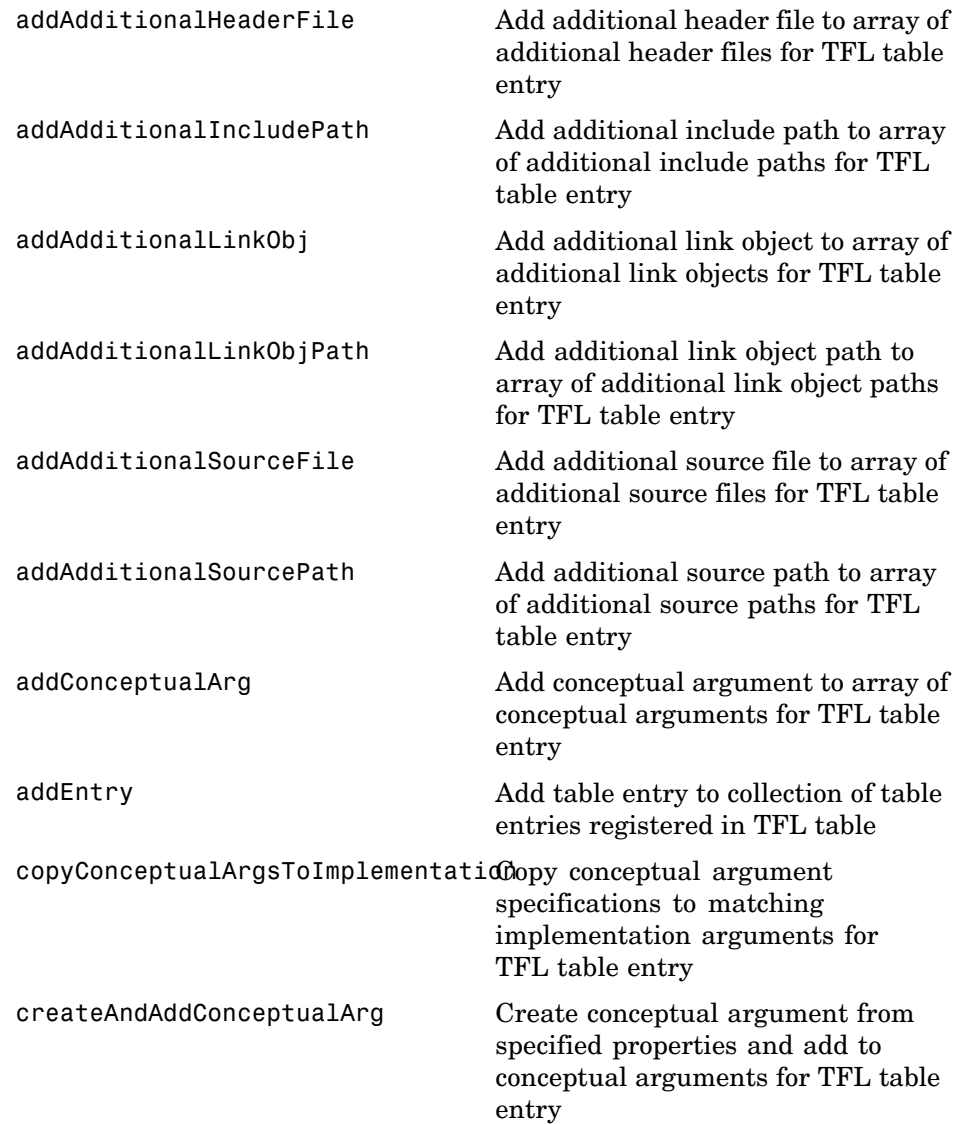

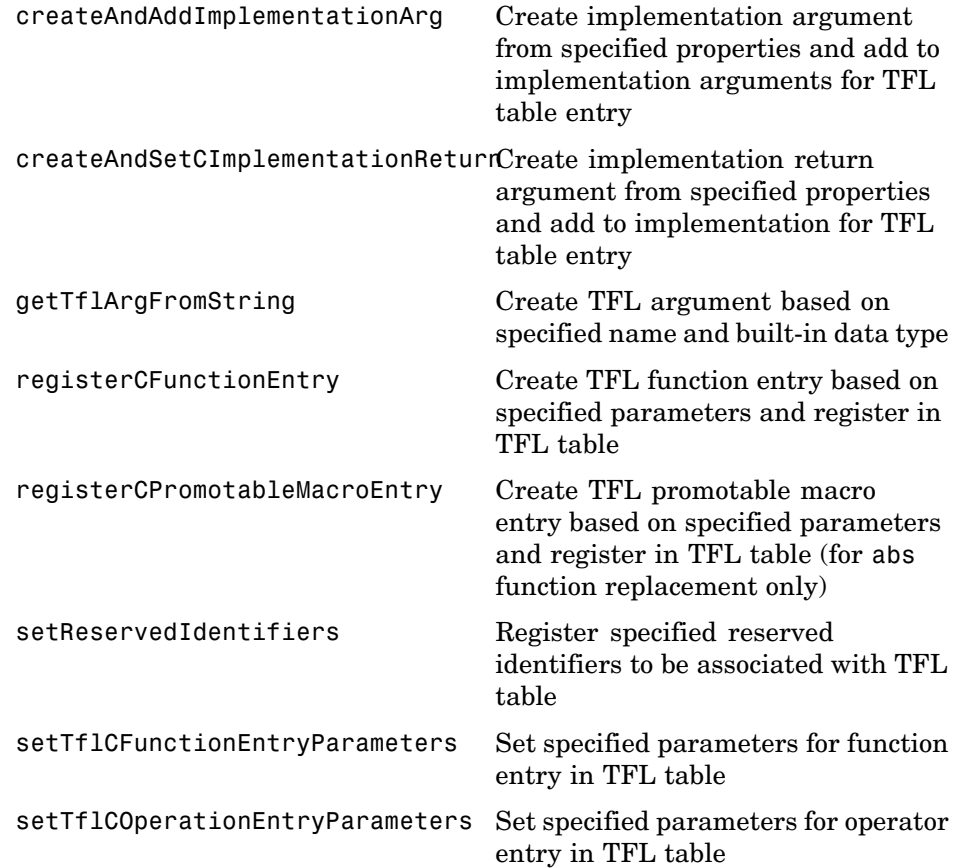

# <span id="page-16-0"></span>Functions — Alphabetical List

<span id="page-17-0"></span>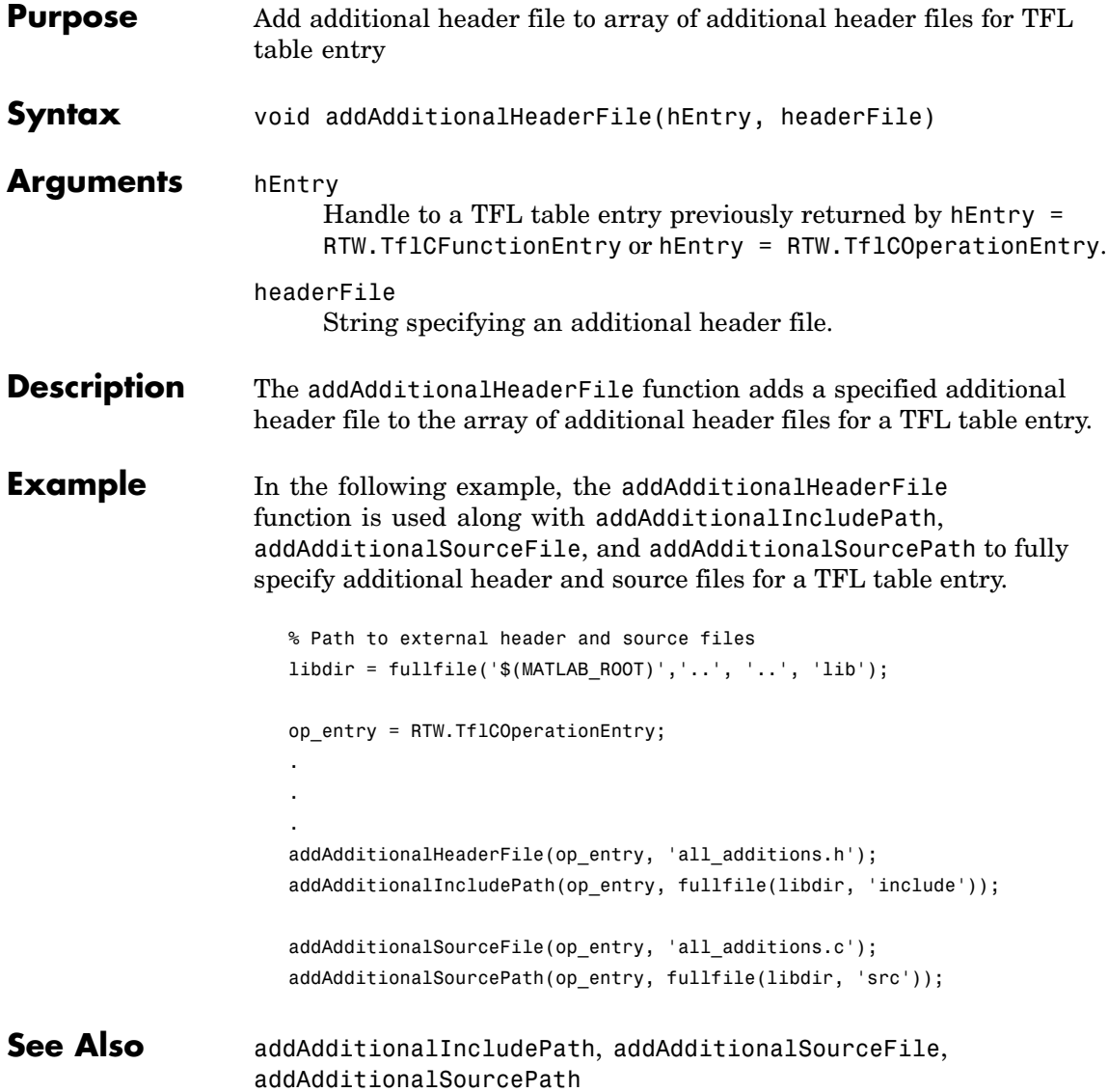

<span id="page-19-0"></span>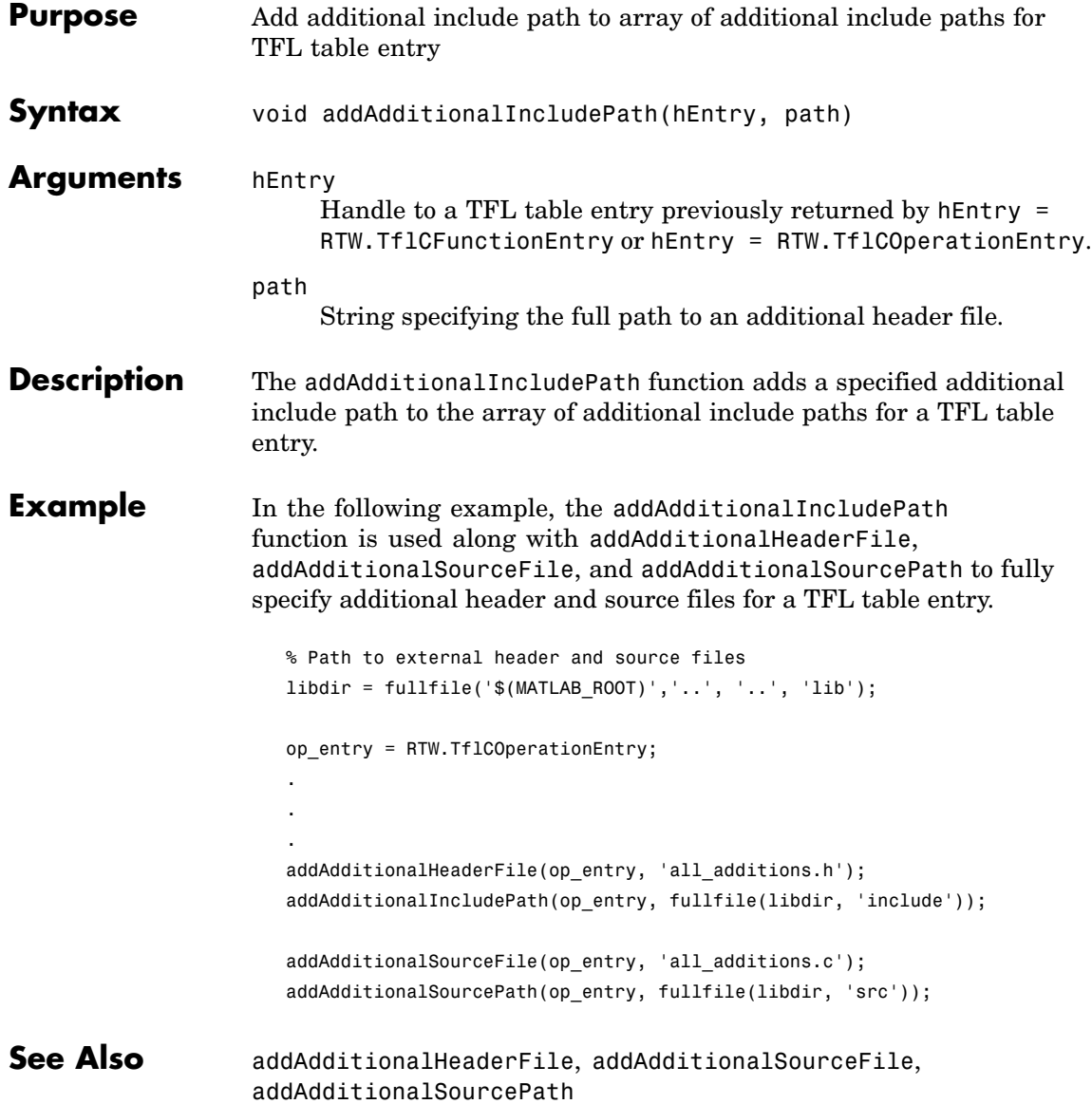

<span id="page-21-0"></span>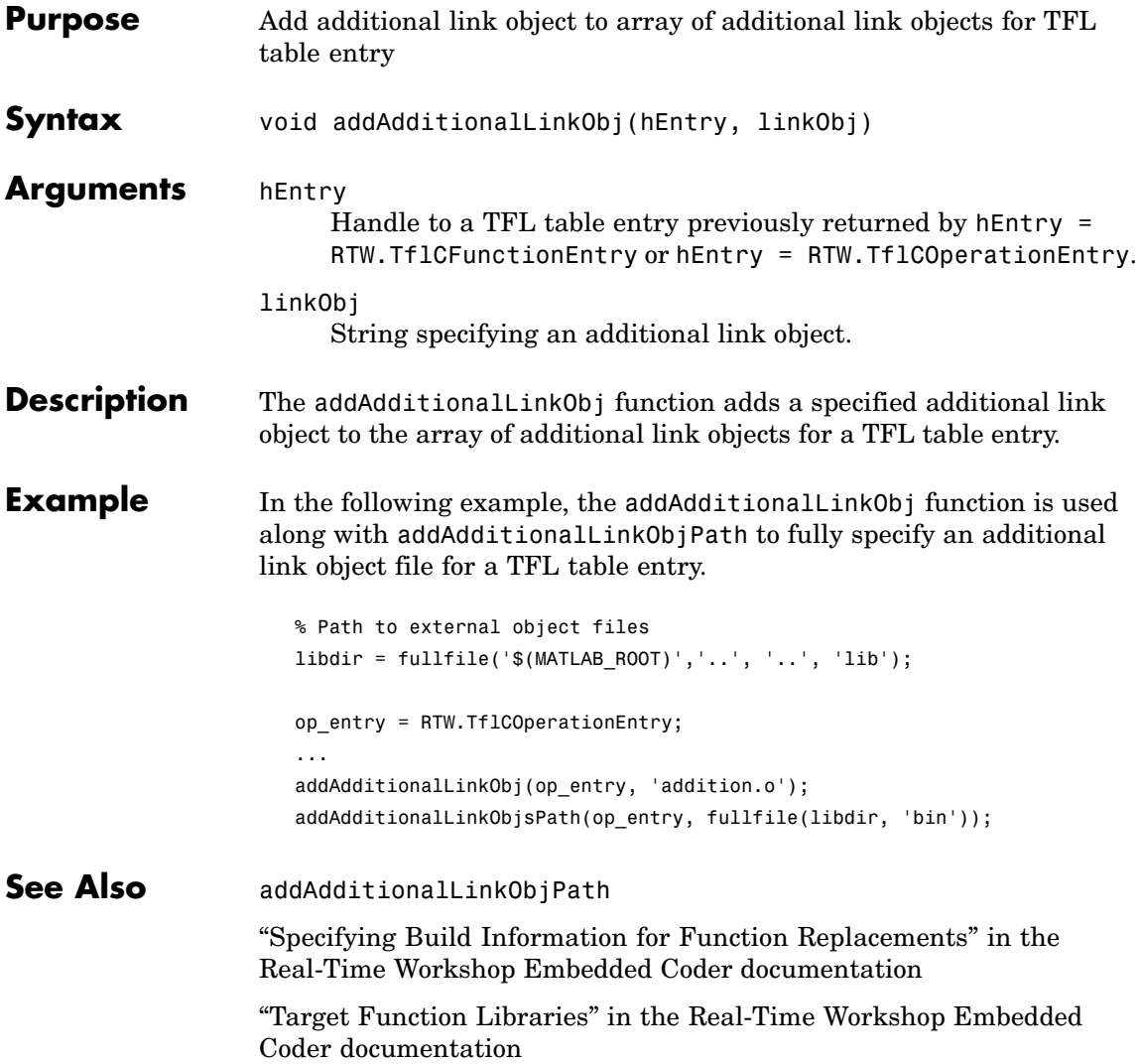

<span id="page-22-0"></span>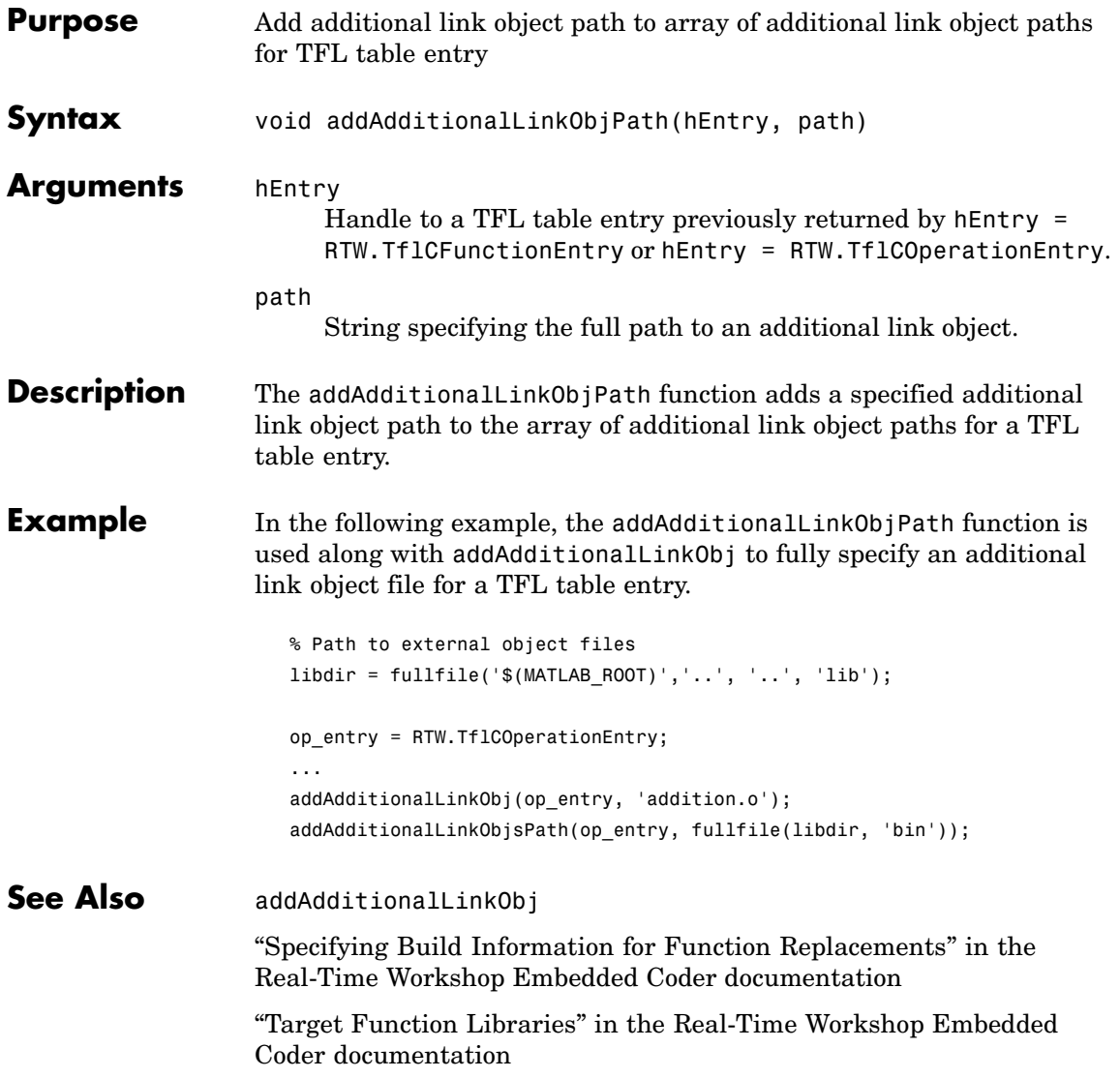

<span id="page-23-0"></span>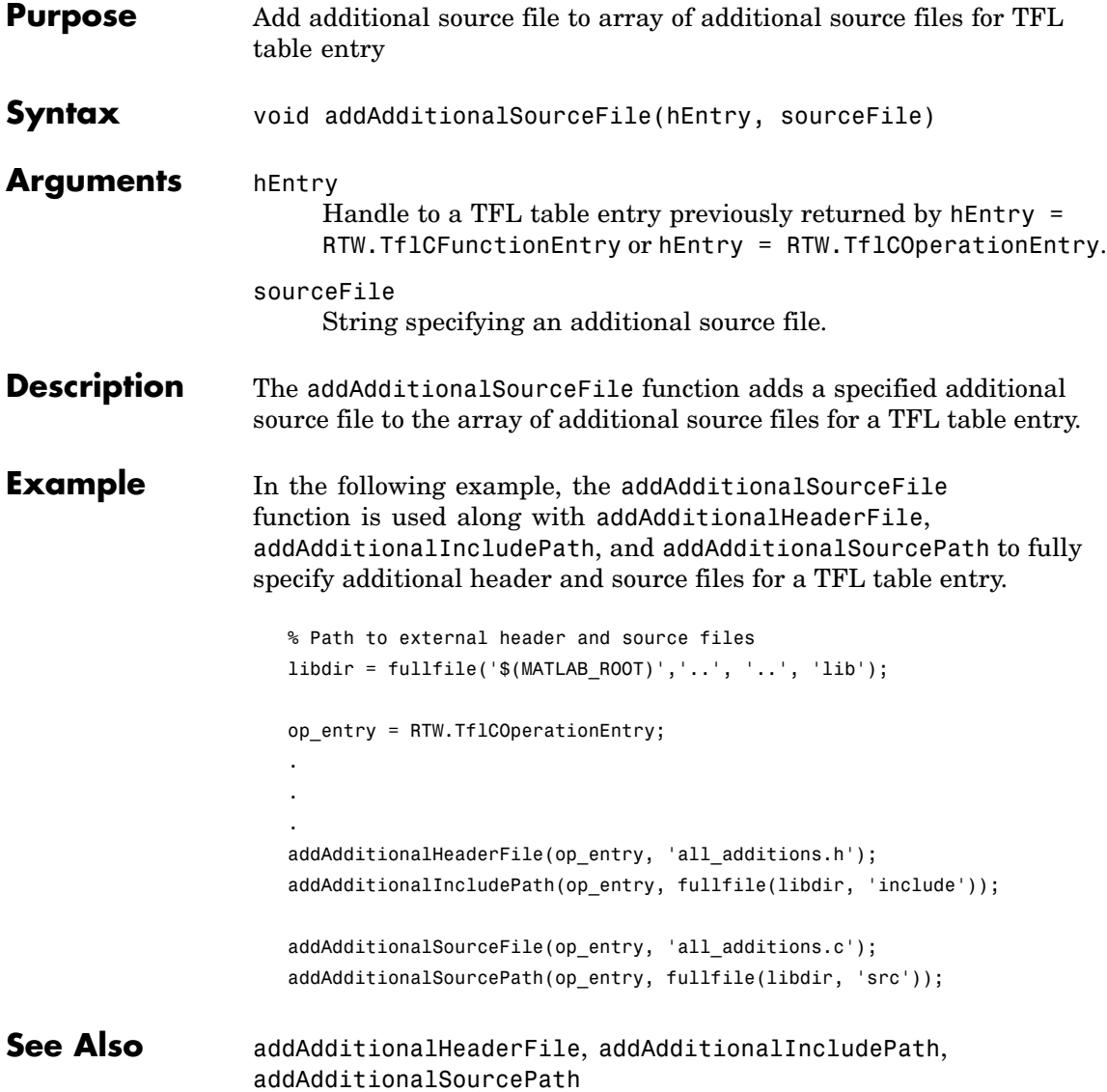

<span id="page-25-0"></span>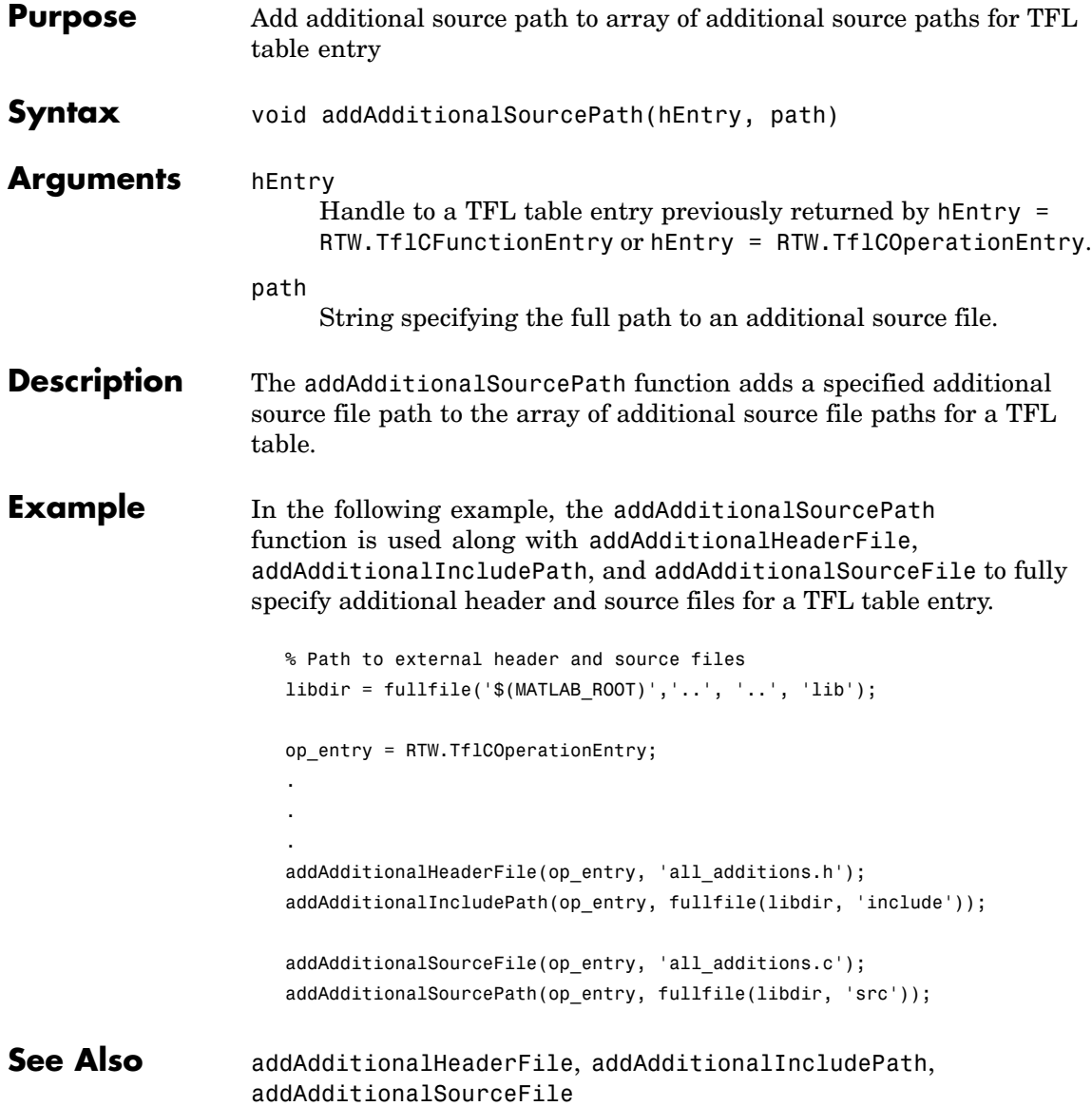

## <span id="page-27-0"></span>**addArgConf**

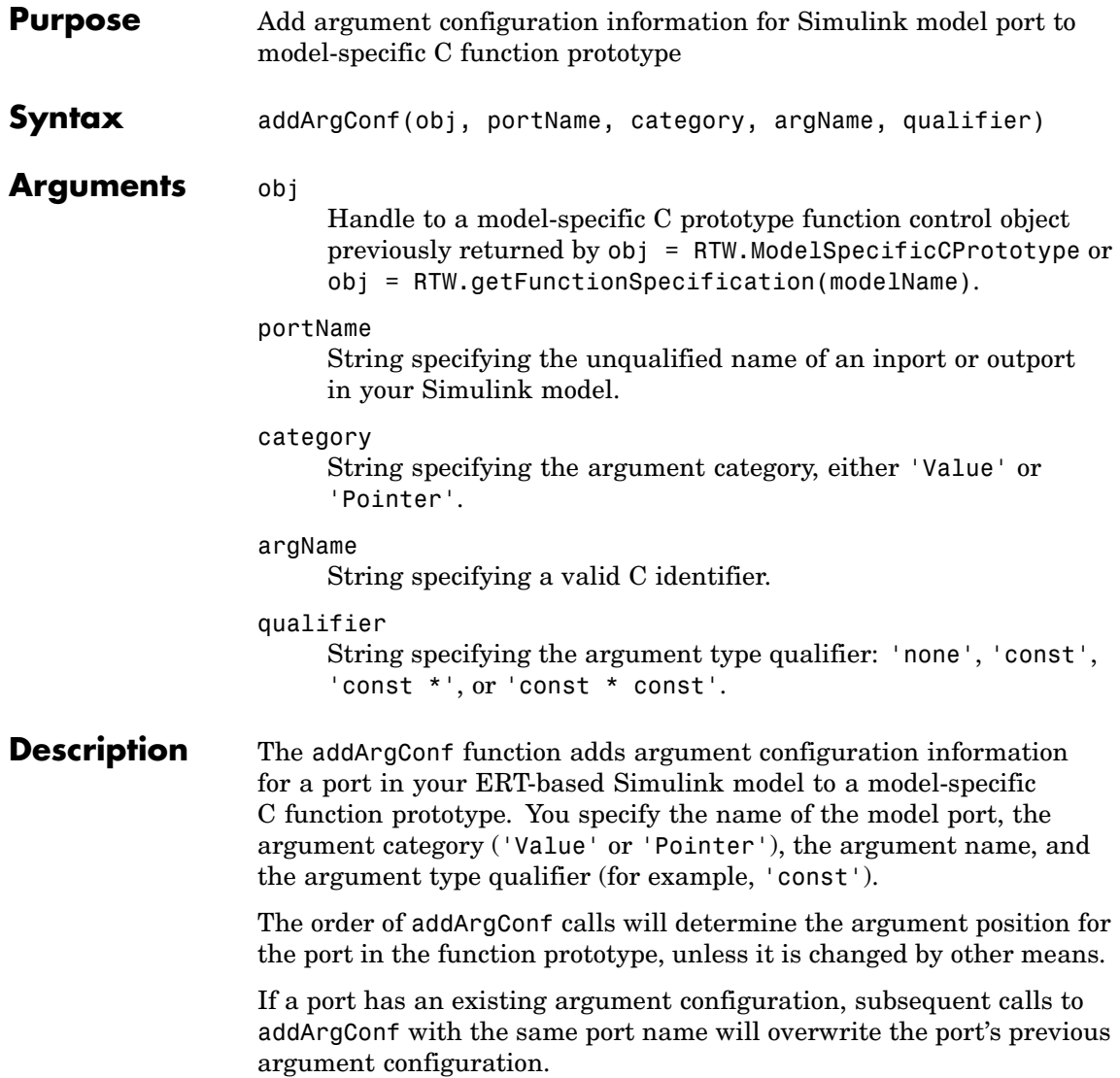

#### **Example** In the following example, the addArgConf function is used to add argument configuration information for ports Input and Output in an ERT-based version of rtwdemo counter. After executing these commands, you can click the **Configure Functions** button on the **Interface** pane of the Configuration Parameters dialog box to bring up the Model Step Function dialog box and confirm that the addArgConf commands succeeded.

```
rtwdemo_counter
                        set_param(gcs,'SystemTargetFile','ert.tlc')
                        %% Create a function control object
                        a=RTW.ModelSpecificCPrototype
                        %% Add argument configuration information for Input and Output ports
                        addArgConf(a,'Input','Pointer','inputArg','const *')
                        addArgConf(a,'Output','Pointer','outputArg','none')
                        %% Attach the function control object to the model
                        attachToModel(a,gcs)
See Also attachToModel
                     "Controlling model_step Function Prototypes" in the Real-Time
```
Workshop Embedded Coder documentation

## <span id="page-29-0"></span>**addConceptualArg**

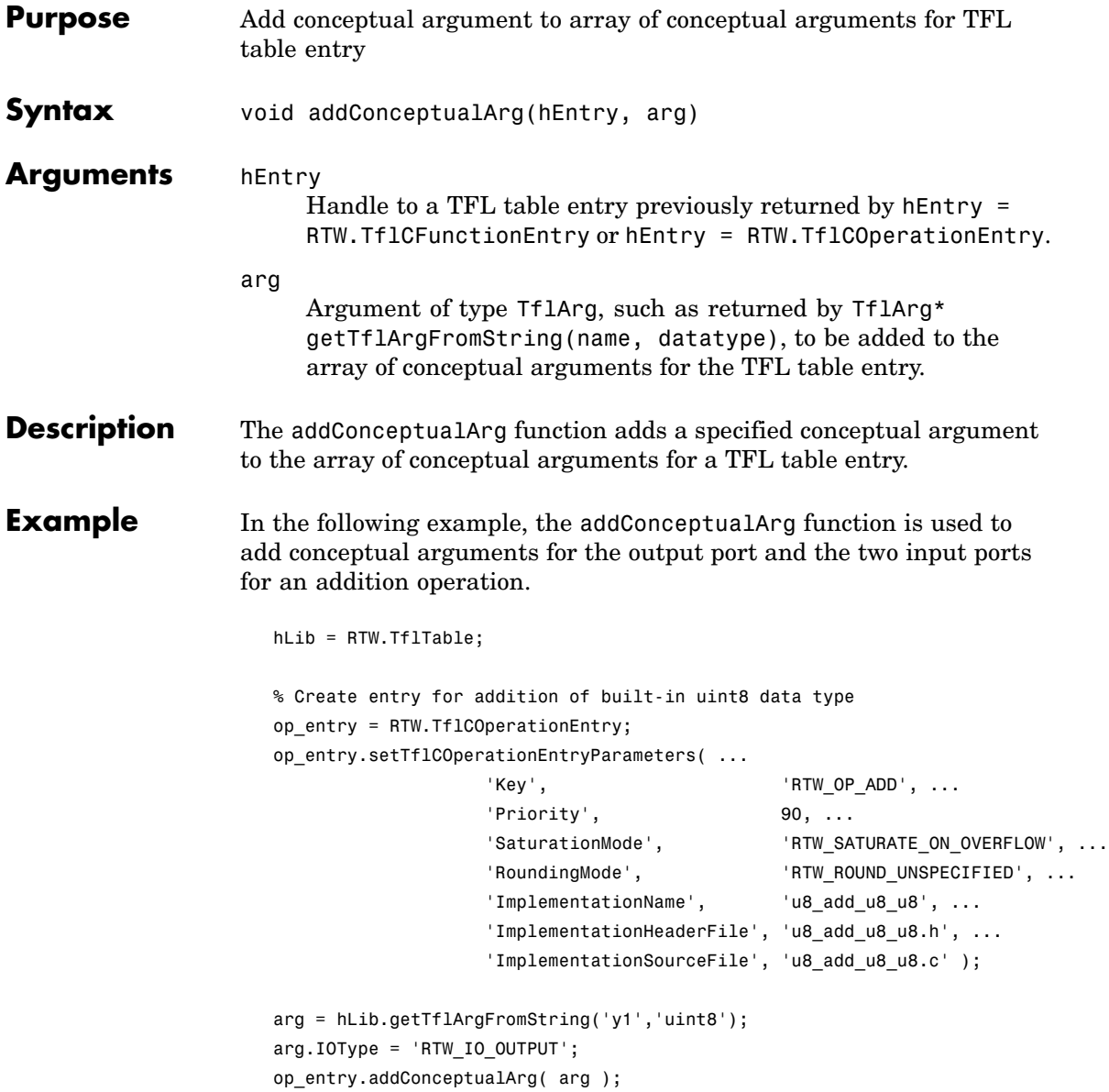

```
arg = hLib.getTflArgFromString('u1','uint8');
                      op_entry.addConceptualArg( arg );
                      arg = hLib.getTflArgFromString('u2','uint8');
                      op_entry.addConceptualArg( arg );
                      op_entry.copyConceptualArgsToImplementation();
                      hLib.addEntry( op_entry );
See Also getTflArgFromString
                   "Creating Function Replacement Tables" in the Real-Time Workshop
                    Embedded Coder documentation
                    "Target Function Libraries" in the Real-Time Workshop Embedded
                    Coder documentation
```
## <span id="page-31-0"></span>**addEntry**

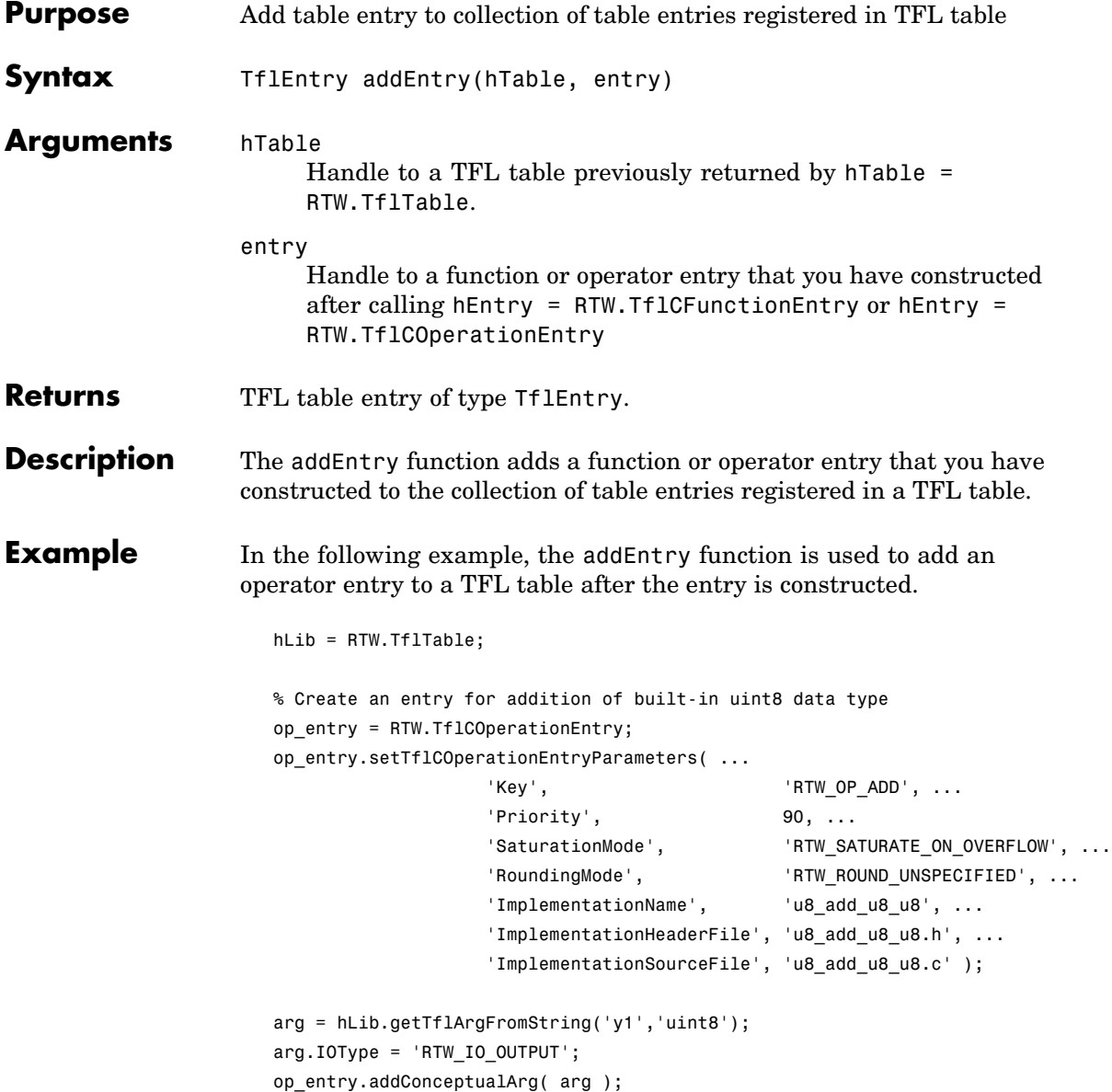

```
arg = hLib.getTflArgFromString('u1','uint8');
                       op_entry.addConceptualArg( arg );
                       arg = hLib.getTflArgFromString('u2','uint8');
                       op_entry.addConceptualArg( arg );
                       op_entry.copyConceptualArgsToImplementation();
                       hLib.addEntry( op_entry );
See Also "Creating Function Replacement Tables" in the Real-Time Workshop
                    Embedded Coder documentation
                    "Target Function Libraries" in the Real-Time Workshop Embedded
                    Coder documentation
```
## <span id="page-33-0"></span>**attachToModel**

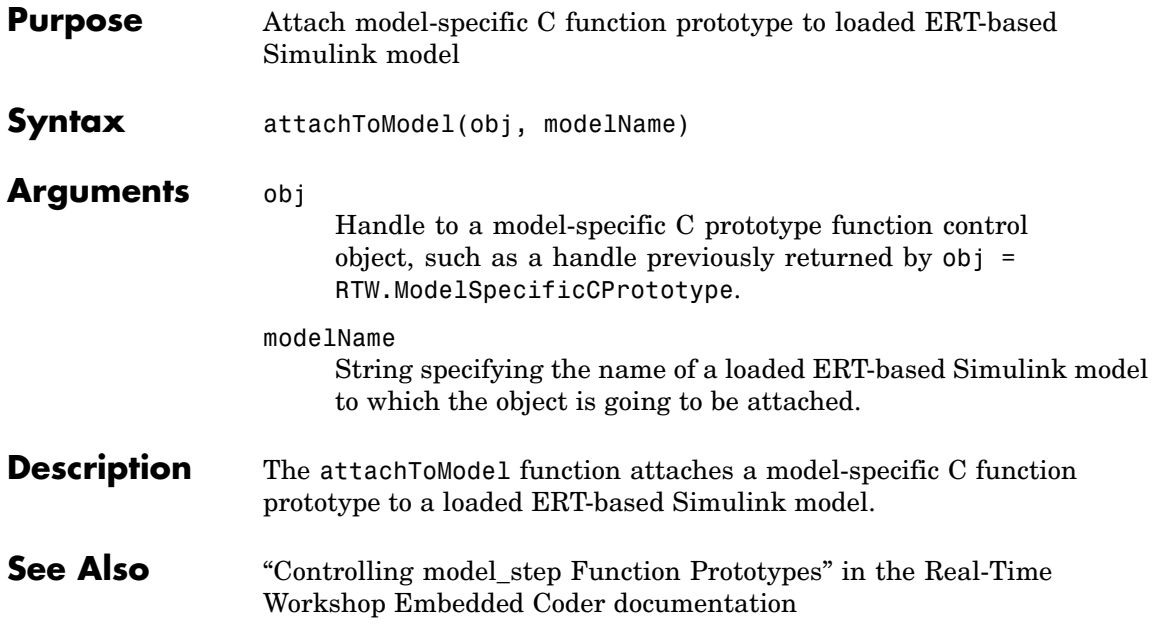

<span id="page-34-0"></span>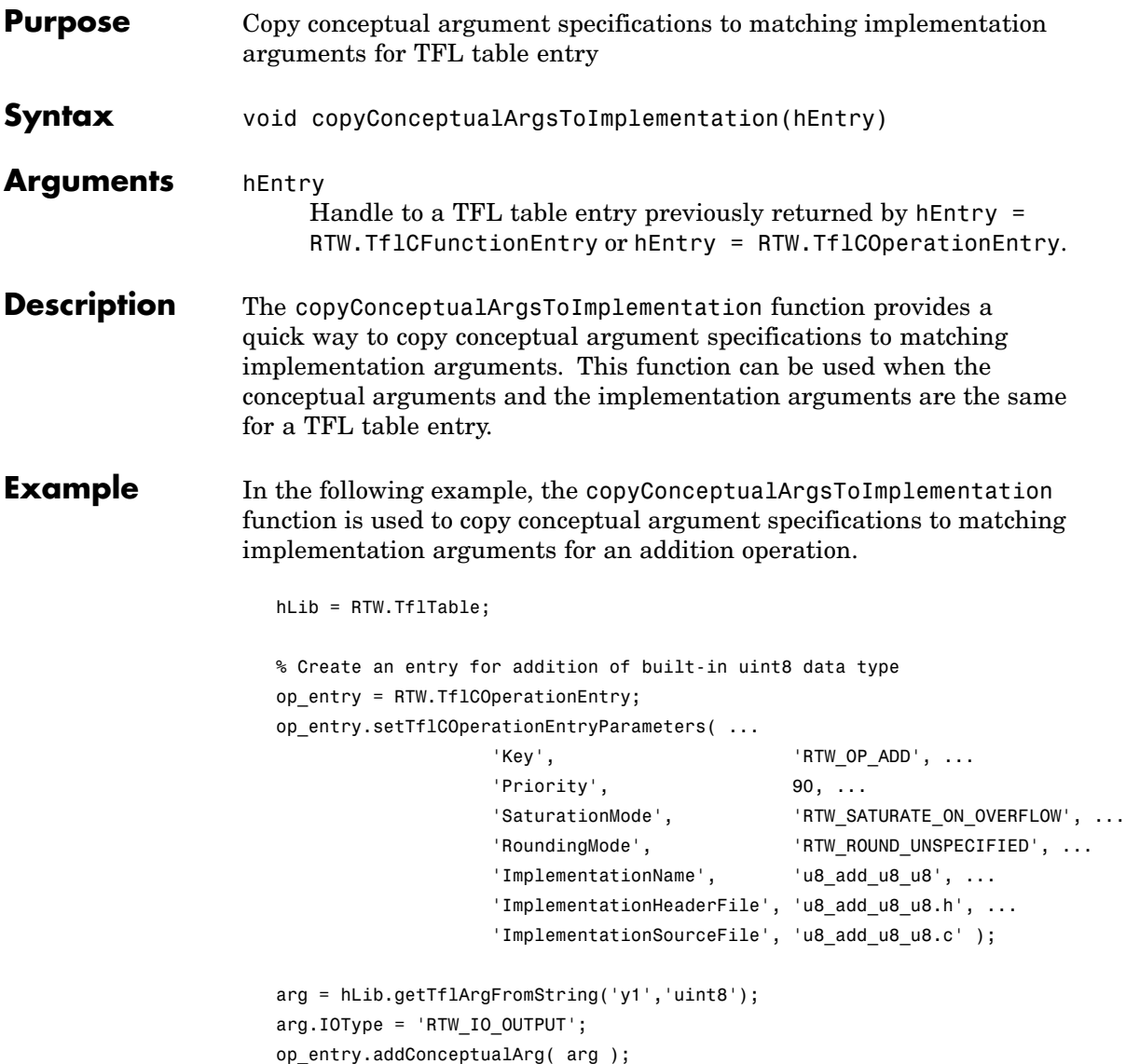

#### **copyConceptualArgsToImplementation**

```
arg = hLib.getTflArgFromString('u1','uint8');
                       op_entry.addConceptualArg( arg );
                       arg = hLib.getTflArgFromString('u2','uint8');
                       op_entry.addConceptualArg( arg );
                       op_entry.copyConceptualArgsToImplementation();
                       hLib.addEntry( op_entry );
See Also "Creating Function Replacement Tables" in the Real-Time Workshop
                    Embedded Coder documentation
                    "Target Function Libraries" in the Real-Time Workshop Embedded
                    Coder documentation
```
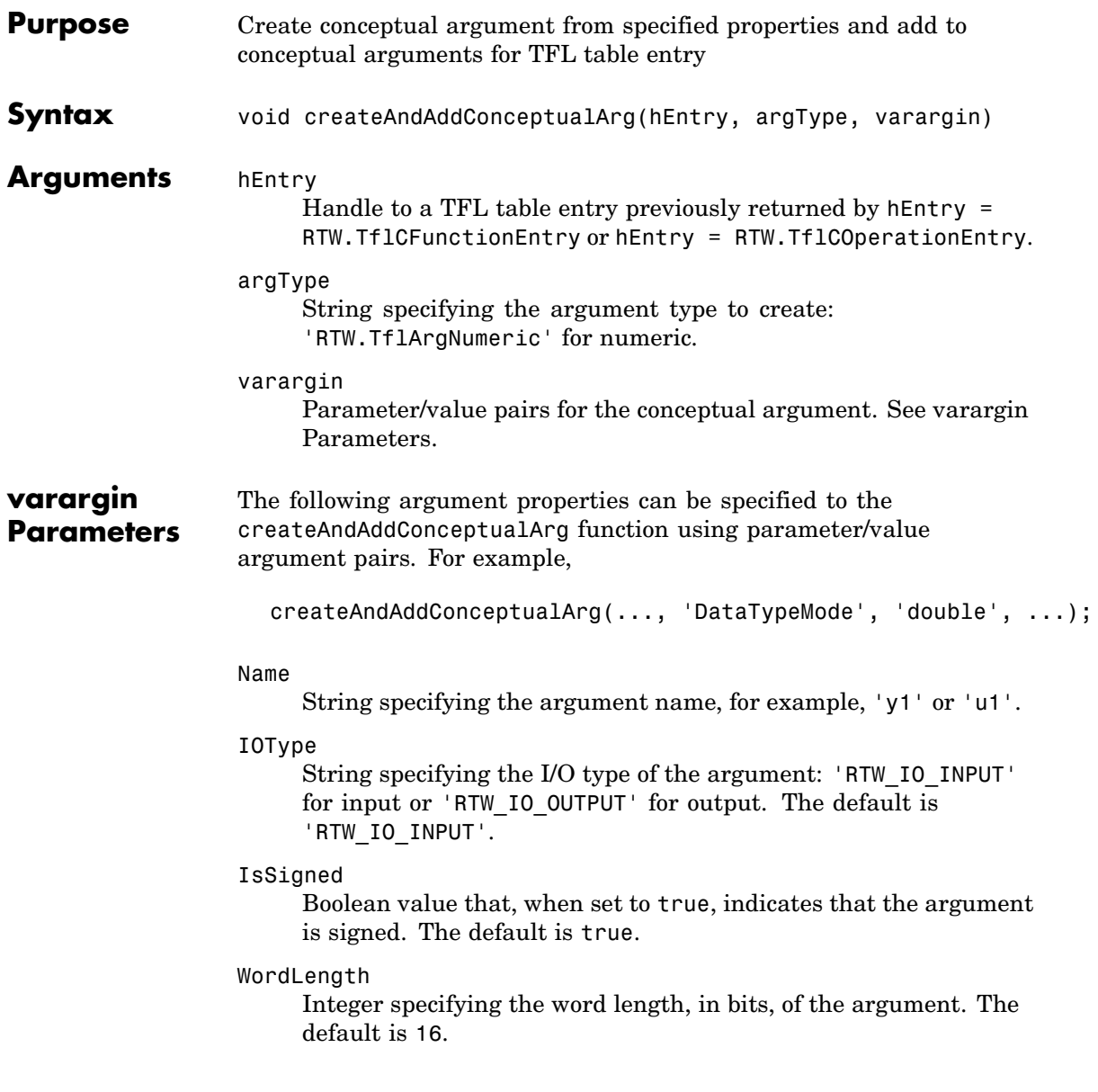

CheckSlope

Boolean flag that, when set to true for a fixed-point argument, causes TFL replacement request processing to check that the slope value of the argument exactly matches the call-site slope value. The default is true.

Specify true if you are matching a specific [slope bias] scaling combination or a specific binary-point-only scaling combination on fixed-point operator inputs and output. Specify false if you are matching relative scaling or relative slope and bias values across fixed-point operator inputs and output.

#### CheckBias

Boolean flag that, when set to true for a fixed-point argument, causes TFL replacement request processing to check that the bias value of the argument exactly matches the call-site bias value. The default is true.

Specify true if you are matching a specific [slope bias] scaling combination or a specific binary-point-only scaling combination on fixed-point operator inputs and output. Specify false if you are matching relative scaling or relative slope and bias values across fixed-point operator inputs and output.

#### DataTypeMode

String specifying the data type mode of the argument: 'boolean', 'double', 'single', 'Fixed-point: binary point scaling', or 'Fixed-point: slope and bias scaling'. The default is 'Fixed-point: binary point scaling'.

**Note** You can specify either DataType (with Scaling) or DataTypeMode, but do not specify both.

#### DataType

String specifying the data type of the argument: 'boolean', 'double', 'single', or 'Fixed'. The default is 'Fixed'.

Scaling

String specifying the data type scaling of the argument: 'BinaryPoint' for binary-point scaling or 'SlopeBias' for slope and bias scaling. The default is 'BinaryPoint'.

#### Slope

Floating-point value specifying the slope of the argument, for example, 15.0. The default is 1.

If you are matching a specific [slope bias] scaling combination on fixed-point operator inputs and output, specify either this parameter or a combination of the SlopeAdjustmentFactor and FixedExponent parameters

#### SlopeAdjustmentFactor

Floating-point value specifying the slope adjustment factor (F) part of the slope, *F*2*<sup>E</sup>* , of the argument. The default is 1.0.

If you are matching a specific [slope bias] scaling combination on fixed-point operator inputs and output, specify either the Slope parameter or a combination of this parameter and the FixedExponent parameter.

#### FixedExponent

Integer value specifying the fixed exponent (E) part of the slope, *F*2*<sup>E</sup>* , of the argument. The default is -15.

If you are matching a specific [slope bias] scaling combination on fixed-point operator inputs and output, specify either the Slope parameter or a combination of this parameter and the SlopeAdjustmentFactor parameter.

#### Bias

Floating-point value specifying the bias of the argument, for example, 2.0. The default is 0.0.

Specify this parameter if you are matching a specific [slope bias] scaling combination on fixed-point operator inputs and output.

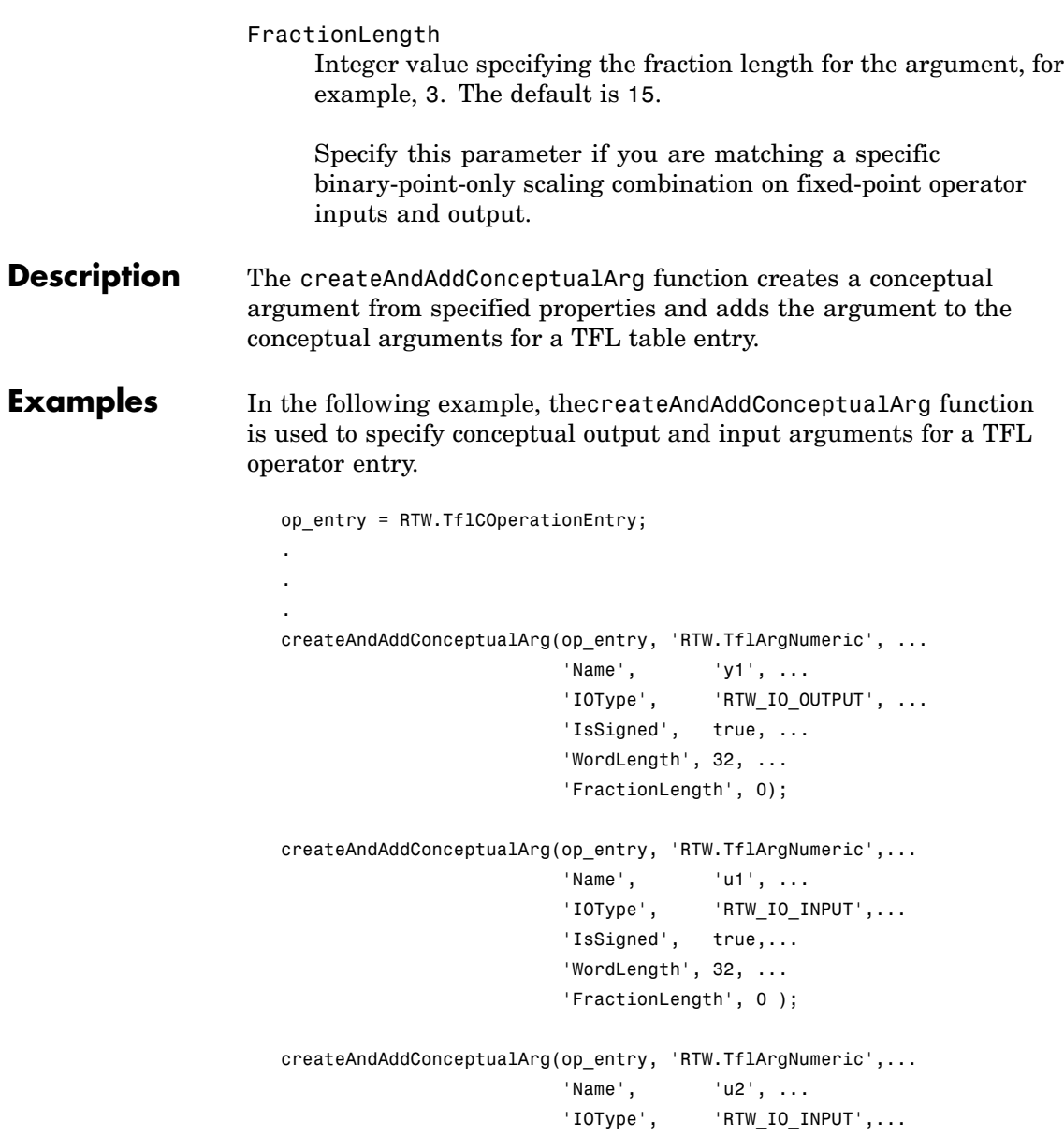

```
'IsSigned', true,...
'WordLength', 32, ...
'FractionLength', 0 );
```
The following examples show some common type specifications using createAndAddConceptualArg.

```
% uint8:
createAndAddConceptualArg(hEntry, 'RTW.TflArgNumeric', ...
                       'Name', 'u1', ...
                       'IOType', 'RTW_IO_INPUT', ...
                       'IsSigned', false, ...
                       'WordLength', 8, ...
                       'FractionLength', 0 );
% single:
createAndAddConceptualArg(hEntry, 'RTW.TflArgNumeric', ...
                       'Name', 'u1', ...
                       'IOType', 'RTW_IO_INPUT', ...
                       'DataTypeMode', 'single' );
% double:
createAndAddConceptualArg(hEntry, 'RTW.TflArgNumeric', ...
                       'Name', 'y1', ...
                       'IOType', 'RTW IO OUTPUT', ...
                       'DataTypeMode', 'double' );
% boolean:
createAndAddConceptualArg(hEntry, 'RTW.TflArgNumeric', ...
                       'Name', 'u1', ...
                       'IOType', TRTW IO INPUT', ...
                       'DataTypeMode', 'boolean' );
% Fixed-point using binary-point-only scaling:
createAndAddConceptualArg(hEntry, 'RTW.TflArgNumeric', ...
                 'Name', 'y1', ...
                 'IOType', 'RTW_IO_OUTPUT', ...
```

```
'CheckSlope', true, ...
'CheckBias', true, ...
'DataTypeMode', 'Fixed-point: binary point scaling', ...
'IsSigned', true, ...
'WordLength', 32, ...
'FractionLength', 28);
```

```
% Fixed-point using [slope bias] scaling:
```
createAndAddConceptualArg(hEntry, 'RTW.TflArgNumeric', ...

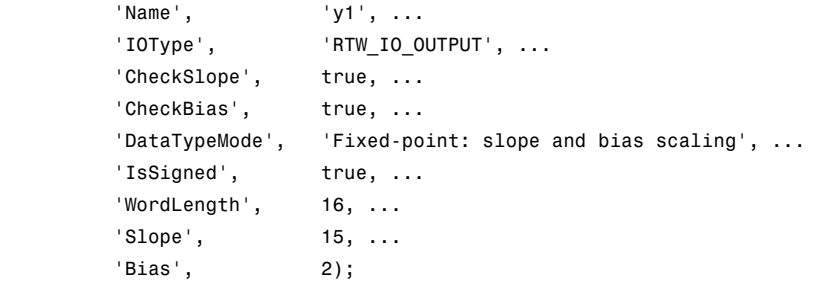

For examples of fixed-point arguments that use relative scaling or relative slope/bias values, see "Example: Creating Fixed-Point Operator Entries for Relative Scaling (Multiplication and Division)" and "Example: Creating Fixed-Point Operator Entries for Equal Slope and Zero Net Bias (Addition and Subtraction)" in the Real-Time Workshop Embedded Coder documentation.

### **See Also** "Creating Function Replacement Tables" in the Real-Time Workshop Embedded Coder documentation

"Target Function Libraries" in the Real-Time Workshop Embedded Coder documentation

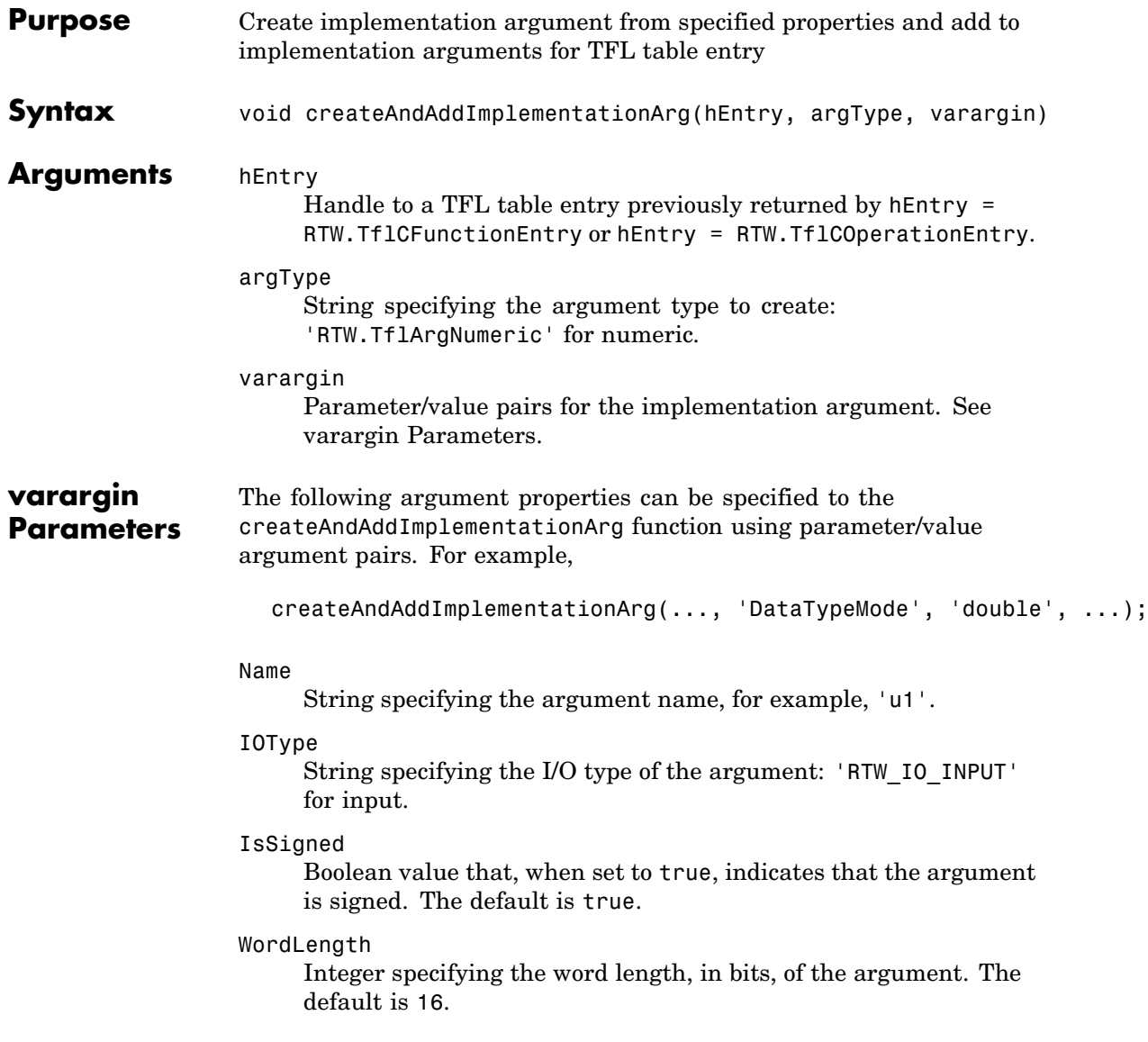

DataTypeMode

String specifying the data type mode of the argument: 'boolean', 'double', 'single', 'Fixed-point: binary point scaling', or 'Fixed-point: slope and bias scaling'. The default is 'Fixed-point: binary point scaling'.

**Note** You can specify either DataType (with Scaling) or DataTypeMode, but do not specify both.

#### DataType

String specifying the data type of the argument: 'boolean', 'double', 'single', or 'Fixed'. The default is 'Fixed'.

#### Scaling

String specifying the data type scaling of the argument: 'BinaryPoint' for binary-point scaling or 'SlopeBias' for slope and bias scaling. The default is 'BinaryPoint'.

#### Slope

Floating-point value specifying the slope of the argument, for example, 15.0. The default is 1.

You can optionally specify either this parameter or a combination of the SlopeAdjustmentFactor and FixedExponent parameters, but do not specify both.

#### SlopeAdjustmentFactor

Floating-point value specifying the slope adjustment factor (F) part of the slope, *F*2*<sup>E</sup>* , of the argument. The default is 1.0.

You can optionally specify either the Slope parameter or a combination of this parameter and the FixedExponent parameter, but do not specify both.

#### FixedExponent

Integer value specifying the fixed exponent (E) part of the slope, *F*2*<sup>E</sup>* , of the argument. The default is -15.

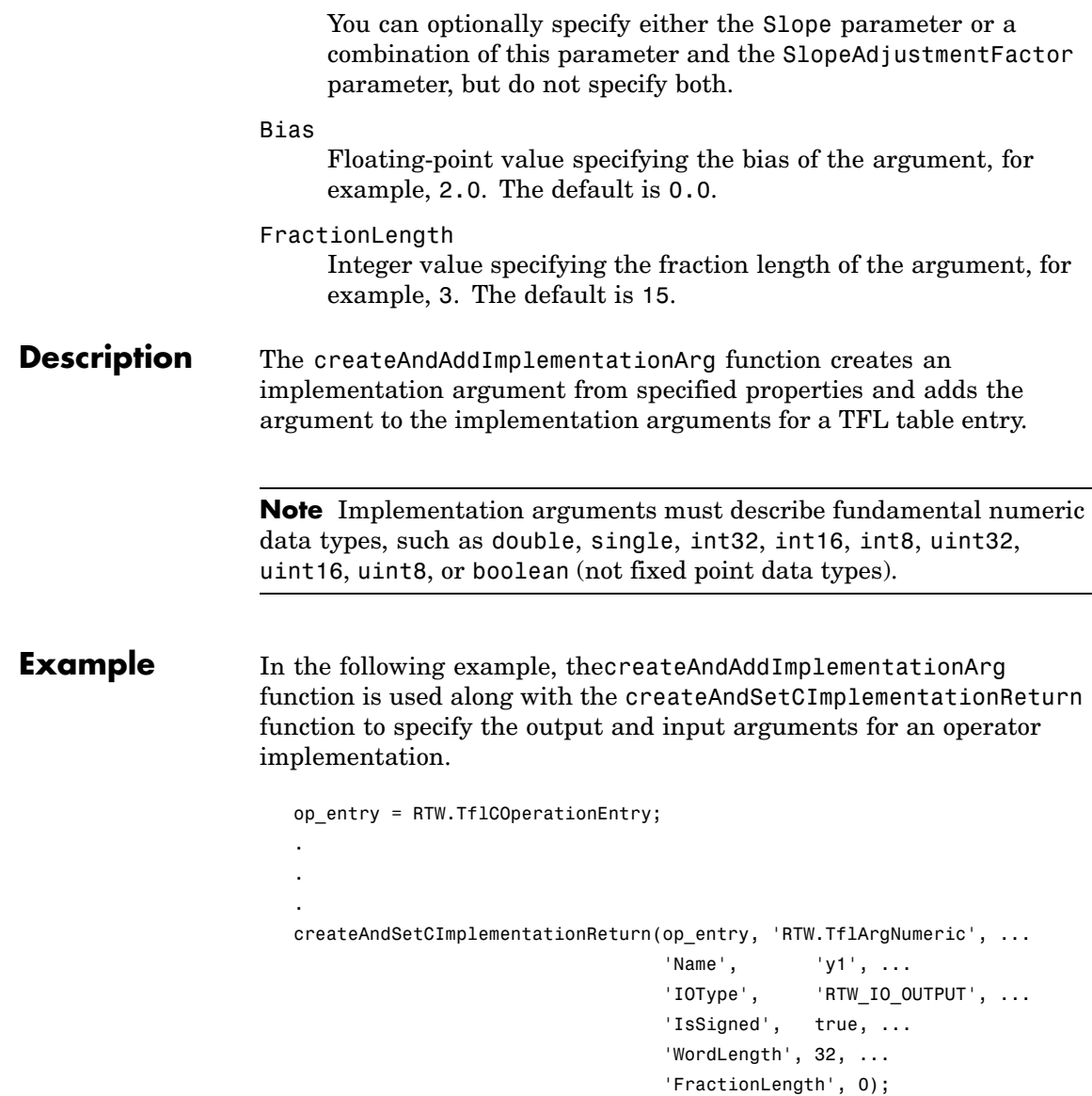

```
createAndAddImplementationArg(op_entry, 'RTW.TflArgNumeric',...
                            'Name', 'u1', ...
                            'IOType', 'RTW_IO_INPUT',...
                            'IsSigned', true,...
                            'WordLength', 32, ...
                            'FractionLength', 0 );
createAndAddImplementationArg(op_entry, 'RTW.TflArgNumeric',...
                            'Name', 'u2', ...
                            'IOType', 'RTW_IO_INPUT',...
                            'IsSigned', true,...
                            'WordLength', 32, ...
                            'FractionLength', 0 );
```
The following examples show some common type specifications using createAndAddImplementationArg.

```
% uint8:
createAndAddImplementationArg(hEntry, 'RTW.TflArgNumeric', ...
                           'Name', 'u1', ...
                           'IOType', 'RTW_IO_INPUT', ...
                           'IsSigned', false, ...
                           'WordLength', 8, ...
                           'FractionLength', 0 );
% single:
createAndAddImplementationArg(hEntry, 'RTW.TflArgNumeric', ...
                           'Name', 'u1', ...
                           'IOType', 'RTW_IO_INPUT', ...
                           'DataTypeMode', 'single' );
% double:
createAndAddImplementationArg(hEntry, 'RTW.TflArgNumeric', ...
                           'Name', 'u1', ...
                           'IOType', 'RTW_IO_INPUT', ...
                           'DataTypeMode', 'double' );
```
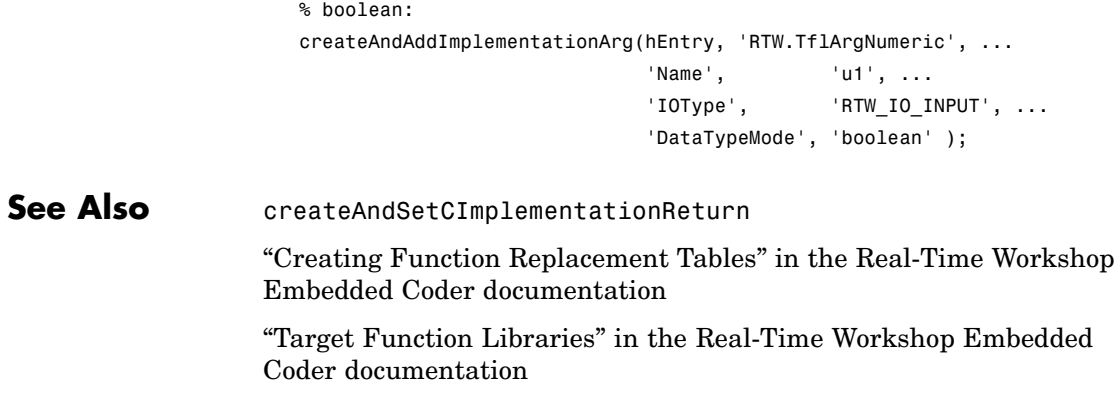

## **createAndSetCImplementationReturn**

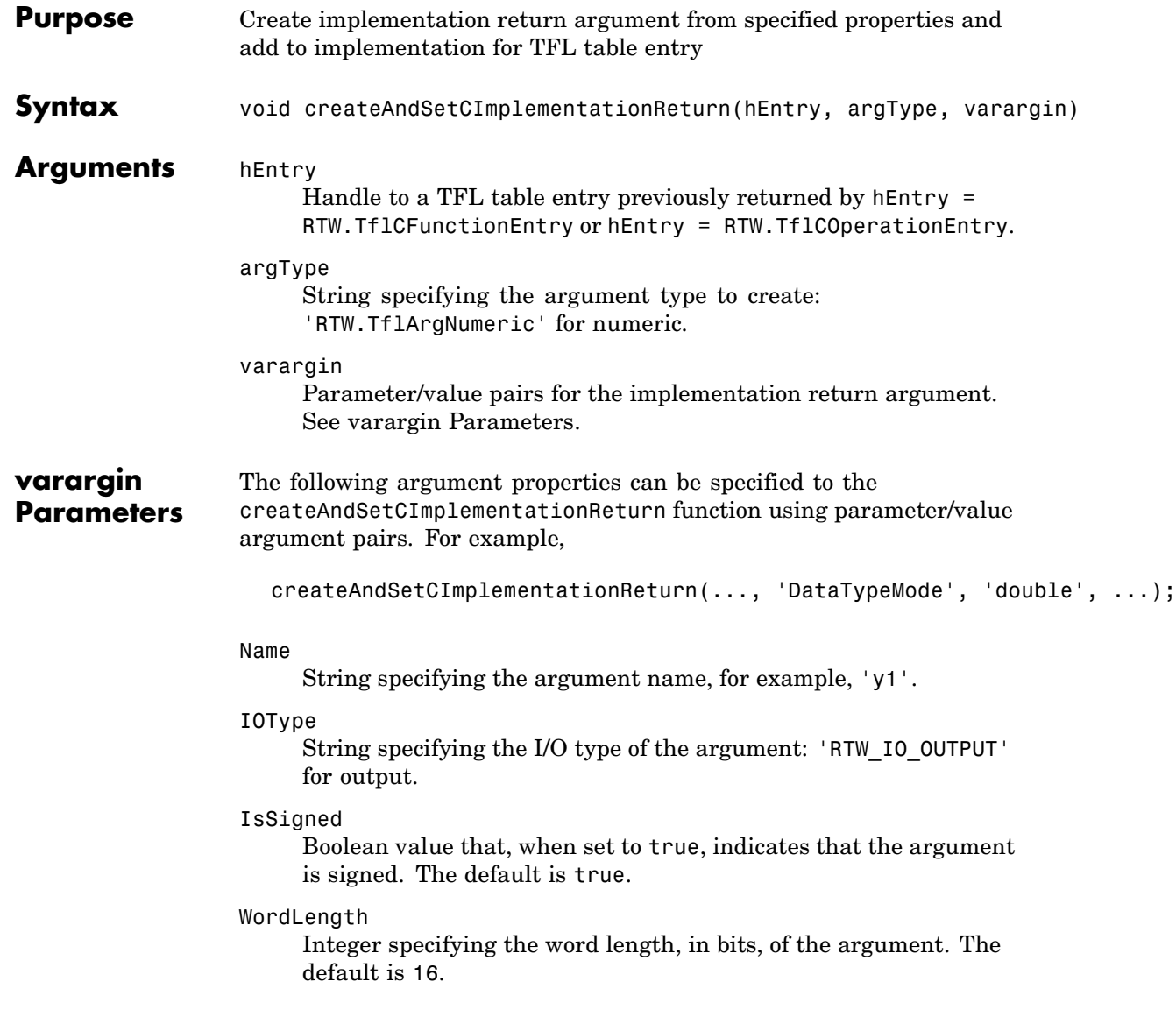

DataTypeMode

String specifying the data type mode of the argument: 'boolean', 'double', 'single', 'Fixed-point: binary point scaling', or 'Fixed-point: slope and bias scaling'. The default is 'Fixed-point: binary point scaling'.

**Note** You can specify either DataType (with Scaling) or DataTypeMode, but do not specify both.

#### DataType

String specifying the data type of the argument: 'boolean', 'double', 'single', or 'Fixed'. The default is 'Fixed'.

#### Scaling

String specifying the data type scaling of the argument: 'BinaryPoint' for binary-point scaling or 'SlopeBias' for slope and bias scaling. The default is 'BinaryPoint'.

#### Slope

Floating-point value specifying the slope for a fixed-point argument, for example, 15.0. The default is 1.

You can optionally specify either this parameter or a combination of the SlopeAdjustmentFactor and FixedExponent parameters, but do not specify both.

### SlopeAdjustmentFactor

Floating-point value specifying the slope adjustment factor (F) part of the slope, *F*2*<sup>E</sup>* , of the argument. The default is 1.0.

You can optionally specify either the Slope parameter or a combination of this parameter and the FixedExponent parameter, but do not specify both.

### FixedExponent

Integer value specifying the fixed exponent (E) part of the slope, *F*2*<sup>E</sup>* , of the argument. The default is -15.

You can optionally specify either the Slope parameter or a combination of this parameter and the SlopeAdjustmentFactor parameter, but do not specify both.

#### Bias

Floating-point value specifying the bias of the argument, for example, 2.0. The default is 0.0.

#### FractionLength

Integer value specifying the fraction length of the argument, for example, 3. The default is 15.

### **Description** The createAndSetCImplementationReturn function creates an implementation return argument from specified properties and adds the argument to the implementation for a TFL table.

**Note** Implementation return arguments must describe fundamental numeric data types, such as double, single, int32, int16, int8, uint32, uint16, uint8, or boolean (not fixed point data types).

**Example** In the following example, the createAndSetCImplementationReturn function is used along with the createAndAddImplementationArg function to specify the output and input arguments for an operator implementation.

```
op_entry = RTW.TflCOperationEntry;
.
.
.
createAndSetCImplementationReturn(op_entry, 'RTW.TflArgNumeric', ...
                                 'Name', 'y1', ...
                                 'IOType', 'RTW_IO_OUTPUT', ...
                                 'IsSigned', true, ...
                                 'WordLength', 32, ...
                                 'FractionLength', 0);
```

```
createAndAddImplementationArg(op_entry, 'RTW.TflArgNumeric',...
                             'Name', 'u1', ...
                             'IOType', 'RTW_IO_INPUT',...
                             'IsSigned', true,...
                             'WordLength', 32, ...
                             'FractionLength', 0 );
createAndAddImplementationArg(op_entry, 'RTW.TflArgNumeric',...
                            'Name', 'u2', ...
                             'IOType', 'RTW_IO_INPUT',...
                             'IsSigned', true,...
                             'WordLength', 32, ...
                             'FractionLength', 0 );
```
The following examples show some common type specifications using createAndSetCImplementationReturn.

```
% uint8:
createAndSetCImplementationReturn(hEntry, 'RTW.TflArgNumeric', ...
                           'Name', 'y1', ...
                           'IOType', 'RTW_IO_OUTPUT', ...
                           'IsSigned', false, ...
                           'WordLength', 8, ...
                           'FractionLength', 0 );
% single:
createAndSetCImplementationReturn(hEntry, 'RTW.TflArgNumeric', ...
                           'Name', 'y1', ...
                           'IOType', 'RTW_IO_OUTPUT', ...
                           'DataTypeMode', 'single' );
% double:
createAndSetCImplementationReturn(hEntry, 'RTW.TflArgNumeric', ...
                           'Name', 'y1', ...
                           'IOType', TRTW IO OUTPUT', ...
                           'DataTypeMode', 'double' );
```
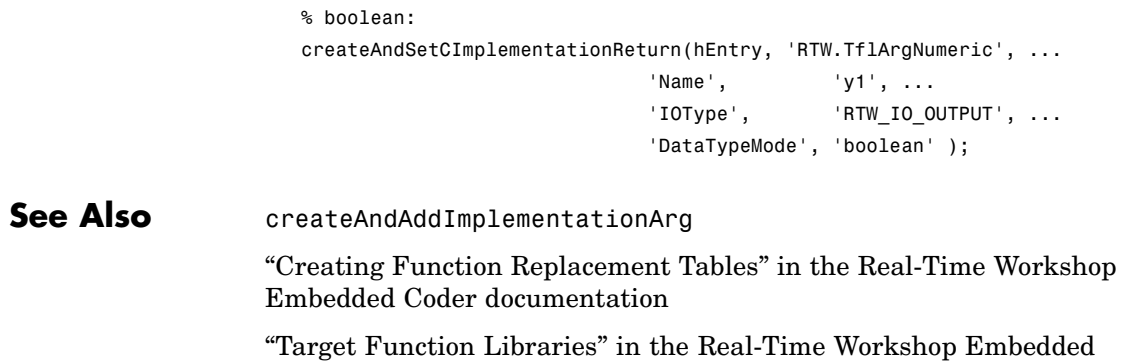

Coder documentation

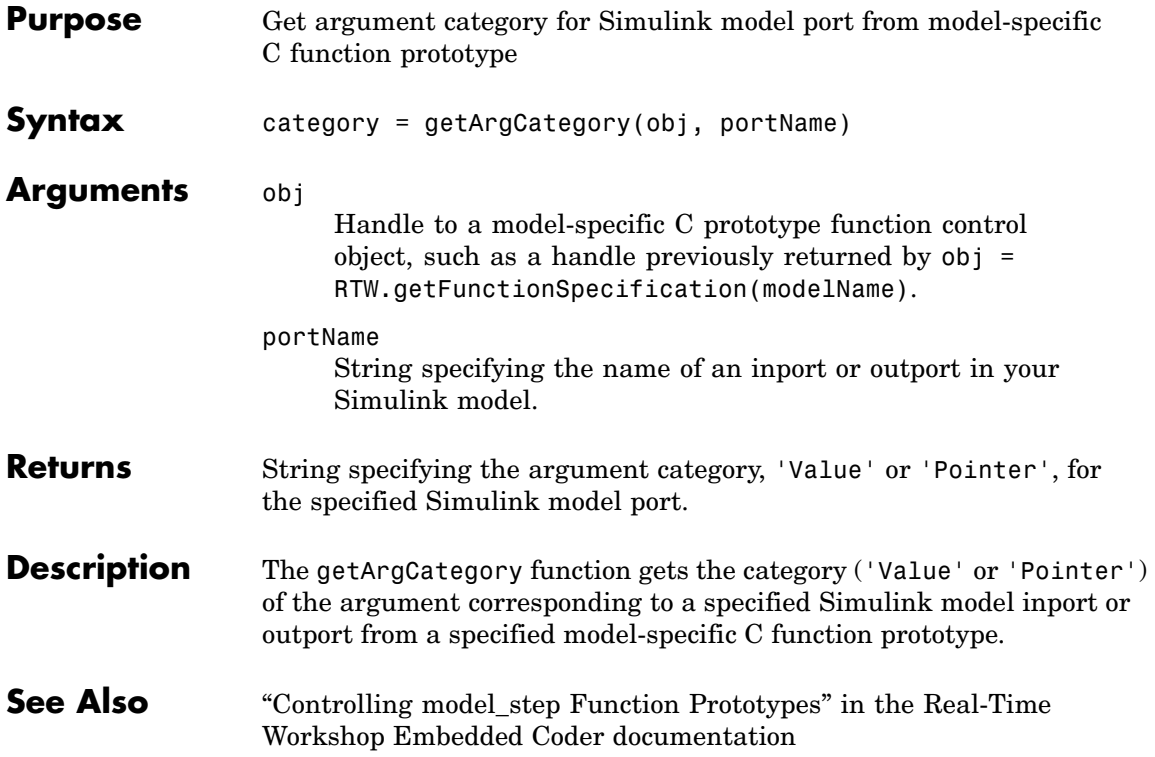

# **getArgName**

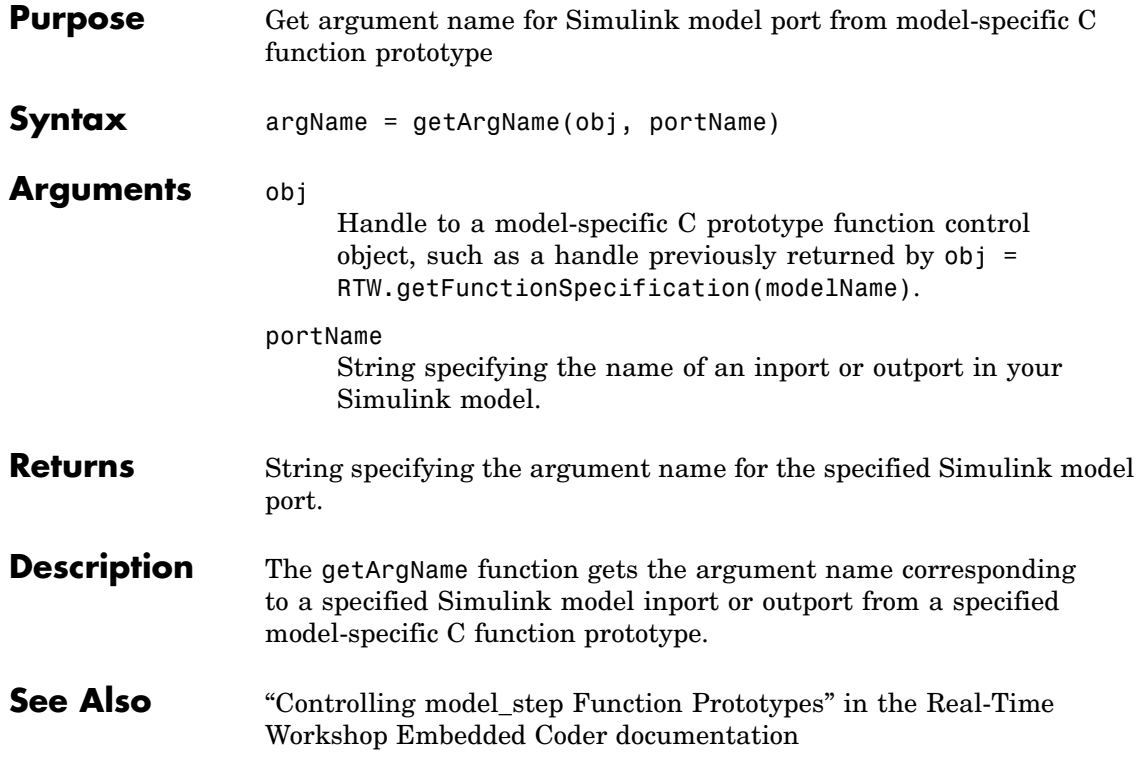

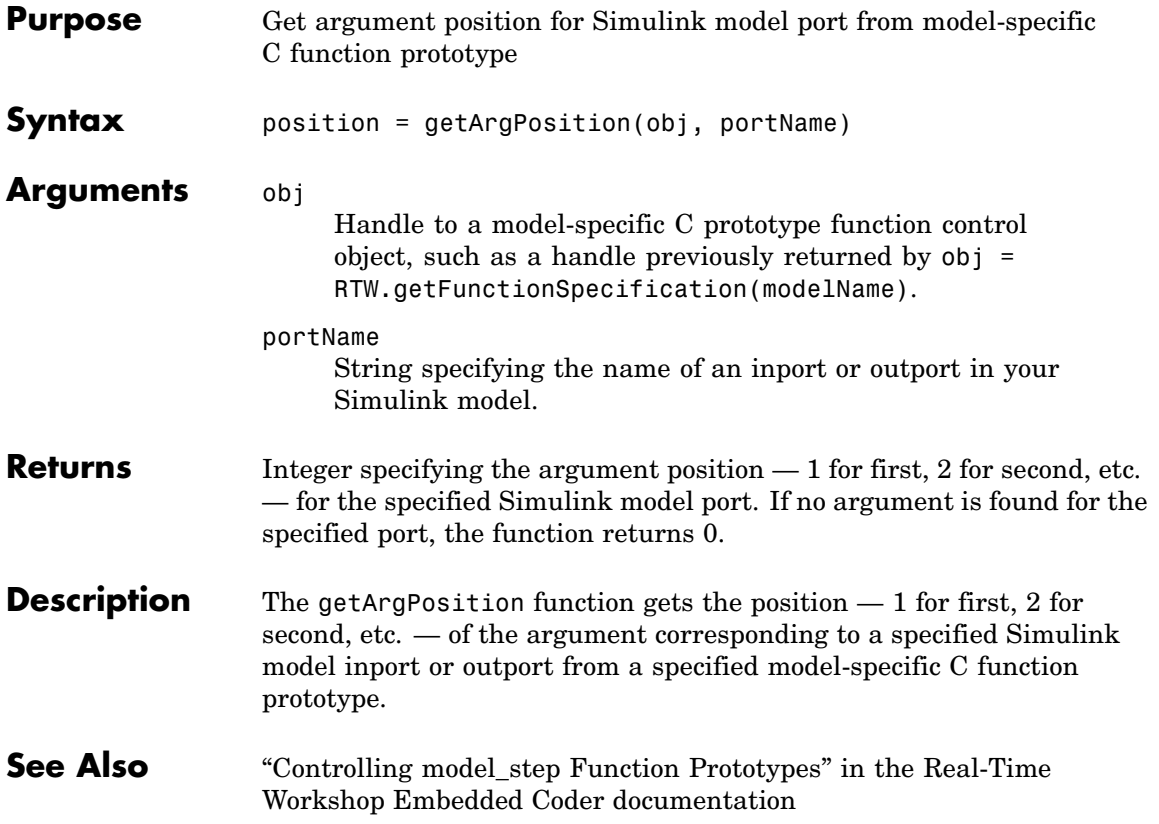

### **getArgQualifier**

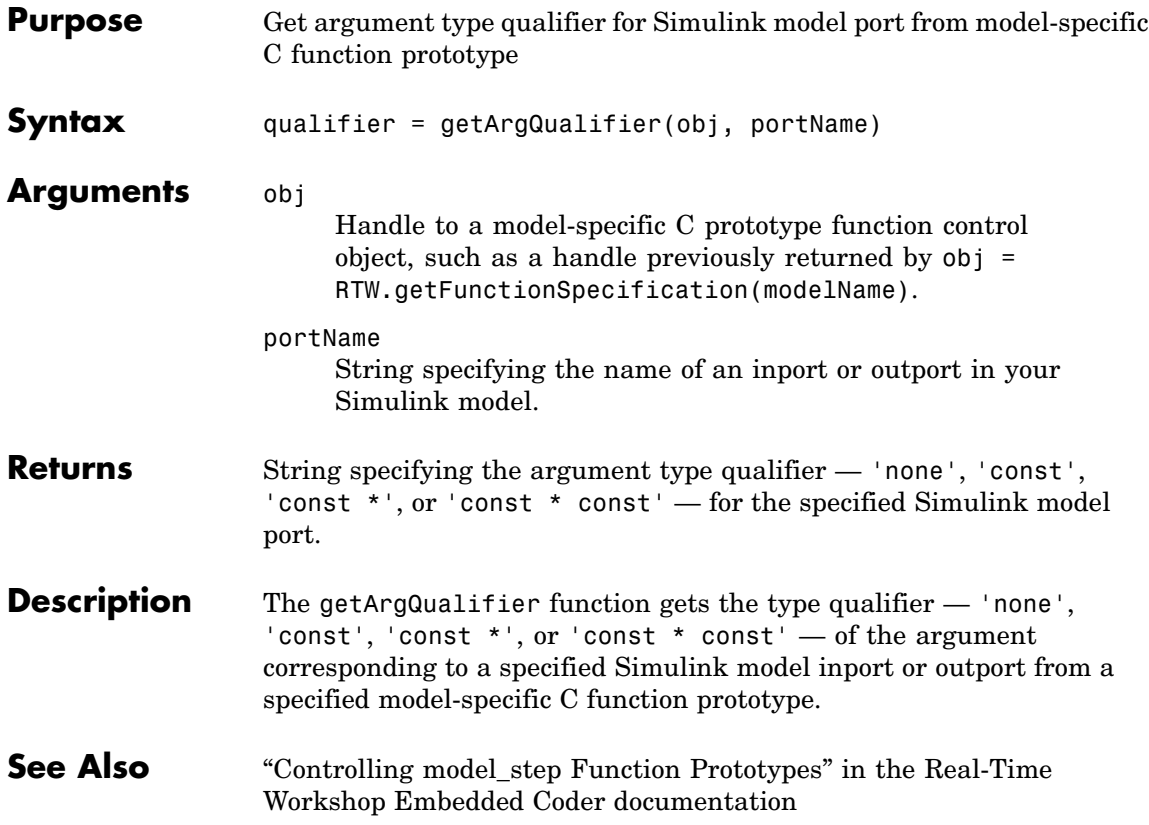

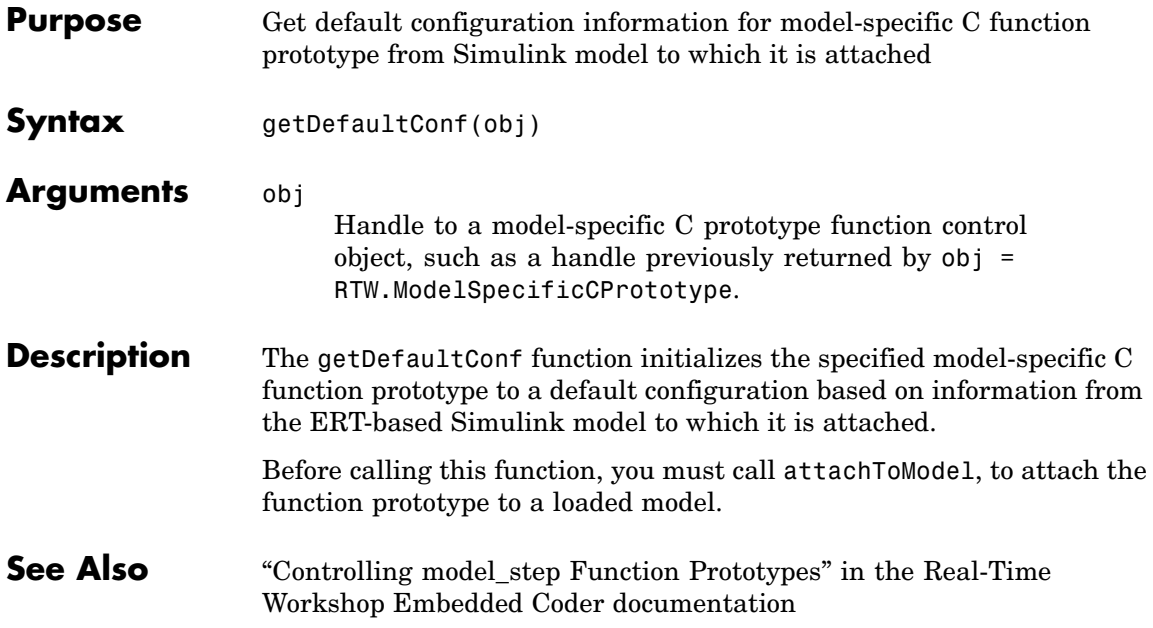

## **getFunctionName**

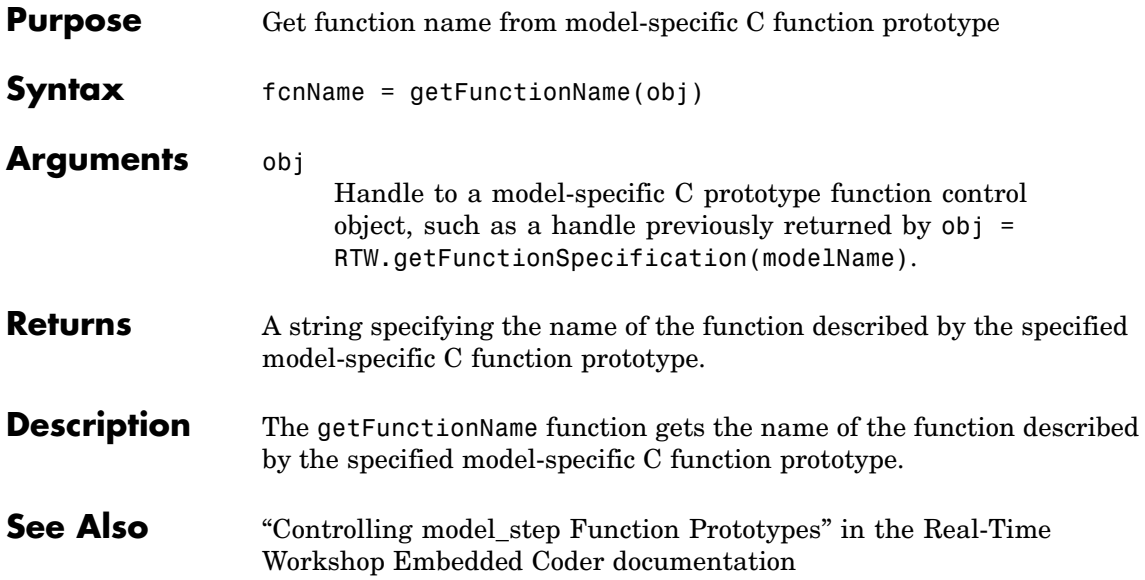

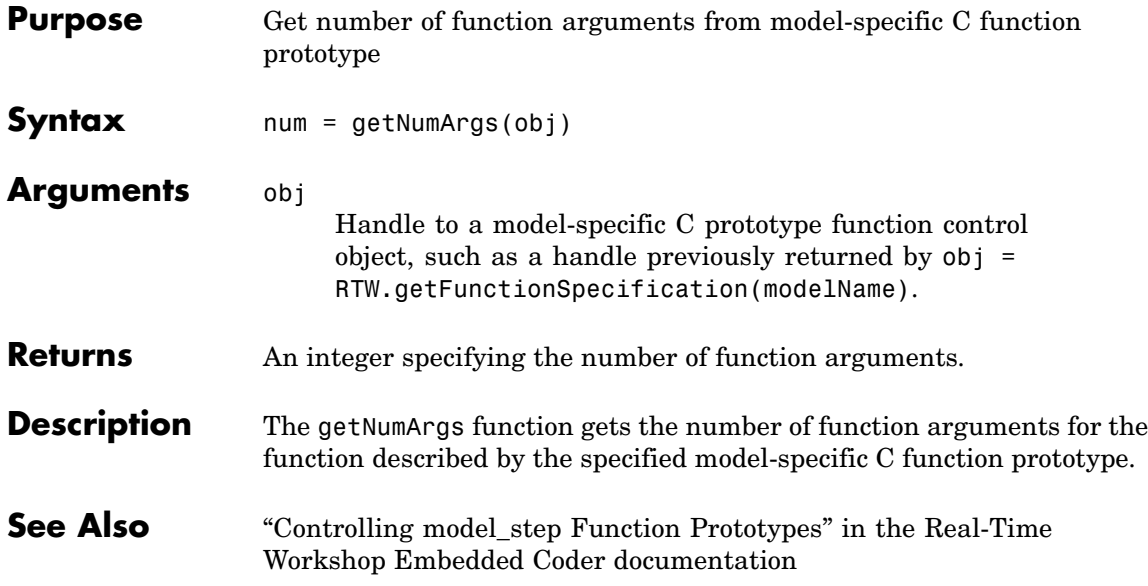

### **getTflArgFromString**

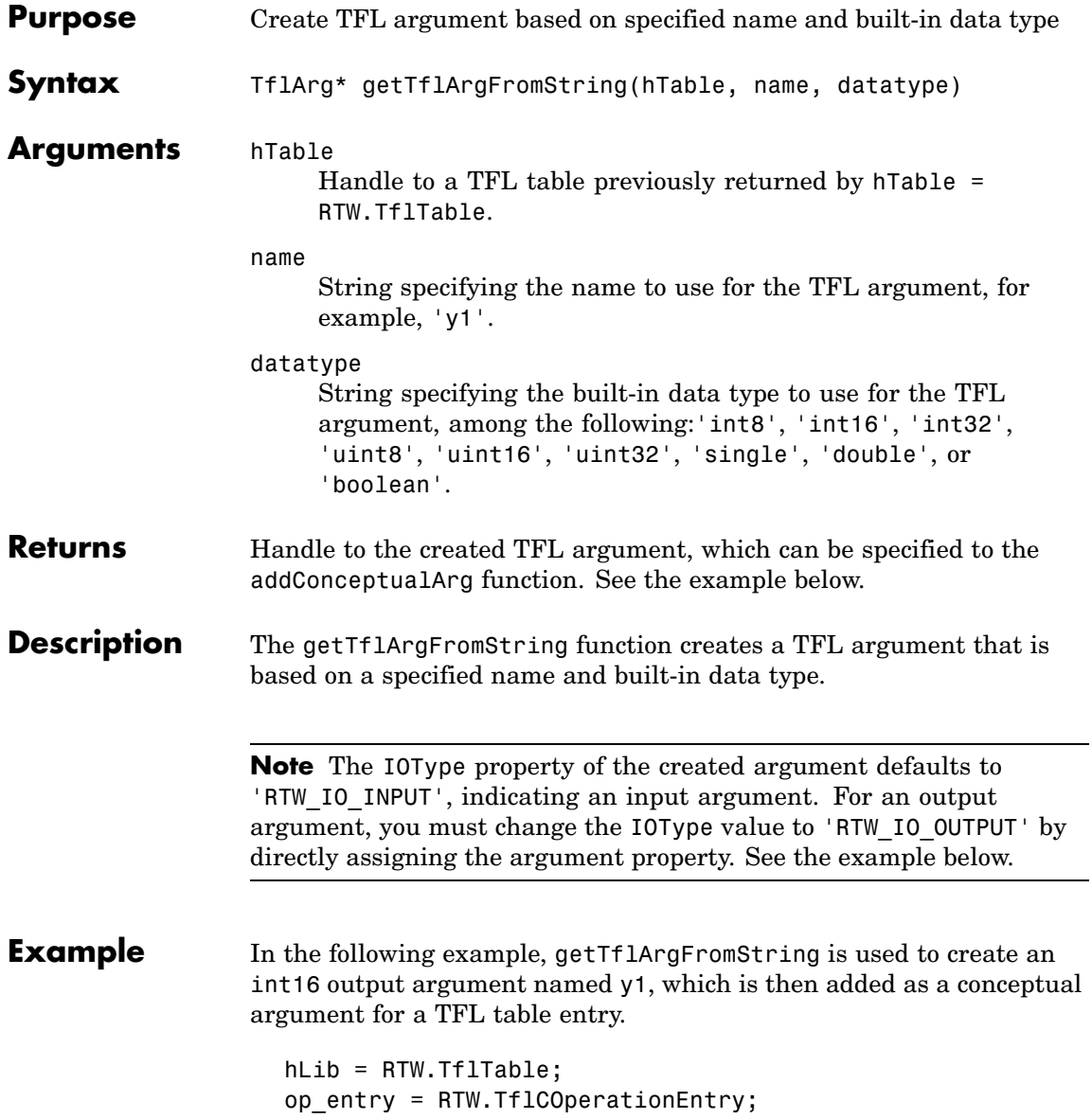

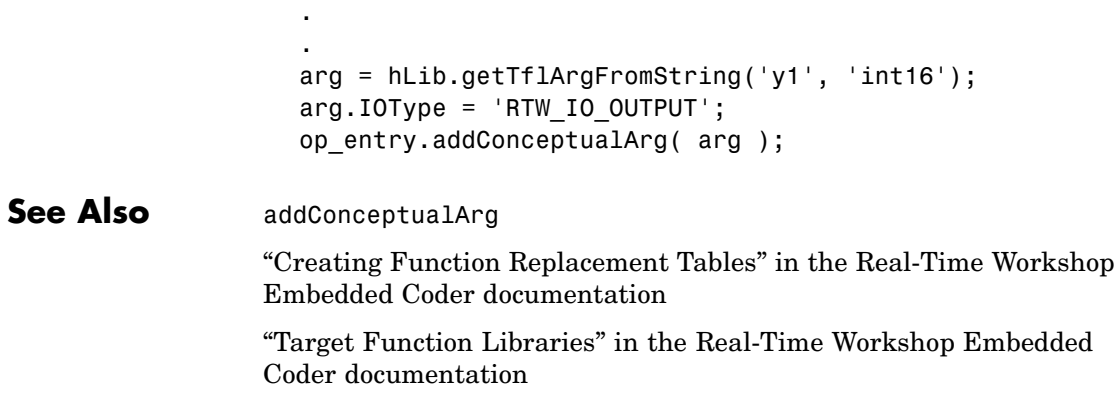

.

### **model\_initialize**

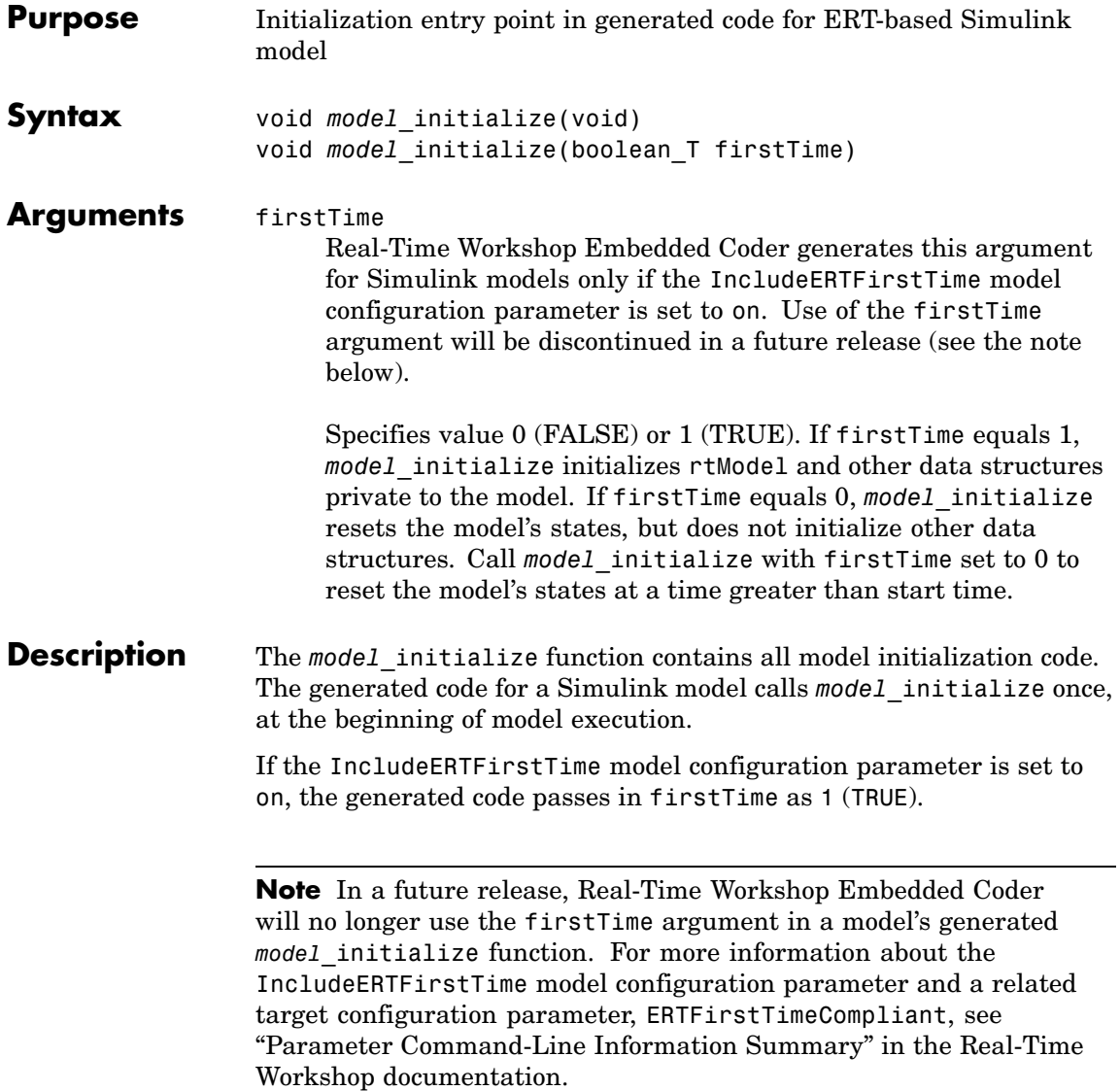

See Also model\_SetEventsForThisBaseStep, model\_step, model\_terminate "Model Entry Points" in the Real-Time Workshop Embedded Coder documentation

### **model\_SetEventsForThisBaseStep**

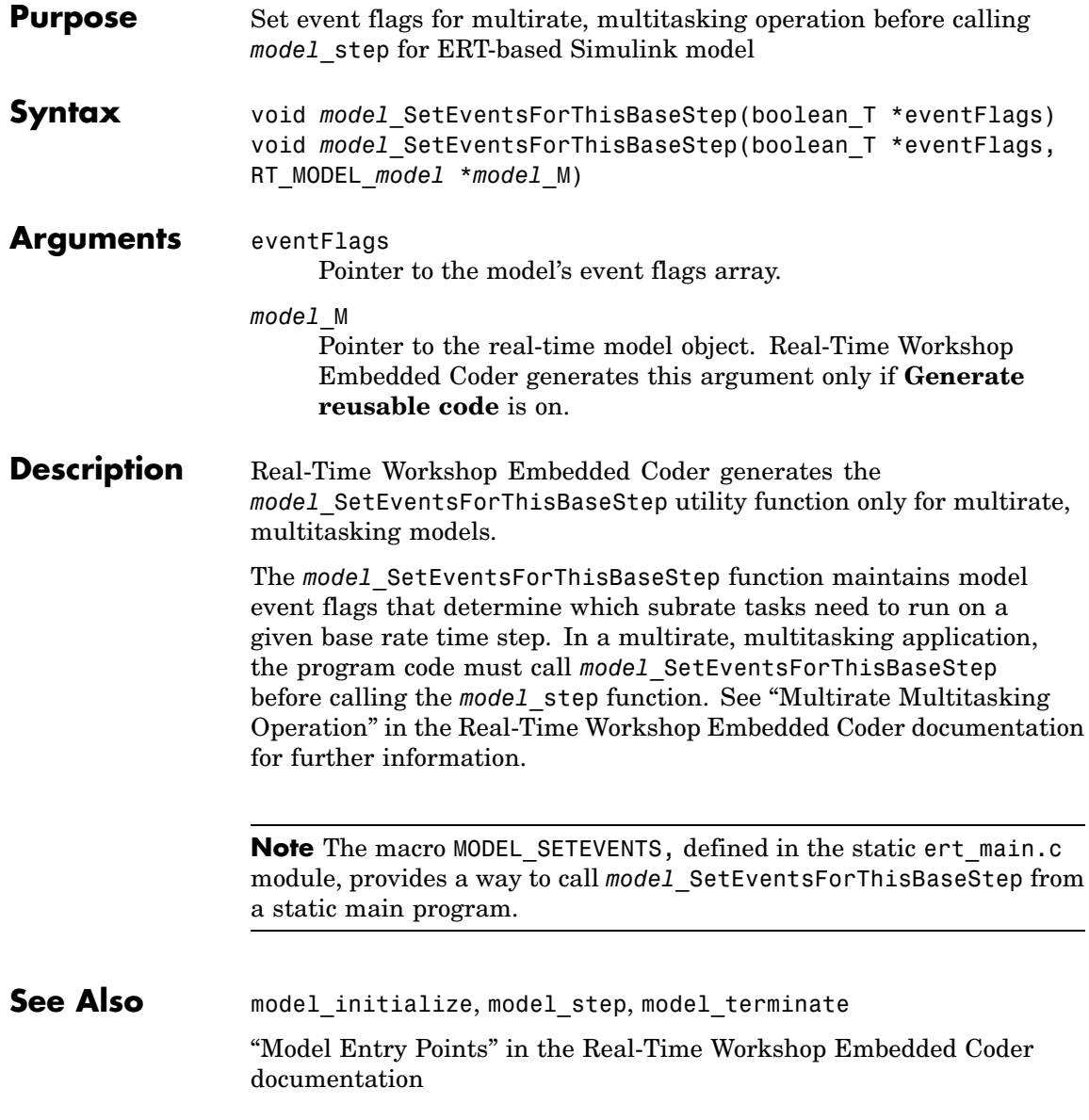

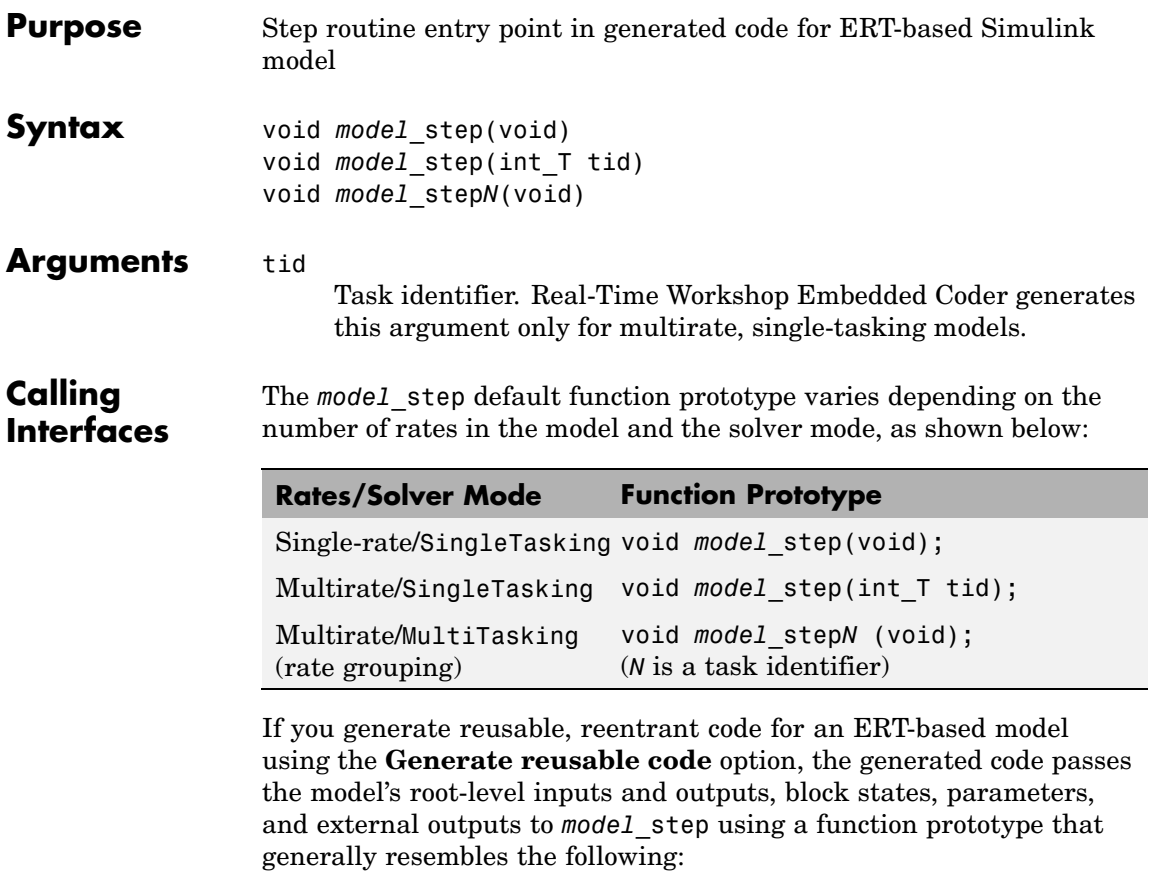

```
void model_step(inport_args, outport_args, BlockIO_arg,
DWork_arg, RT_model_arg);
```
The manner in which the inport and outport arguments are passed is determined by the setting of the **Pass root-level I/O as** parameter, which appears on the **Interface** pane of the Configuration Parameters dialog box only if **Generate reusable code** is selected.

For greater control over the *model* step function prototype, you can use the **Configure Functions** button on the **Interface** pane to launch a

Model Step Functions dialog box (see "Model Step Functions Dialog Box" in the Real-Time Workshop Embedded Coder documentation). Based on the **Function specification** value you specify for your *model*\_step function (supported values include Default model-step function and Model specific C prototype), you can preview and modify the function prototype. Once you validate and apply your changes, you can generate code based on your function prototype modifications. For more information about controlling the *model*\_step function prototype, see the sections "Configuring Model Interfaces" and "Controlling model\_step Function Prototypes" in the Real-Time Workshop Embedded Coder documentation.

**Description** Real-Time Workshop Embedded Coder generates the model step function for a Simulink model when the **Single output/update function** configuration option is selected (the default) in the Configuration Parameters dialog box. *model*\_step contains the output and update code for all blocks in the model.

> *model* step is designed to be called at interrupt level from rt OneStep, which is assumed to be invoked as a timer ISR. rt\_0neStep calls *model* step to execute processing for one clock period of the model. See "rt\_OneStep" in the Real-Time Workshop Embedded Coder documentation for a description of how calls to *model*\_step are generated and scheduled.

**Note** If the **Single output/update function** configuration option is not selected, Real-Time Workshop Embedded Coder generates the following model entry point functions in place of *model*\_step:

- model output: Contains the output code for all blocks in the model
- model update: Contain the update code for all blocks in the model

The model step function computes the current value of all blocks. If logging is enabled, *model* step updates logging variables. If the model's stop time is finite, *model*\_step signals the end of execution when the current time equals the stop time.

In cases where a tid is passed in, the caller (rt\_OneStep) assigns each task a tid, and *model*\_step uses the tid argument to determine which blocks have a sample hit (and, therefore, should execute).

Under any of the following conditions, *model*\_step does not check the current time against the stop time:

- **•** The model's stop time is set to inf.
- **•** Logging is disabled.
- **•** The **Terminate function required** option is not selected.

Therefore, if any of these conditions are true, the program runs indefinitely.

**See Also** model initialize, model SetEventsForThisBaseStep, model\_terminate

"Model Entry Points" in the Real-Time Workshop Embedded Coder documentation

### **model\_terminate**

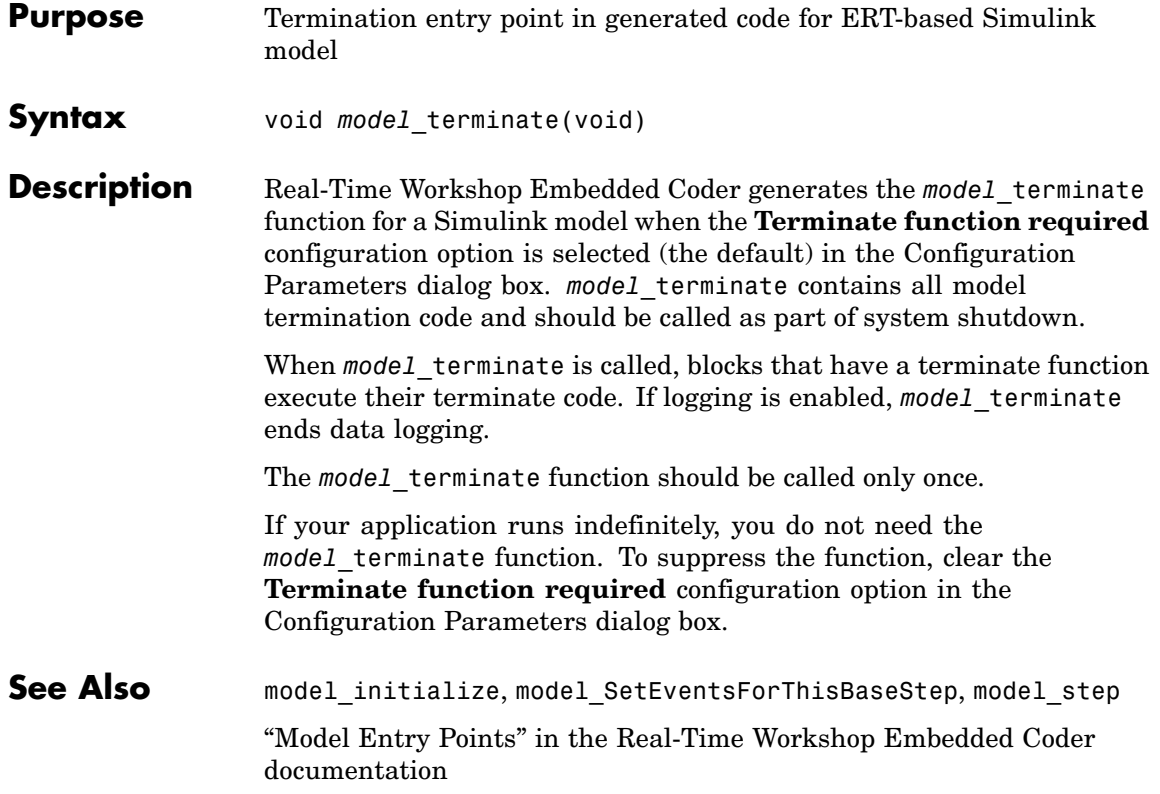

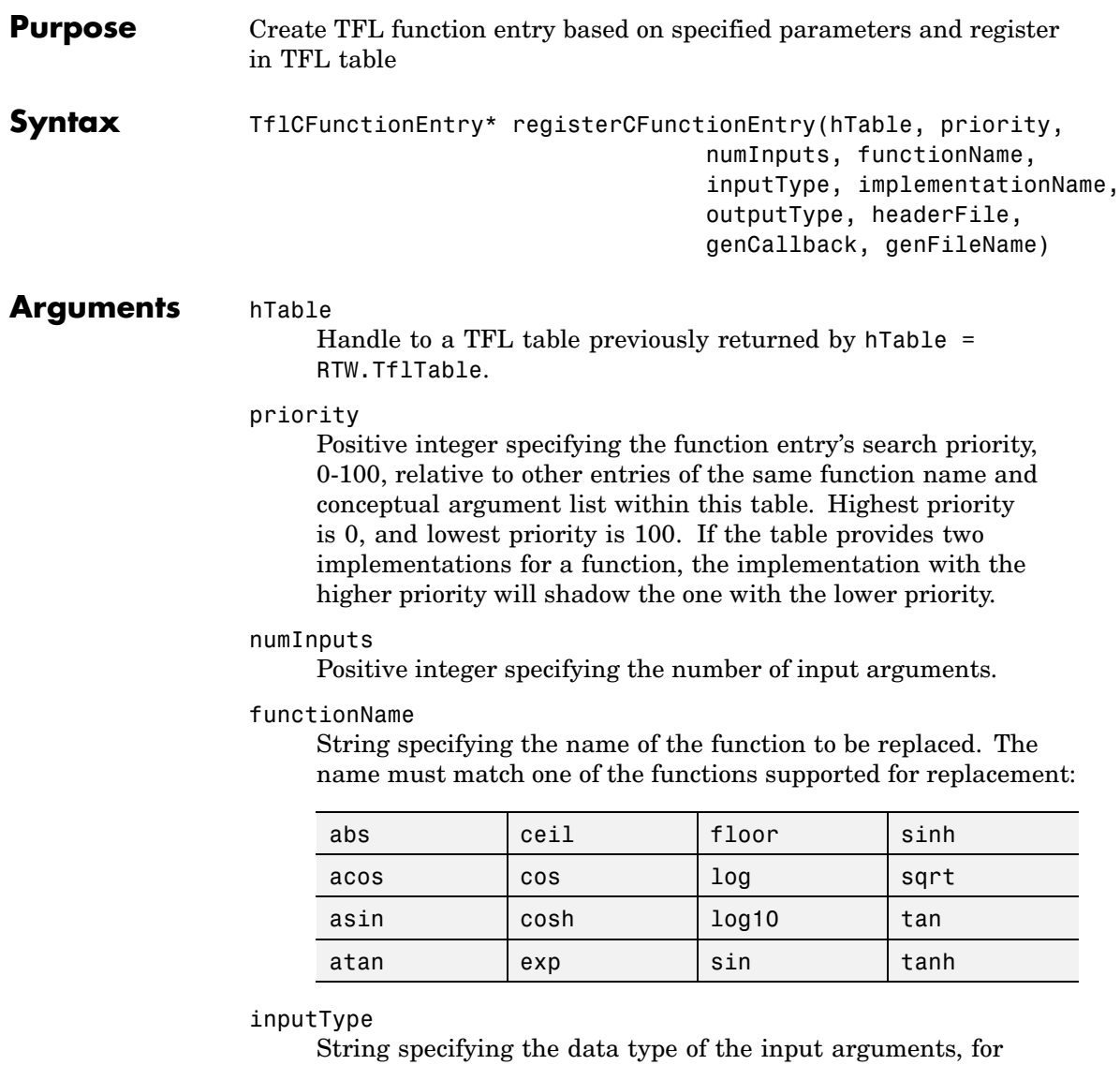

arguments are of the same type.)

example, 'double'. (This function requires that all input

implementationName

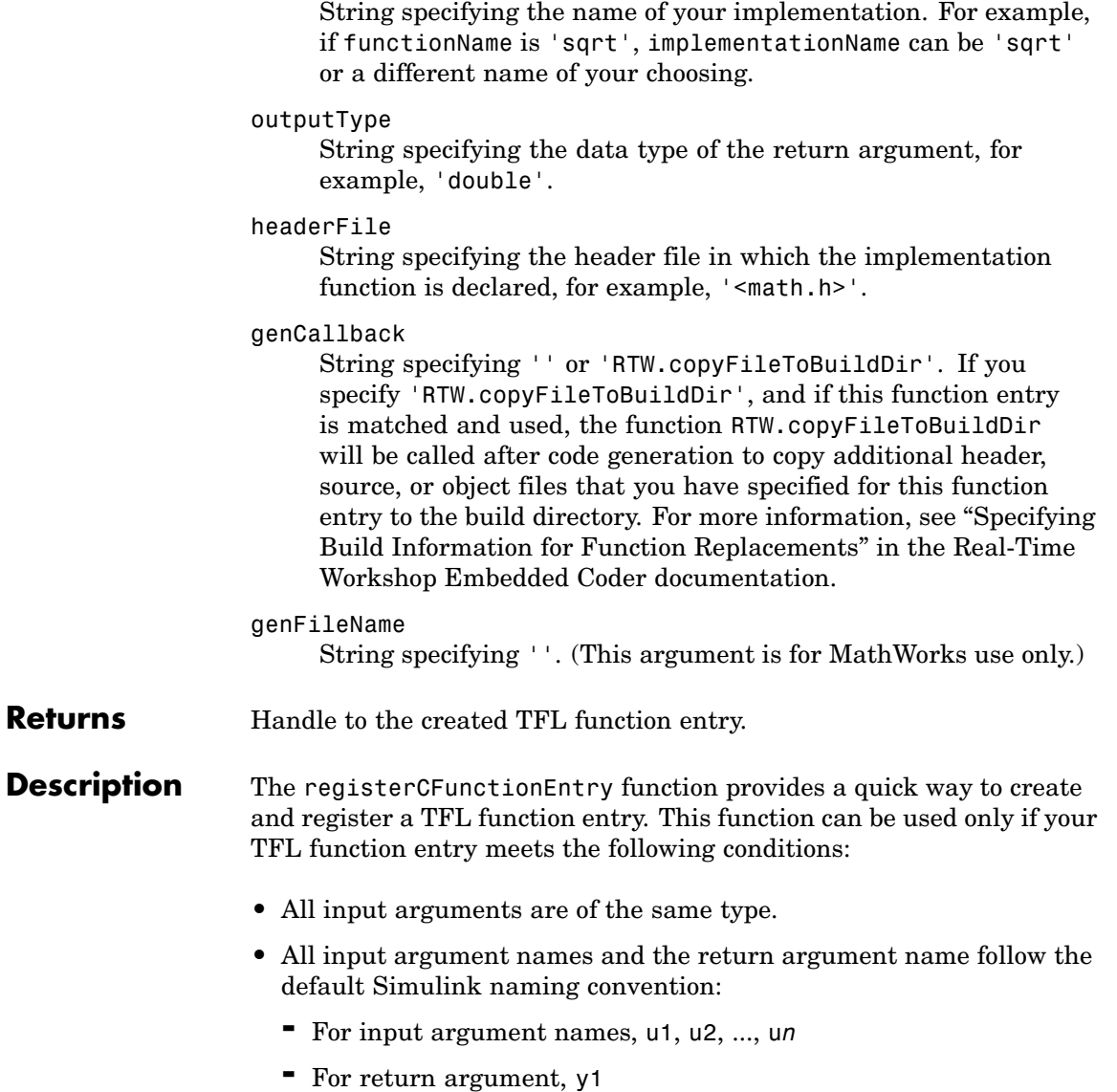

**Example** In the following example, the registerCFunctionEntry function is used to create a function entry for sqrt in a TFL table. hLib = RTW.TflTable; hLib.registerCFunctionEntry(100, 1, 'sqrt', 'double', 'sqrt', ... 'double', '<math.h>', '', ''); See Also registerCPromotableMacroEntry "Alternative Method for Creating Function Entries" in the Real-Time Workshop Embedded Coder documentation "Creating Function Replacement Tables" in the Real-Time Workshop Embedded Coder documentation "Target Function Libraries" in the Real-Time Workshop Embedded Coder documentation

### **registerCPromotableMacroEntry**

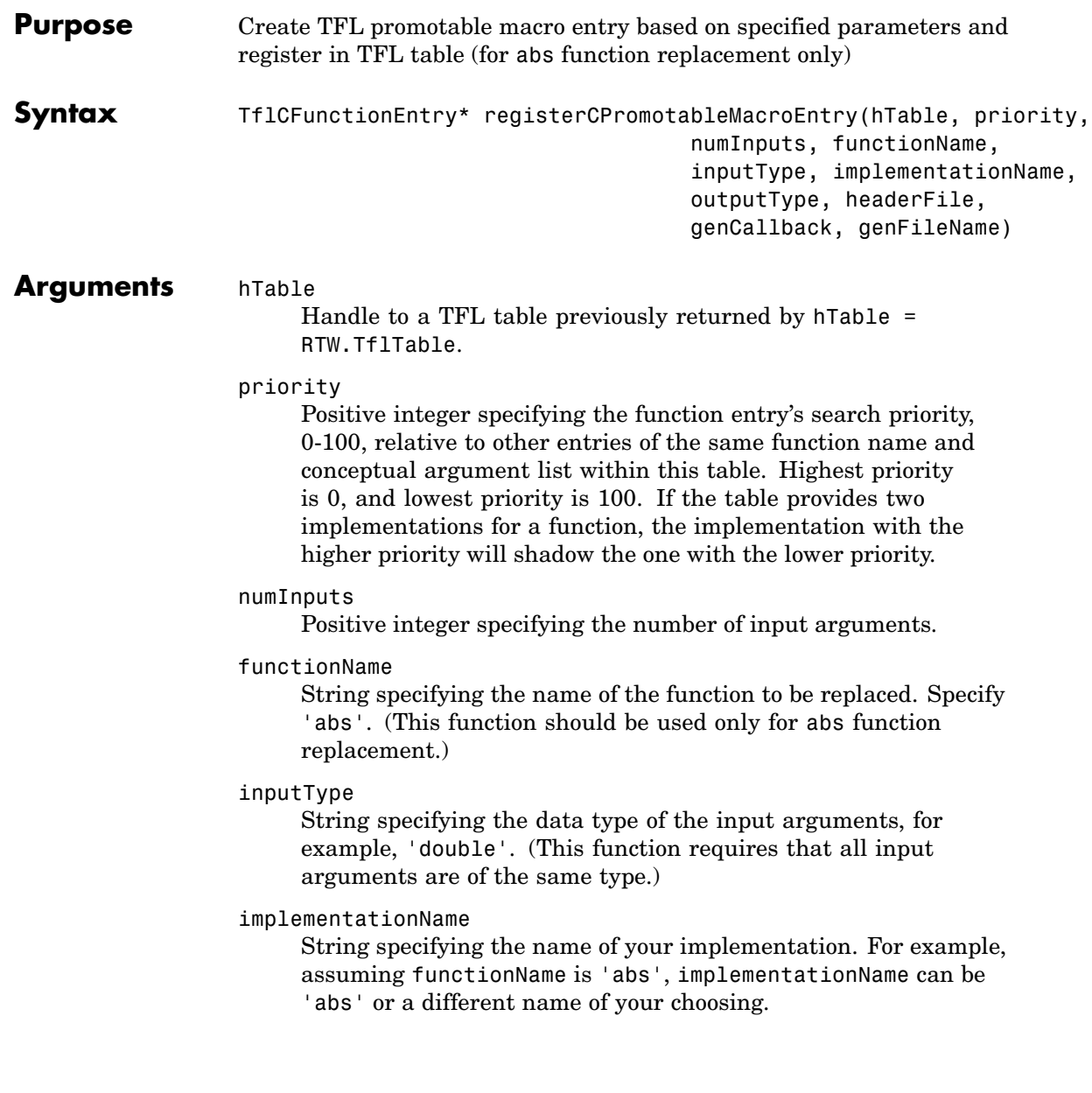
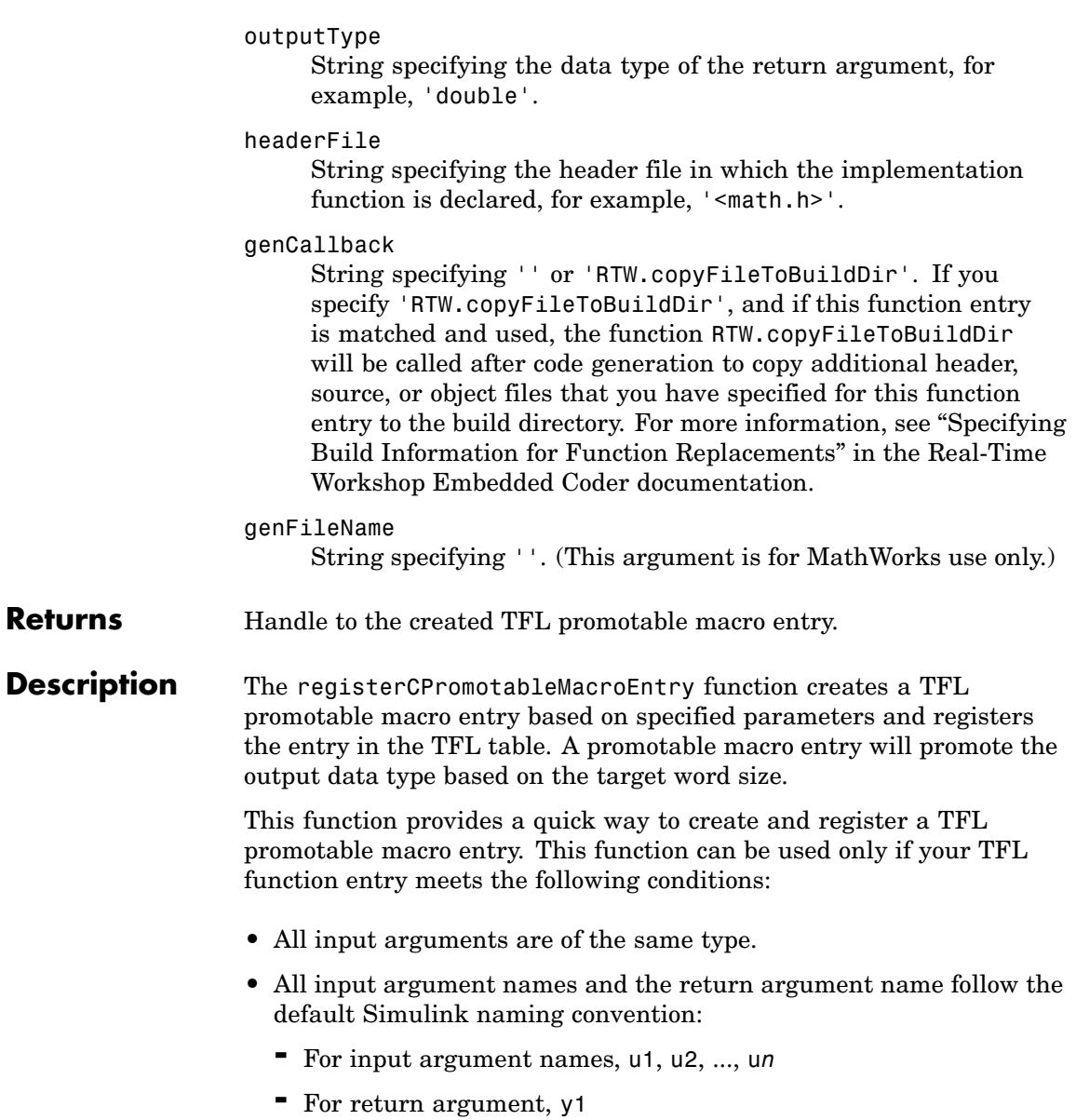

**Note** This function should be used only for abs function replacement. Other functions supported for replacement should use registerCFunctionEntry.

#### **Example** In the following example, the registerCPromotableMacroEntry function is used to create a function entry for abs in a TFL table.

```
hLib = RTW.TflTable;
```

```
hLib.registerCPromotableMacroEntry(100, 1, 'abs', 'double', 'abs_prime', ...
                                   'double', '<math_prime.h>', '', '');
```
### See Also registerCFunctionEntry

"Alternative Method for Creating Function Entries" in the Real-Time Workshop Embedded Coder documentation

"Creating Function Replacement Tables" in the Real-Time Workshop Embedded Coder documentation

"Target Function Libraries" in the Real-Time Workshop Embedded Coder documentation

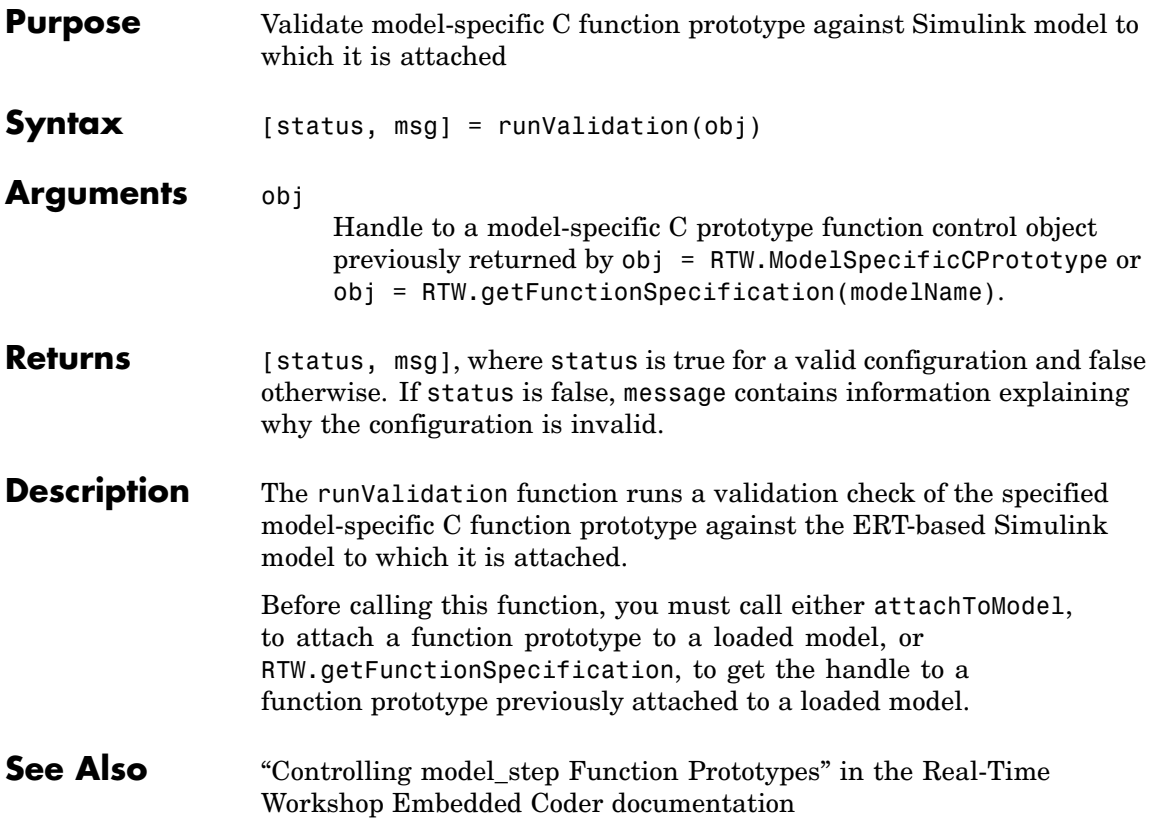

## **setArgCategory**

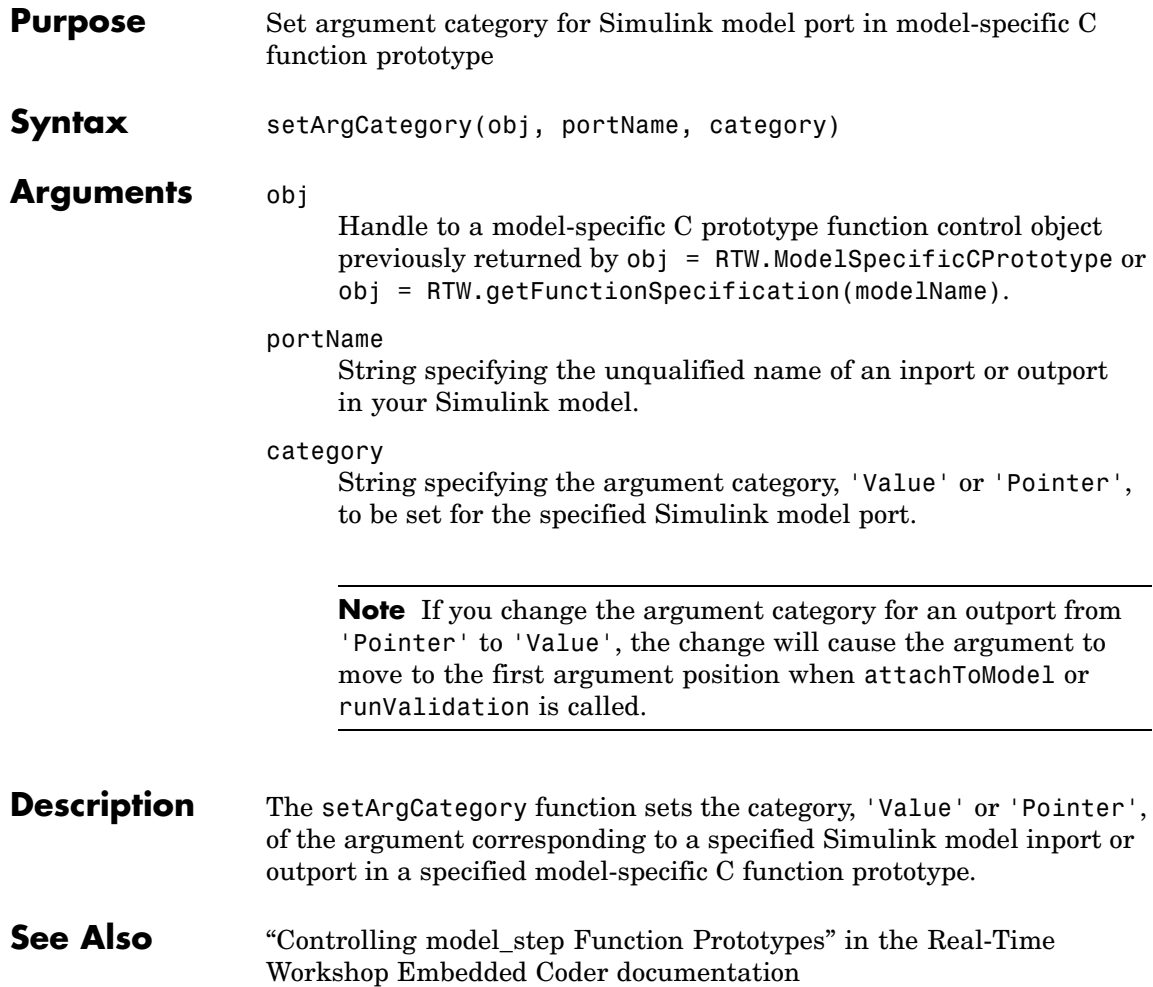

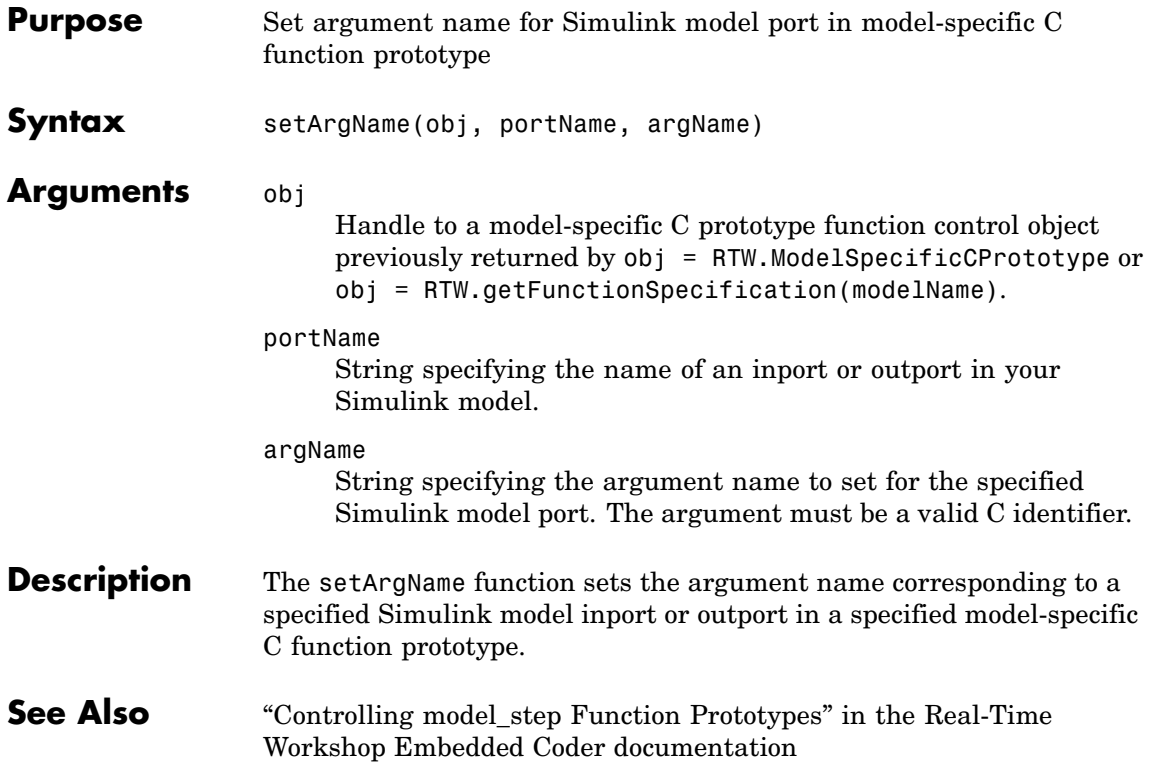

### **setArgPosition**

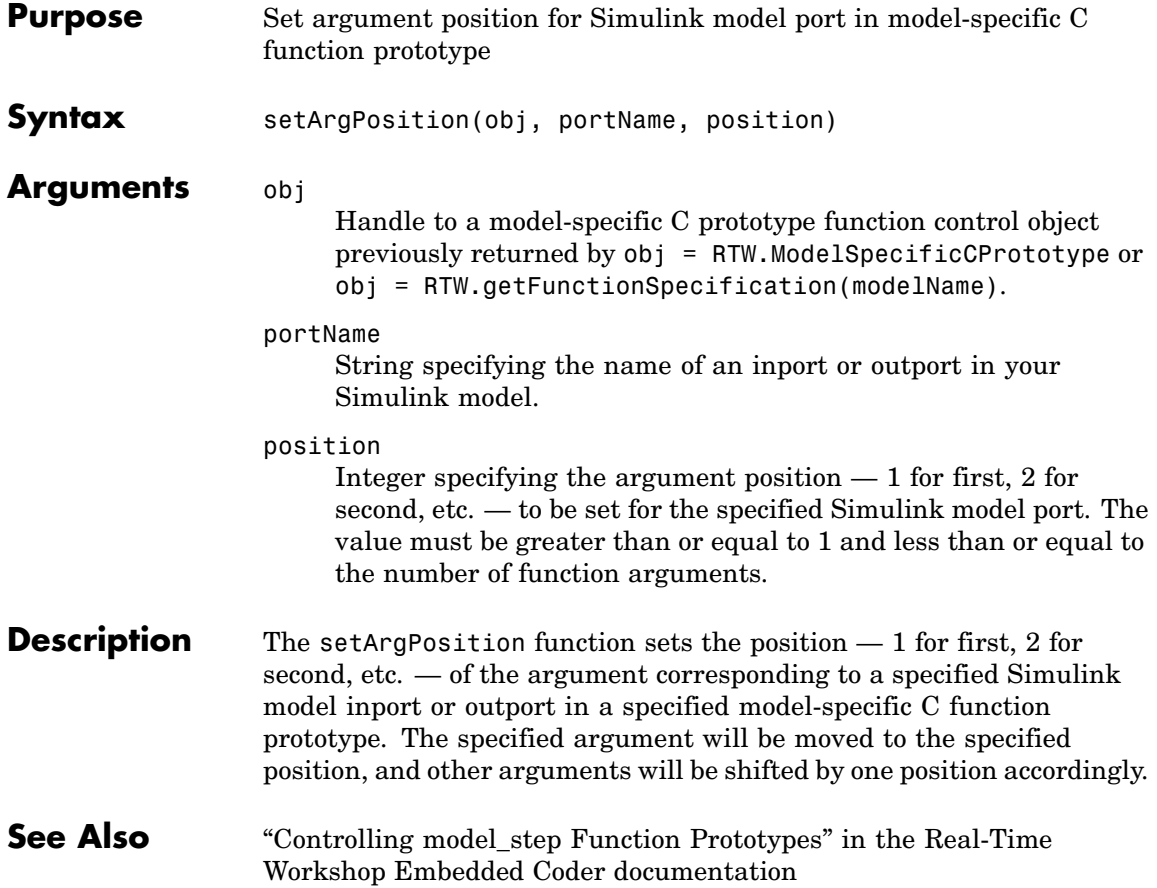

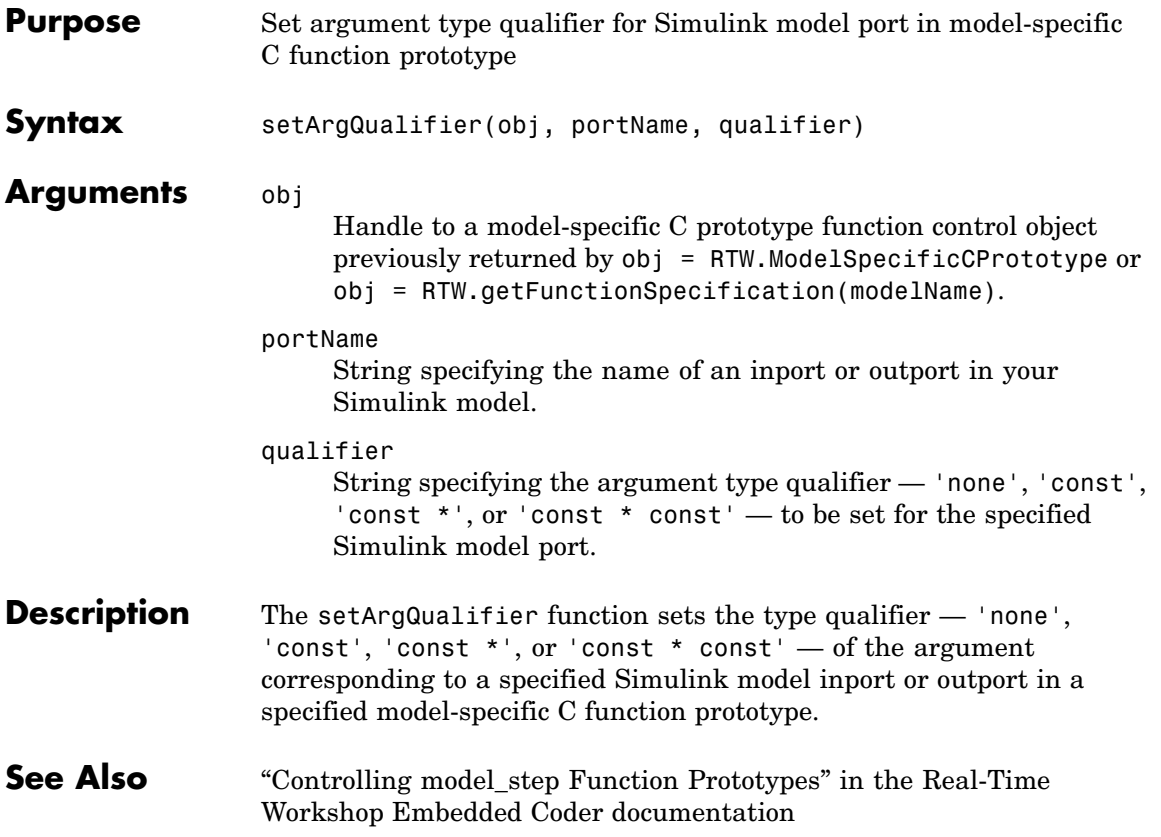

## **setFunctionName**

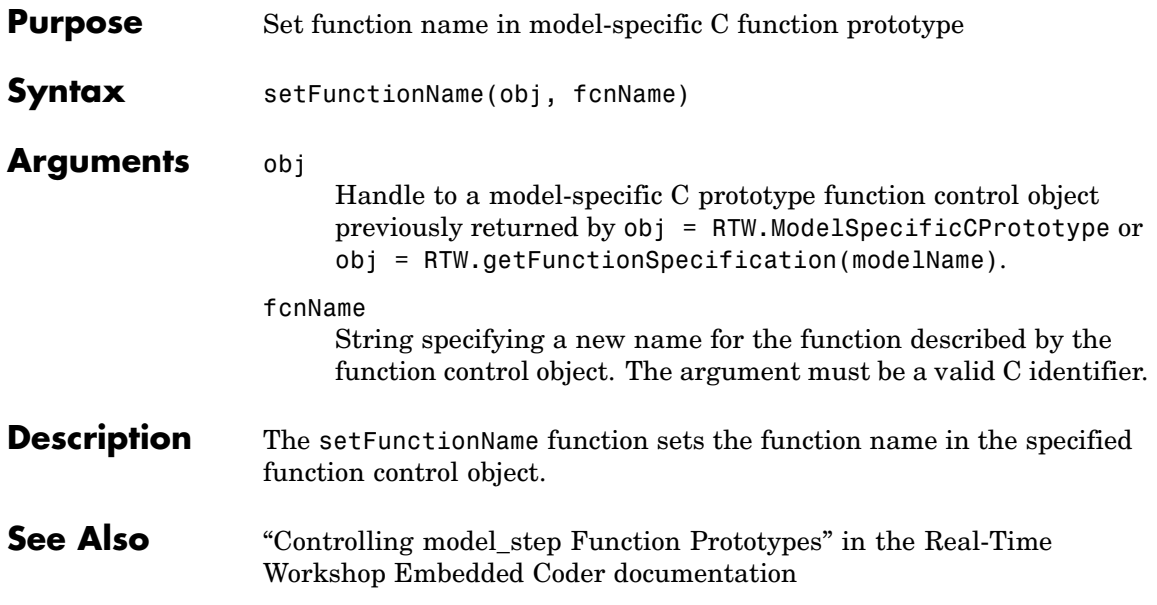

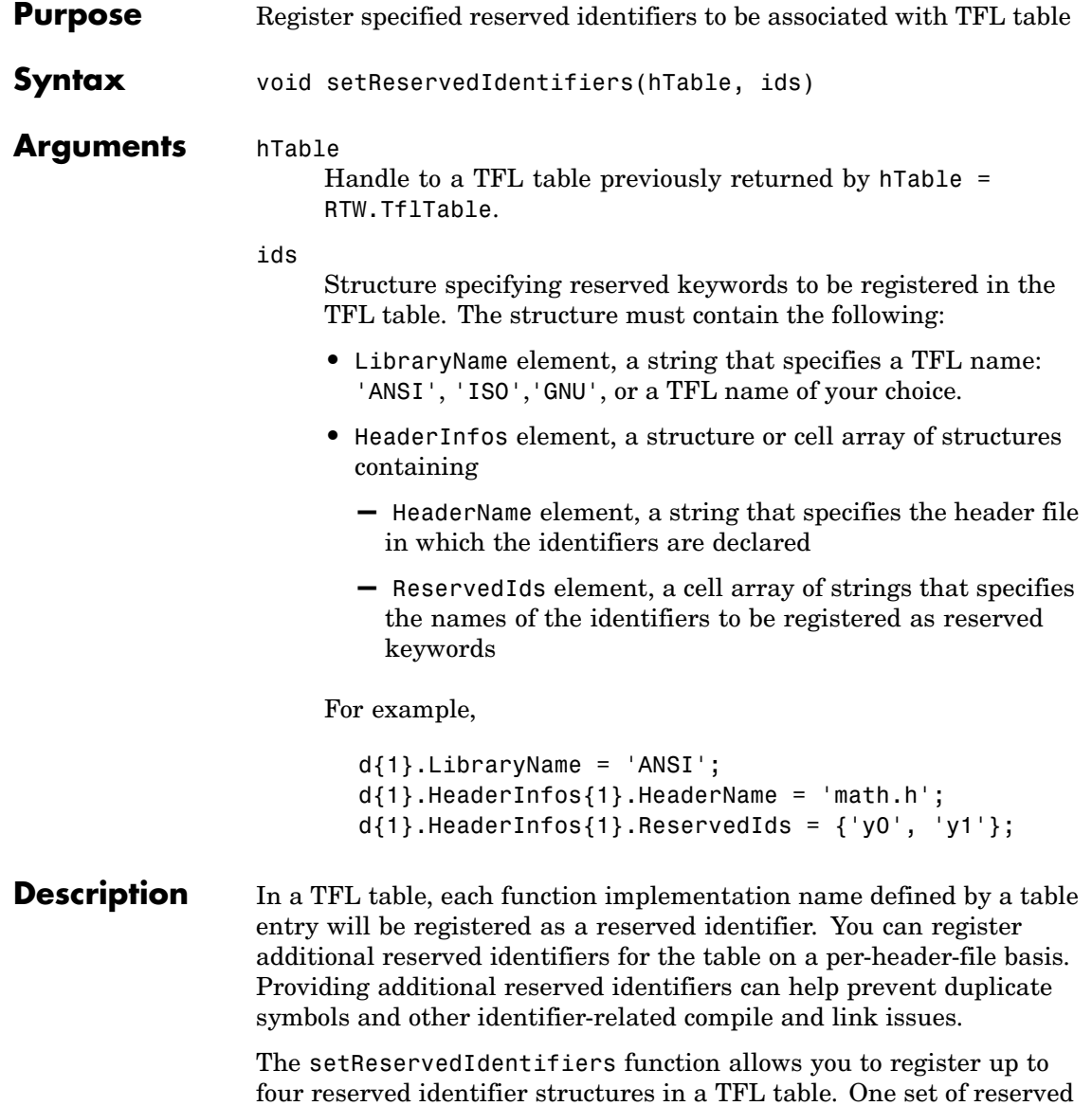

identifiers can be associated with an arbitrary TFL, wile the other three (if present) must be associated with ANSI, ISO, or GNU libraries.

**Example** In the following example, setReservedIdentifiers is used to register four reserved identifier structures, for 'ANSI', 'ISO','GNU', and 'My Custom TFL', respectively.

```
hLib = RTW.TflTable;
% Create and register TFL entries here
.
.
.
% Create and register reserved identifiers
d{1}.LibraryName = 'ANSI';
d{1}.HeaderInfos{1}.HeaderName = 'math.h';
d{1}.HeaderInfos{1}.ReservedIds = {'a', 'b'}};d{1}.HeaderInfos{2}.HeaderName = 'foo.h';
d{1}.HeaderInfos{2}.ReservedIds = {c', d'};
d{2}.LibraryName = 'ISO';
d{2}.HeaderInfos{1}.HeaderName = 'math.h';
d{2}.HeaderInfos{1}.ReservedIds = {'a', 'b'};
d{2}.HeaderInfos{2}.HeaderName = 'foo.h';
d{2}.HeaderInfos{2}.ReservedIds = {c', 'd'};
d{3}.LibraryName = 'GNU';
d{3}.HeaderInfos{1}.HeaderName = 'math.h';
d{3}.HeaderInfos{1}.ReservedIds = {a', 'b'};
d{3}.HeaderInfos{2}.HeaderName = 'foo.h';
d{3}.HeaderInfos{2}.ReservedIds = {c', 'd'};
d{4}.LibraryName = 'My Custom TFL';
d{4}.HeaderInfos{1}.HeaderName = 'my_math_lib.h';
d{4}.HeaderInfos{1}.ReservedIds = {'y1', 'u1'};
```

```
d{4}.HeaderInfos{2}.HeaderName = 'my_oper_lib.h';
                      d{4}.HeaderInfos{2}.ReservedIds = {'foo', 'bar'};
                      setReservedIdentifiers(hLib, d);
See Also "Adding TFL Reserved Identifiers" in the Real-Time Workshop
                   Embedded Coder documentation
                   "Target Function Libraries" in the Real-Time Workshop Embedded
                   Coder documentation
```
### **setTflCFunctionEntryParameters**

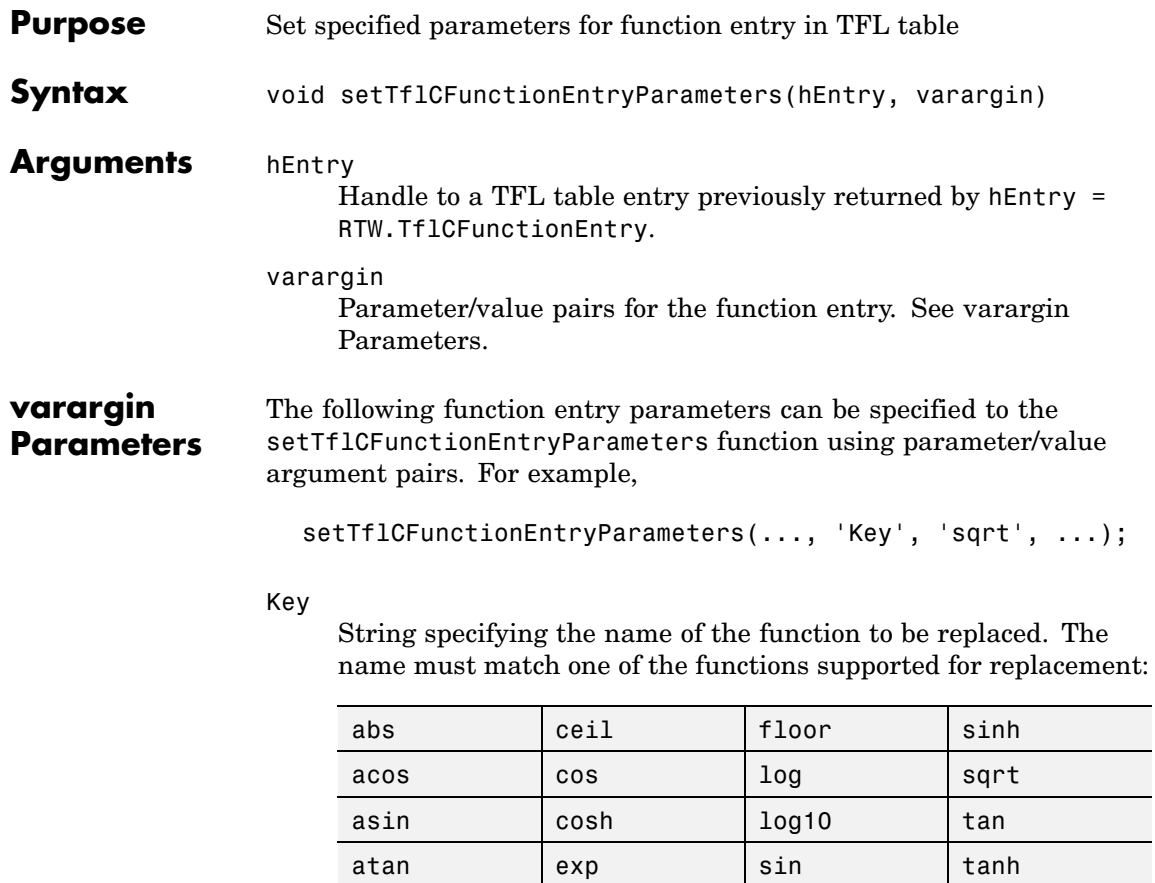

GenCallback

String specifying '' or 'RTW.copyFileToBuildDir'. The default is ''. If you specify 'RTW.copyFileToBuildDir', and if this function entry is matched and used, the function RTW.copyFileToBuildDir will be called after code generation to copy additional header, source, or object files that you have specified for this function entry to the build directory. For more information, see "Specifying Build Information for Function

Replacements" in the Real-Time Workshop Embedded Coder documentation.

Priority

Positive integer specifying the function entry's search priority, 0-100, relative to other entries of the same function name and conceptual argument list within this table. Highest priority is 0, and lowest priority is 100. The default is 100. If the table provides two implementations for a function, the implementation with the higher priority will shadow the one with the lower priority.

```
ImplType
```
Specifies the type of entry: FCN\_IMPL\_FUNCT for function or FCN\_IMPL\_MACRO for macro. The default is FCN\_IMPL\_FUNCT.

ImplementationName

String specifying the name of the implementation function, for example, 'sqrt', which can match or differ from the Key name. The default is ''.

```
ImplementationHeaderFile
```
String specifying the name of the header file that declares the implementation function, for example, '<math.h>'. The default is ''.

ImplementationHeaderPath

String specifying the full path to the implementation header file. The default is ''.

ImplementationSourceFile

String specifying the name of the implementation source file. The default is ''.

ImplementationSourcePath String specifying the full path to the implementation source file. The default is ''.

**Description** The setTflCFunctionEntryParameters function sets specified parameters for a function entry in a TFL table.

### **setTflCFunctionEntryParameters**

#### **Example** In the following example, the setTflCFunctionEntryParameters function is used to set specified parameters for a TFL function entry for sqrt.

```
fcn_entry = RTW.TflCFunctionEntry;
fcn_entry.setTflCFunctionEntryParameters( ...
                             'Key', 'sqrt', 'sqrt', 'sqrt', 'sqrt', 'sqrt''Priority', 100, ...
                             'ImplementationName', 'sqrt', ...
                             'ImplementationHeaderFile', '<math.h>' );
```
#### **See Also** "Example: Mapping Math Functions to Target-Specific Implementations" in the Real-Time Workshop Embedded Coder documentation

"Creating Function Replacement Tables" in the Real-Time Workshop Embedded Coder documentation

"Target Function Libraries" in the Real-Time Workshop Embedded Coder documentation

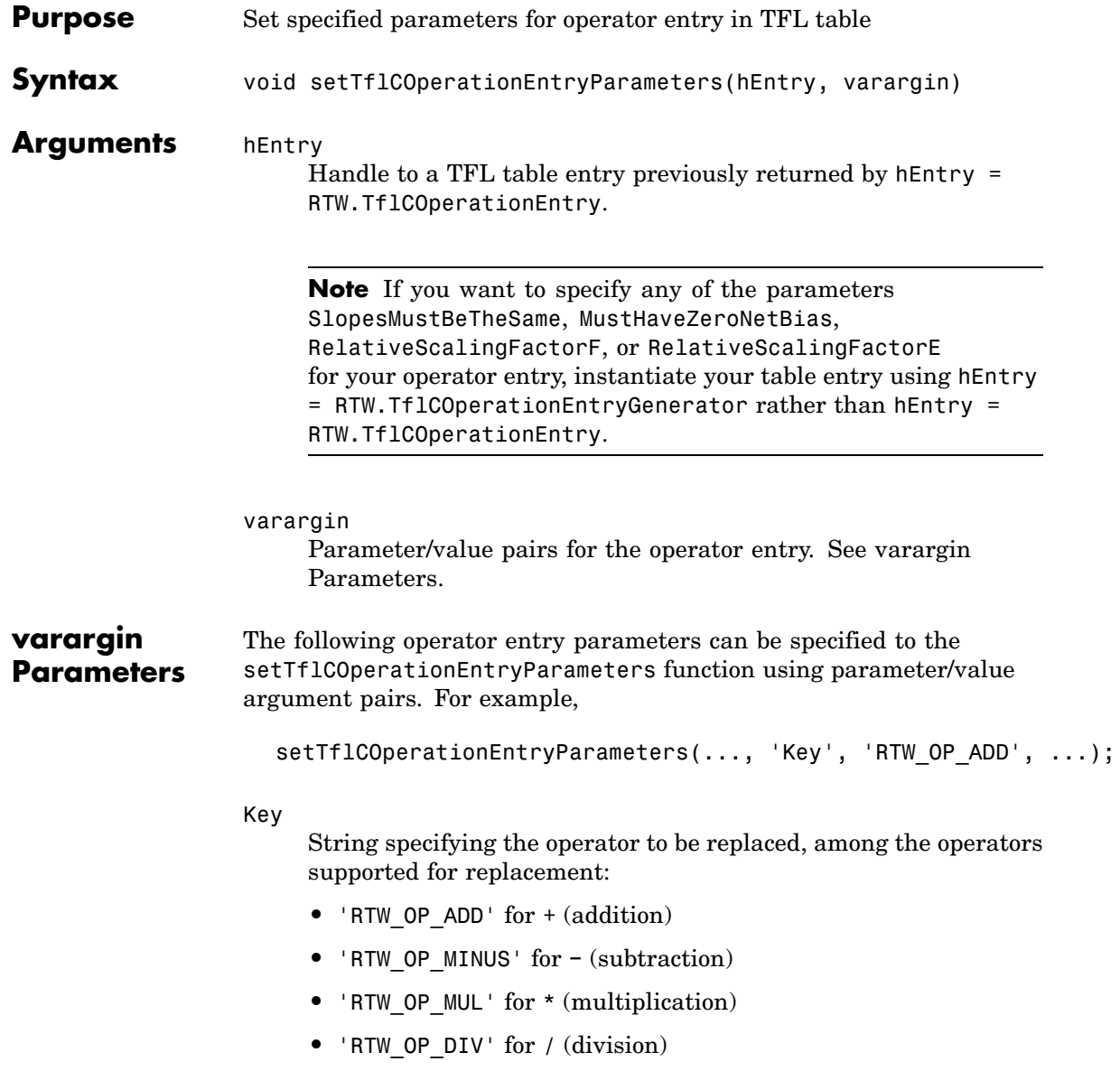

The default is 'RTW\_OP\_ADD'.

GenCallback

String specifying '' or 'RTW.copyFileToBuildDir'. The default is ''. If you specify 'RTW.copyFileToBuildDir', and if this operator entry is matched and used, the function RTW.copyFileToBuildDir will be called after code generation to copy additional header, source, or object files that you have specified for this operator entry to the build directory. For more information, see "Specifying Build Information for Function Replacements" in the Real-Time Workshop Embedded Coder documentation.

#### Priority

Positive integer specifying the operator entry's search priority, 0-100, relative to other entries of the same operator name and conceptual argument list within this table. Highest priority is 0, and lowest priority is 100. The default is 100. If the table provides two implementations for an operator, the implementation with the higher priority will shadow the one with the lower priority.

RoundingMode

String specifying the rounding mode supported by the implementation function: 'RTW\_ROUND\_FLOOR', 'RTW\_ROUND\_CEILING', 'RTW\_ROUND\_ZERO', 'RTW\_ROUND\_NEAREST', 'RTW\_ROUND\_NEAREST\_ML', 'RTW\_ROUND\_SIMPLEST', 'RTW\_ROUND\_CONV', or 'RTW ROUND UNSPECIFIED'. The default is 'RTW\_ROUND\_UNSPECIFIED'.

SaturationMode

String specifying the saturation mode supported by the implementation function: 'RTW\_SATURATE\_ON\_OVERFLOW', 'RTW\_WRAP\_ON\_OVERFLOW', or 'RTW\_SATURATE\_UNSPECIFIED'. The default is 'RTW\_SATURATE\_UNSPECIFIED'.

#### SlopesMustBeTheSame

Boolean flag that, when set to true, indicates that TFL replacement request processing must check that the slopes on all arguments (input and output) are equal. The default is false.

This parameter and MustHaveZeroNetBias can be used for fixed-point addition and subtraction replacement. Set both parameters to true to disregard specific slope and bias values and map relative slope and bias values to a replacement function.

To use this parameter, you must instantiate your table entry using hEntry = RTW.TflCOperationEntryGenerator rather than hEntry = RTW.TflCOperationEntry.

#### MustHaveZeroNetBias

Boolean flag that, when set to true, indicates that TFL replacement request processing must check that the net bias on all arguments is zero. The default is false.

This parameter and SlopesMustBeTheSame can be used for fixed-point addition and subtraction replacement. Set both parameters to true to disregard specific slope and bias values and map relative slope and bias values to a replacement function.

To use this parameter, you must instantiate your table entry using hEntry = RTW.TflCOperationEntryGenerator rather than hEntry = RTW.TflCOperationEntry.

#### RelativeScalingFactorF

Floating-point value specifying the slope adjustment factor (F) part of the relative scaling factor, *F*2*<sup>E</sup>* , for relative scaling TFL entries. The default is 1.0.

This parameter and RelativeScalingFactorE can be used for fixed-point multiplication and division replacement. Specify both parameters to map a range of slope and bias values to a replacement function.

To use this parameter, you must instantiate your table entry using hEntry = RTW.TflCOperationEntryGenerator rather than hEntry = RTW.TflCOperationEntry.

#### RelativeScalingFactorE

Floating-point value specifying the fixed exponent (E) part of the relative scaling factor, *F*2*<sup>E</sup>* , for relative scaling TFL entries. For example, -3.0. The default is 0.

This parameter and RelativeScalingFactorF can be used for fixed-point multiplication and division replacement. Specify both parameters to map a range of slope and bias values to a replacement function.

To use this parameter, you must instantiate your table entry using hEntry = RTW.TflCOperationEntryGenerator rather than hEntry = RTW.TflCOperationEntry.

#### ImplementationName

String specifying the name of the implementation function, for example, 's8 add s8 s8'. The default is ''.

#### ImplementationHeaderFile

String specifying the name of the header file that declares the implementation function, for example, 's8\_add\_s8\_s8.h'. The default is ''.

#### ImplementationHeaderPath

String specifying the full path to the implementation header file. The default is ''.

#### ImplementationSourceFile

String specifying the name of the implementation source file, for example, 's8 add s8 s8.c'. The default is ''.

#### ImplementationSourcePath

String specifying the full path to the implementation source file. The default is ''.

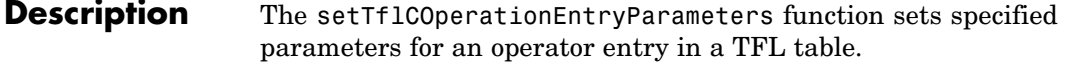

**Example** In the following example, the setTflCOperationEntryParameters function is used to set parameters for a TFL operator entry for uint8 addition.

```
op_entry = RTW.TflCOperationEntry;
op_entry.setTflCOperationEntryParameters( ...
                 'Key', 'RTW_OP_ADD', ...
                 'Priority', 90, ...
                 'SaturationMode', 'RTW_SATURATE_UNSPECIFIED', ...
                 'RoundingMode', 'RTW_ROUND_UNSPECIFIED', ...
                 'ImplementationName', \qquad \qquad 'u8 add u8 u8', ...
                 'ImplementationHeaderFile', 'u8 add u8 u8.h', ...
                 'ImplementationSourceFile', 'u8 add u8 u8.c' );
```
In the following example, the setTflCOperationEntryParameters function is used to set parameters for a TFL operator entry for fixed-point int16 division. The table entry specifies a relative scaling between the operator inputs and output in order to map a range of slope and bias values to a replacement function.

```
op_entry = RTW.TflCOperationEntryGenerator;
op entry.setTflCOperationEntryParameters( ...
                 'Key', ... 'RTW_OP_DIV', ...
                 'Priority', 90, ...
                 'SaturationMode', 'RTW_WRAP_ON_OVERFLOW', ...
                 'RoundingMode', 'RTW_ROUND_CEILING', ...
                 'RelativeScalingFactorF', 1.0, ...
                 'RelativeScalingFactorE', -3.0, ...
                 'ImplementationName', 's16_div_s16_s16_rsf0p125', ...
                 'ImplementationHeaderFile', 's16_div_s16_s16_rsf0p125.h', ...
                 'ImplementationSourceFile', 's16 div s16 s16 rsf0p125.c' );
```
In the following example, the setTflCOperationEntryParameters function is used to set parameters for a TFL operator entry for fixed-point uint16 addition. The table entry specifies equal slope and

zero net bias across operator inputs and output in order to map relative slope and bias values (rather than a specific slope and bias combination) to a replacement function.

```
op_entry = RTW.TflCOperationEntryGenerator;
op_entry.setTflCOperationEntrvParameters(
```
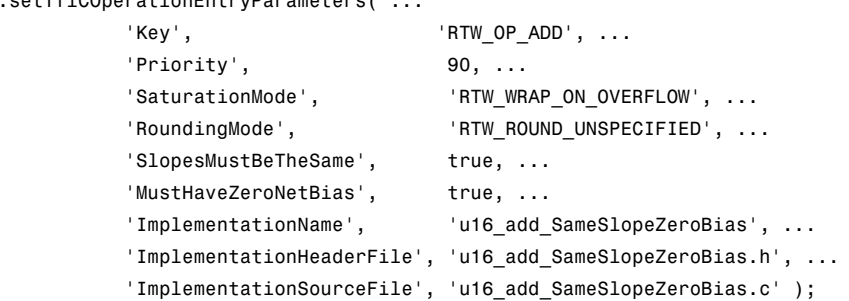

**See Also** "Example: Mapping Operators to Target-Specific Implementations" in the Real-Time Workshop Embedded Coder documentation

> "Mapping Fixed-Point Operators to Target-Specific Implementations" in the Real-Time Workshop Embedded Coder documentation

"Creating Function Replacement Tables" in the Real-Time Workshop Embedded Coder documentation

"Target Function Libraries" in the Real-Time Workshop Embedded Coder documentation

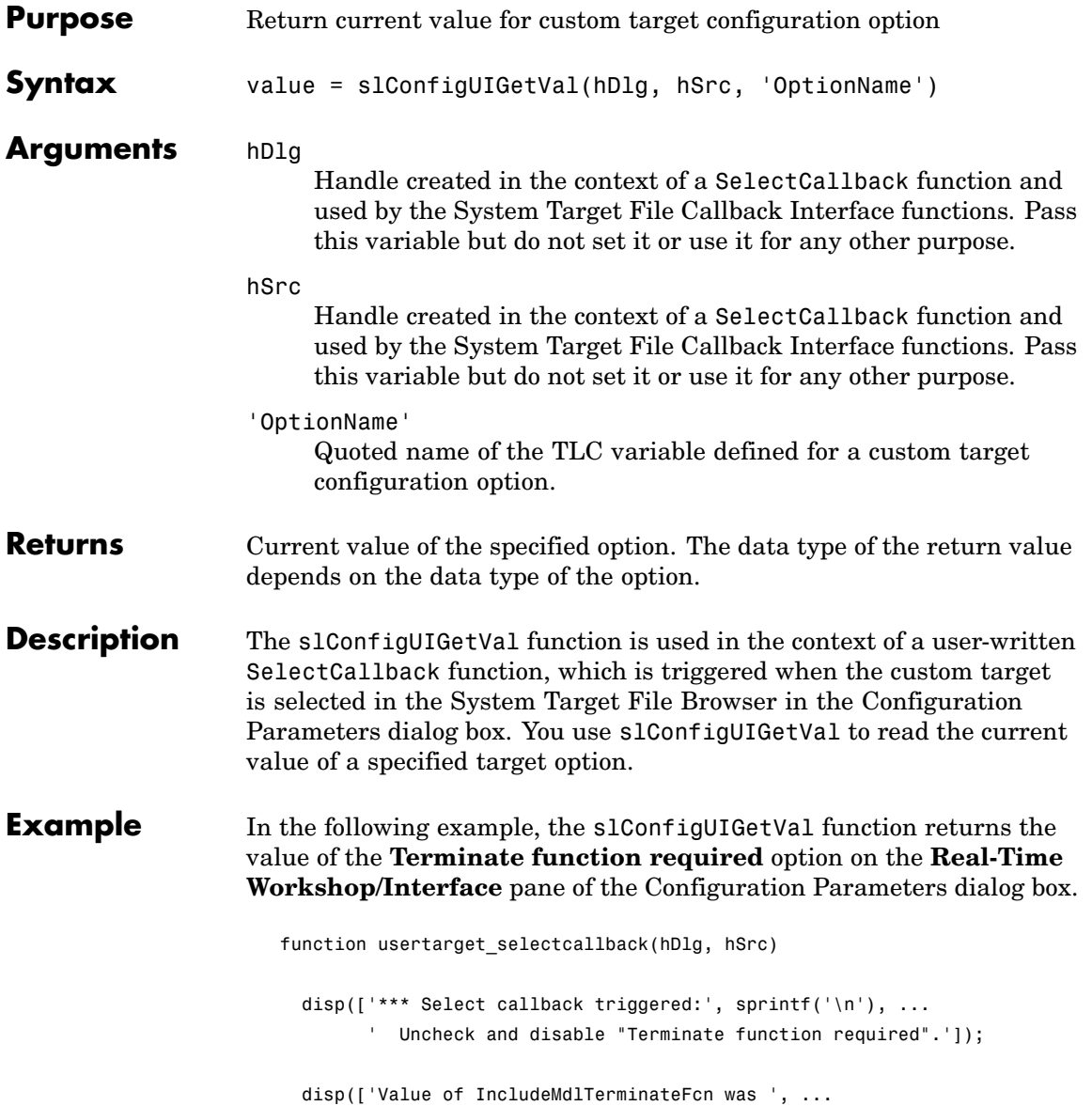

slConfigUIGetVal(hDlg, hSrc, 'IncludeMdlTerminateFcn')]);

slConfigUISetVal(hDlg, hSrc, 'IncludeMdlTerminateFcn', 'off'); slConfigUISetEnabled(hDlg, hSrc, 'IncludeMdlTerminateFcn', false);

See Also slConfigUISetEnabled, slConfigUISetVal

"Defining and Displaying Custom Target Options" in the Real-Time Workshop Embedded Coder documentation

"Parameter Command-Line Information Summary" in the Real-Time Workshop documentation

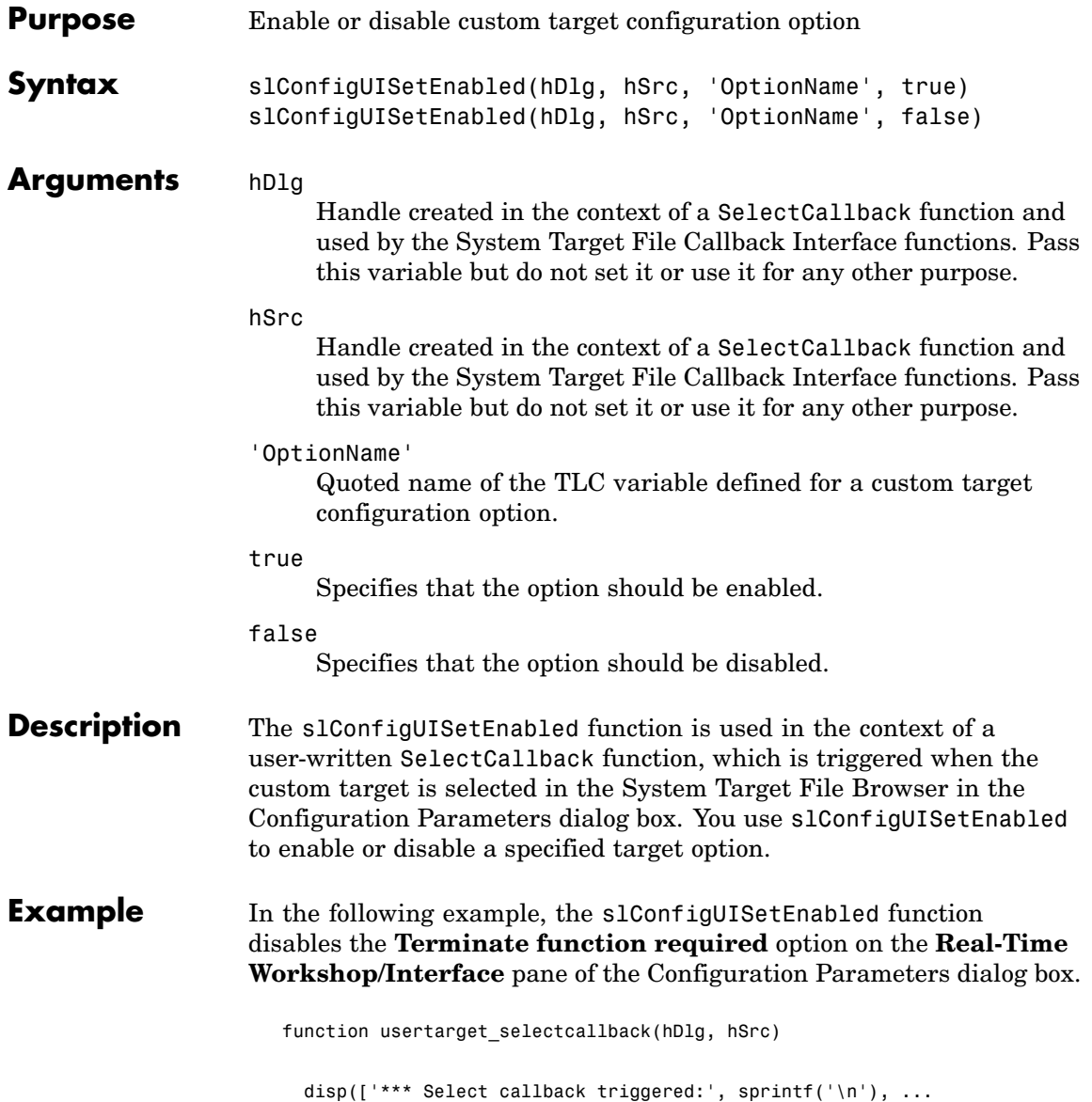

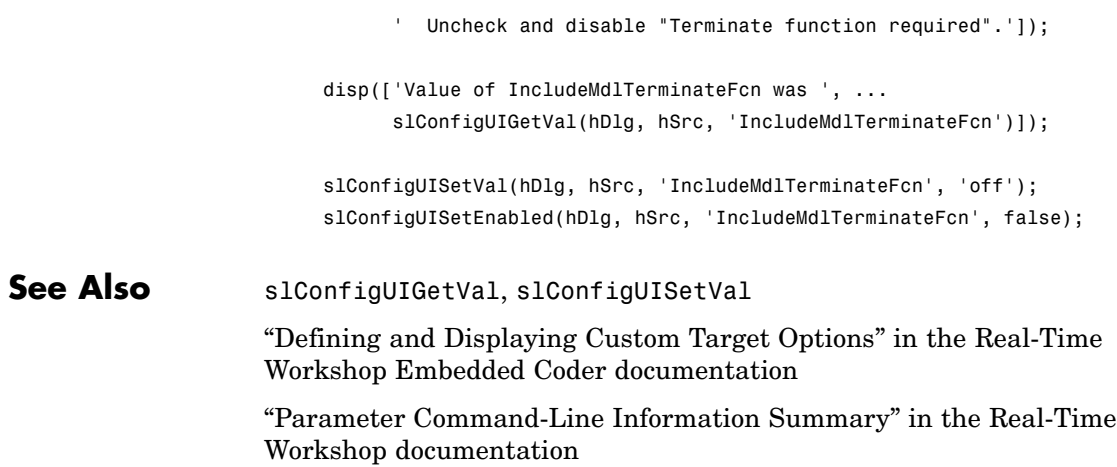

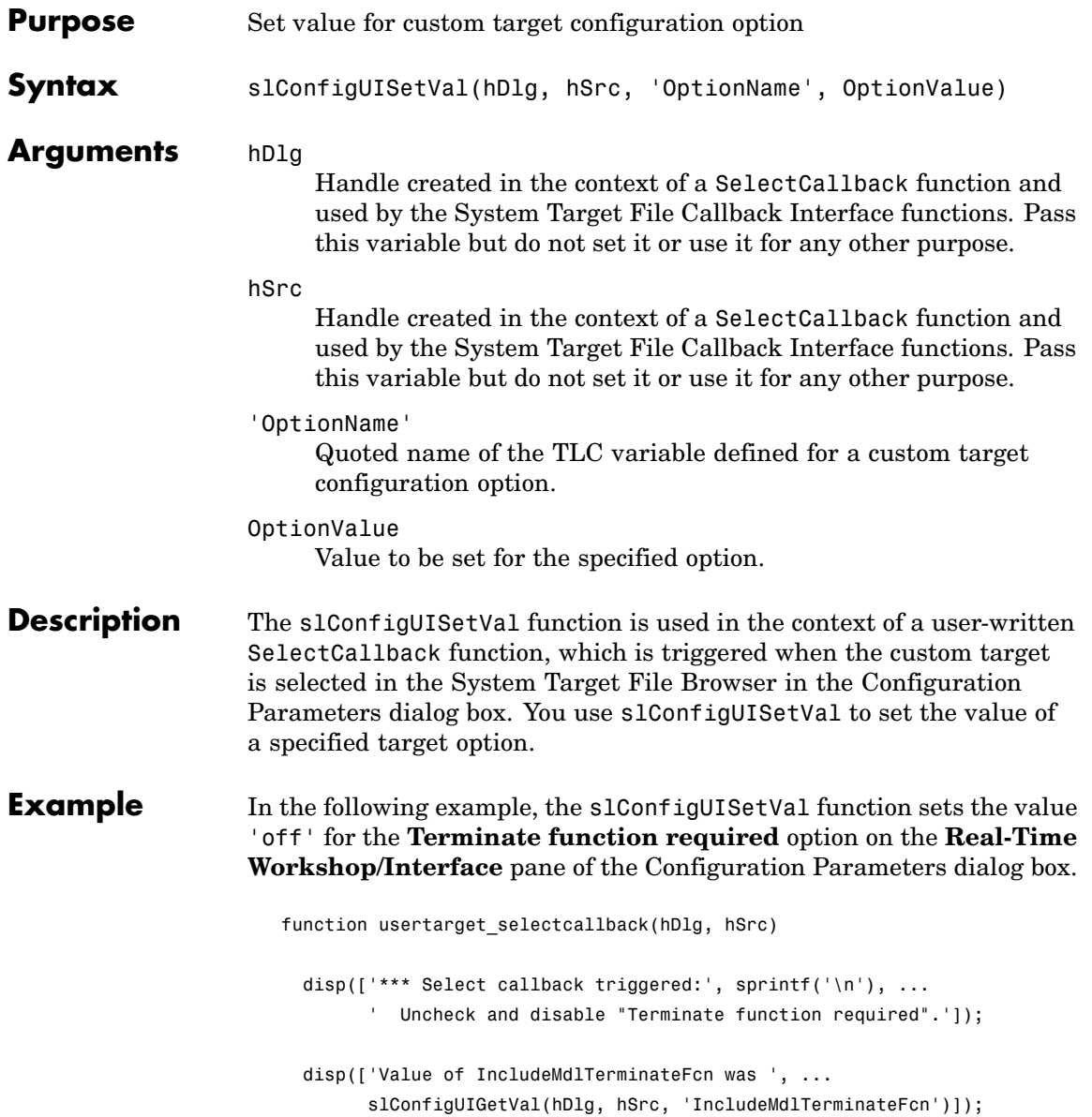

slConfigUISetVal(hDlg, hSrc, 'IncludeMdlTerminateFcn', 'off'); slConfigUISetEnabled(hDlg, hSrc, 'IncludeMdlTerminateFcn', false);

See Also slConfigUIGetVal, slConfigUISetEnabled

"Defining and Displaying Custom Target Options" in the Real-Time Workshop Embedded Coder documentation

"Parameter Command-Line Information Summary" in the Real-Time Workshop documentation

# Blocks — By Category

[Configuration Wizards](#page-99-0) (p. [3-2\)](#page-99-0) Automatically update configuration of parent Simulink model [Module Packaging](#page-100-0) (p. [3-3\)](#page-100-0) Create potential Simulink data

objects

## <span id="page-99-0"></span>**Configuration Wizards**

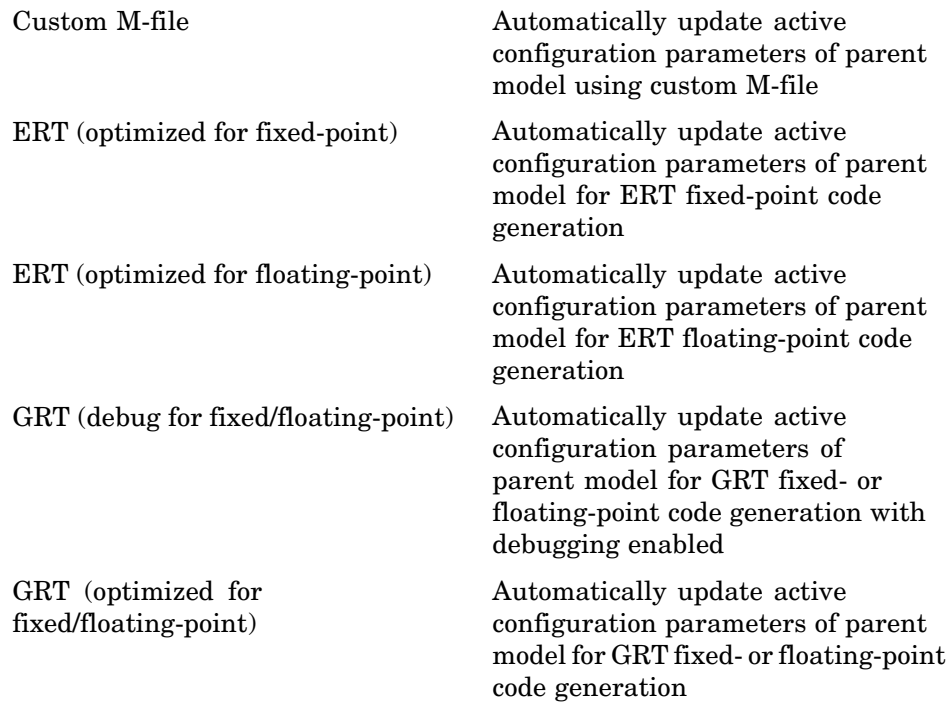

### <span id="page-100-0"></span>**Module Packaging**

[Data Object Wizard](#page-105-0) Simulink data object wizard for creating potential Simulink data objects

# Blocks — Alphabetical List

### <span id="page-103-0"></span>**Custom M-file**

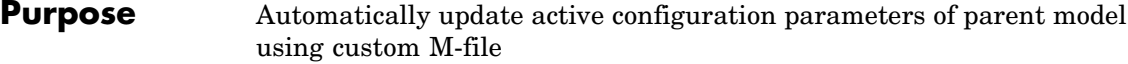

**Library** Configuration Wizards

**Configure Model** (double-click to activate)

Custom M-file

**Description** When you add a Custom M-file block to your Simulink model and double-click it, a custom M-file script executes and automatically configures model parameters that are relevant to code generation. You can also set a block option to invoke the build process after configuring the model.

> After double-clicking the block, you can verify that the model parameter values have changed by opening the Configuration Parameters dialog box and examining the settings.

The MathWorks provides an example M-file script, *matlabroot*/toolbox/rtw/rtw/rtwsampleconfig.m, that you can use with the Custom M-file block and adapt to your model requirements. The block and the script provide a starting point for customization. For more information, see "Creating a Custom Configuration Wizard Block" in the Real-Time Workshop Embedded Coder documentation.

**Note** You can include more than one Configuration Wizard block in your model. This provides a quick way to switch between configurations.

#### **Parameters Configure the model for**

Value selected from

- **•** ERT (optimized for fixed-point)
- **•** ERT (optimized for floating-point)
- **•** GRT (optimized for fixed/floating-point)
- **•** GRT (debug for fixed/floating-point)
- **•** Custom

For this block, Custom is selected by default.

#### **Configuration function**

Name of the predefined or custom M-file script to be used to update the active configuration parameters of the parent Simulink model. The default value is rtwsampleconfig, which refers to the example M-file script rtwsampleconfig.m.

#### **Invoke build process after configuration**

If selected, the script initiates the code generation and build process after updating the model's configuration parameters. If not selected (the default), the build process is not initiated.

#### **See Also** ERT (optimized for fixed-point), ERT (optimized for floating-point), GRT (debug for fixed/floating-point), GRT (optimized for fixed/floating-point)

"Optimizing Your Model with Configuration Wizard Blocks and Scripts" in the Real-Time Workshop Embedded Coder documentation

### <span id="page-105-0"></span>**Data Object Wizard**

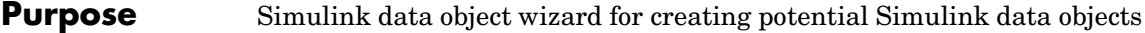

### **Library** Module Packaging

**Description** When you add a Data Object Wizard block to your Simulink model and double-click it, the Data Object Wizard is launched:

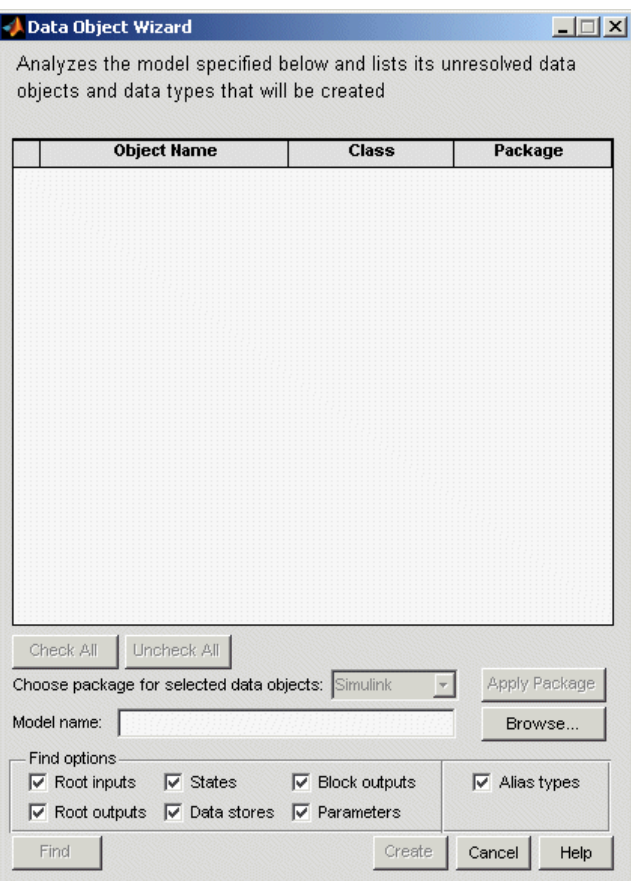

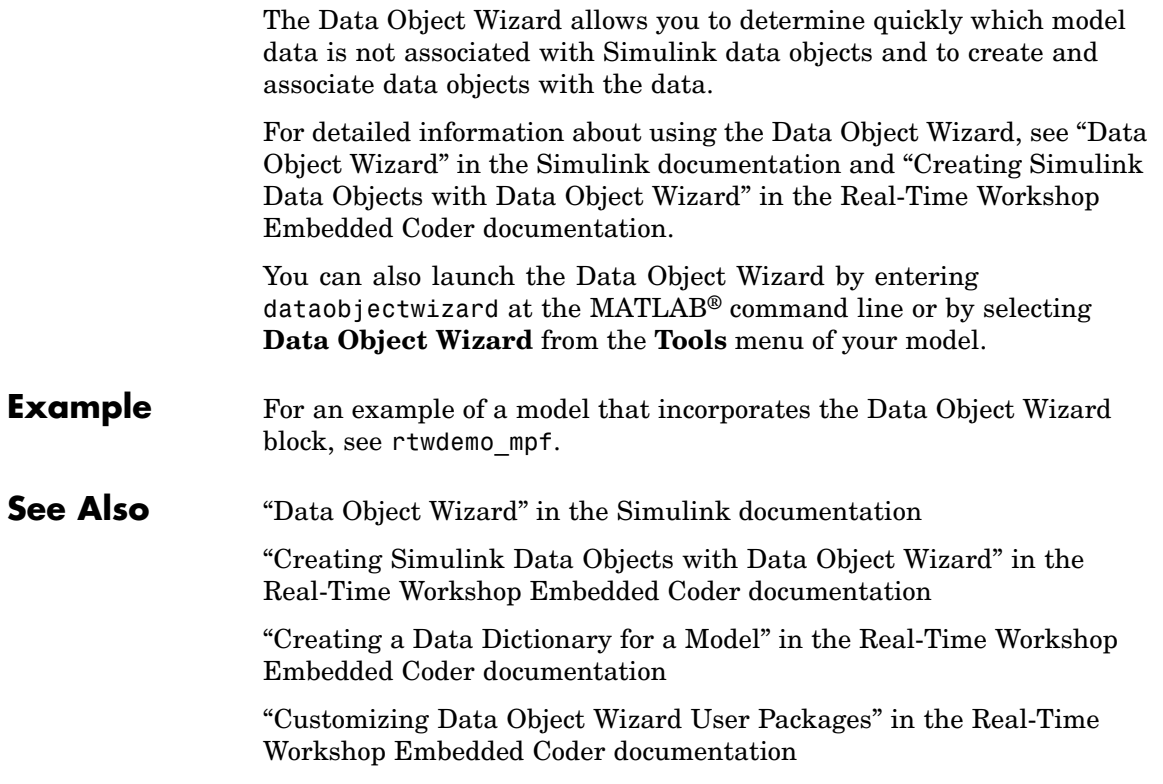

## <span id="page-107-0"></span>**ERT (optimized for fixed-point)**

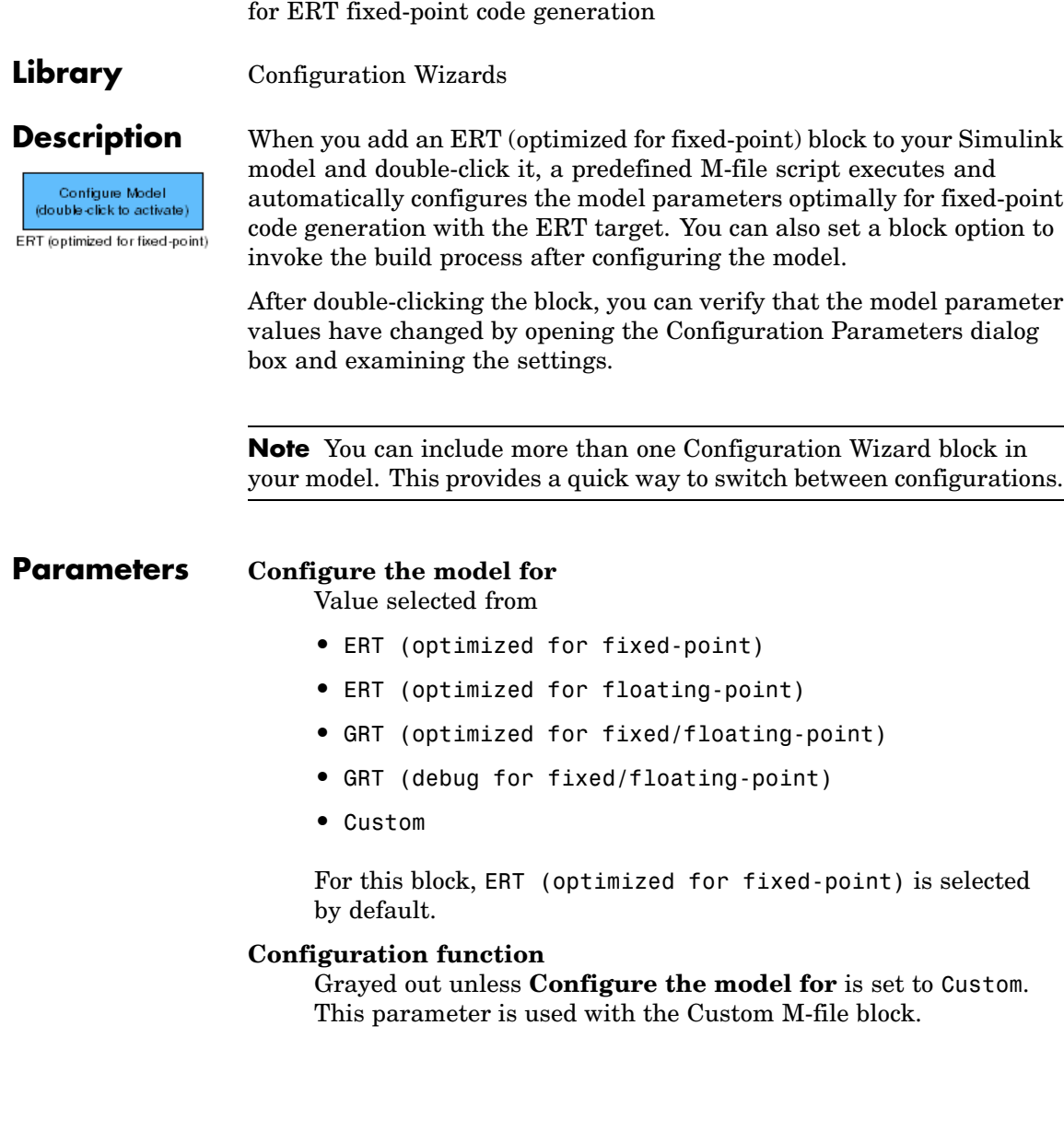

**Purpose** Automatically update active configuration parameters of parent model
If selected, the script initiates the code generation and build process after updating the model's configuration parameters. If not selected (the default), the build process is not initiated.

#### **See Also** Custom M-file, ERT (optimized for floating-point), GRT (debug for fixed/floating-point), GRT (optimized for fixed/floating-point)

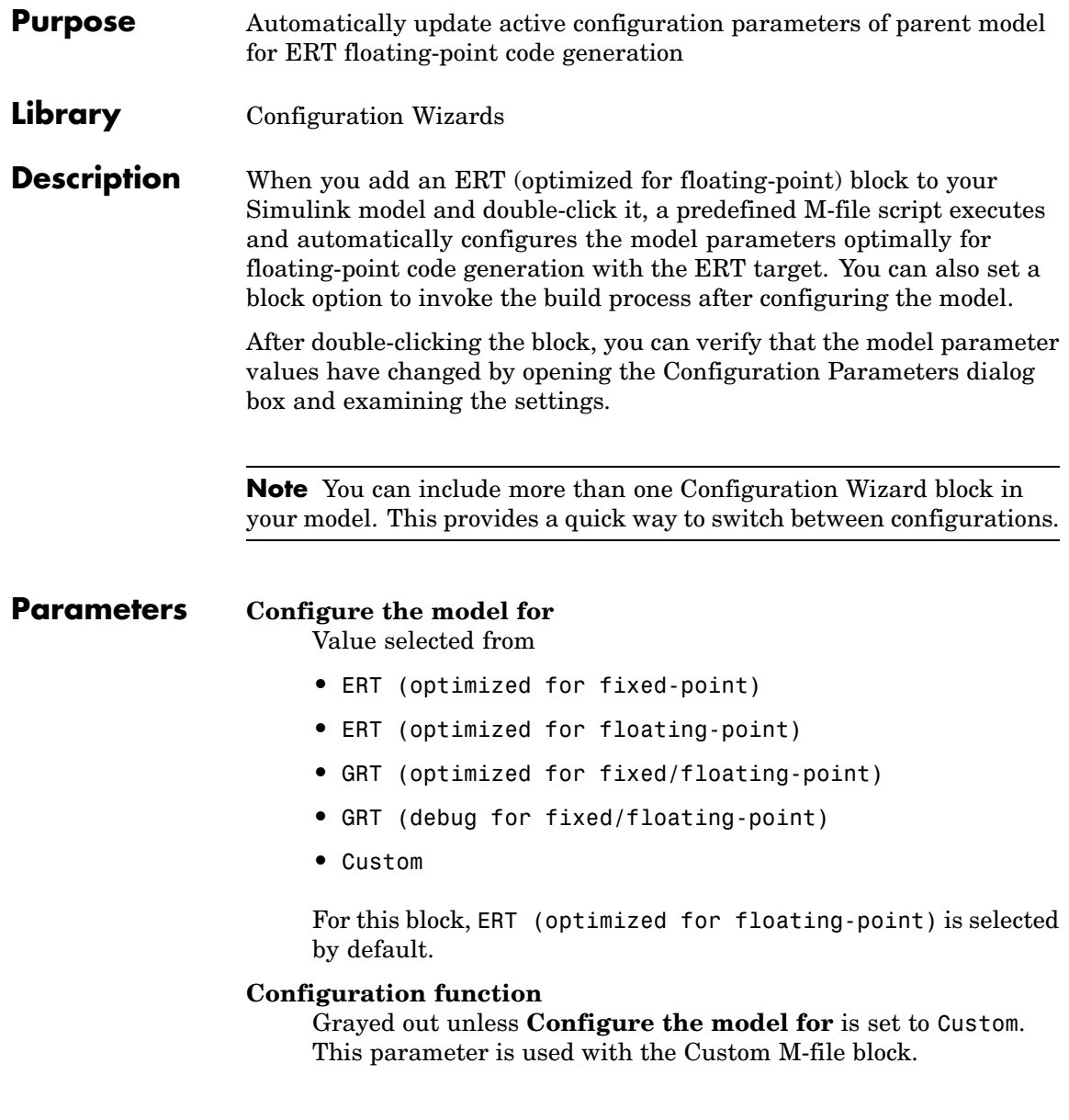

If selected, the script initiates the code generation and build process after updating the model's configuration parameters. If not selected (the default), the build process is not initiated.

#### **See Also** Custom M-file, ERT (optimized for fixed-point), GRT (debug for fixed/floating-point), GRT (optimized for fixed/floating-point)

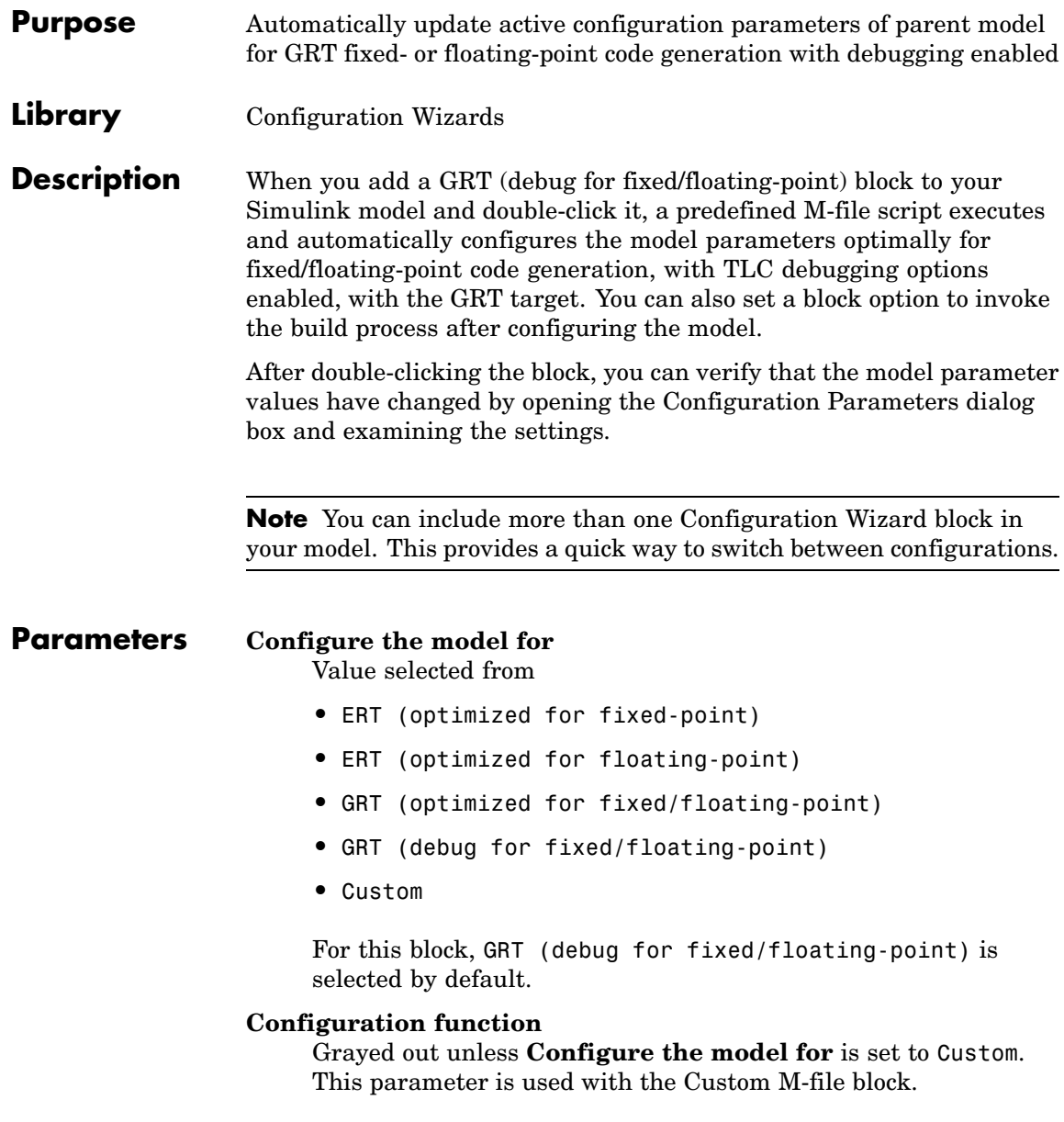

If selected, the script initiates the code generation and build process after updating the model's configuration parameters. If not selected (the default), the build process is not initiated.

#### **See Also** Custom M-file, ERT (optimized for fixed-point), ERT (optimized for floating-point), GRT (optimized for fixed/floating-point)

# **GRT (optimized for fixed/floating-point)**

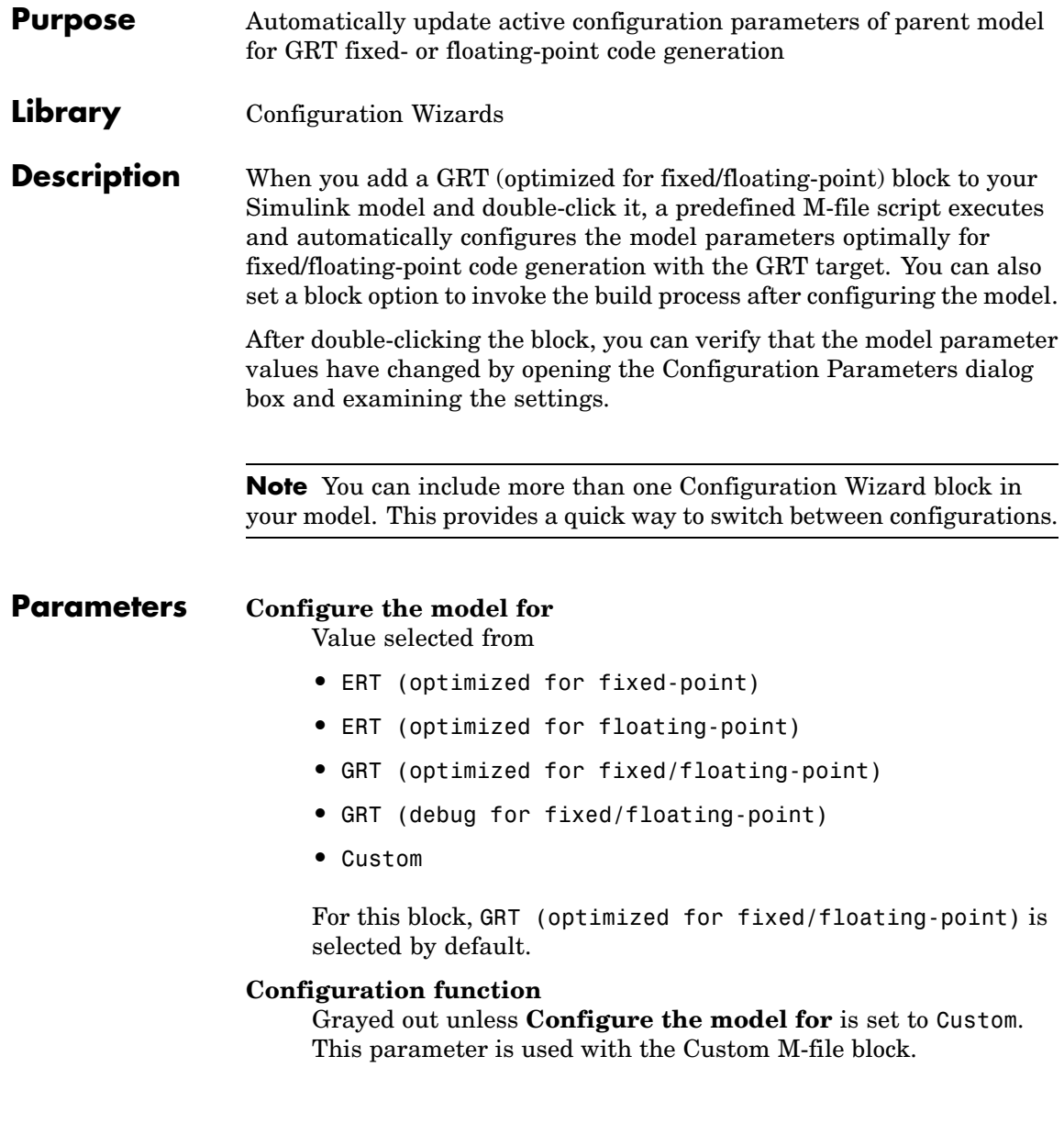

If selected, the script initiates the code generation and build process after updating the model's configuration parameters. If not selected (the default), the build process is not initiated.

#### **See Also** Custom M-file, ERT (optimized for fixed-point), ERT (optimized for floating-point), GRT (debug for fixed/floating-point)

# Configuration Parameters

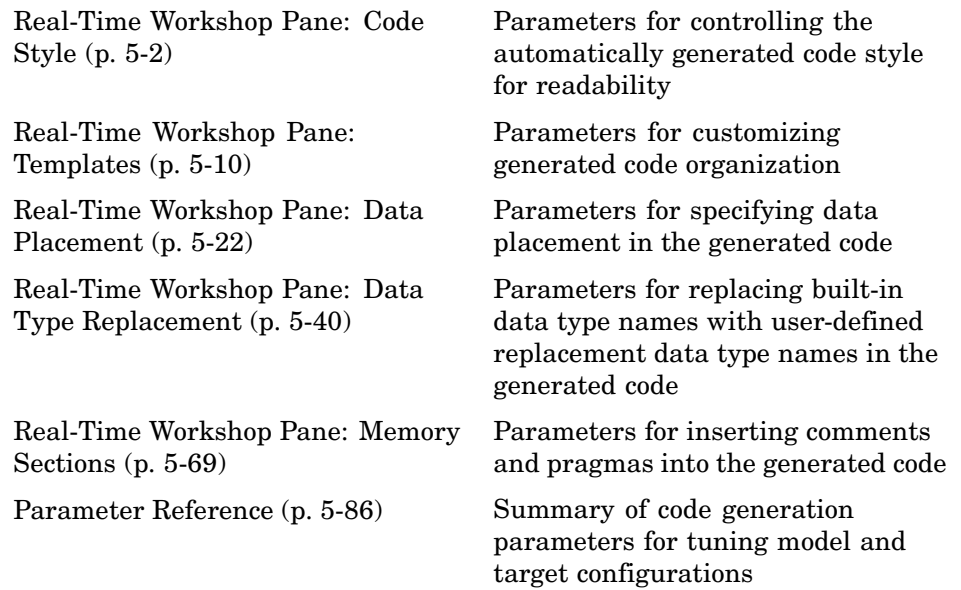

# <span id="page-117-0"></span>**Real-Time Workshop Pane: Code Style**

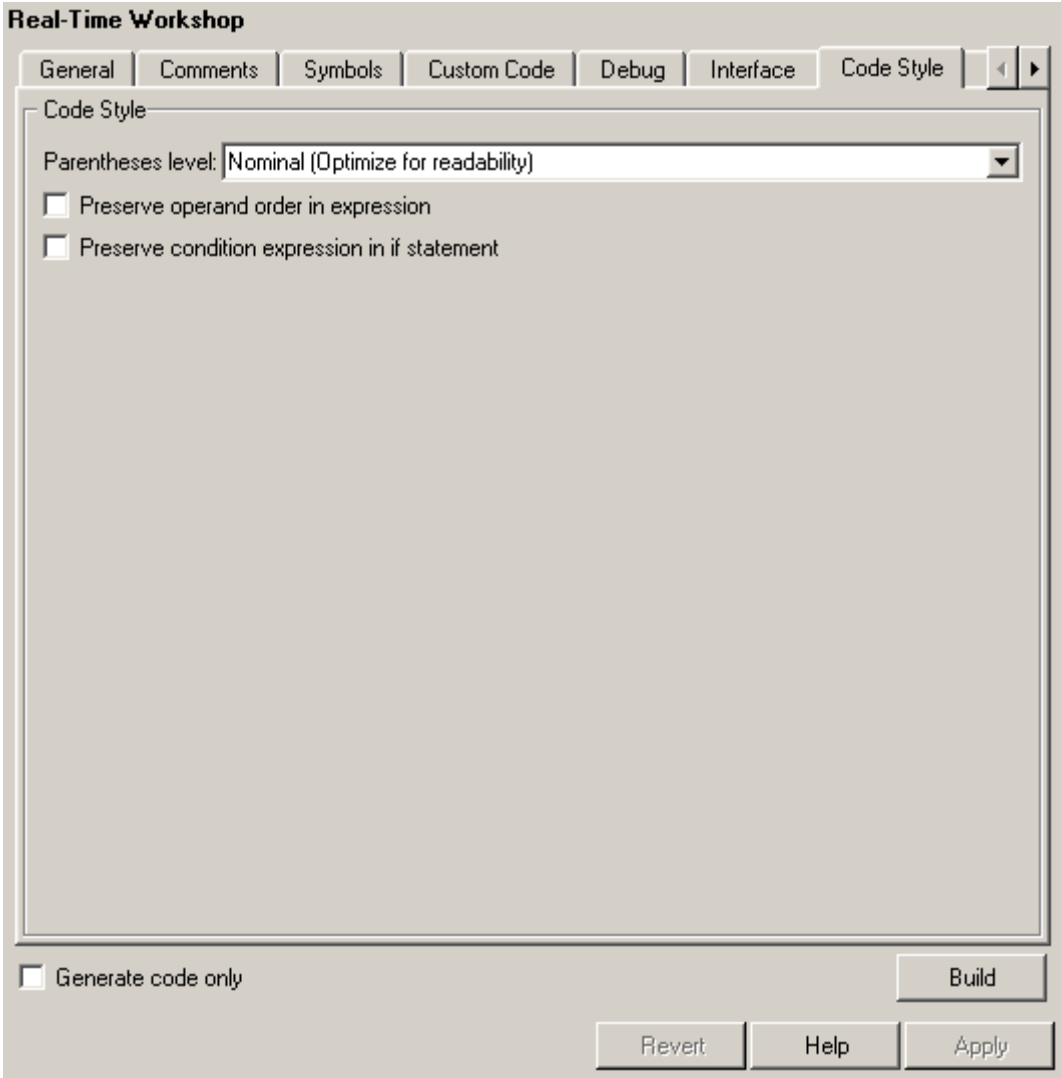

#### **In this section...**

["Code Style Tab Overview" on page 5-4](#page-119-0)

["Parentheses level" on page 5-5](#page-120-0)

["Preserve operand order in expression" on page 5-7](#page-122-0)

["Preserve condition expression in if statement" on page 5-8](#page-123-0)

## <span id="page-119-0"></span>**Code Style Tab Overview**

Control optimizations for readability in generated code.

#### **Configuration**

This tab appears only if you specify an ERT based system target file.

### **See Also**

Code Style Pane

## <span id="page-120-0"></span>**Parentheses level**

Specify parenthesization style for generated code.

#### **Settings**

```
Default: Nominal (Optimize for readability)
```
Minimum (Rely on C/C++ operators for precedence)

Inserts parentheses only where required by ANSI C or C++, or needed to override default precedence. For example:

```
isZero = var == 0;
if (isZero == 1 && (value < 3.7 ||value > 9.27)) {
   /* code */}
```

```
Nominal (Optimize for readability)
```
Inserts parentheses in a way that compromises between readability and visual complexity. The exact definition can change between releases.

Maximum (Specify precedence with parentheses)

Includes parentheses everywhere needed to specify meaning without relying on operator precedence. Code generated with this setting conforms to MISRA requirements. For example:

```
isZero = (var == 0);
if ((isZero == 1) && ((value < 3.7) || (value > 9.27))) {
   /* code */}
```
#### **Command-Line Information**

```
Parameter: ParenthesesLevel
Type: string
Value: 'Minimum' | 'Nominal' | 'Maximum'
Default: 'Nominal'
```
#### **Recommended Settings**

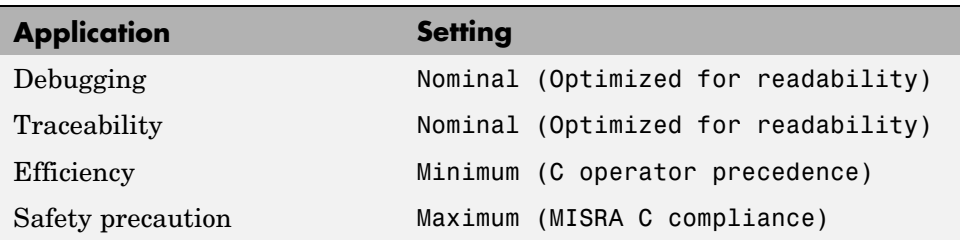

#### **See Also**

Controlling Parenthesization

## <span id="page-122-0"></span>**Preserve operand order in expression**

Specify whether to preserve order of operands in expressions.

#### **Settings**

**Default:** off

 $\overline{\boxtimes}$  On

Preserves the expression order specified in the model. Select this option to increase readability of the code or for code traceability purposes.

 $A^*(B+C)$ 

#### $\Box$  Off

Optimizes efficiency of code for nonoptimized compilers by reordering commutable operands to make expressions left-recursive. For example:

 $(B+C)*A$ 

#### **Command-Line Information**

**Parameter:** PreserveExpressionOrder **Type:** string **Value:** 'on' | 'off' **Default:** 'off'

#### **Recommended Settings**

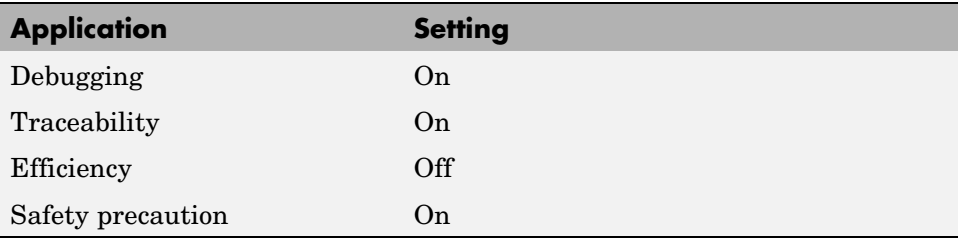

#### <span id="page-123-0"></span>**Preserve condition expression in if statement**

Specify whether to preserve empty primary condition expressions in if statements.

#### **Settings**

**Default:** off

 $\overline{M}$  On

Preserves empty primary condition expressions in if statements, such as the following, to increase the readability of the code or for code traceability purposes.

```
if expression1
else
       statements2;
end
```
#### $\Box$  Off

Optimizes empty primary condition expressions in if statements by negating them. For example, consider the following if statement:

```
if expression1
else
       statements2;
end
```
By default, the code generator negates this statement as follows:

```
if ~expression1
        statements2;
end
```
#### **Command-Line Information**

**Parameter:** PreserveIfCondition **Type:** string **Value:** 'on' | 'off' **Default:** 'off'

## **Recommended Settings**

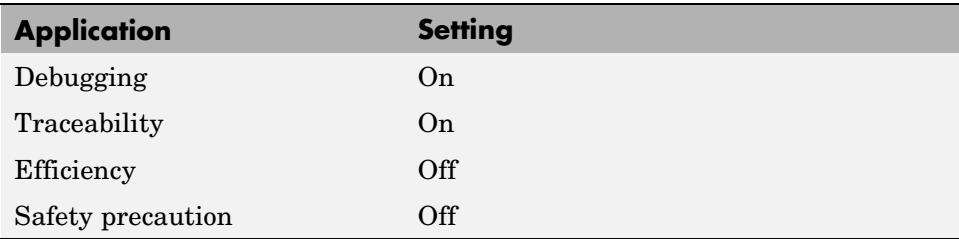

# <span id="page-125-0"></span>**Real-Time Workshop Pane: Templates**

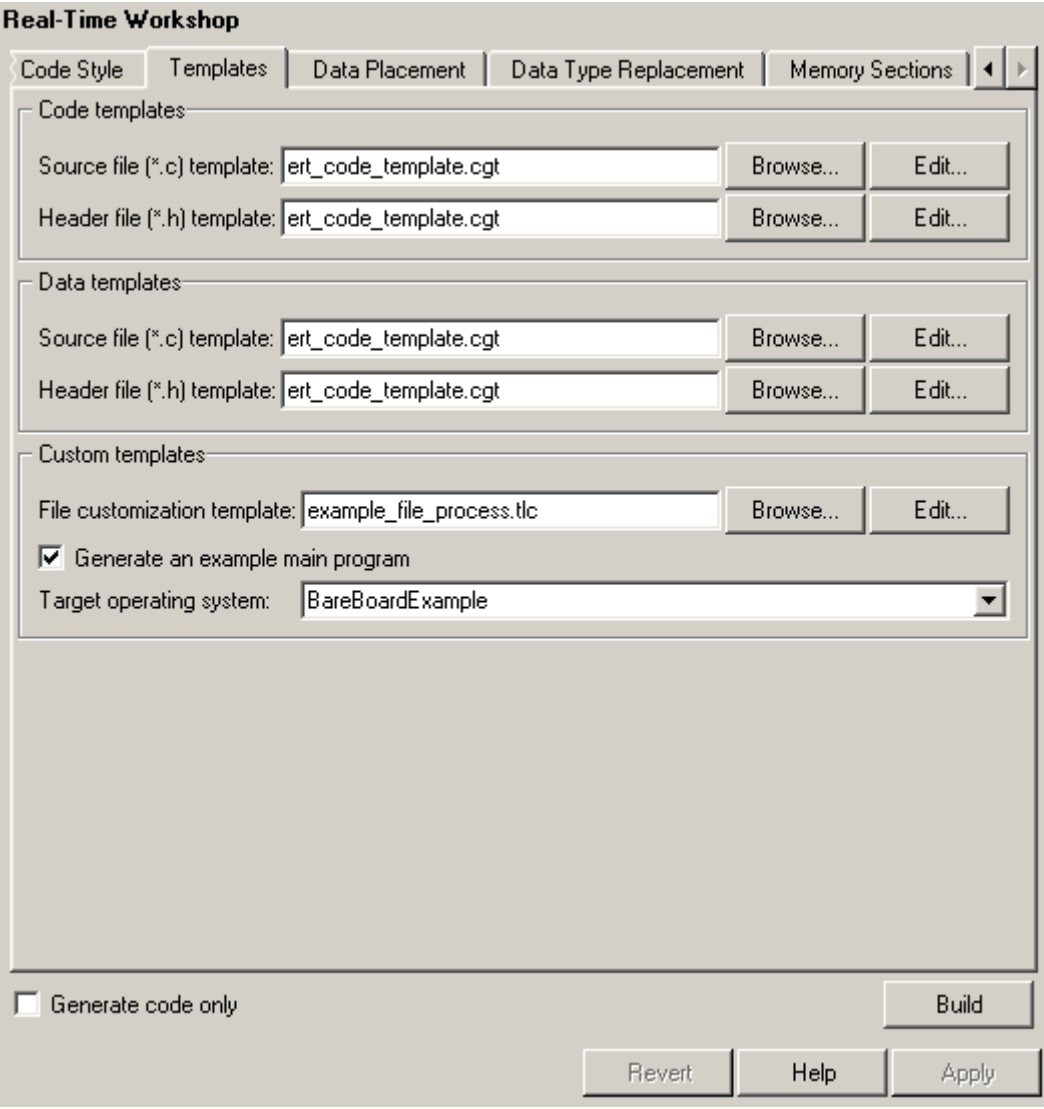

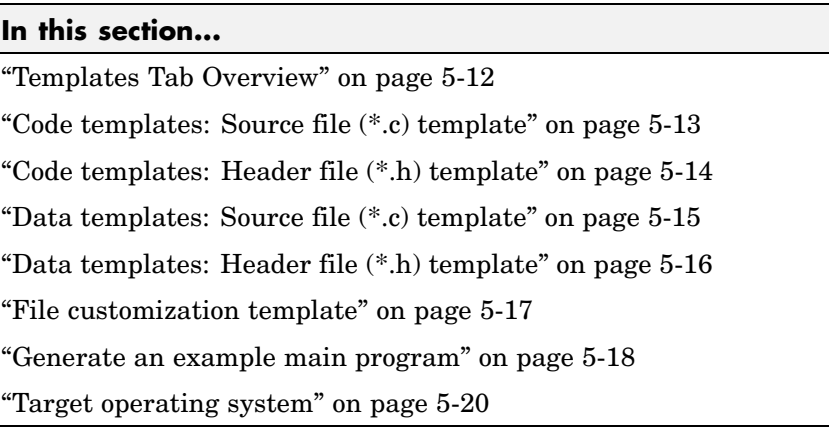

## <span id="page-127-0"></span>**Templates Tab Overview**

Customize the organization of your generated code.

#### **Configuration**

This tab appears only if you specify an ERT based system target file.

#### **See Also**

Module Packaging Features

## <span id="page-128-0"></span>**Code templates: Source file (\*.c) template**

Specify the code generation template (CGT) file to use when generating a source code file.

#### **Settings**

**Default:** ert\_code\_template.cgt

You can use a CGT file to define the top-level organization and formatting of generated source code files (.c or .cpp).

**Note** The CGT file must be located on the MATLAB path.

#### **Command-Line Information**

**Parameter:** ERTSrcFileBannerTemplate **Type:** string **Value:** any valid file **Default:** 'ert\_code\_template.cgt'

#### **Recommended Settings**

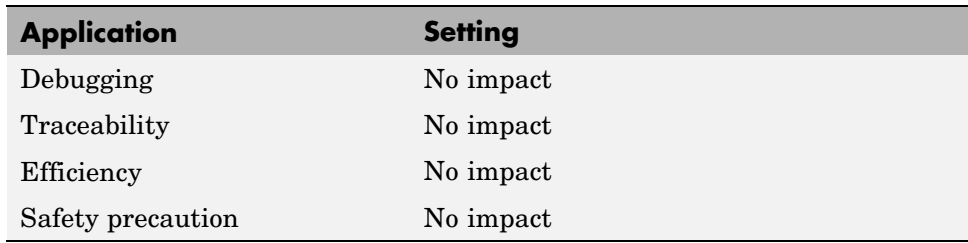

- **•** Selecting and Defining Templates
- **•** Custom File Processing

## <span id="page-129-0"></span>**Code templates: Header file (\*.h) template**

Specify the code generation template (CGT) file to use when generating a code header file.

#### **Settings**

**Default:** ert\_code\_template.cgt

You can use a CGT file to define the top-level organization and formatting of generated header files (.h ).

**Note** The CGT file must be located on the MATLAB path.

#### **Command-Line Information**

**Parameter:** ERTHdrFileBannerTemplate **Type:** string **Value:** any valid file **Default:** 'ert\_code\_template.cgt'

#### **Recommended Settings**

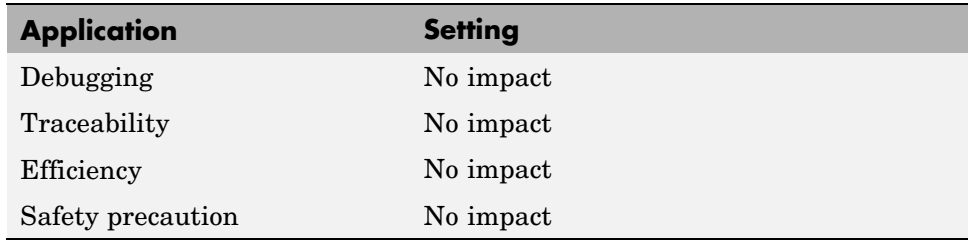

- **•** Selecting and Defining Templates
- **•** Custom File Processing

## <span id="page-130-0"></span>**Data templates: Source file (\*.c) template**

Specify the code generation template (CGT) file to use when generating a data source file.

#### **Settings**

**Default:** ert\_code\_template.cgt

You can use a CGT file to define the top-level organization and formatting of generated data source files (.c or .cpp) that contain definitions of variables of global scope.

**Note** The CGT file must be located on the MATLAB path.

#### **Command-Line Information**

**Parameter:** ERTDataSrcFileTemplate **Type:** string **Value:** any valid file **Default:** 'ert\_code\_template.cgt'

#### **Recommended Settings**

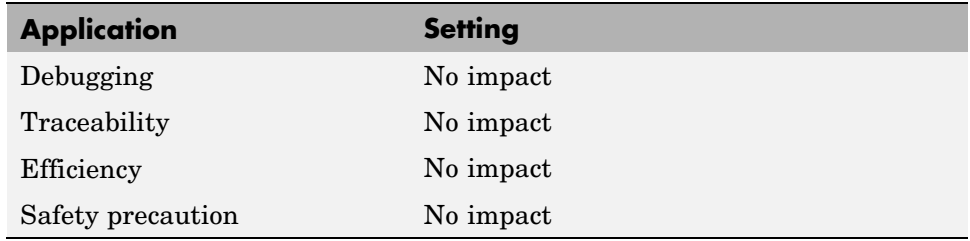

- **•** Selecting and Defining Templates
- **•** Custom File Processing

## <span id="page-131-0"></span>**Data templates: Header file (\*.h) template**

Specify the code generation template (CGT) file to use when generating a data header file.

#### **Settings**

**Default:** ert\_code\_template.cgt

You can use a CGT file to define the top-level organization and formatting of generated data header files (.h ) that contain declarations of variables of global scope.

**Note** The CGT file must be located on the MATLAB path.

#### **Command-Line Information**

**Parameter:** ERTDataHdrFileTemplate **Type:** string **Value:** any valid file **Default:** 'ert\_code\_template.cgt'

#### **Recommended Settings**

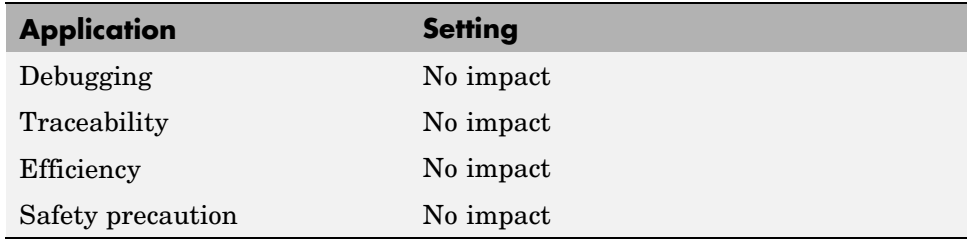

- **•** Selecting and Defining Templates
- **•** Custom File Processing

## <span id="page-132-0"></span>**File customization template**

Specify the custom file processing (CFP) template file to use when generating code.

#### **Settings**

**Default:** ert\_code\_template.cgt

You can use a CFP template file to customize generated code. A CFP template file is a TLC file that organizes types of code (for example, includes, typedefs, and functions) into sections. The primary purpose of a CFP template is to assemble code to be generated into buffers, and to call a code template API to emit the buffered code into specified sections of generated source and header files. The CFP template file must be located on the MATLAB path.

#### **Command-Line Information**

**Parameter:** ERTCustomFileTemplate **Type:** string **Value:** any valid file **Default:** 'ert\_code\_template.cgt'

#### **Recommended Settings**

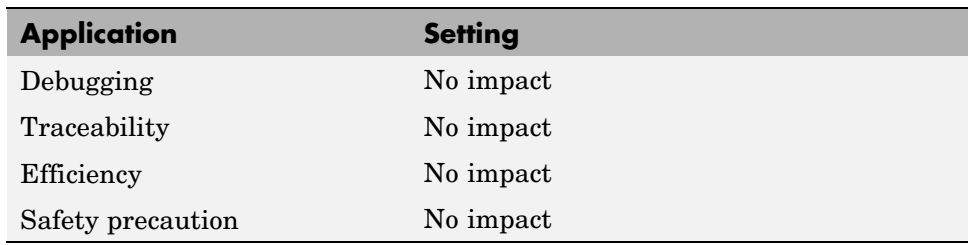

- **•** Selecting and Defining Templates
- **•** Custom File Processing

## <span id="page-133-0"></span>**Generate an example main program**

Control whether to generate an example main program for a model.

#### **Settings**

**Default:** on

## $\overline{\boxtimes}$  On

Generates an example main program, ert\_main.c (or .cpp). The file includes:

- **•** The main() function for the generated program
- **•** Task scheduling code that determines how and when block computations execute on each time step of the model

The operation of the main program and the scheduling algorithm employed depend primarily on whether your model is single-rate or multirate, and also on your model's solver mode (SingleTasking or MultiTasking).

#### $\square_{\text{Off}}$

Provides a static version of the file ert\_main.c as a basis for custom modifications (*matlabroot*/rtw/c/ert/ert\_main.c). You can use this file as a template for developing embedded applications.

#### **Tips**

- **•** After you generate and customize the main program, disable this option to prevent regenerating the main module and overwriting your customized version.
- **•** You can use a custom file processing (CFP) template file to override normal main program generation, and generate a main program module customized for your target environment.
- **•** If you disable this option, the coder generates slightly different rate grouping code to maintain compatibility with an older static ert\_main.c module.

#### **Dependencies**

- **•** This parameter enables **Target operating system**.
- **•** You must enable this parameter and select VxWorksExample for **Target operation system** if you use VxWorks library blocks.

#### **Command-Line Information**

```
Parameter: GenerateSampleERTMain
Type: string
Value: 'on' | 'off'
Default: 'on'
```
#### **Recommended Settings**

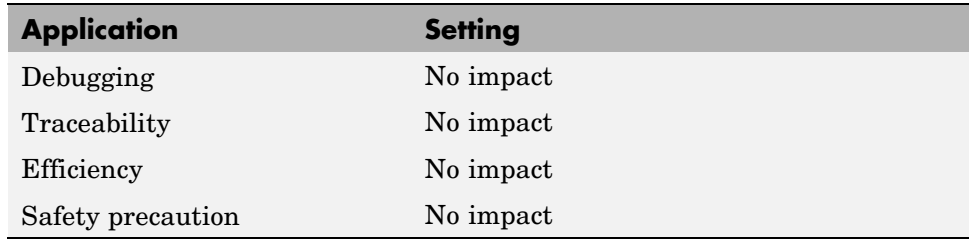

- **•** Generating the Main Program Module
- **•** Static Main Program Module
- **•** Custom File Processing

## <span id="page-135-0"></span>**Target operating system**

Specify a target operating system to use when generating model-specific example main program module.

#### **Settings**

**Default:** BareBoardExample

#### BareBoardExample

Generates a bareboard main program designed to run under control of a real-time clock, without a real-time operating system.

#### VxWorksExample

Generates a fully commented example showing how to deploy the code under the VxWorks real-time operating system.

#### **Dependencies**

- **•** This parameter is enabled by **Generate an example main program**.
- **•** This parameter must be the same for top-level and referenced models.

#### **Command-Line Information**

```
Parameter: TargetOS
Type: string
Value: 'BareBoardExample' | 'VxWorksExample'
Default: 'BareBoardExample'
```
#### **Recommended Settings**

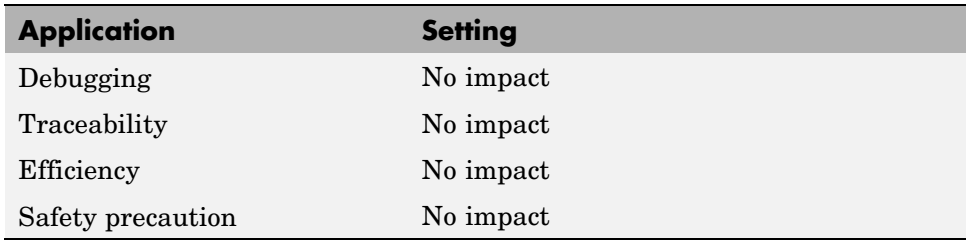

- **•** Generating the Main Program Module
- **•** Static Main Program Module
- **•** Custom File Processing

# <span id="page-137-0"></span>**Real-Time Workshop Pane: Data Placement**

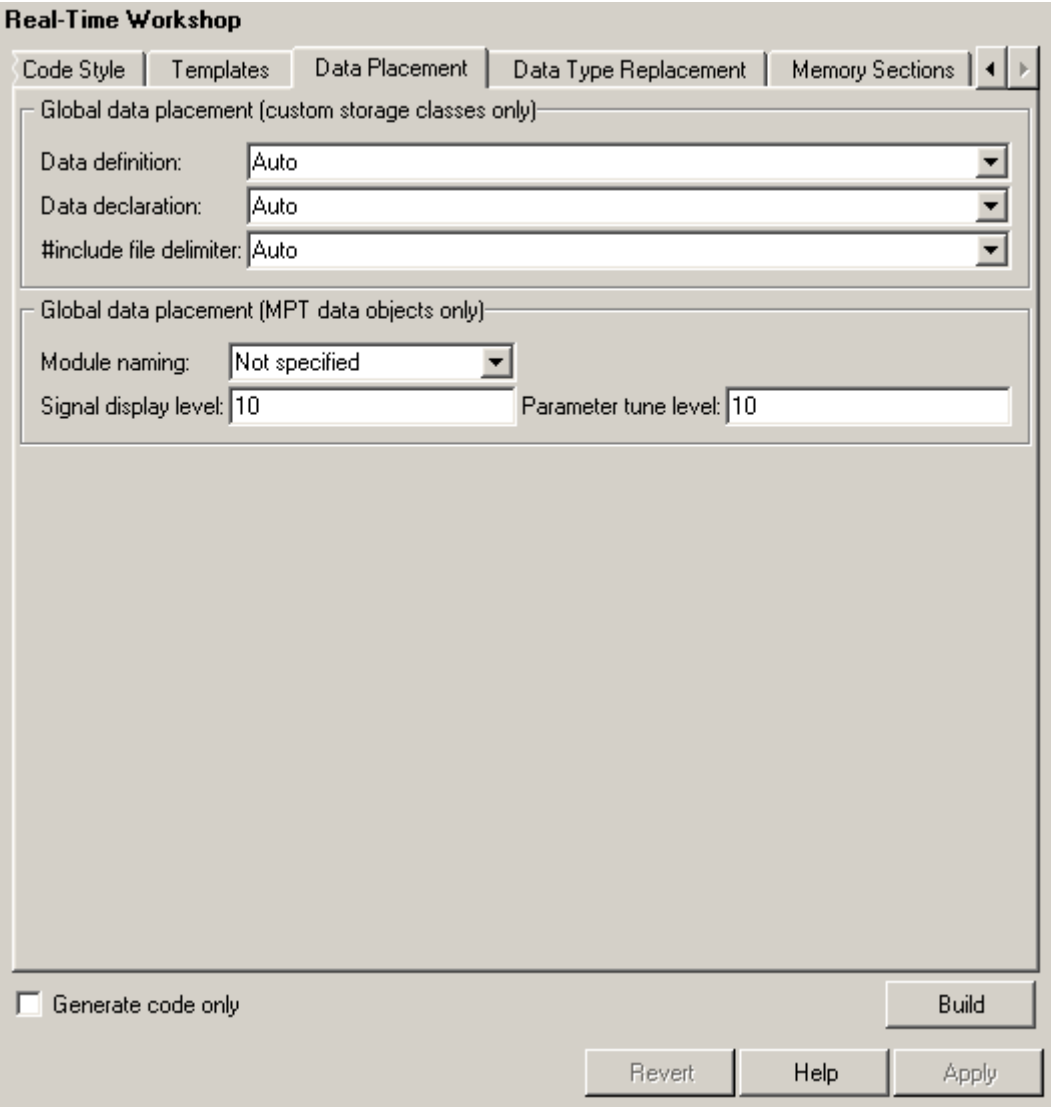

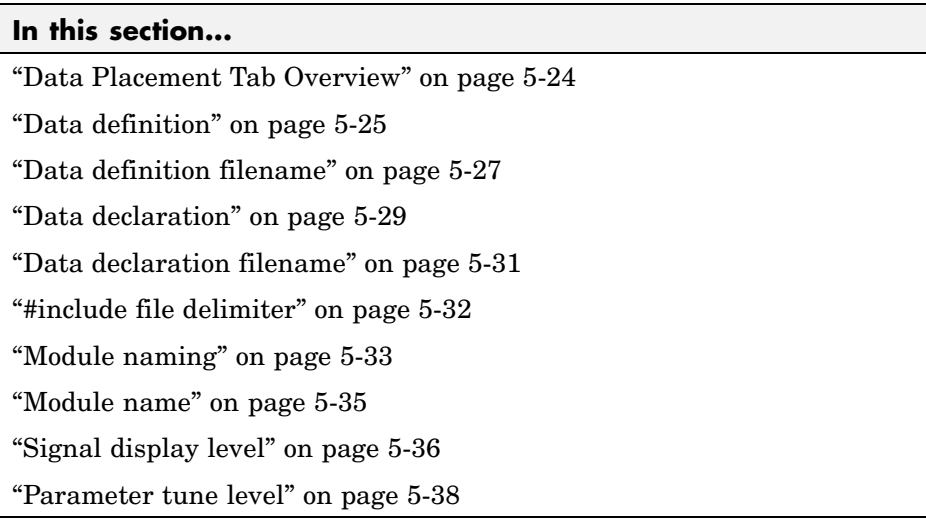

## <span id="page-139-0"></span>**Data Placement Tab Overview**

Specify the data placement in the generated code.

#### **Configuration**

This tab appears only if you specify an ERT based system target file.

#### **See Also**

Module Packaging Features

## <span id="page-140-0"></span>**Data definition**

Specify where to place definitions of global variables.

#### **Settings**

#### **Default:** Auto

Auto

Lets the code generator determine where the definitions should be located.

Data defined in source file

Places definitions in .c source files where functions are located. The code generator places the definitions in one or more function .c files, depending on the number of function source files and the file partitioning previously selected in Simulink for the model.

Data defined in a single separate source file Places definitions in the source file specified in the **Data definition filename** field. The code generator organizes and formats the definitions based on the data source template specified by the **Source file (\*.c) template** parameter in the data section of the **Templates** pane.

#### **Dependencies**

- **•** This parameter applies to data with custom storage classes only.
- **•** This parameter enables **Data definition filename**.

#### **Command-Line Information**

```
Parameter: GlobalDataDefinition
Type: string
Value: 'Auto' | 'InSourceFile' | 'InSeparateSourceFile'
Default: 'Auto'
```
#### **Recommended Settings**

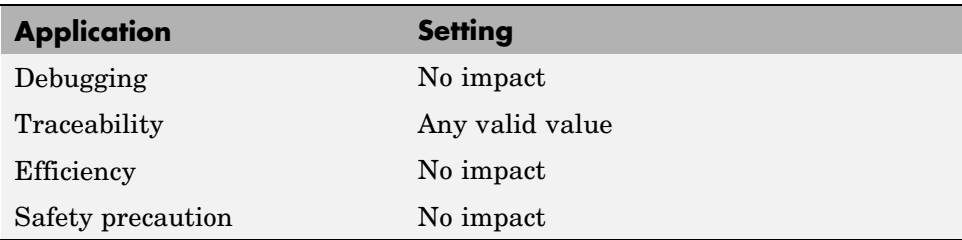

- **•** Overview of Data Placement
- **•** Managing File Placement of Data Definitions and Declarations
- **•** Data Placement Rules and Effects

## <span id="page-142-0"></span>**Data definition filename**

Specify the name of the file that is to contain data definitions.

#### **Settings**

**Default:** global.c or global.cpp

The code generator organizes and formats the data definitions in the specified file based on the data source template specified by the **Source file (\*.c) template** parameter in the data section of the **Real-Time Workshop** pane: **Templates** tab.

If you specify C++ as the target language, omit the .cpp extension. The code generator will generate the correct file and add the extension .cpp.

#### **Dependency**

This parameter is enabled by **Data definition**.

#### **Command-Line Information**

**Parameter:** DataDefinitionFile **Type:** string **Value:** any valid file **Default:** 'global.c'

#### **Recommended Settings**

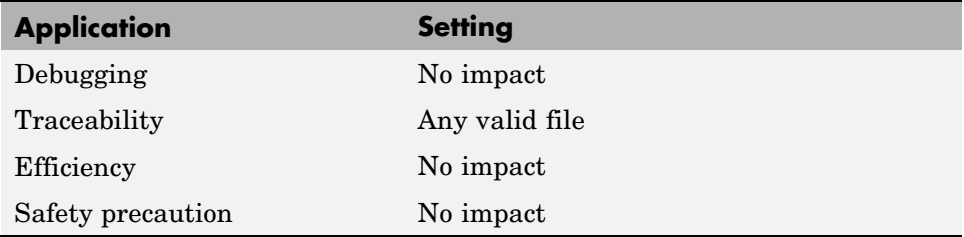

- **•** Selecting and Defining Templates
- **•** Custom File Processing
### **Data declaration**

Specify where extern, typedef, and #define statements are to be declared.

#### **Settings**

#### **Default:** Auto

Auto

Lets the code generator determine where the declarations should be located.

Data declared in source file

Places declarations in .c source files where functions are located. The data header template file is not used. The code generator places the declarations in one or more function .c files, depending on the number of function source files and the file partitioning previously selected in Simulink for the model.

Data defined in a single separate source file Places declarations in the data header file specified in the **Data declaration filename** field. The code generator organizes and formats the declarations based on the data header template specified by the **header file (\*.h) template** parameter in the data section of the **Real-Time Workshop** pane: **Templates** tab.

#### **Dependencies**

- **•** This parameter applies to data with custom storage classes only.
- **•** This parameter enables **Data declaration filename**.

#### **Command-Line Information**

```
Parameter: GlobalDataReference
Type: string
Value: 'Auto' | 'InSourceFile' | 'InSeparateHeaderFile'
Default: 'Auto'
```
#### **Recommended Settings**

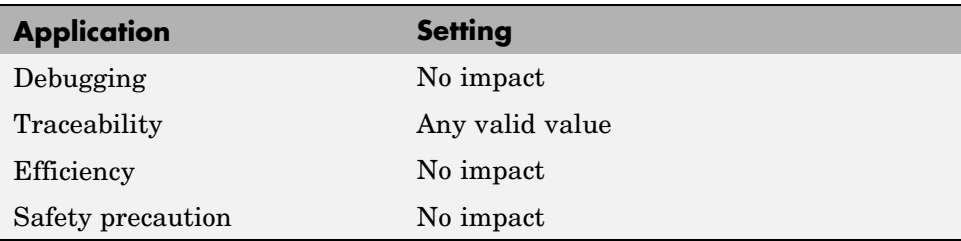

### **See Also**

- **•** Overview of Data Placement
- **•** Managing File Placement of Data Definitions and Declarations
- **•** Data Placement Rules and Effects

# **Data declaration filename**

Specify the name of the file that is to contain data declarations.

### **Settings**

**Default:** global.h

The code generator organizes and formats the data declarations in the specified file based on the data header template specified by the **Header file (\*.h) template** parameter in the data section of the **Real-Time Workshop** pane: **Templates** tab.

### **Dependency**

This parameter is enabled by **Data declaration**.

### **Command-Line Information**

```
Parameter: DataDefinitionFile
Type: string
Value: any valid file
Default: 'global.h'
```
#### **Recommended Settings**

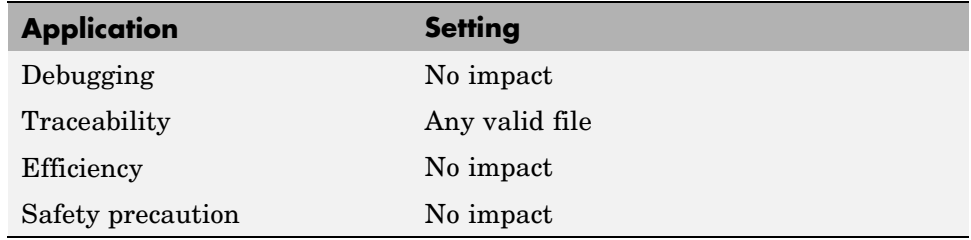

### **See Also**

- **•** Selecting and Defining Templates
- **•** Custom File Processing

# **#include file delimiter**

Specify the type of #include file delimiter to use in generated code.

#### **Settings**

**Default:** Auto

Auto

Lets the code generator choose the #include file delimiter

```
#include header.h
```
Uses double quote (" ") characters to delimit file names in #include statements.

```
#include <header.h>
```
Uses angle brackets  $(<)$  to delimit file names in #include statements.

### **Dependency**

The delimiter format that you use when specifying parameter and signal object property values overrides what you set for this parameter.

### **Command-Line Information**

```
Parameter: IncludeFileDelimiter
Type: string
Value: 'Auto' | 'UseQuote' | 'UseBracket'
Default: 'Auto'
```
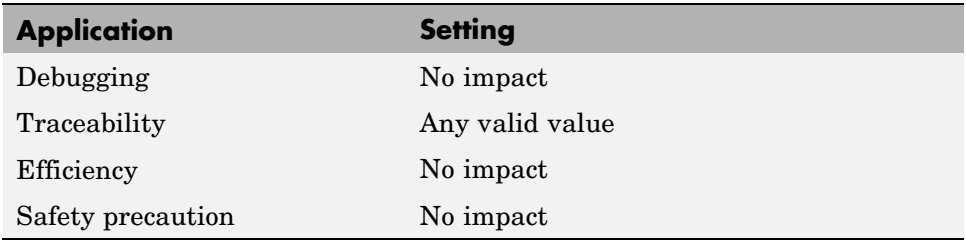

# **Module naming**

Specify whether to name the module that owns the model.

#### **Settings**

**Default:** Not specified

- Not specified Lets the code generator determine the module name.
- Same as model Uses the name of the model for the module name.
- User specified

Uses the module name specified for **Module name** parameter for the module name.

## **Command-Line Information**

```
Parameter: ModuleNamingRule
Type: string
Value: 'Unspecified' | 'SameAsModel' | 'UserSpecified'
Default: 'Unspecified'
```
#### **Dependency**

- **•** Selecting User specified enables **Module name**.
- **•** Use this parameter with the data object property **Owner** to specify module ownership.
- **•** This parameter must be the same for top-level and referenced models.

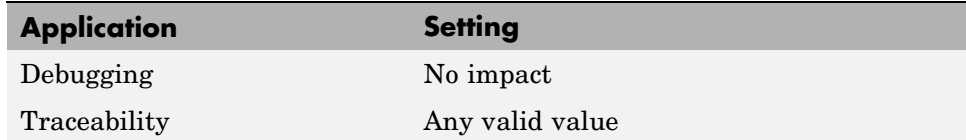

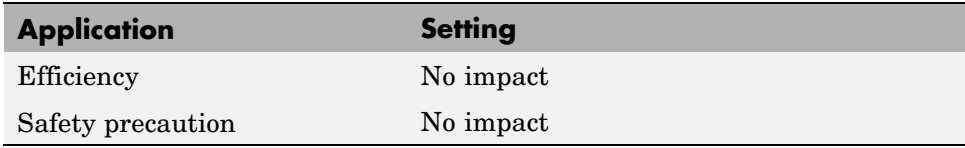

- **•** Overview of Data Placement
- **•** Ownership Settings

# **Module name**

Specify the name of module that is to own the model.

#### **Settings**

**Default:** ''

Specify a module name according to ANSI C/C++ conventions for naming identifiers.

### **Dependency**

- **•** This parameter is enabled by User specified.
- **•** This parameter must be the same for top-level and referenced models.

### **Command-Line Information**

**Parameter:** ModuleName **Type:** string **Value:** any valid name **Default:** ''

#### **Recommended Settings**

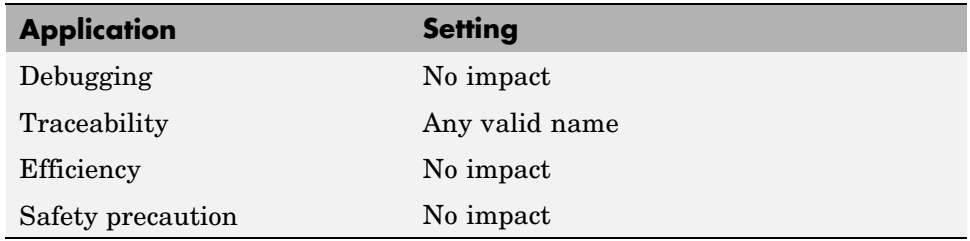

#### **See Also**

- **•** Overview of Data Placement
- **•** Ownership Settings

# **Signal display level**

Specify the persistence level for all MPT signal data objects.

#### **Settings**

**Default:** 10

Specify an integer value indicating the persistence level for all MPT signal data objects. This value indicates the level at which to declare signal data objects as global data in the generated code. The persistence level allows you to make intermediate variables global during initial development so you can remove them during later stages of development to gain efficiency.

This parameter is related to the **Persistence level** value that you can specify for a specific MPT signal data object in the Model Explorer signal properties dialog.

#### **Dependency**

This parameter must be the same for top-level and referenced models.

#### **Command-Line Information**

**Parameter:** SignalDisplayLevel **Type:** integer **Value:** any valid integer **Default:** 10

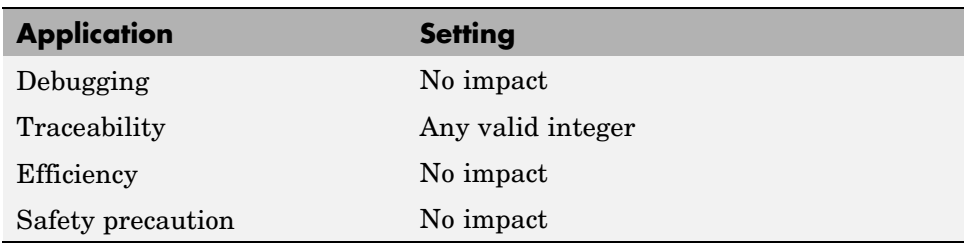

Selecting Persistence Level for Signals and Parameters

# **Parameter tune level**

Specify the persistence level for all MPT parameter data objects.

#### **Settings**

**Default:** 10

Specify an integer value indicating the persistence level for all MPT parameter data objects. This value indicates the level at which to declare parameter data objects as tunable global data in the generated code. The persistence level allows you to make intermediate variables global and tunable during initial development so you can remove them during later stages of development to gain efficiency.

This parameter is related to the **Persistence level** value you that can specify for a specific MPT parameter data object in the Model Explorer parameter properties dialog.

#### **Dependency**

This parameter must be the same for top-level and referenced models.

#### **Command-Line Information**

**Parameter:** ParamTuneLevel **Type:** integer **Value:** any valid integer **Default:** 10

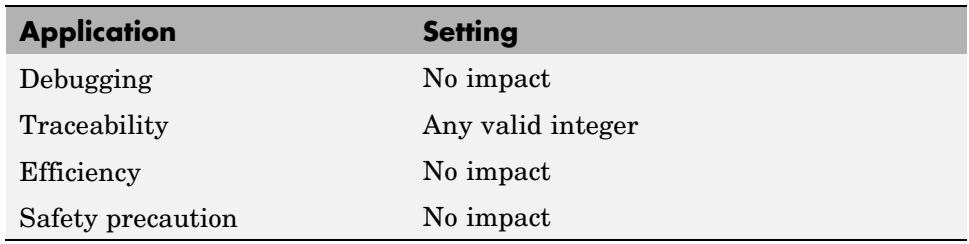

Selecting Persistence Level for Signals and Parameters

# **Real-Time Workshop Pane: Data Type Replacement**

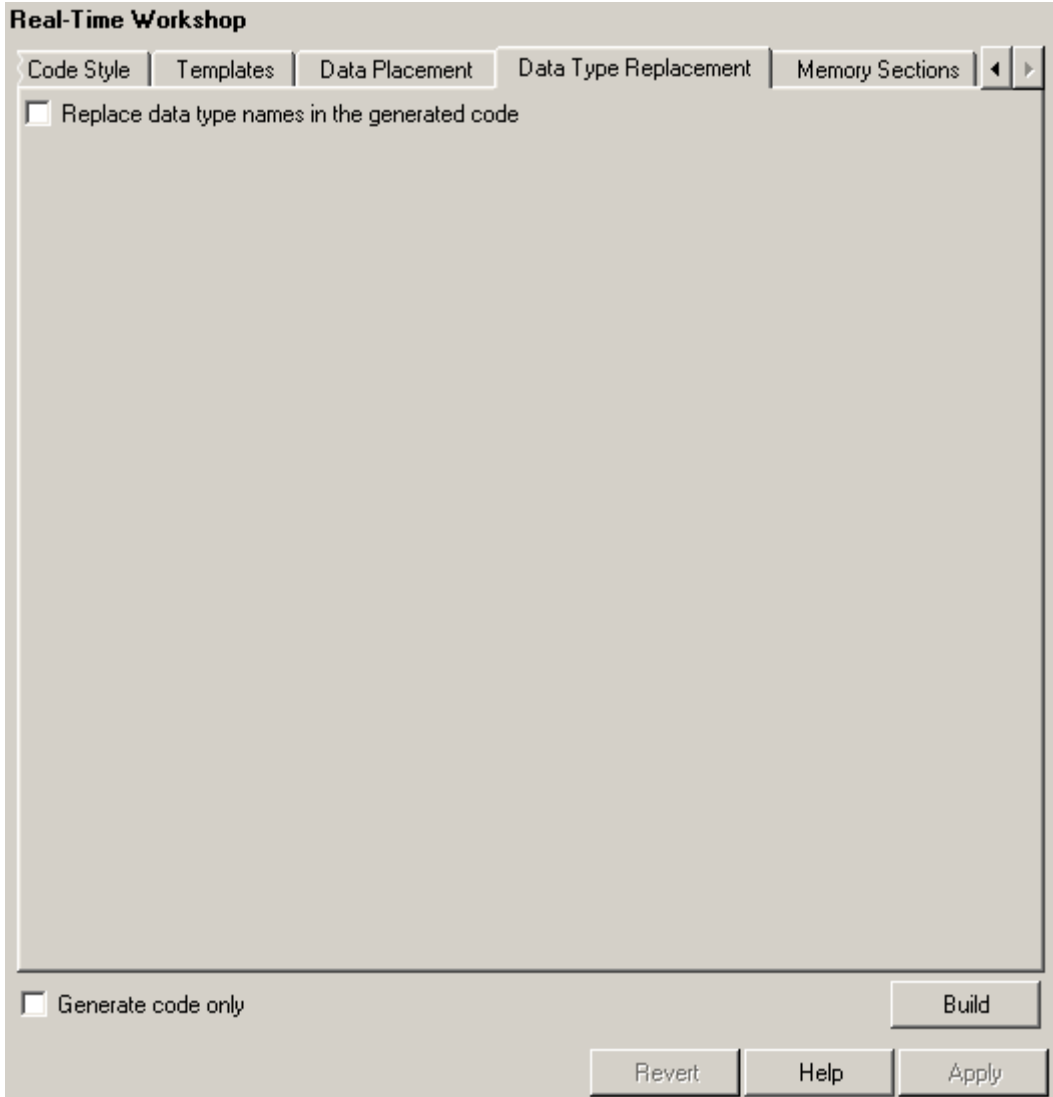

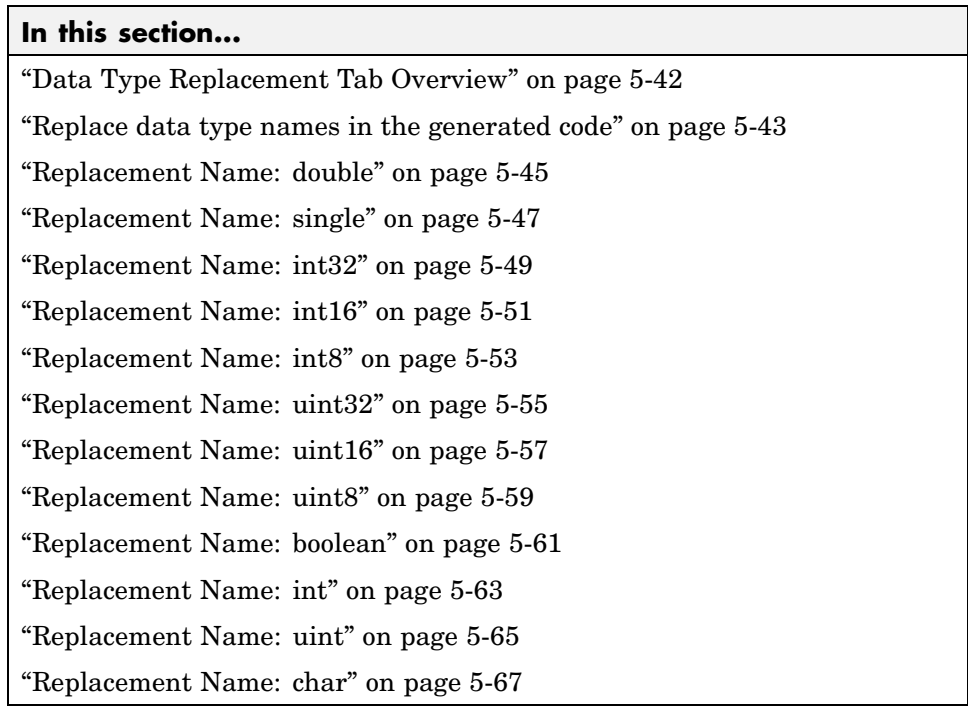

# <span id="page-157-0"></span>**Data Type Replacement Tab Overview**

Replace built-in data type names with user-defined replacement data type names in the generated code for your model.

#### **Configuration**

This tab appears only if you specify an ERT based system target file.

If your application requires you to replace built-in data type names with user-defined replacement data type names in the generated code:

- **1** Select **Replace data type names in the generated code**.
- **2** Specify names to use for built-in Simulink data types in the **Replacement Name** fields.

#### **See Also**

# <span id="page-158-0"></span>**Replace data type names in the generated code**

Specify whether to replace built-in data type names with user-defined data type names in generated code.

### **Settings**

#### **Default:** off

 $\overline{\mathbf{v}}_{\text{On}}$ 

Displays the **Data type names** table. The table provides a way for you to replace the names of built-in data types used in generated code. This mechanism can be particularly useful for generating code that adheres to application or site data type naming standards.

You can choose to specify new data type names for some or all Simulink built-in data types listed in the table. For each replacement data type name that you specify:

- **•** The name must match the name of a Simulink.AliasType object that exists in the base workspace.
- The BaseType property of the associated Simulink.AliasType object must be consistent with the built-in data type it replaces.
- **•** For double, single, int32, int16, int8, uint32, uint16, uint8, and boolean, the BaseType of the replacement data type must match the built-in data type.
- **•** For int, uint, and char, the size of the replacement data type must match the size displayed for int or char on the **Hardware Implementation** pane of the Configuration Parameters dialog box.

An error occurs if a replacement data type specification is inconsistent.

#### $\square$  Off

Uses Real-Time Workshop names for built-in Simulink data types in generated code.

#### **Dependencies**

This parameter enables:

#### **double Replacement Name**

**single Replacement Name int32 Replacement Name int16 Replacement Name int8 Replacement Name uint32 Replacement Name uint16 Replacement Name uint8 Replacement Name boolean Replacement Name int Replacement Name uint Replacement Name char Replacement Name**

#### **Command-Line Information**

**Parameter:** EnableUserReplacementTypes **Type:** string **Value:** 'on' | 'off' **Default:** 'off'

#### **Recommended Settings**

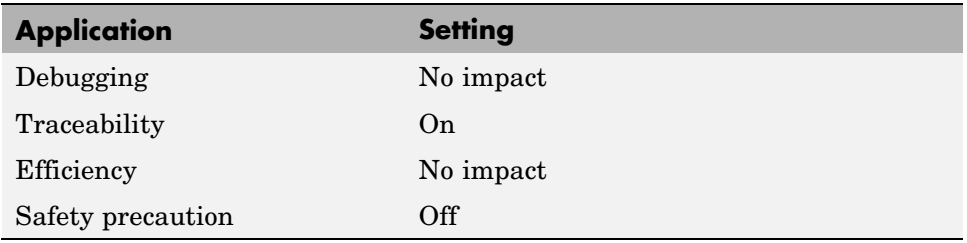

#### **See Also**

# <span id="page-160-0"></span>**Replacement Name: double**

Specify names to use for built-in Simulink data types in generated code.

#### **Settings**

#### **Default:** ''

Specify strings that the code generator is to use as names for built-in Simulink data types.

- **•** The name must match the name of a Simulink.AliasType object that exists in the base workspace.
- **•** The BaseType property of the associated Simulink.AliasType object must be consistent with the built-in data type it replaces.
- **•** The BaseType of the replacement data type must match the built-in data type.

An error occurs if a replacement data type specification is inconsistent.

#### **Dependency**

This parameter is enabled by **Replace data type names in the generated code**.

#### **Command-Line Information**

**Parameter:** ReplacementTypes **Type:** string **Value:** any valid string **Default:** ''

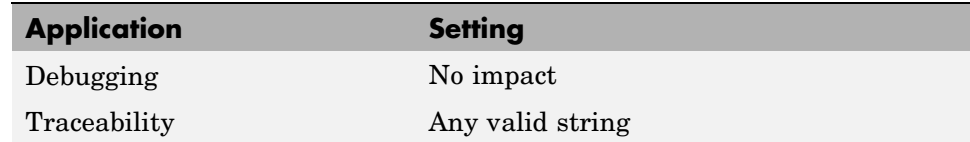

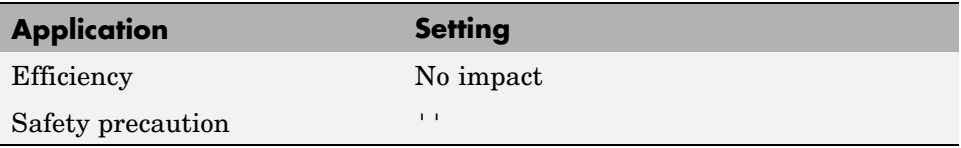

# <span id="page-162-0"></span>**Replacement Name: single**

Specify names to use for built-in Simulink data types in generated code.

#### **Settings**

#### **Default:** ''

Specify strings that the code generator is to use as names for built-in Simulink data types.

- **•** The name must match the name of a Simulink.AliasType object that exists in the base workspace.
- **•** The BaseType property of the associated Simulink.AliasType object must be consistent with the built-in data type it replaces.
- **•** The BaseType of the replacement data type must match the built-in data type.

An error occurs if a replacement data type specification is inconsistent.

#### **Dependency**

This parameter is enabled by **Replace data type names in the generated code**.

#### **Command-Line Information**

**Parameter:** ReplacementTypes **Type:** string **Value:** any valid string **Default:** ''

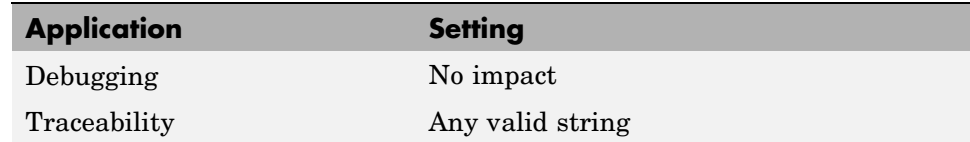

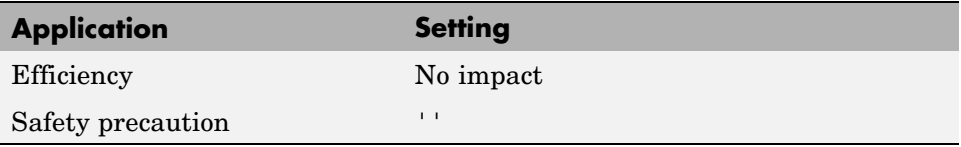

# <span id="page-164-0"></span>**Replacement Name: int32**

Specify names to use for built-in Simulink data types in generated code.

#### **Settings**

#### **Default:** ''

Specify strings that the code generator is to use as names for built-in Simulink data types.

- **•** The name must match the name of a Simulink.AliasType object that exists in the base workspace.
- **•** The BaseType property of the associated Simulink.AliasType object must be consistent with the built-in data type it replaces.
- **•** The BaseType of the replacement data type must match the built-in data type.

An error occurs if a replacement data type specification is inconsistent.

#### **Dependency**

This parameter is enabled by **Replace data type names in the generated code**.

#### **Command-Line Information**

**Parameter:** ReplacementTypes **Type:** string **Value:** any valid string **Default:** ''

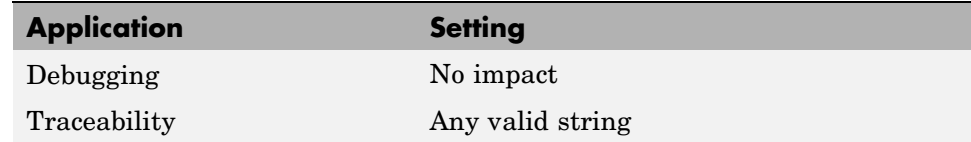

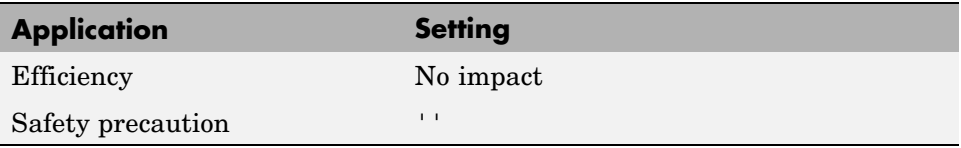

# <span id="page-166-0"></span>**Replacement Name: int16**

Specify names to use for built-in Simulink data types in generated code.

#### **Settings**

#### **Default:** ''

Specify strings that the code generator is to use as names for built-in Simulink data types .

- **•** The name must match the name of a Simulink.AliasType object that exists in the base workspace.
- **•** The BaseType property of the associated Simulink.AliasType object must be consistent with the built-in data type it replaces.
- **•** The BaseType of the replacement data type must match the built-in data type.

An error occurs if a replacement data type specification is inconsistent.

#### **Dependency**

This parameter is enabled by **Replace data type names in the generated code**.

#### **Command-Line Information**

**Parameter:** ReplacementTypes **Type:** string **Value:** any valid string **Default:** ''

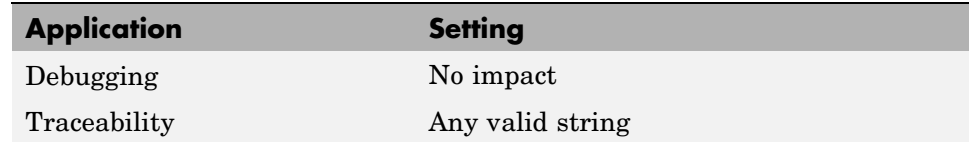

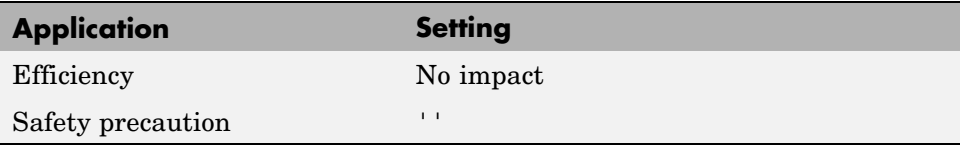

# <span id="page-168-0"></span>**Replacement Name: int8**

Specify names to use for built-in Simulink data types in generated code.

#### **Settings**

#### **Default:** ''

Specify strings that the code generator is to use as names for built-in Simulink data types.

- **•** The name must match the name of a Simulink.AliasType object that exists in the base workspace.
- **•** The BaseType property of the associated Simulink.AliasType object must be consistent with the built-in data type it replaces.
- **•** The BaseType of the replacement data type must match the built-in data type.

An error occurs if a replacement data type specification is inconsistent.

#### **Dependency**

This parameter is enabled by **Replace data type names in the generated code**.

#### **Command-Line Information**

**Parameter:** ReplacementTypes **Type:** string **Value:** any valid string **Default:** ''

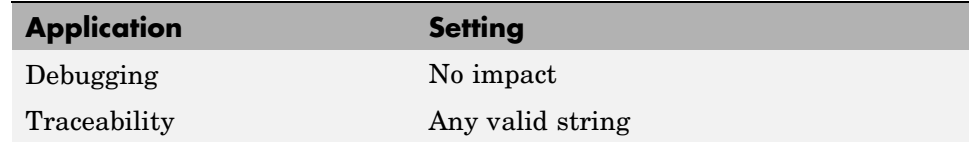

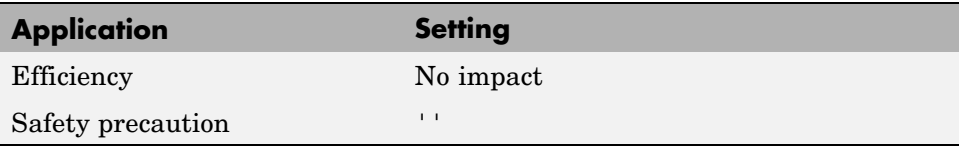

# <span id="page-170-0"></span>**Replacement Name: uint32**

Specify names to use for built-in Simulink data types in generated code.

#### **Settings**

#### **Default:** ''

Specify strings that the code generator is to use as names for built-in Simulink data types.

- **•** The name must match the name of a Simulink.AliasType object that exists in the base workspace.
- **•** The BaseType property of the associated Simulink.AliasType object must be consistent with the built-in data type it replaces.
- **•** The BaseType of the replacement data type must match the built-in data type.

An error occurs if a replacement data type specification is inconsistent.

#### **Dependency**

This parameter is enabled by **Replace data type names in the generated code**.

#### **Command-Line Information**

**Parameter:** ReplacementTypes **Type:** string **Value:** any valid string **Default:** ''

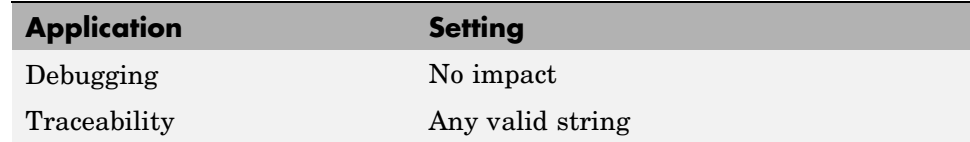

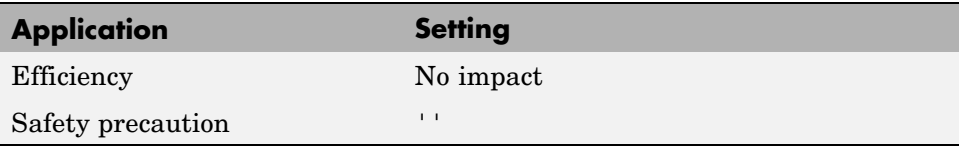

# <span id="page-172-0"></span>**Replacement Name: uint16**

Specify names to use for built-in Simulink data types in generated code.

#### **Settings**

#### **Default:** ''

Specify strings that the code generator is to use as names for built-in Simulink data types.

- **•** The name must match the name of a Simulink.AliasType object that exists in the base workspace.
- **•** The BaseType property of the associated Simulink.AliasType object must be consistent with the built-in data type it replaces.
- **•** The BaseType of the replacement data type must match the built-in data type.

An error occurs if a replacement data type specification is inconsistent.

#### **Dependency**

This parameter is enabled by **Replace data type names in the generated code**.

#### **Command-Line Information**

**Parameter:** ReplacementTypes **Type:** string **Value:** any valid string **Default:** ''

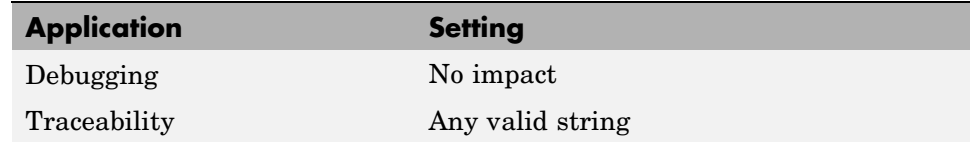

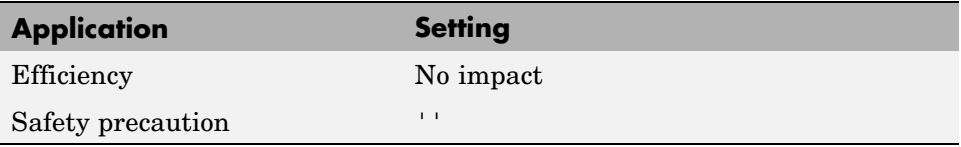

# <span id="page-174-0"></span>**Replacement Name: uint8**

Specify names to use for built-in Simulink data types in generated code.

#### **Settings**

#### **Default:** ''

Specify strings that the code generator is to use as names for built-in Simulink data types.

- **•** The name must match the name of a Simulink.AliasType object that exists in the base workspace.
- **•** The BaseType property of the associated Simulink.AliasType object must be consistent with the built-in data type it replaces.
- **•** The BaseType of the replacement data type must match the built-in data type.

An error occurs if a replacement data type specification is inconsistent.

#### **Dependency**

This parameter is enabled by **Replace data type names in the generated code**.

#### **Command-Line Information**

**Parameter:** ReplacementTypes **Type:** string **Value:** any valid string **Default:** ''

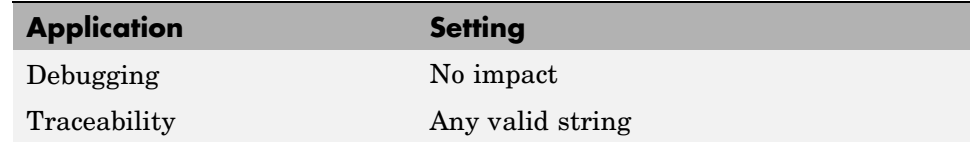

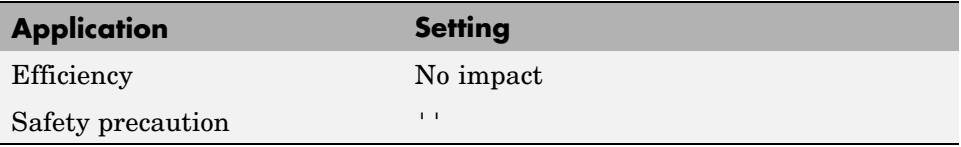

# <span id="page-176-0"></span>**Replacement Name: boolean**

Specify names to use for built-in Simulink data types in generated code.

#### **Settings**

#### **Default:** ''

Specify strings that the code generator is to use as names for built-in Simulink data types.

- **•** The name must match the name of a Simulink.AliasType object that exists in the base workspace.
- **•** The BaseType property of the associated Simulink.AliasType object must be consistent with the built-in data type it replaces.
- **•** The BaseType of the replacement data type must match the built-in data type.

An error occurs if a replacement data type specification is inconsistent.

#### **Dependency**

This parameter is enabled by **Replace data type names in the generated code**.

#### **Command-Line Information**

**Parameter:** ReplacementTypes **Type:** string **Value:** any valid string **Default:** ''

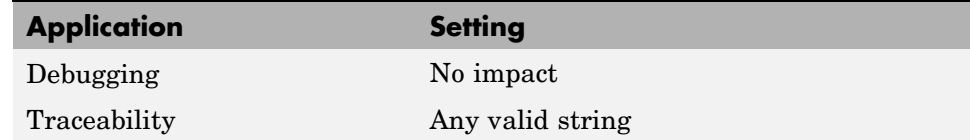

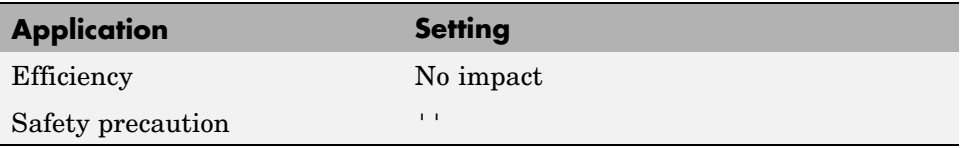

# <span id="page-178-0"></span>**Replacement Name: int**

Specify names to use for built-in Simulink data types in generated code.

#### **Settings**

#### **Default:** ''

Specify strings that the code generator is to use as names for built-in Simulink data types.

- **•** The name must match the name of a Simulink.AliasType object that exists in the base workspace.
- **•** The BaseType property of the associated Simulink.AliasType object must be consistent with the built-in data type it replaces.
- **•** The size of the replacement data type must match the size displayed on the **Hardware Implementation** pane of the Configuration Parameters dialog box.

An error occurs if a replacement data type specification is inconsistent.

#### **Dependency**

This parameter is enabled by **Replace data type names in the generated code**.

#### **Command-Line Information**

**Parameter:** ReplacementTypes **Type:** string **Value:** any valid value **Default:** ''

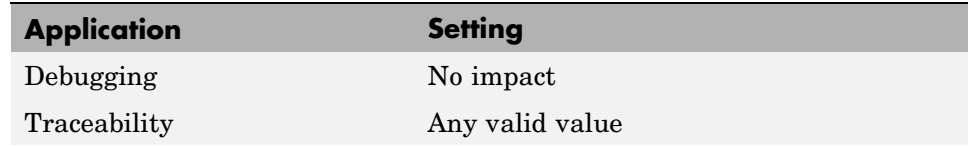

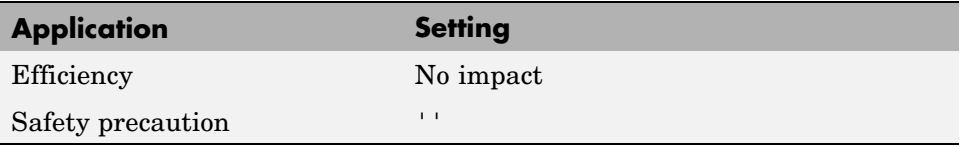
## **Replacement Name: uint**

Specify names to use for built-in Simulink data types in generated code.

## **Settings**

#### **Default:** ''

Specify strings that the code generator is to use as names for built-in Simulink data types.

- **•** The name must match the name of a Simulink.AliasType object that exists in the base workspace.
- **•** The BaseType property of the associated Simulink.AliasType object must be consistent with the built-in data type it replaces.
- **•** The size of the replacement data type must match the size displayed on the **Hardware Implementation** pane of the Configuration Parameters dialog box.

An error occurs if a replacement data type specification is inconsistent.

## **Dependency**

This parameter is enabled by **Replace data type names in the generated code**.

## **Command-Line Information**

**Parameter:** ReplacementTypes **Type:** string **Value:** any valid string **Default:** ''

## **Recommended Settings**

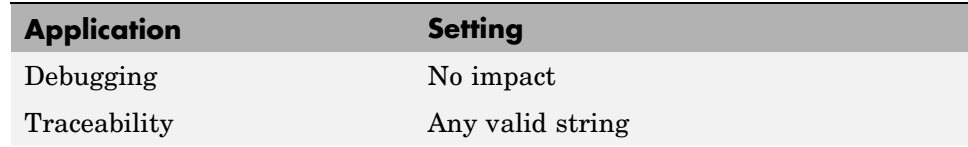

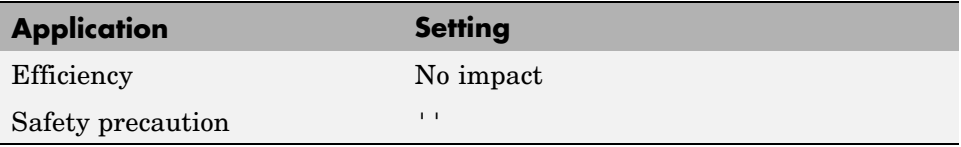

## **See Also**

Replacing Built-In Data Type Names in Generated Code

## **Replacement Name: char**

Specify names to use for built-in Simulink data types in generated code.

### **Settings**

#### **Default:** ''

Specify strings that the code generator is to use as names for built-in Simulink data types.

- **•** The name must match the name of a Simulink.AliasType object that exists in the base workspace.
- **•** The BaseType property of the associated Simulink.AliasType object must be consistent with the built-in data type it replaces.
- **•** The size of the replacement data type must match the size displayed for on the **Hardware Implementation** pane of the Configuration Parameters dialog box.

An error occurs if a replacement data type specification is inconsistent.

## **Dependency**

This parameter is enabled by **Replace data type names in the generated code**.

## **Command-Line Information**

**Parameter:** ReplacementTypes **Type:** string **Value:** any valid string **Default:** ''

#### **Recommended Settings**

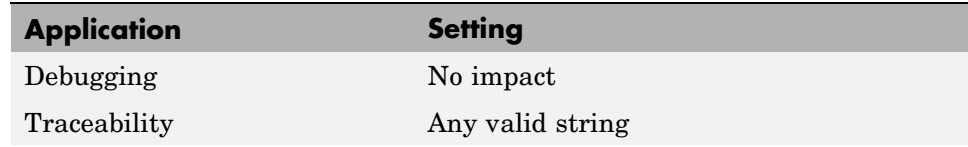

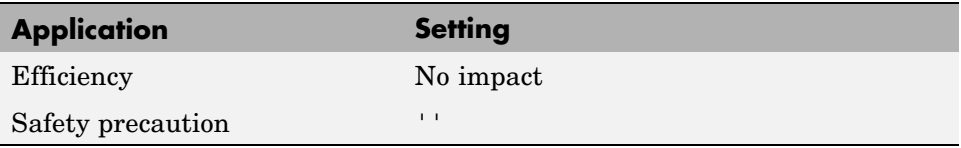

## **See Also**

Replacing Built-In Data Type Names in Generated Code

# <span id="page-184-0"></span>**Real-Time Workshop Pane: Memory Sections**

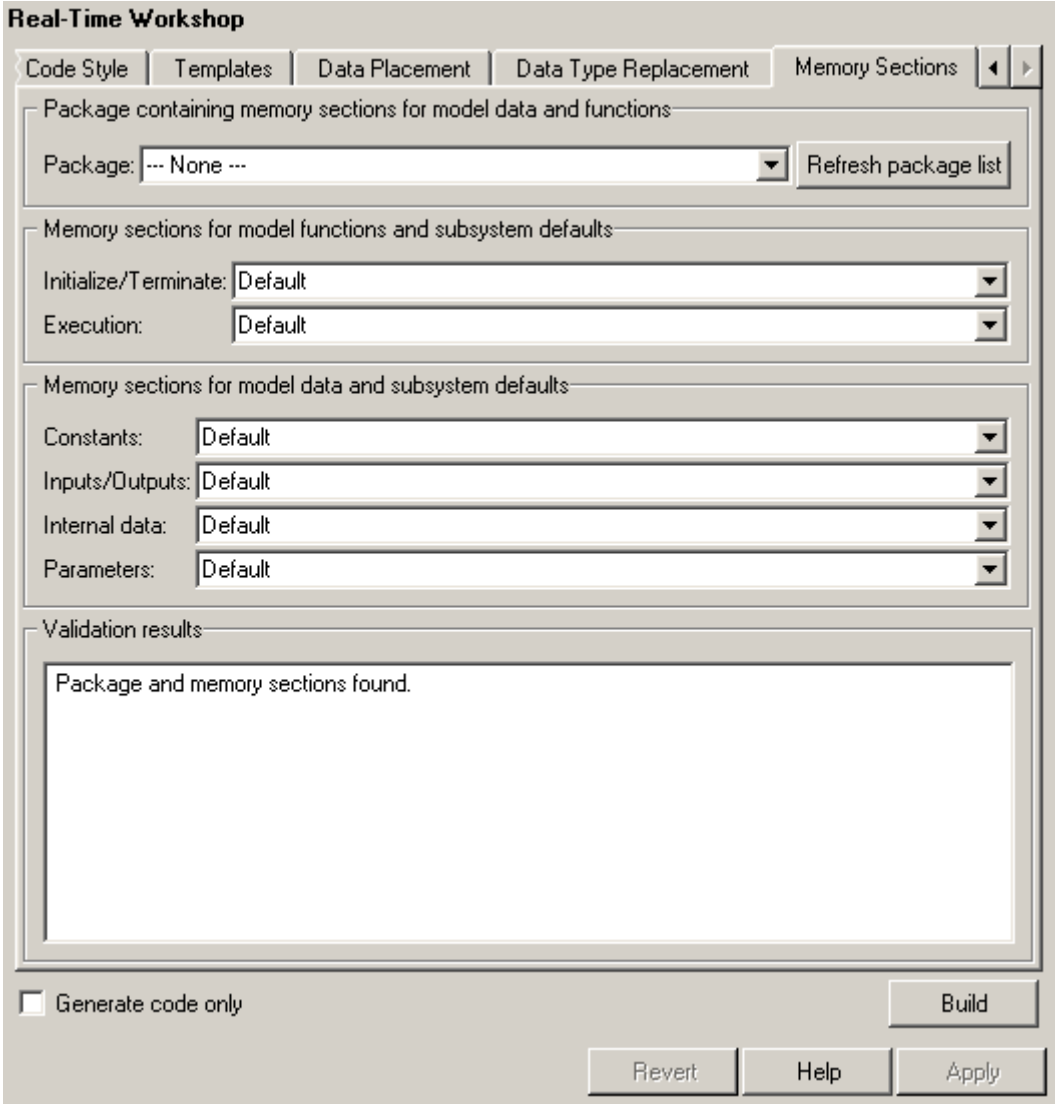

#### **In this section...**

["Memory Sections Tab Overview" on page 5-71](#page-186-0)

["Package" on page 5-72](#page-187-0)

["Refresh package list" on page 5-74](#page-189-0)

["Initialize/Terminate" on page 5-75](#page-190-0)

["Execution" on page 5-76](#page-191-0)

["Constants" on page 5-77](#page-192-0)

["Inputs/Outputs" on page 5-79](#page-194-0)

["Internal data" on page 5-81](#page-196-0)

["Parameters" on page 5-83](#page-198-0)

["Validation results" on page 5-85](#page-200-0)

## <span id="page-186-0"></span>**Memory Sections Tab Overview**

Insert comments and pragmas into the generated code for data and functions.

## **Configuration**

This tab appears only if you specify an ERT based system target file.

## **See Also**

## <span id="page-187-0"></span>**Package**

Specify a package that contains memory sections you want to apply to model-level functions and internal data.

## **Settings**

Memory section specifications for model-level functions and internal data apply to the top level of the model and to all subsystems except atomic subsystems that contain overriding memory section specifications.

```
Default: ---None---
```
---None---

Suppresses memory sections.

Simulink

Applies the built-in Simulink package.

mpt

Applies the built-in mpt package.

## **Tips**

- **•** If you have defined any packages of your own, click **Refresh package list**. This action adds all user-defined packages on your search path to the package list.
- **•**

## **Command-Line Information**

**Parameter:** MemSecPackage **Type:** string **Value:** '--- None ---' | 'Simulink' | 'mpt' **Default:** '--- None ---'

## **Recommended Settings**

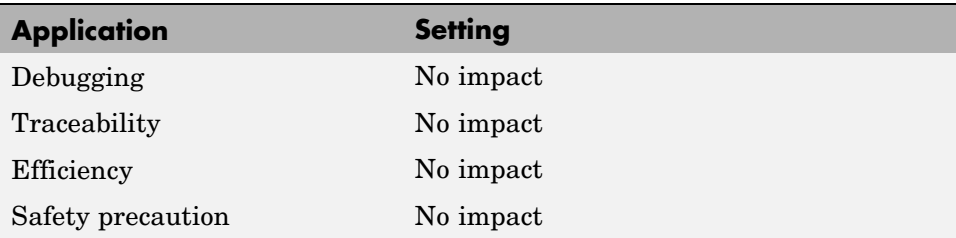

## **See Also**

## <span id="page-189-0"></span>**Refresh package list**

Add user-defined packages that are on the search path to list of packages displayed by **Packages**.

## **Tip**

If you have defined any packages of your own, click **Refresh package list**. This action adds all user-defined packages on your search path to the package list.

## **See Also**

## <span id="page-190-0"></span>**Initialize/Terminate**

Specify whether to apply a memory section to Initialize/Start and Terminate functions.

## **Settings**

Memory section specifications for model-level functions and internal data apply to the top level of the model and to all subsystems except atomic subsystems that contain overriding memory section specifications.

#### **Default:** Default

```
Default
```
Suppresses the use of a memory section for Initialize, Start and Terminate functions.

```
memory-section-name
```
Applies a memory section to Initialize, Start and Terminate functions.

## **Command-Line Information**

```
Parameter: MemSecFuncInitTerm
Type: string
Value: 'Default' | 'MemConst' | 'MemVolatile' | 'MemConstVolatile'
Default: 'Default'
```
## **Recommended Settings**

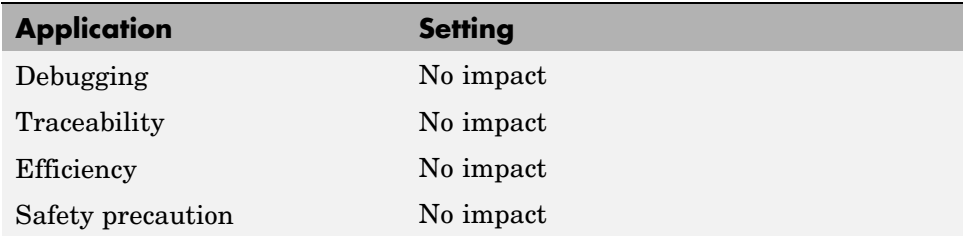

## **See Also**

## <span id="page-191-0"></span>**Execution**

Specify whether to apply a memory section to execution functions.

## **Settings**

Memory section specifications for model-level functions and internal data apply to the top level of the model and to all subsystems except atomic subsystems that contain overriding memory section specifications.

#### **Default:** Default

#### Default

Suppresses the use of a memory section for Step, Run-time initialization, Derivative, Enable, and Disable functions.

#### *memory-section-name*

Applies a memory section to Step, Run-time initialization, Derivative, Enable, and Disable functions.

## **Command-Line Information**

**Parameter:** MemSecFuncExecute

```
Type: string
Value: 'Default' | 'MemConst' | 'MemVolatile' | 'MemConstVolatile'
Default: 'Default'
```
## **Recommended Settings**

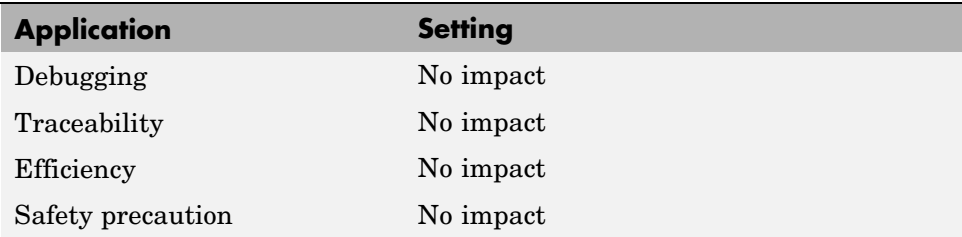

#### **See Also**

## <span id="page-192-0"></span>**Constants**

Specify whether to apply a memory section to constants.

## **Settings**

Memory section specifications for model-level functions and internal data apply to the top level of the model and to all subsystems except atomic subsystems that contain overriding memory section specifications.

#### **Default:** Default

```
Default
```
Suppresses the use of a memory section for constants.

```
memory-section-name
```
Applies a memory section to constants.

This parameter applies to:

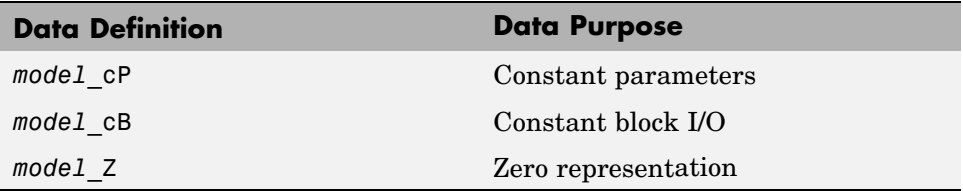

## **Command-Line Information**

```
Parameter: MemSecDataConstants
Type: string
Value: 'Default' | 'MemConst' | 'MemVolatile' | 'MemConstVolatile'
Default: 'Default'
```
## **Recommended Settings**

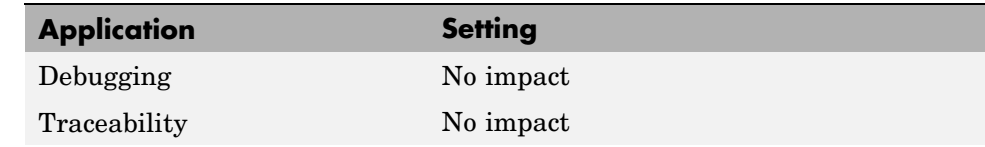

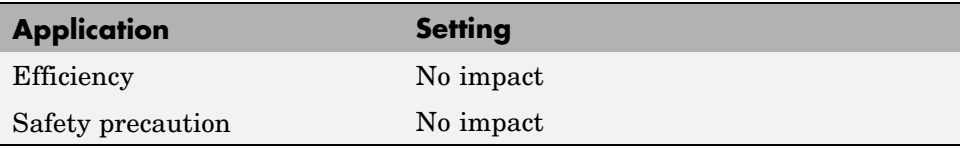

## **See Also**

## <span id="page-194-0"></span>**Inputs/Outputs**

Specify whether to apply a memory section to root input and output.

## **Settings**

Memory section specifications for model-level functions and internal data apply to the top level of the model and to all subsystems except atomic subsystems that contain overriding memory section specifications.

#### **Default:** Default

```
Default
```
Suppresses the use of a memory section for root-level input and output.

```
memory-section-name
```
Applies a memory section for root-level input and output.

This parameter applies to:

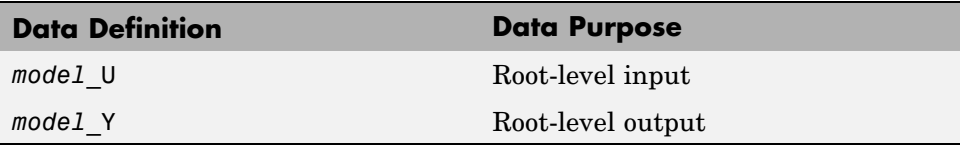

## **Command-Line Information**

```
Parameter: MemSecDataIO
Type: string
Value: 'Default' | 'MemConst' | 'MemVolatile' | 'MemConstVolatile'
Default: 'Default'
```
## **Recommended Settings**

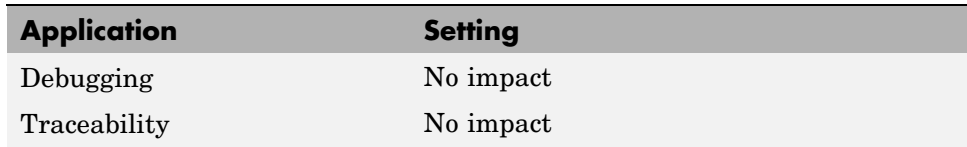

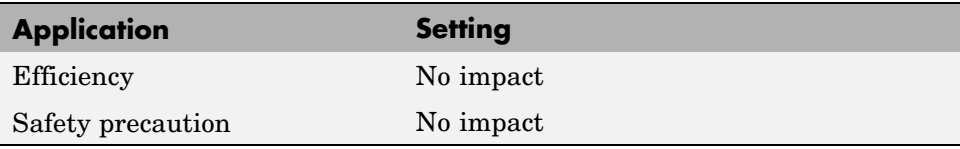

## **See Also**

## <span id="page-196-0"></span>**Internal data**

Specify whether to apply a memory section to internal data.

## **Settings**

Memory section specifications for model-level functions and internal data apply to the top level of the model and to all subsystems except atomic subsystems that contain overriding memory section specifications.

```
Default: Default
```

```
Default
```
Suppresses the use of a memory section for internal data.

```
memory-section-name
```
Applies a memory section for internal data.

This parameter applies to:

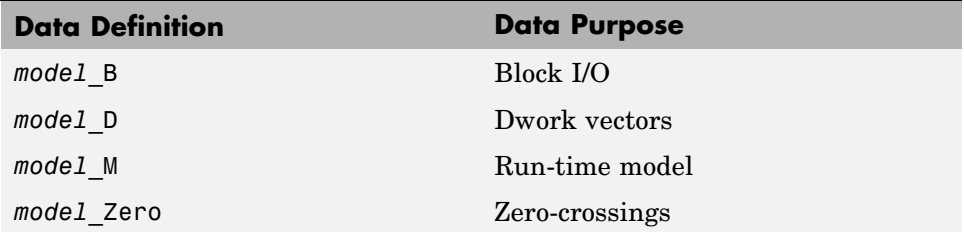

## **Command-Line Information**

```
Parameter: MemSecDataInternal
Type: string
Value: 'Default' | 'MemConst' | 'MemVolatile' | 'MemConstVolatile'
Default: 'Default'
```
## **Recommended Settings**

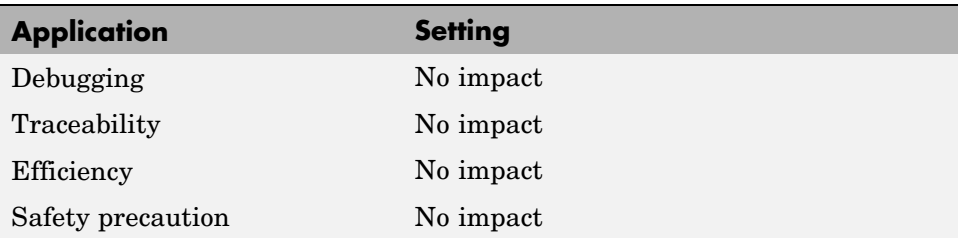

## **See Also**

## <span id="page-198-0"></span>**Parameters**

Specify whether to apply a memory section to parameters.

## **Settings**

Memory section specifications for model-level functions and internal data apply to the top level of the model and to all subsystems except atomic subsystems that contain overriding memory section specifications.

#### **Default:** Default

```
Default
```
Suppress the use of a memory section for parameters.

```
memory-section-name
```
Apply memory section for parameters.

This parameter applies to:

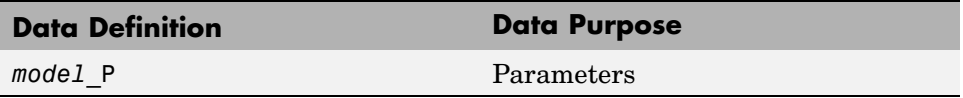

## **Command-Line Information**

```
Parameter: MemSecDataParameters
Type: string
Value: 'Default' | 'MemConst' | 'MemVolatile' | 'MemConstVolatile'
Default: 'Default'
```
#### **Recommended Settings**

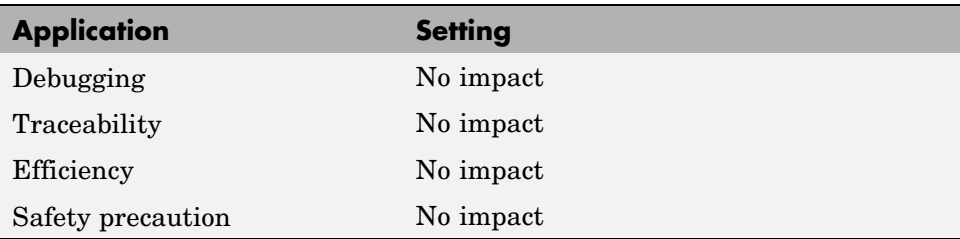

### **See Also**

## <span id="page-200-0"></span>**Validation results**

Display the results of memory section validation.

## **Settings**

Real-Time Workshop checks and reports whether the currently chosen package is on the MATLAB path and that the selected memory sections exist inside the package.

## **Recommended Settings**

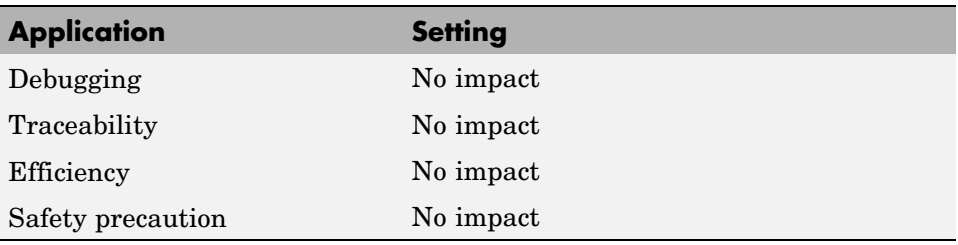

# **Parameter Reference**

#### **In this section...**

"Recommended Settings Summary" on page 5-86

["Parameter Command-Line Information Summary" on page 5-95](#page-210-0)

## **Recommended Settings Summary**

The following table summarizes the impact of each configuration parameter on debugging, traceability, efficiency, and safety considerations, and indicates the default (factory) configuration settings for the ERT target. For additional details, click the links in the Configuration Parameter column.

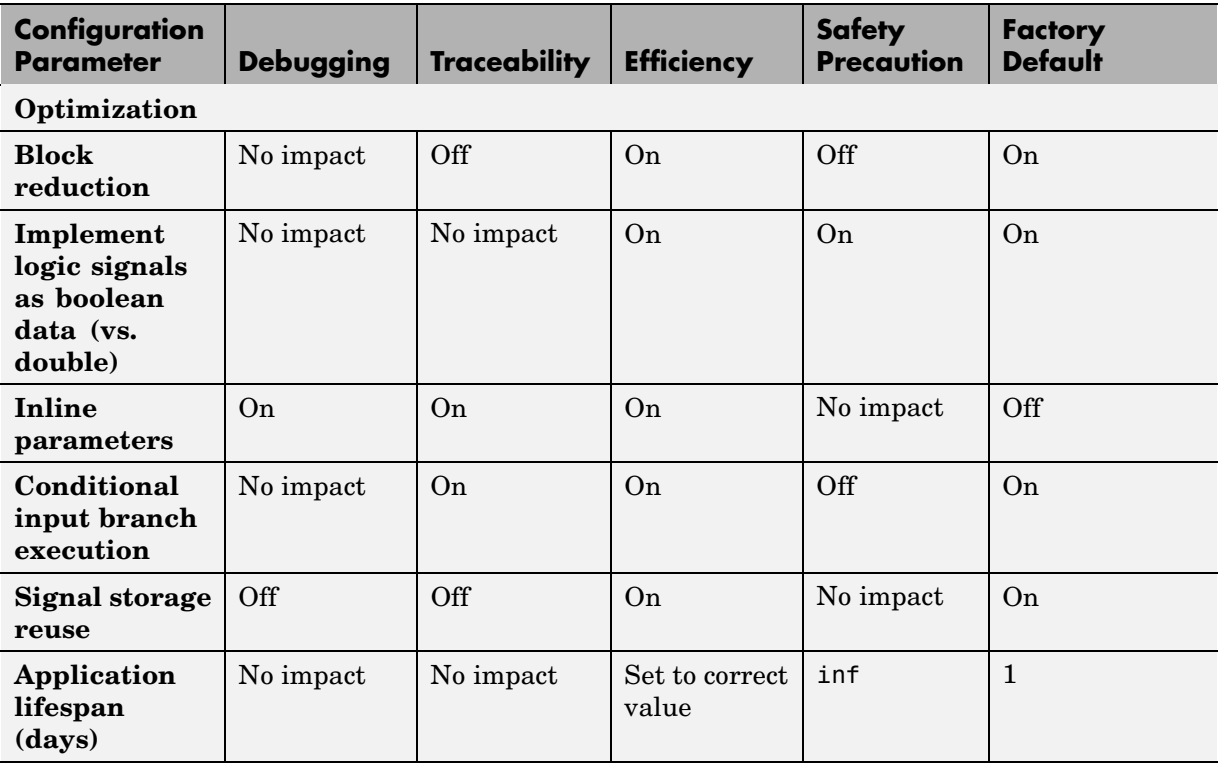

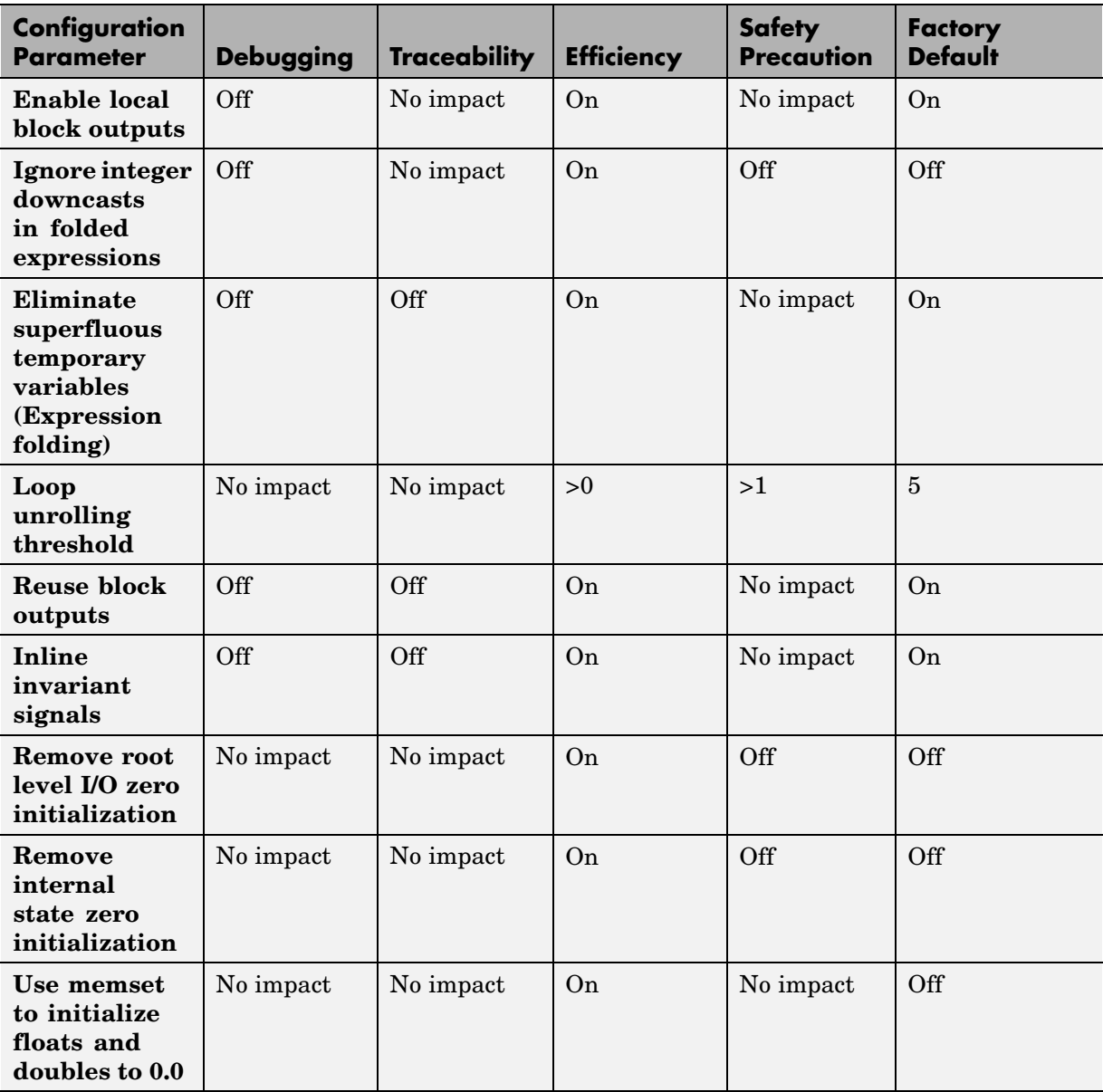

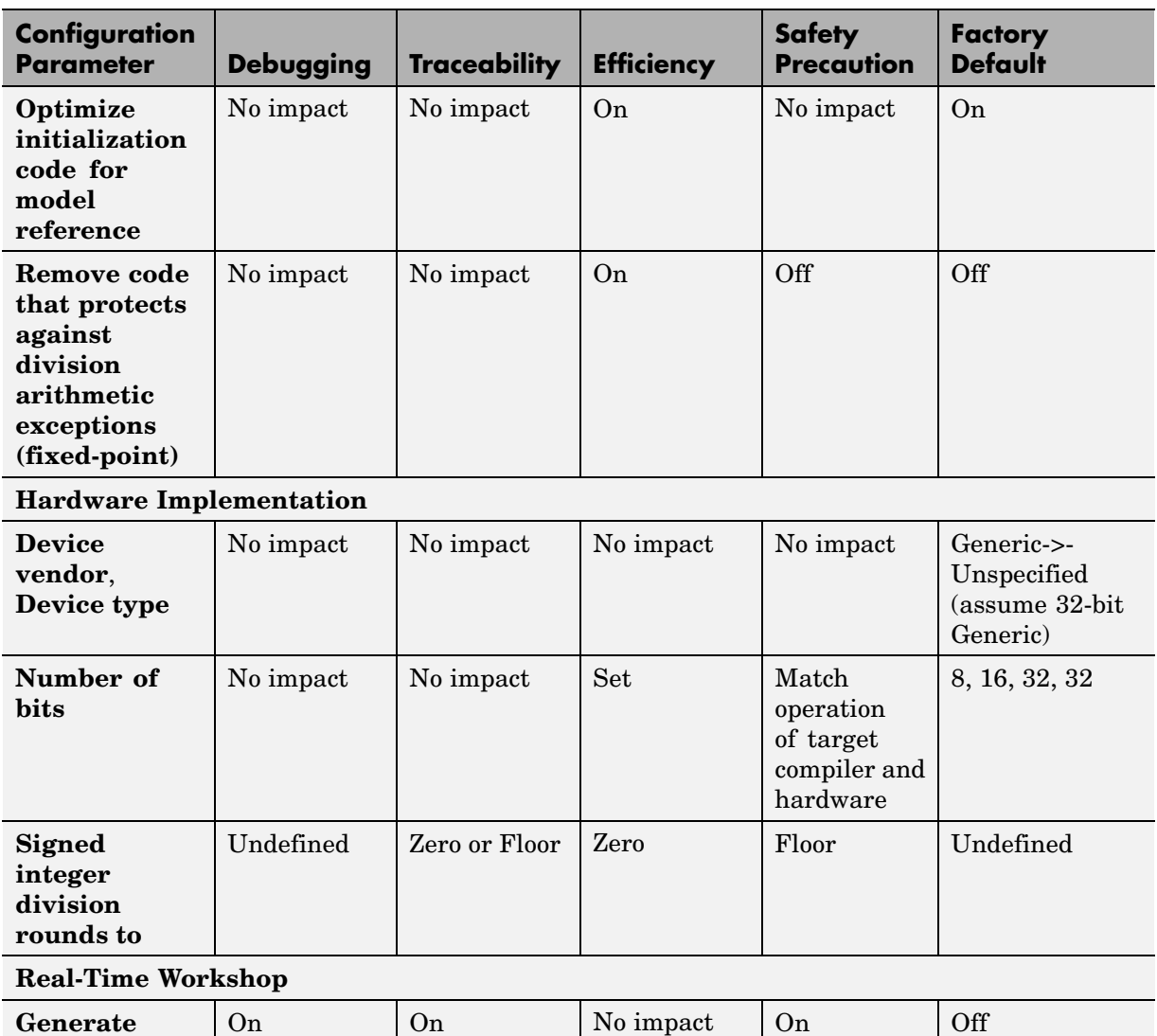

**HTML report**

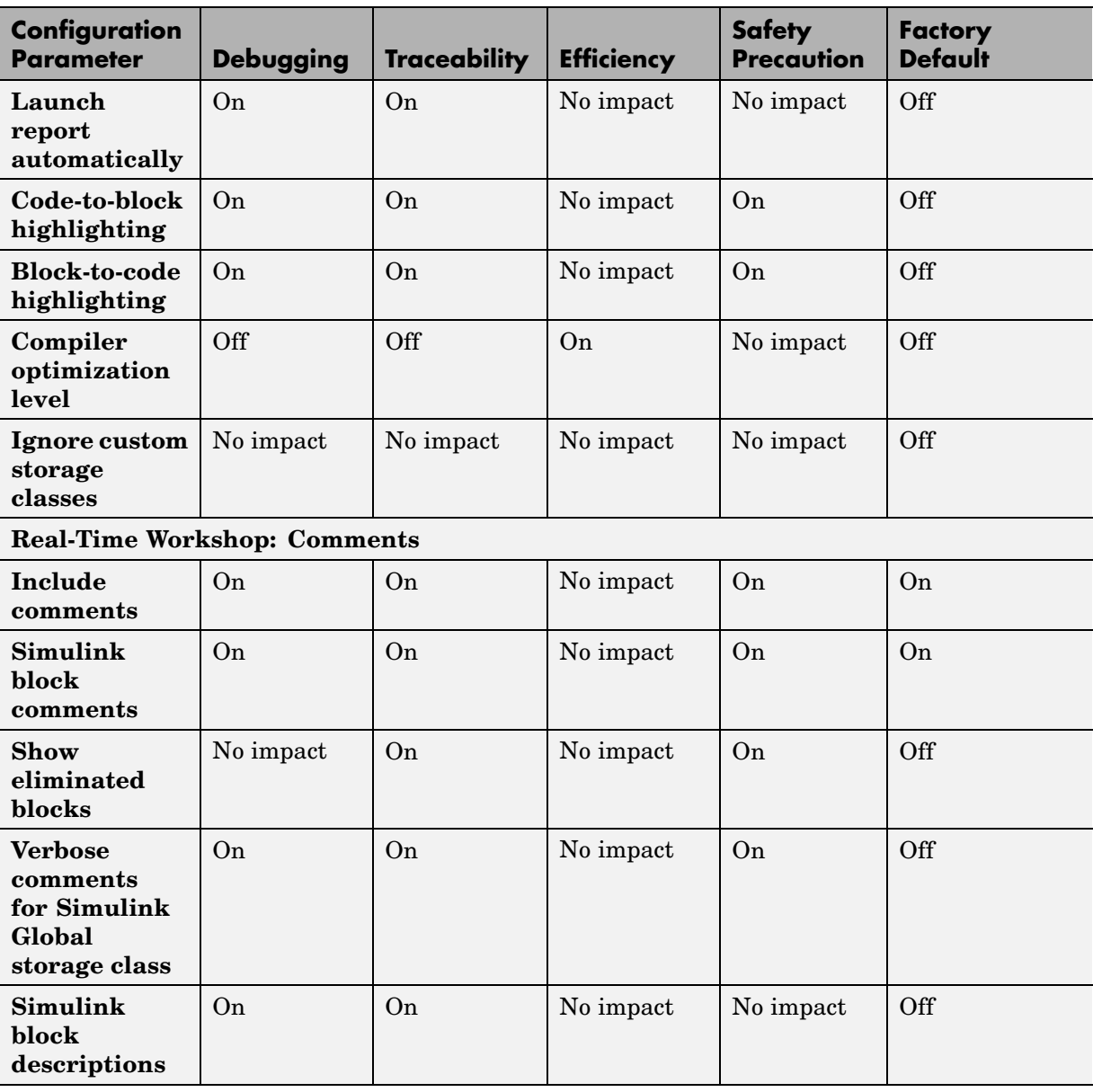

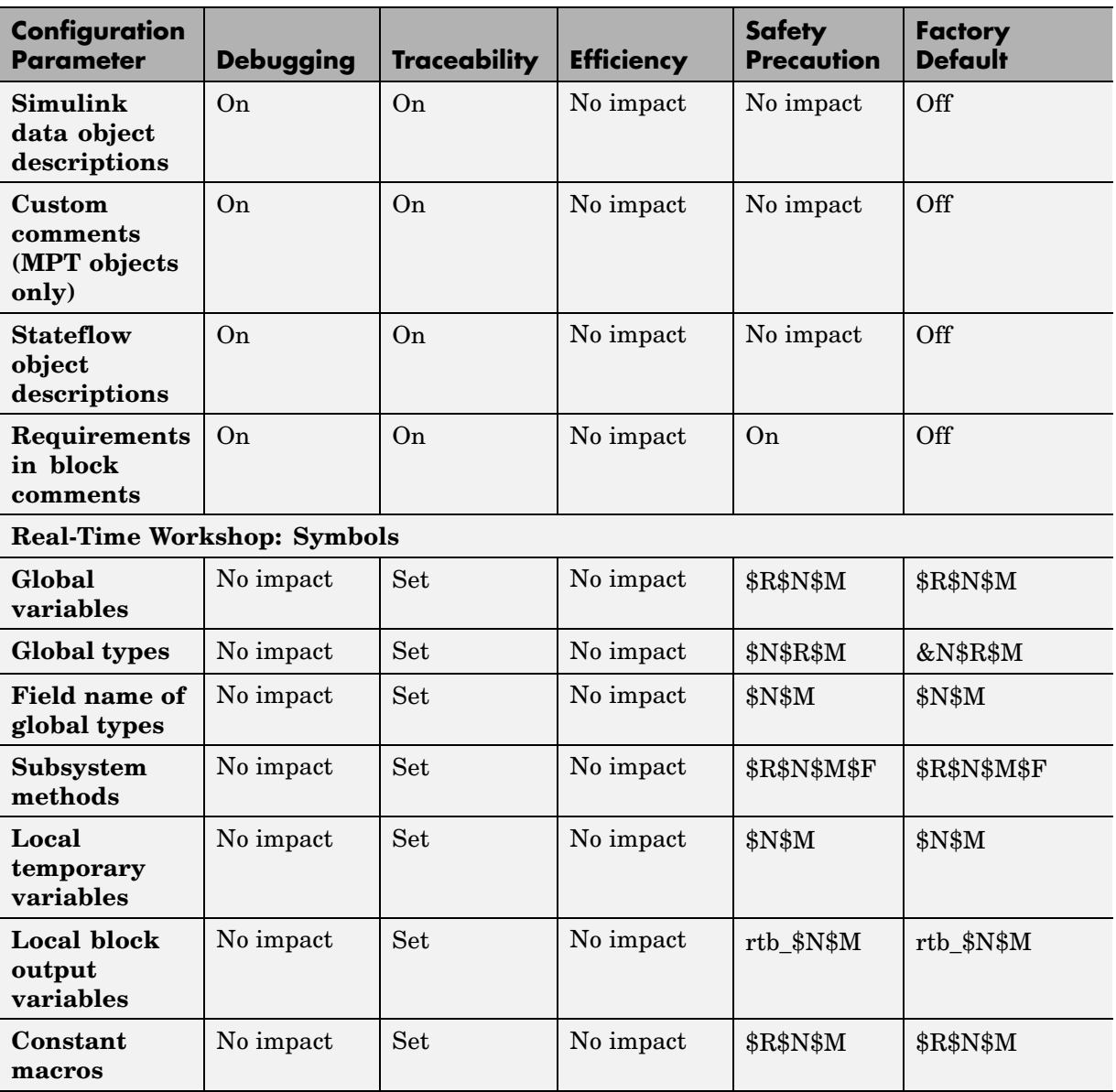

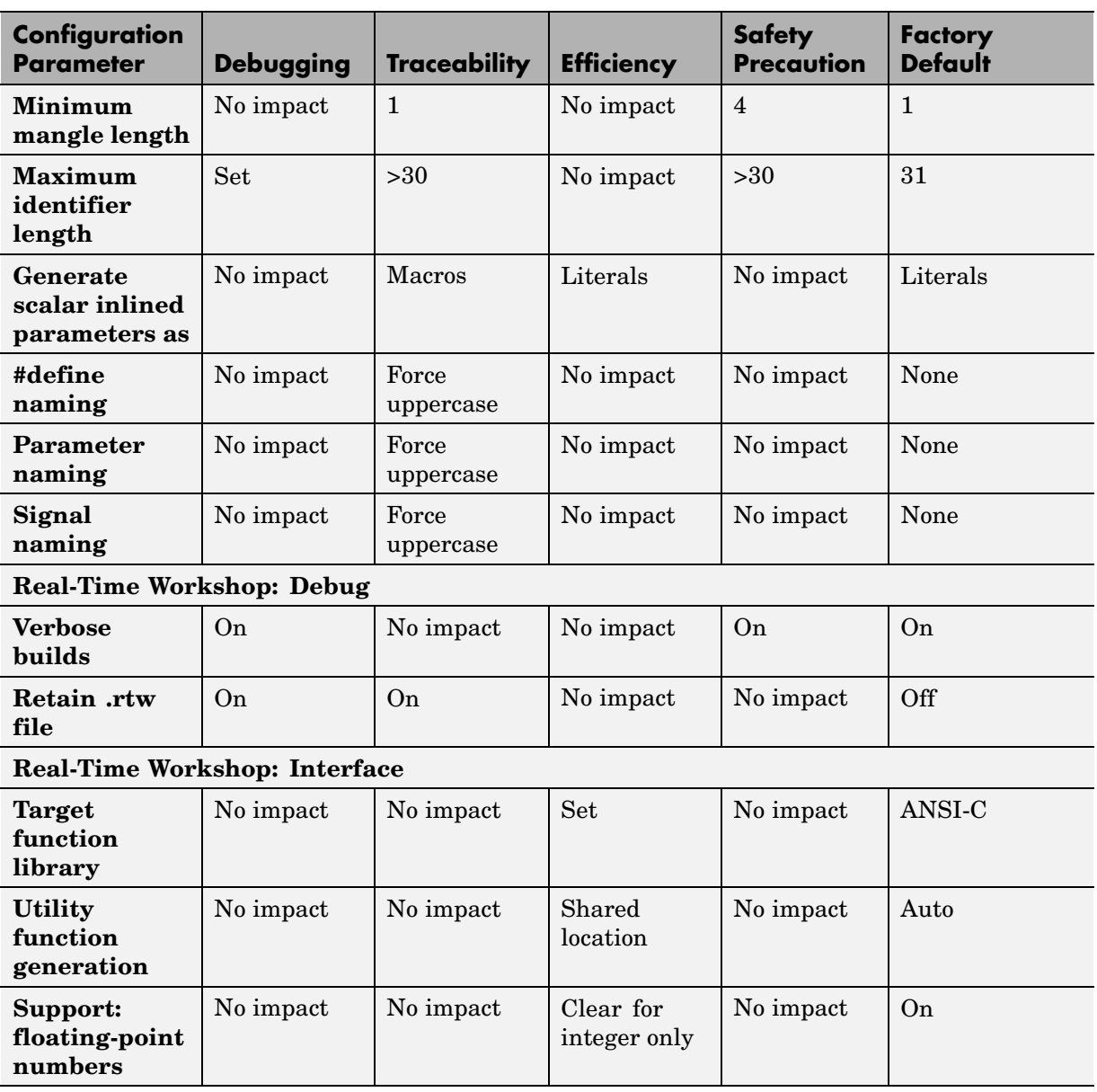

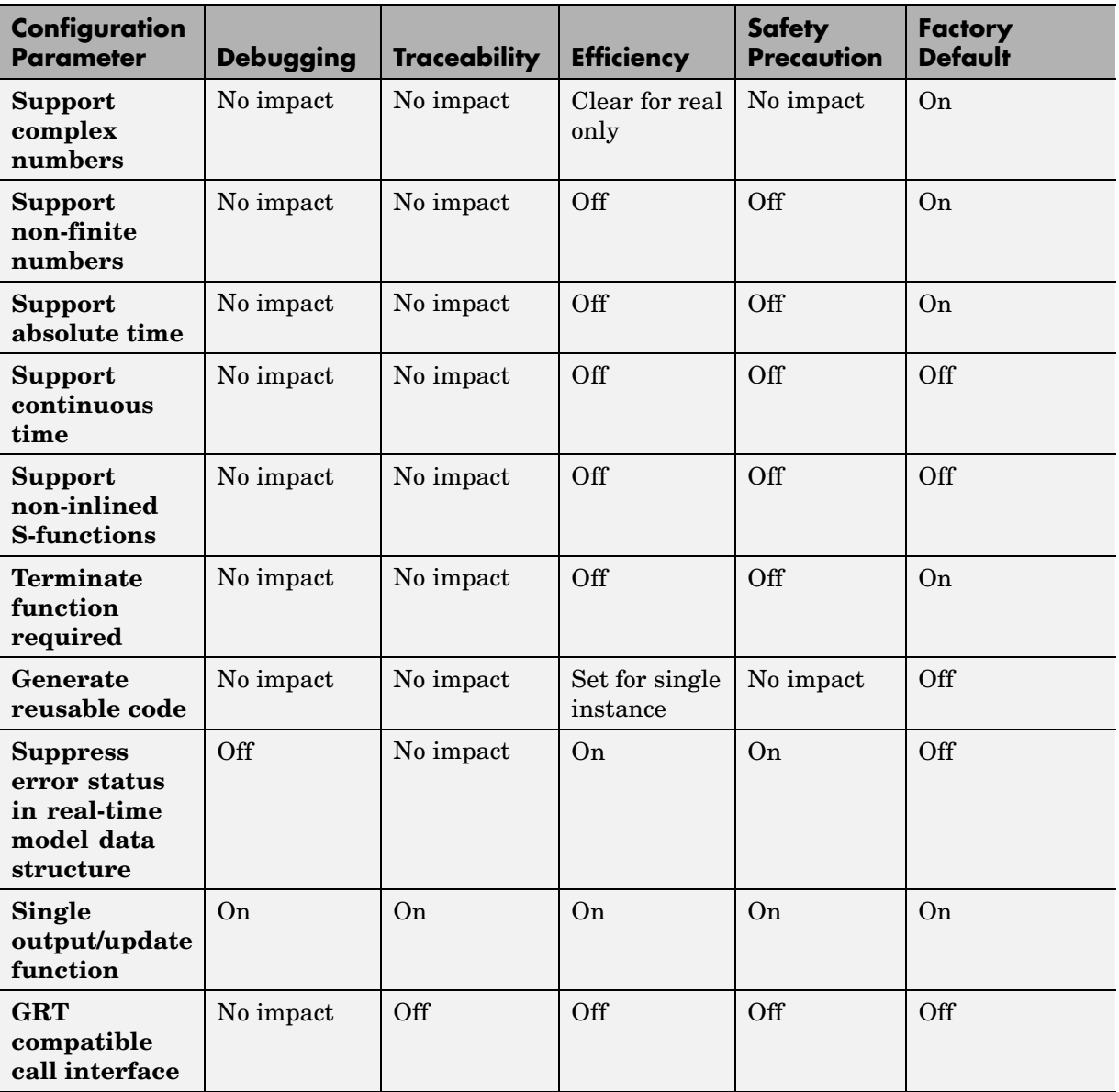

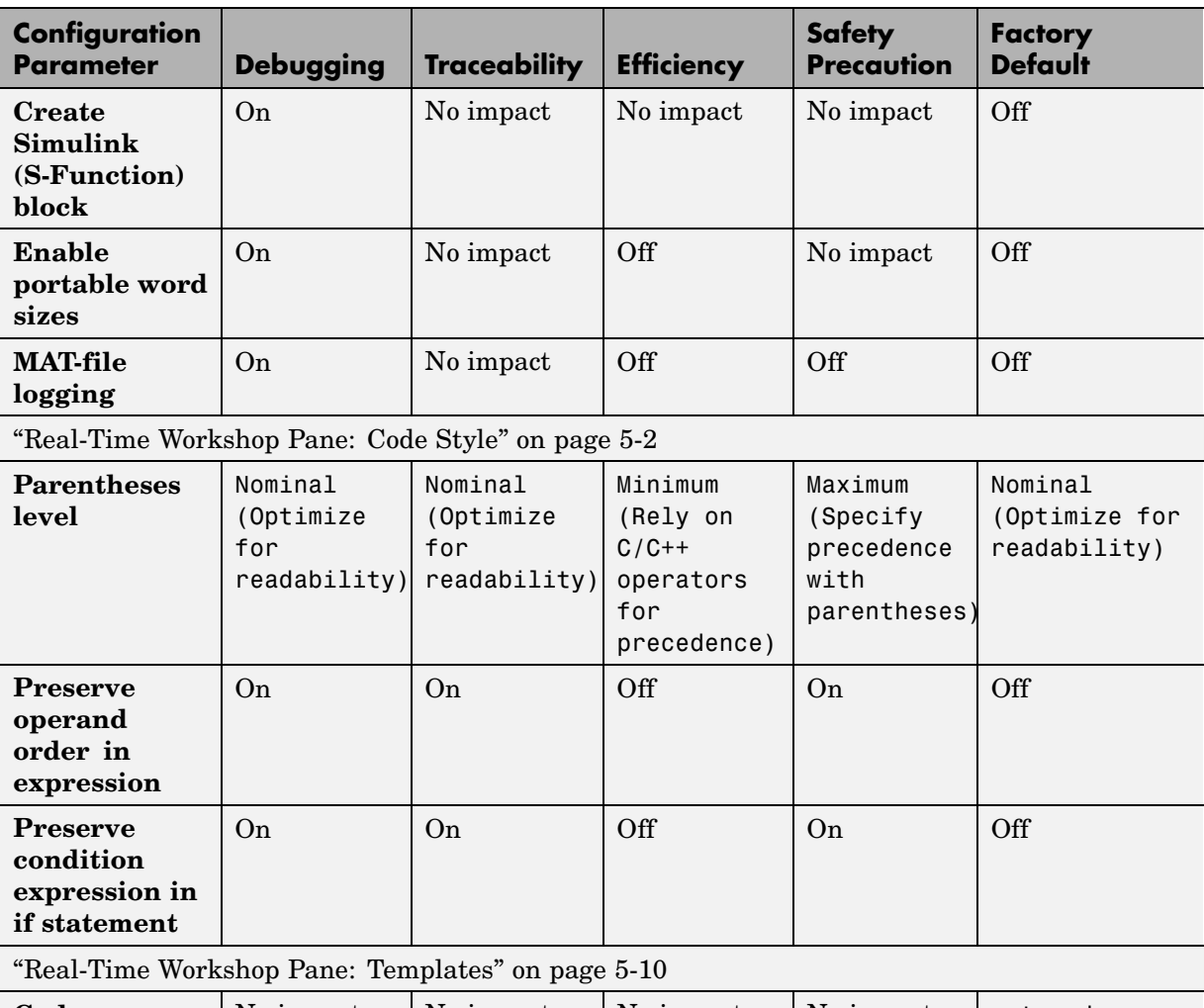

**[Code](#page-128-0) templates: Source file (\*.c) template**  $\big\vert$  No impact  $\big\vert$  No impact  $\big\vert$  No impact  $\big\vert$  art\_code\_template.cgt

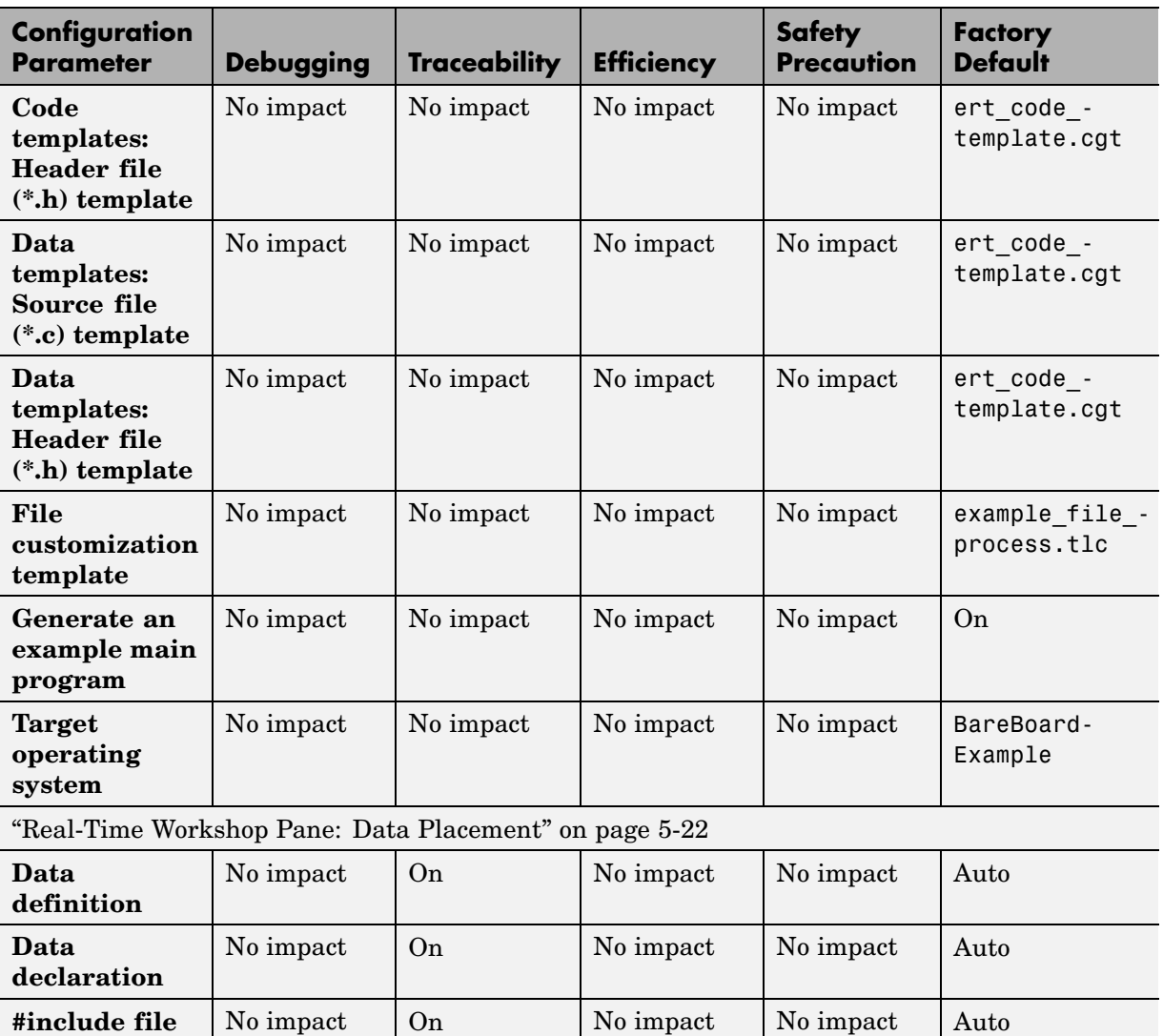

No impact  $\begin{array}{|l|c|c|c|c|}\n\hline\n\text{No impact} & \text{No impact} & \text{Not specified}\n\end{array}$ 

## **Mapping of Application Requirements to Configuration Parameters (Continued)**

**delimiter**

**[Module](#page-148-0) naming**

<span id="page-210-0"></span>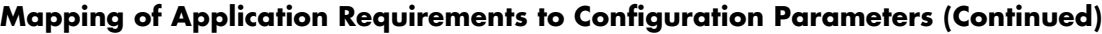

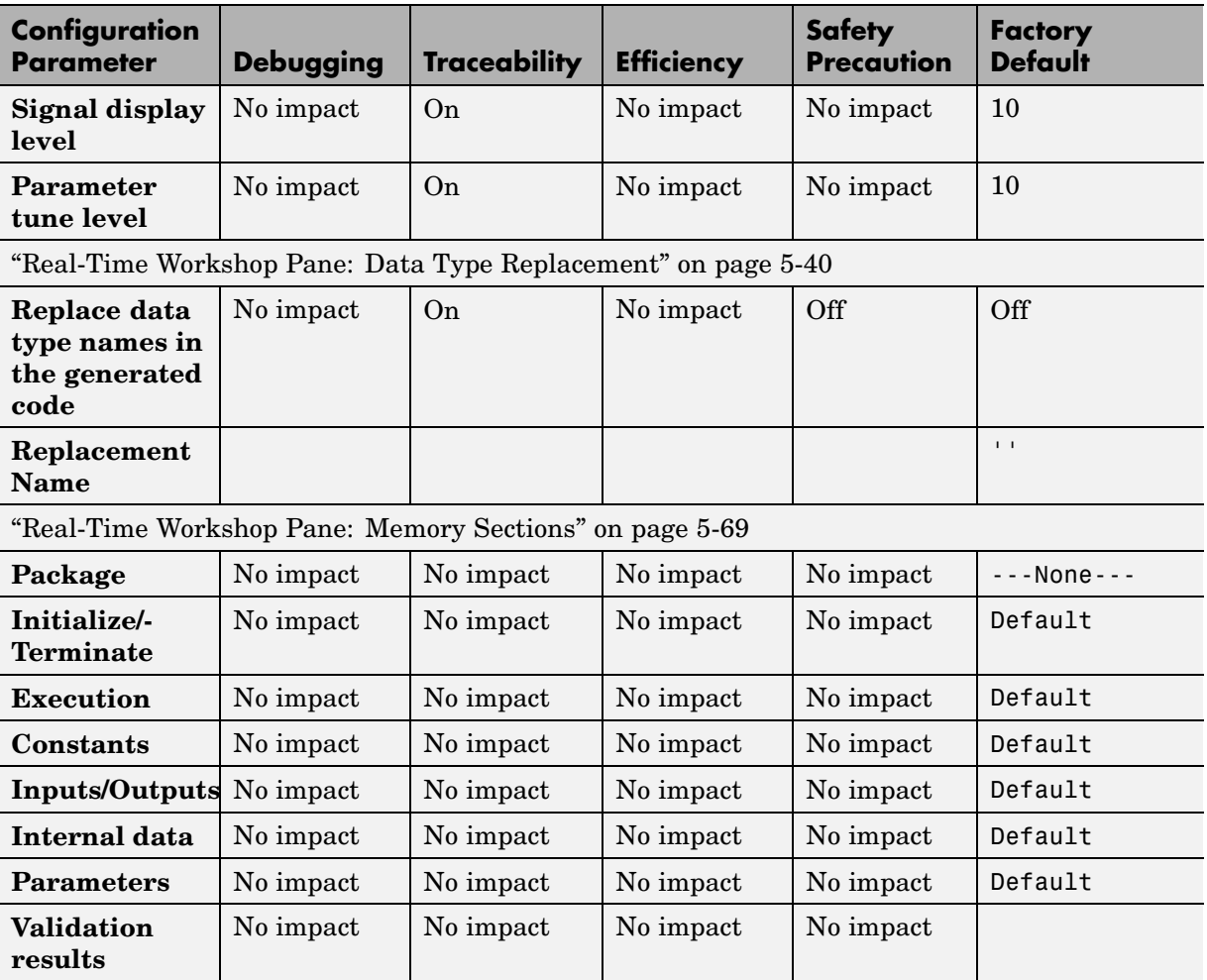

## **Parameter Command-Line Information Summary**

The following table lists Real-Time Workshop® and Real-Time Workshop Embedded Coder parameters that you can use to tune model and target configurations. The table provides brief descriptions, valid values (bold type highlights defaults), and a mapping to Configuration Parameter dialog box

equivalents. For descriptions of the panes and options in that dialog box, see "Configuration Parameters" in the Real-Time Workshop documentation and [Configuration Parameters](#page-114-0) in the Real-Time Workshop Embedded Coder documentation.

Use the get\_param and set\_param commands to retrieve and set the values of the parameters on the MATLAB® command line or programmatically in scripts. The Configuration Wizard in Real-Time Workshop Embedded Coder also provides buttons and scripts for customizing code generation.

For information about Simulink® parameters, see "Configuration Parameters Dialog Box" in the Simulink documentation. For information on using get\_param and set\_param to tune the parameters for various model configurations, see "Parameter Tuning by Using MATLAB Commands". See "Using Configuration Wizard Blocks" in the Real-Time Workshop Embedded Coder documentation for information on using Configuration Wizard features.

**Note** Parameters that are specific to the ERT target or targets based on the ERT target, Stateflow®, or Fixed-Point Toolbox support are marked with (ERT), (Stateflow), and (Fixed-Point), respectively. To set the values of parameters marked with (ERT), you must specify an ERT or ERT-based target for your configuration set. Also, note that the default setting for a parameter might vary for different targets. Parameters marked with (ERT) are listed with ERT target defaults.

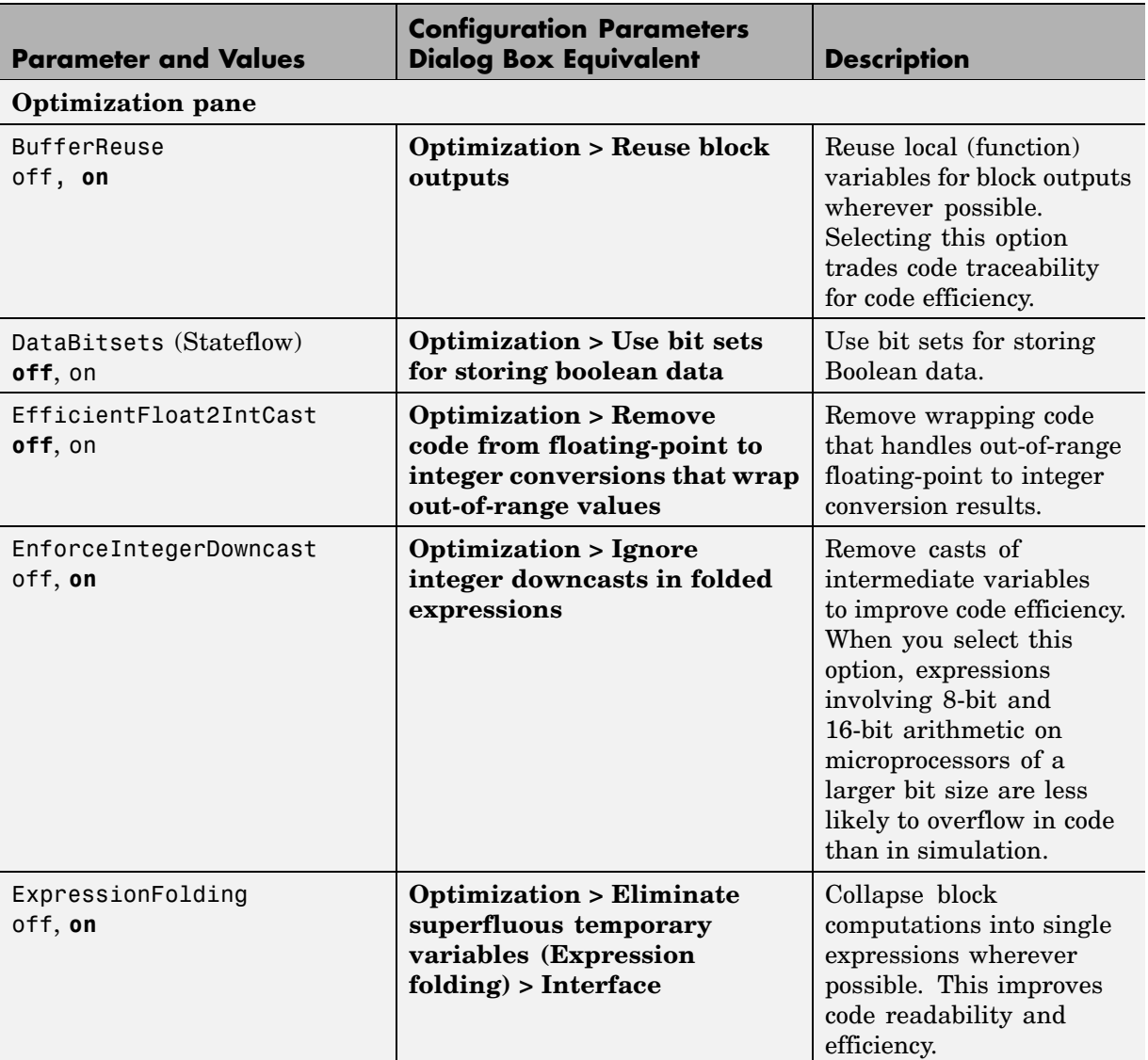

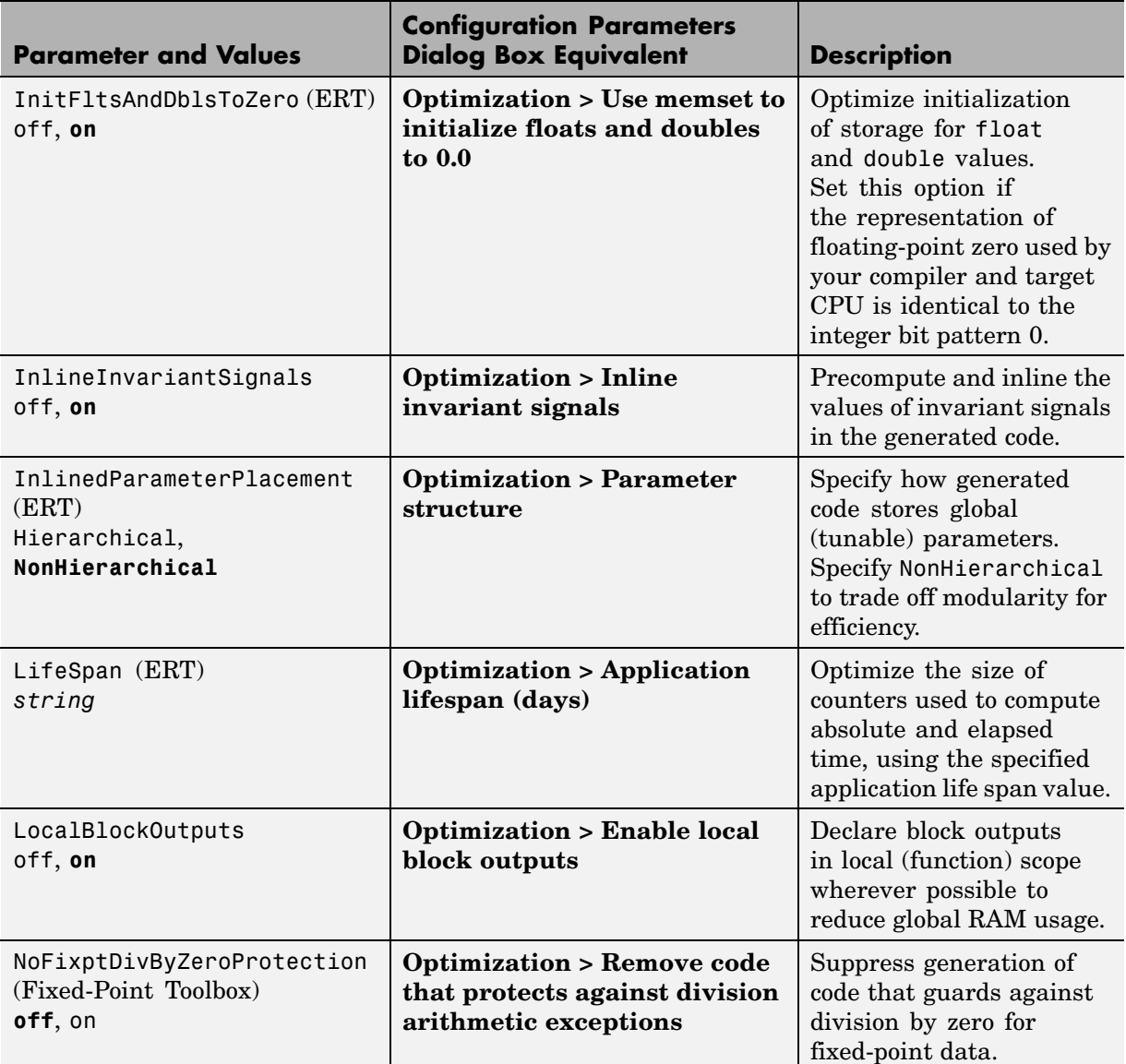

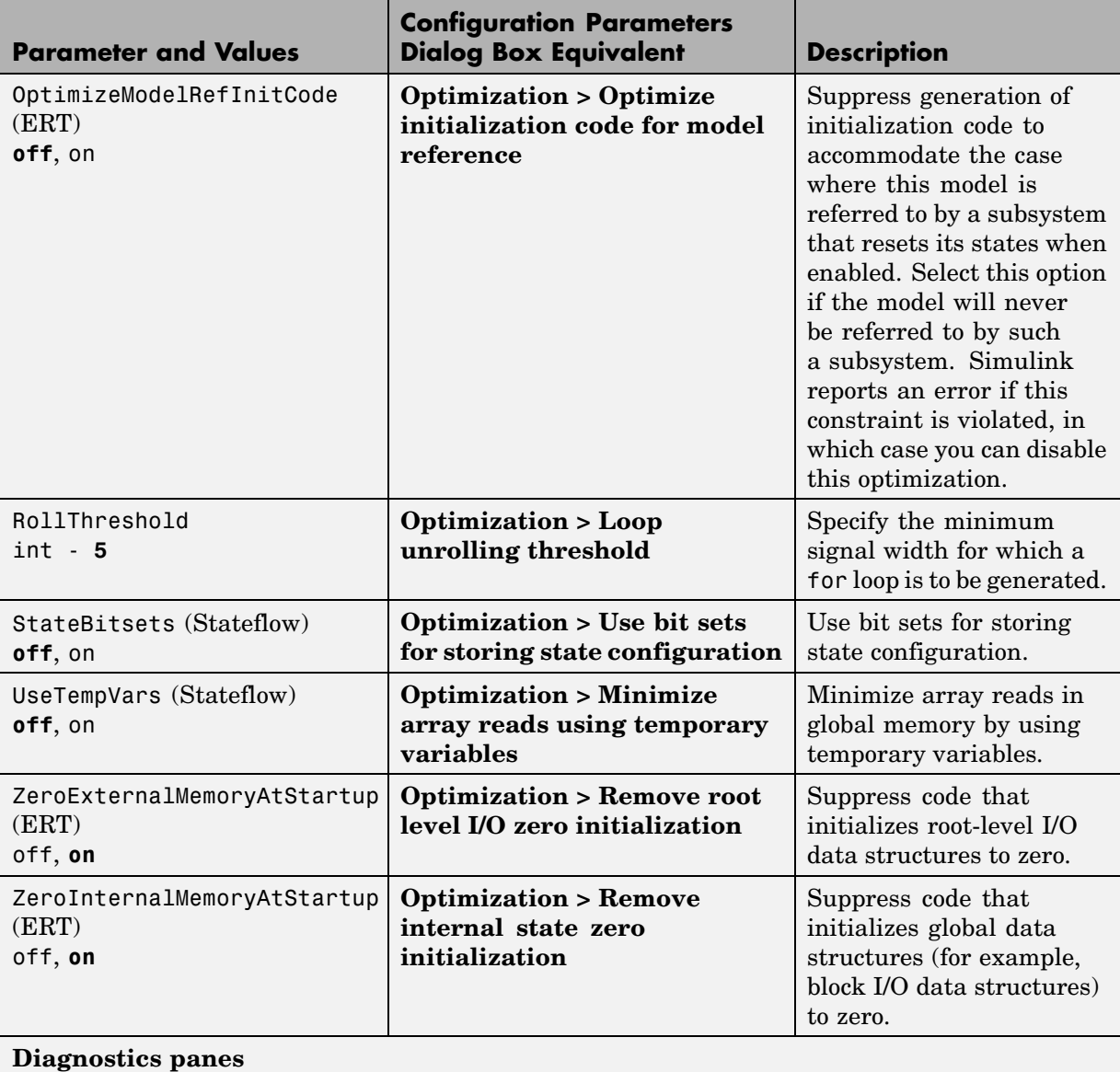

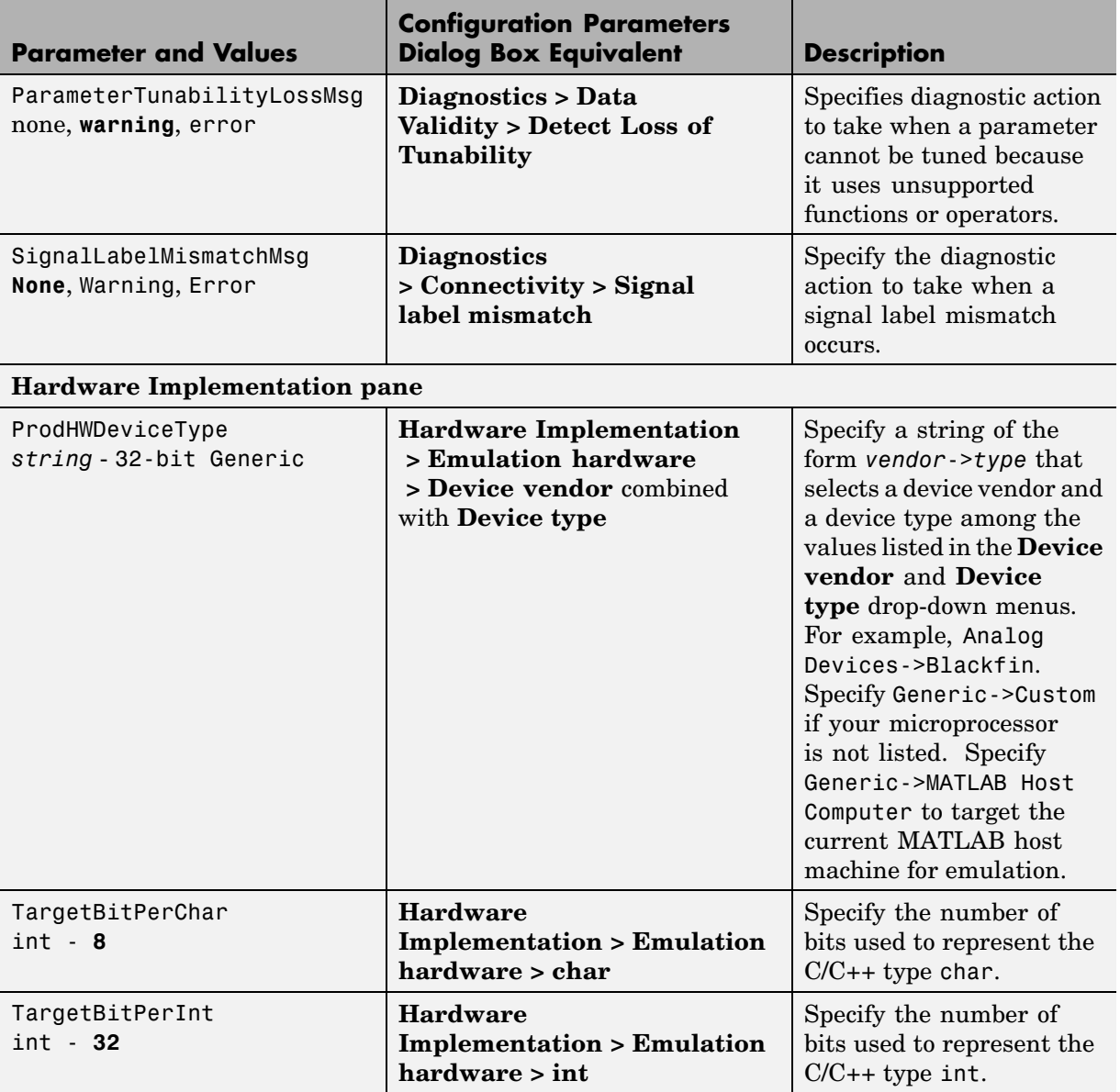
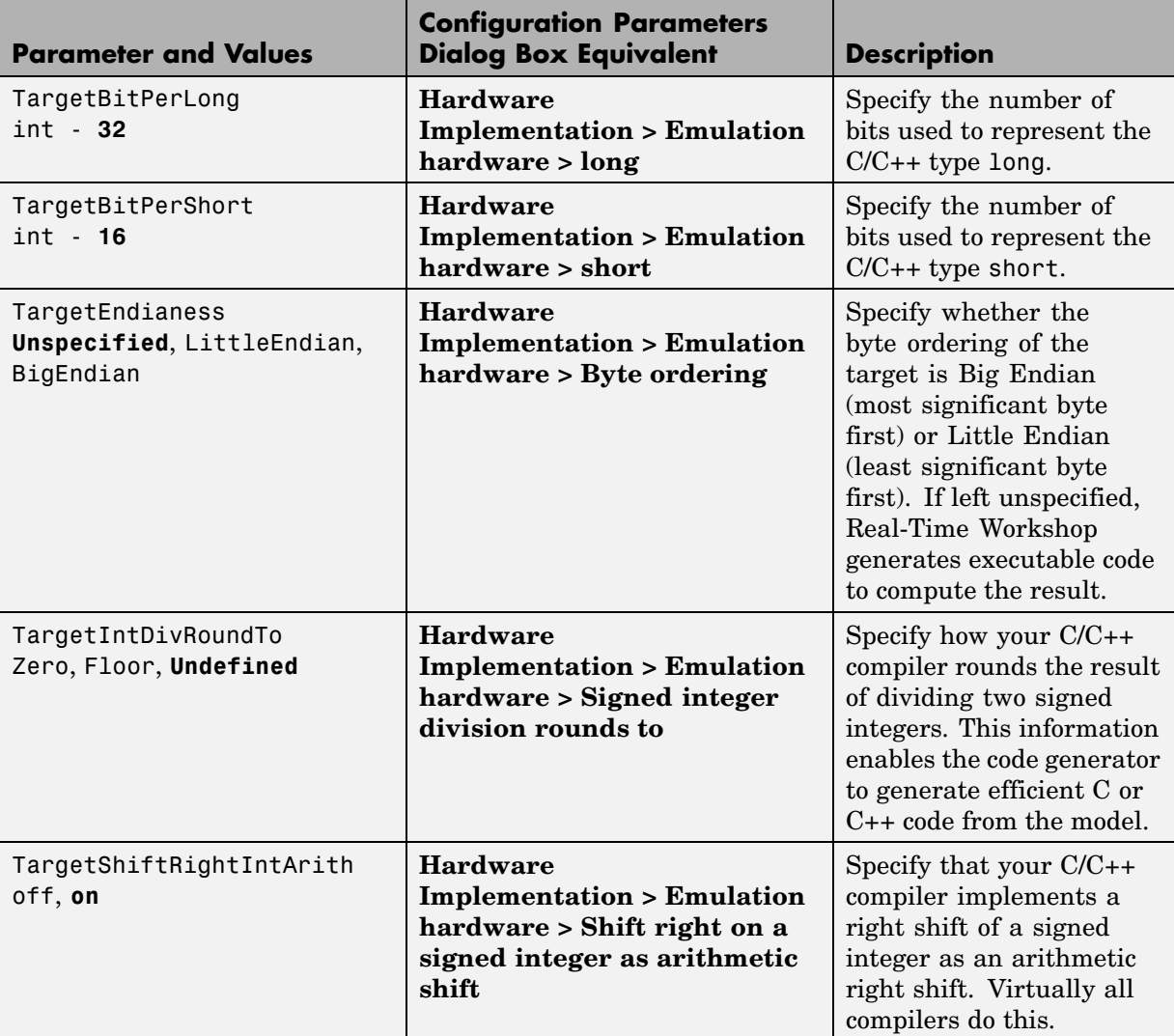

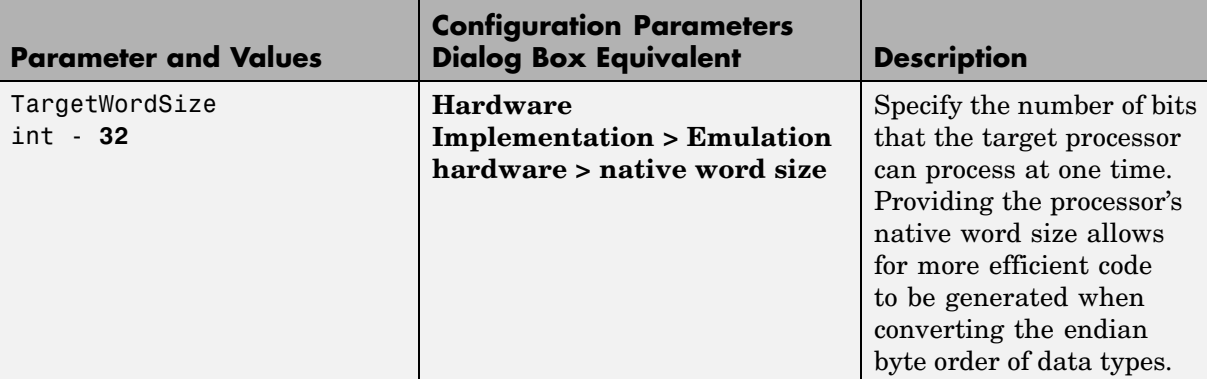

#### **Real-Time Workshop pane: General tab**

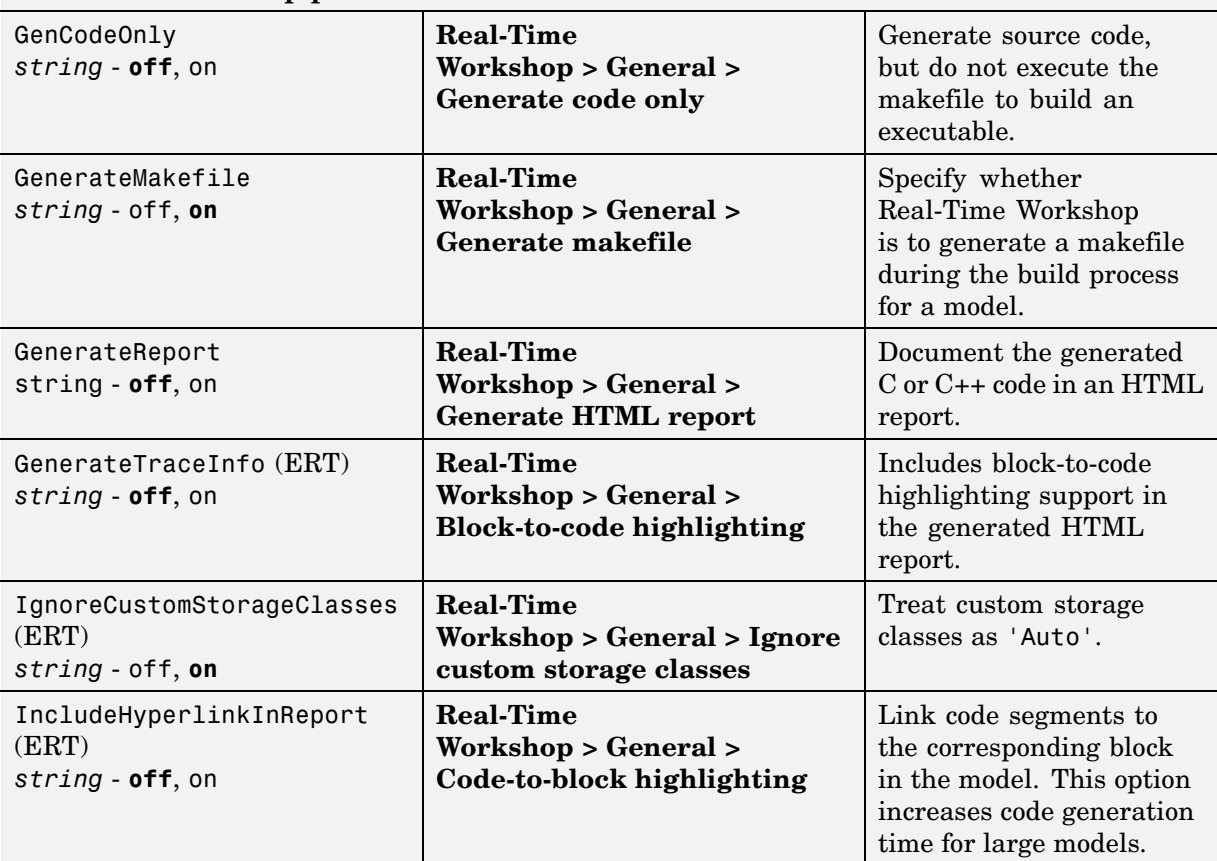

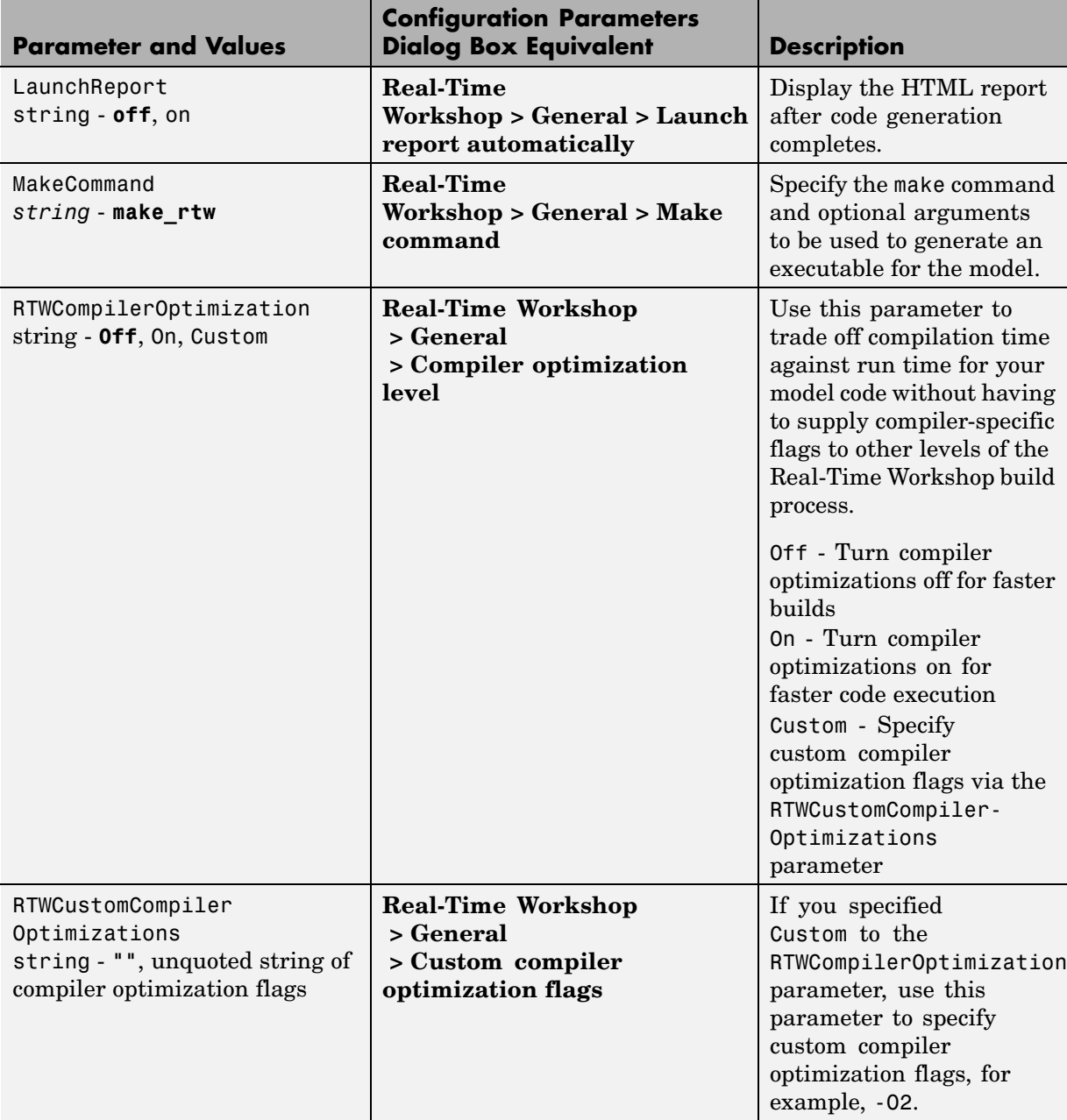

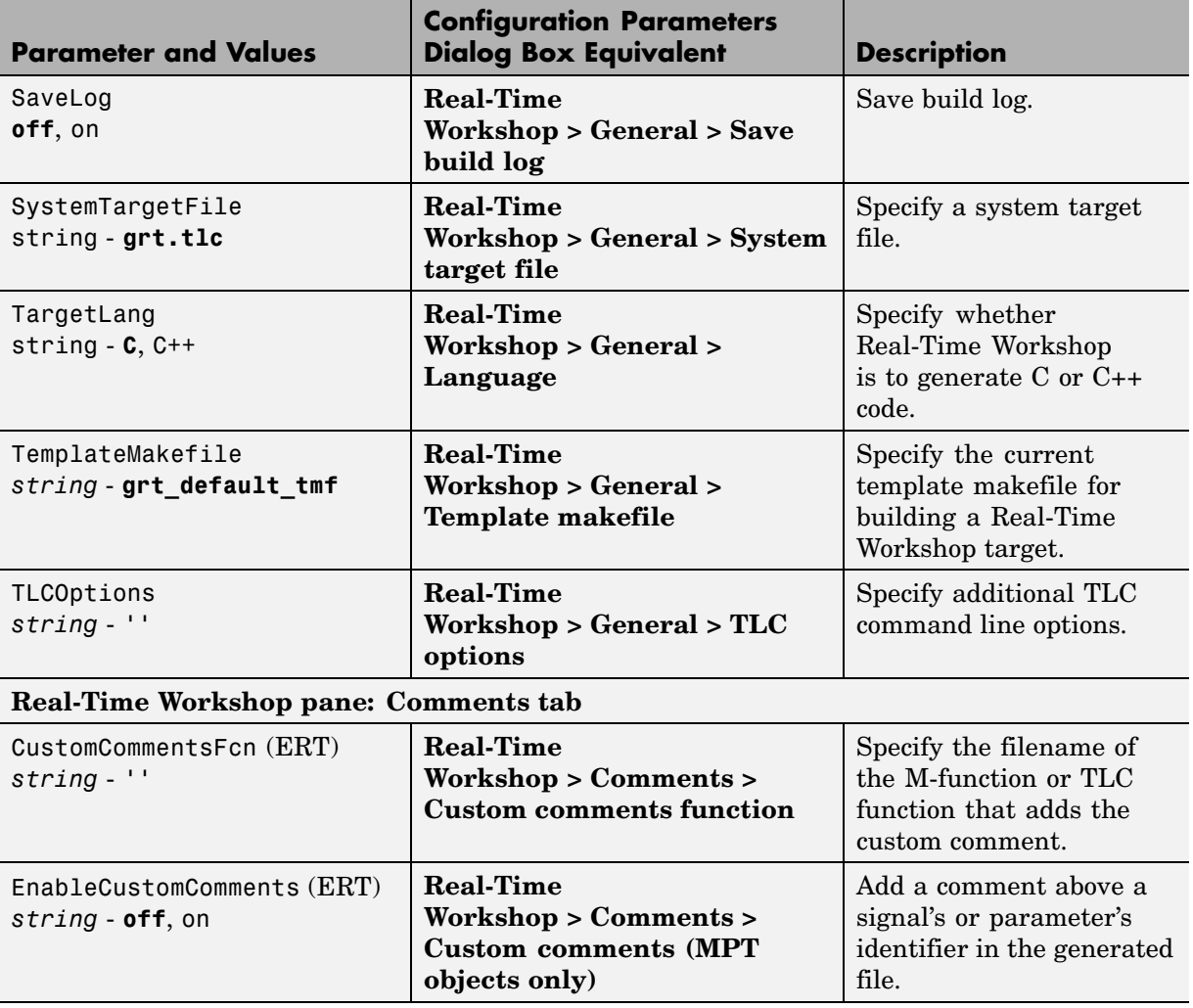

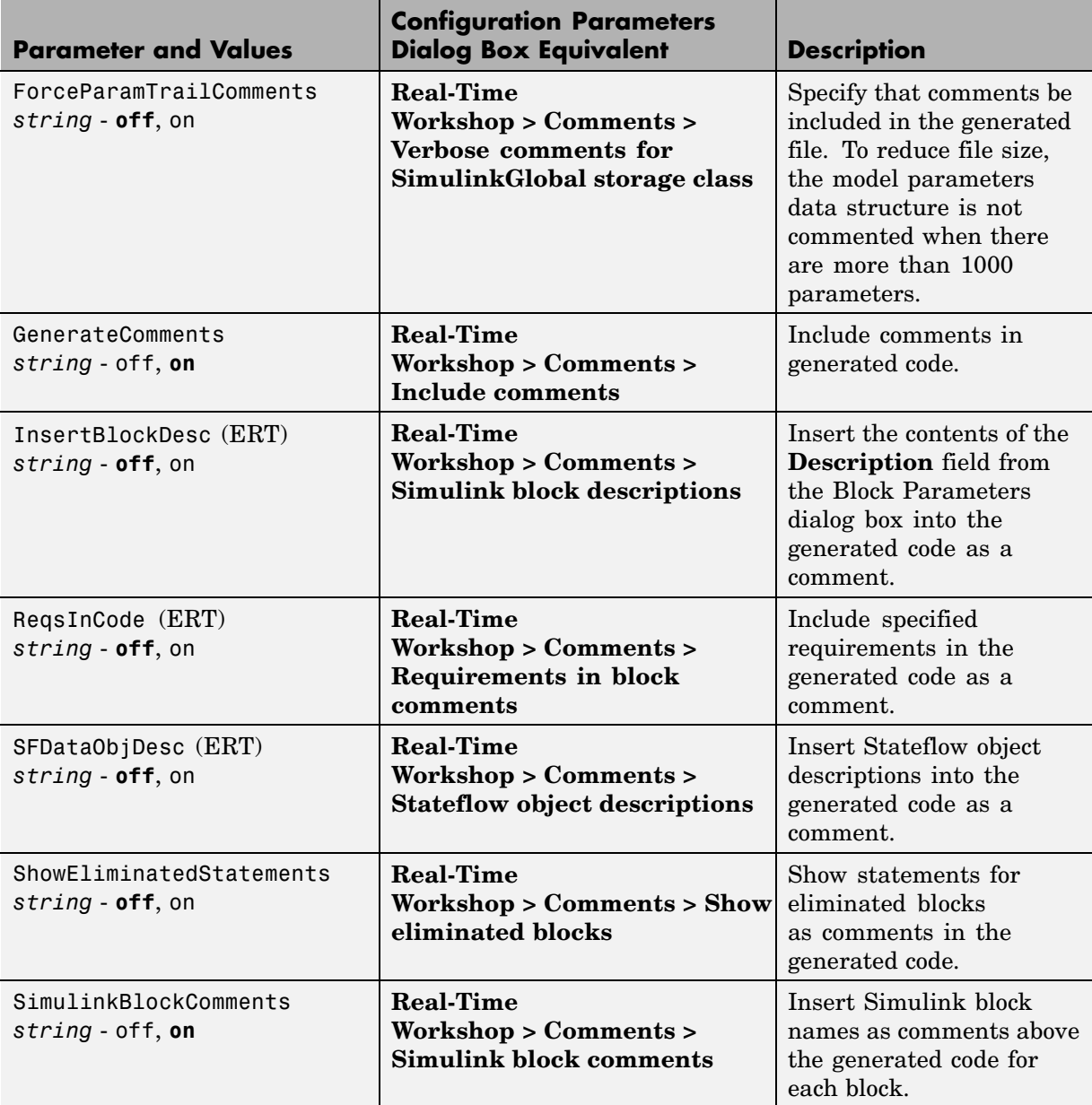

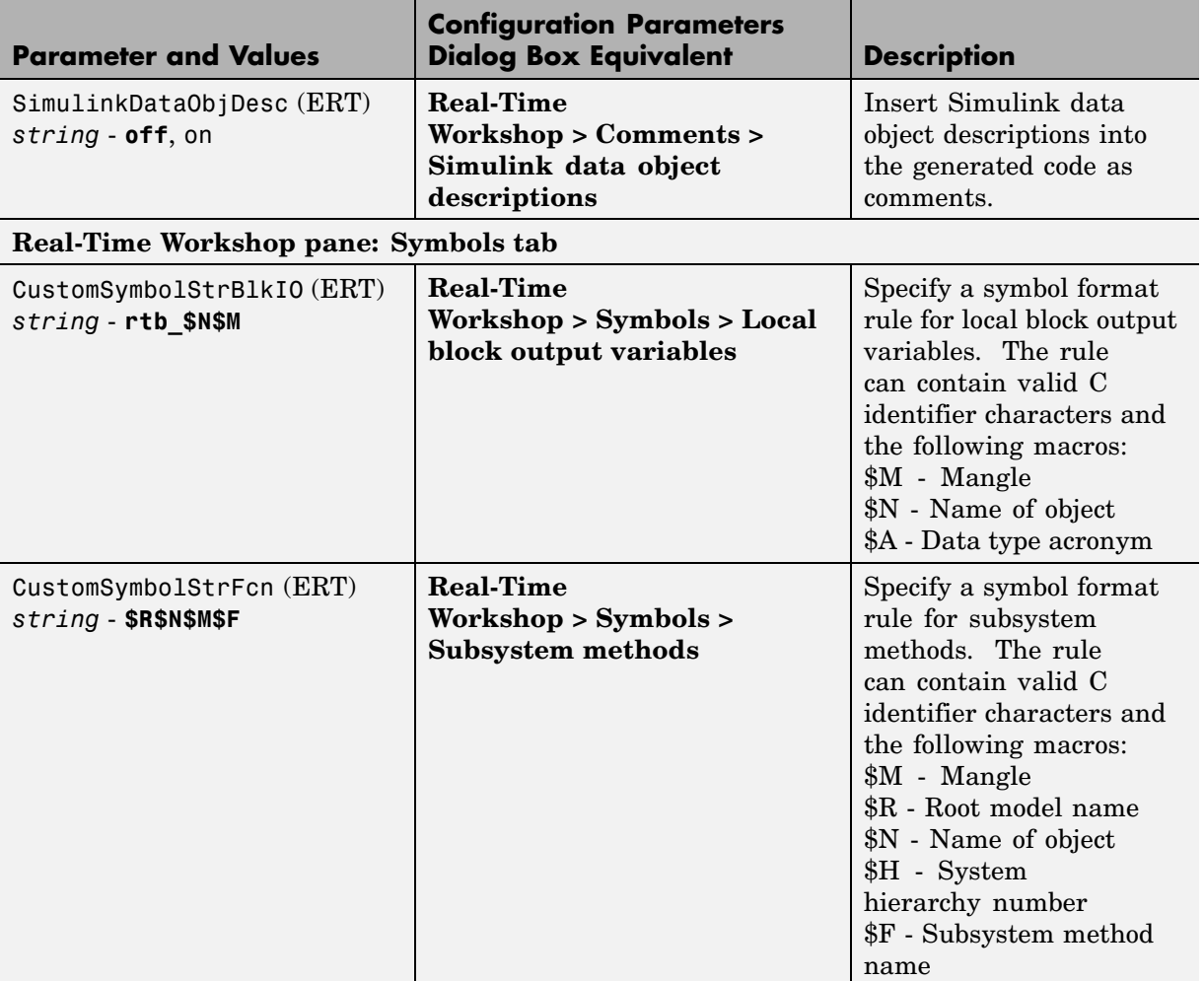

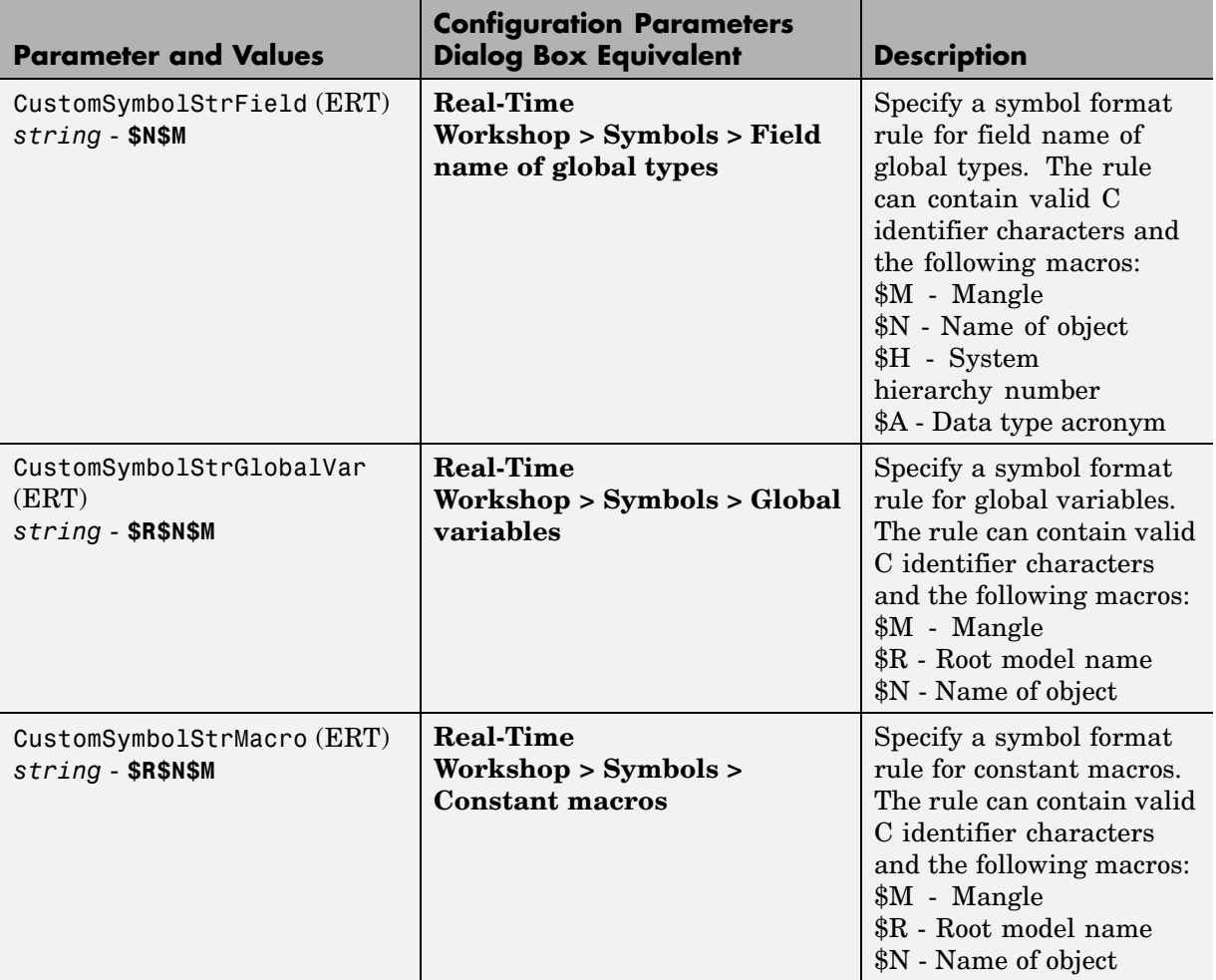

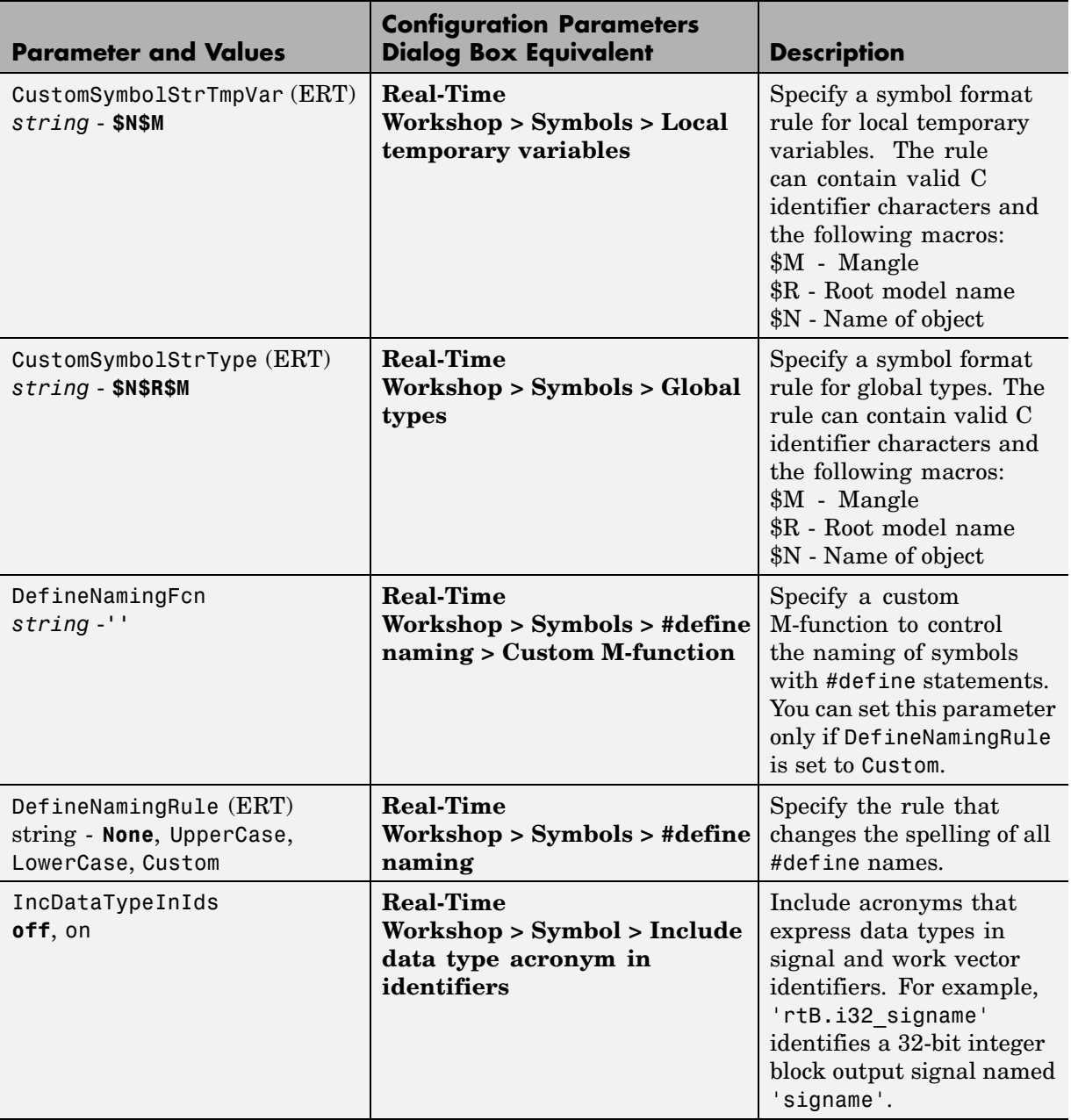

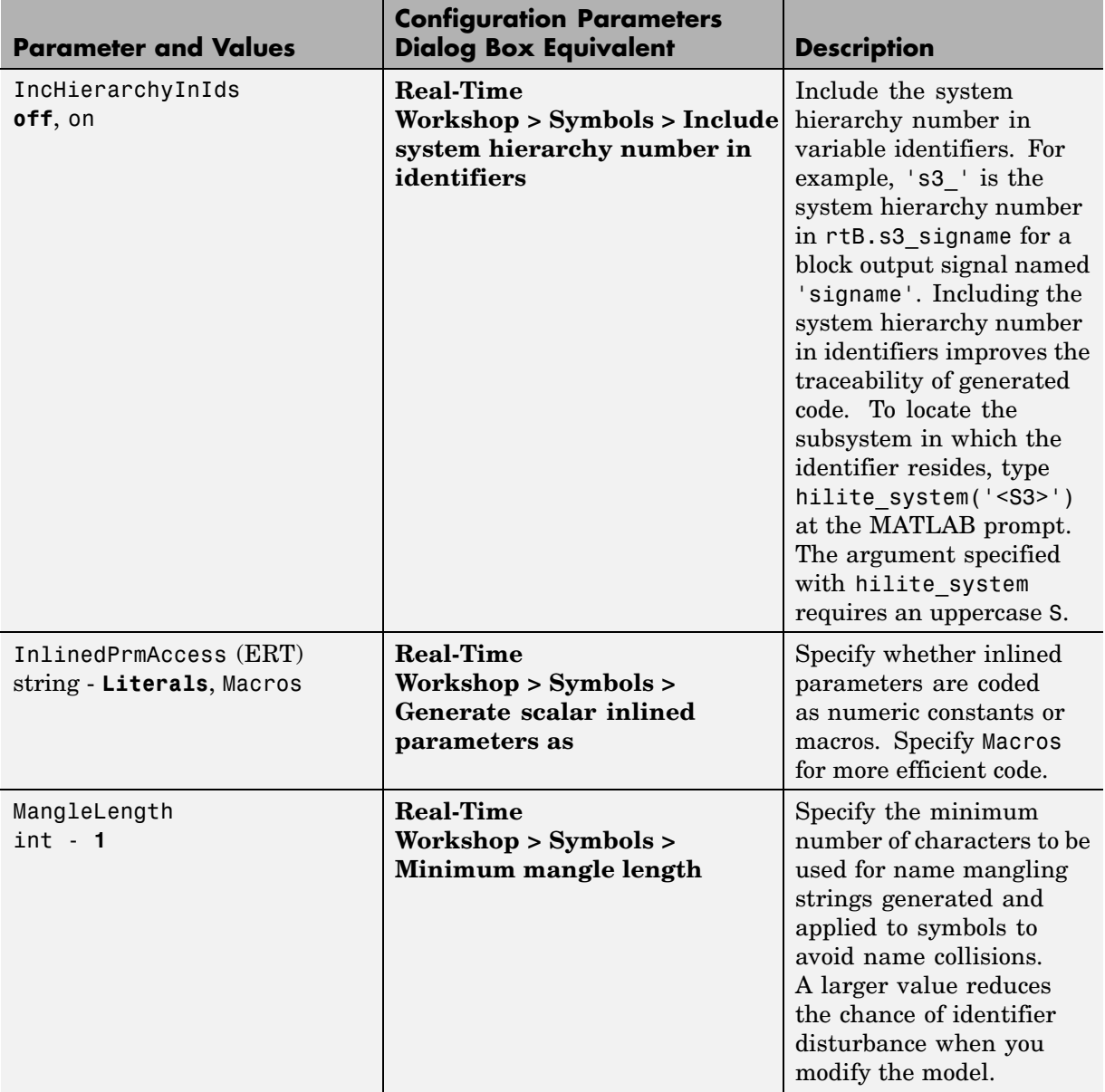

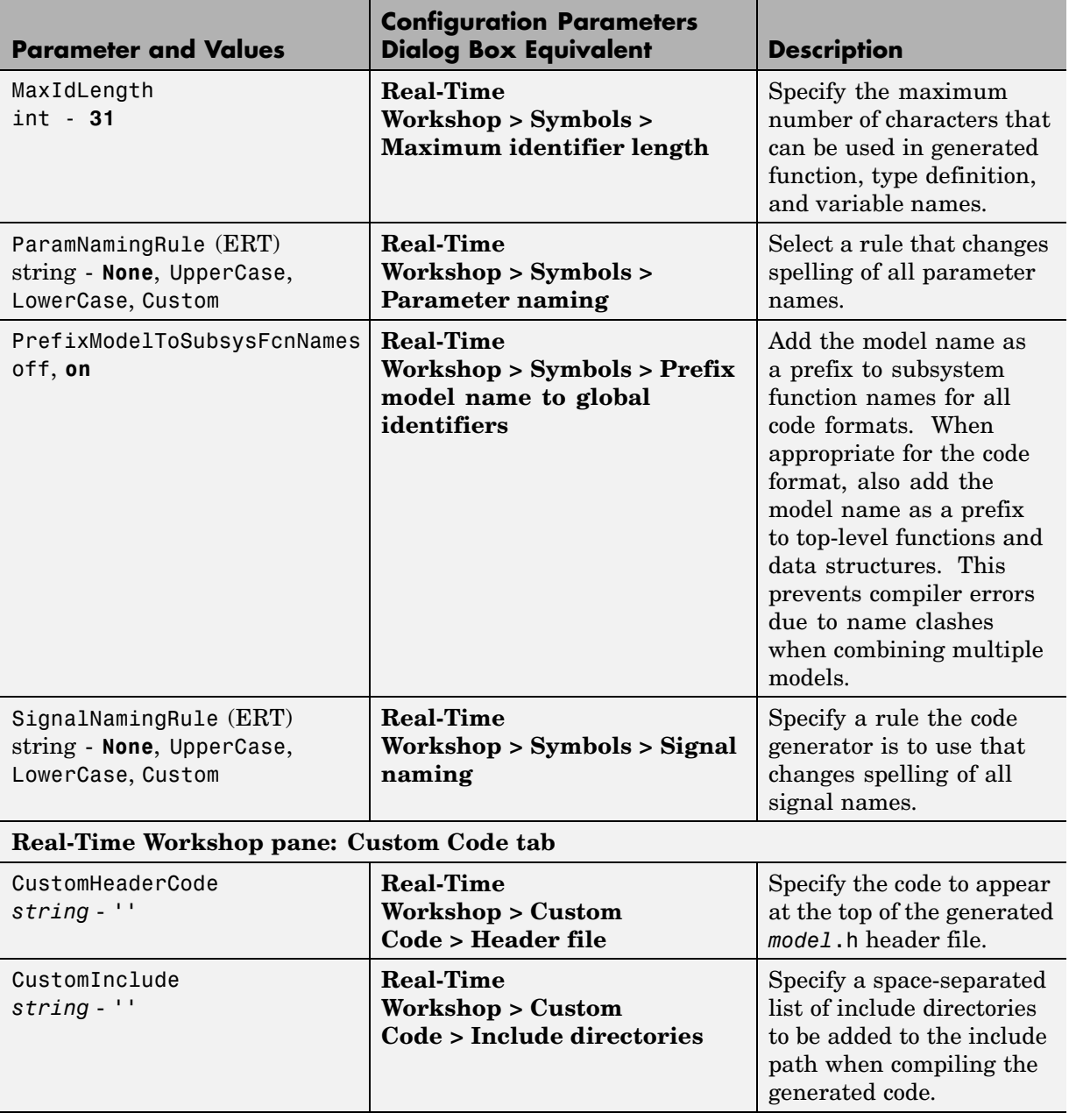

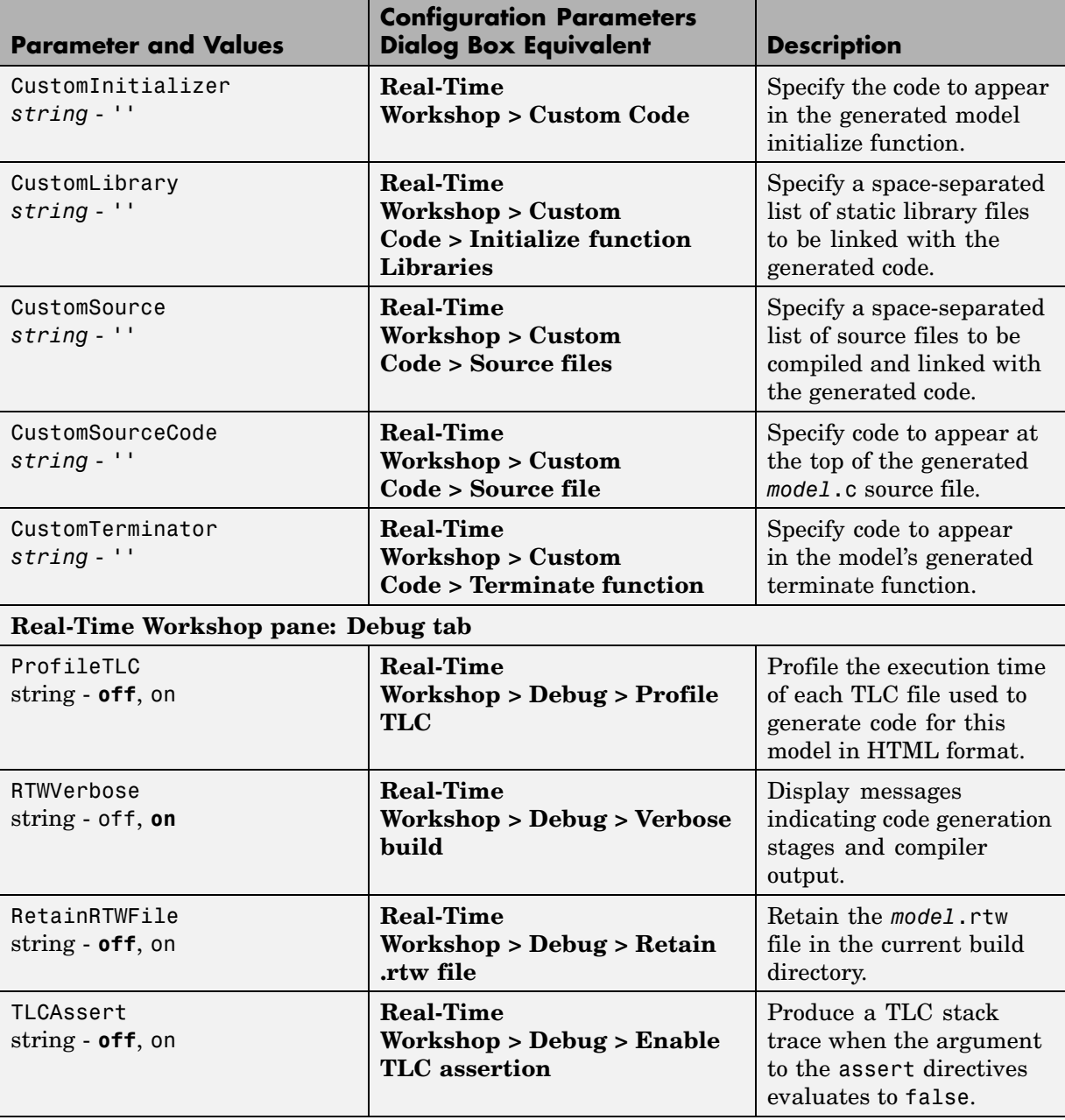

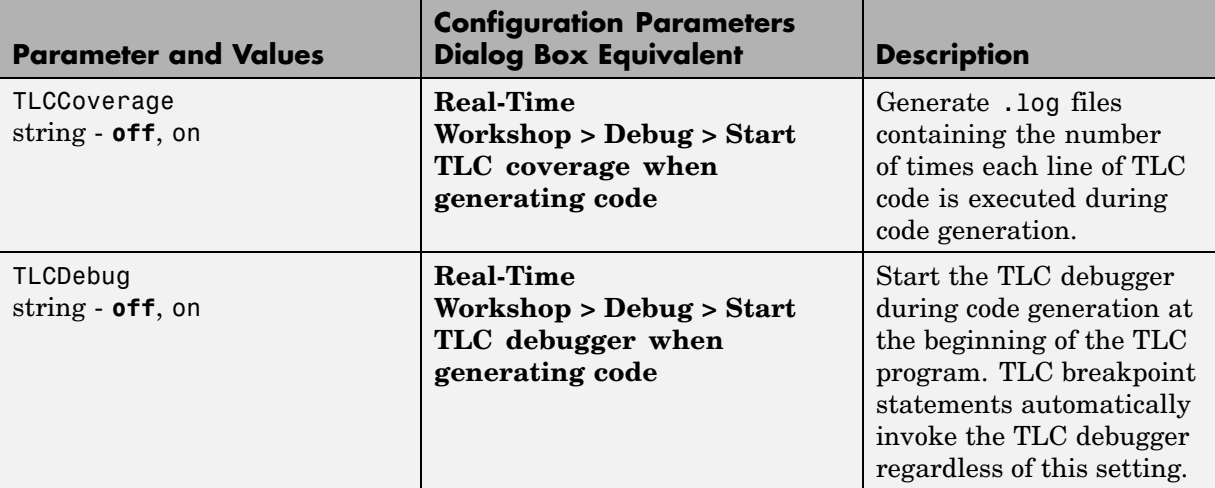

#### **Real-Time Workshop pane: Interface tab**

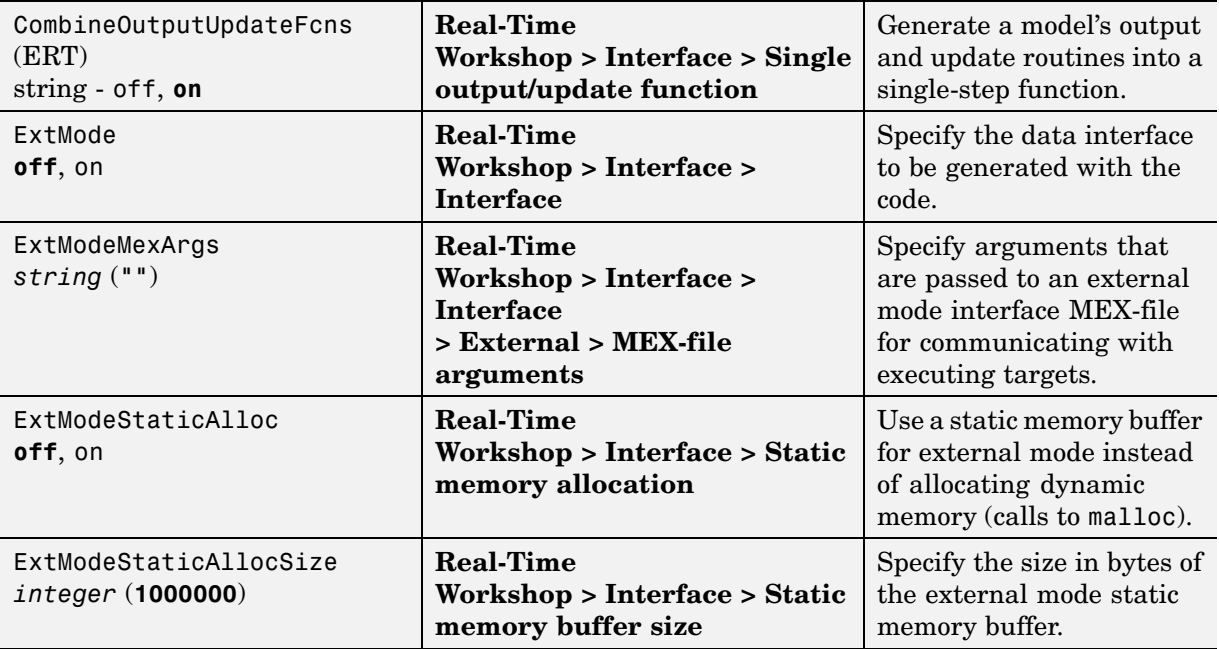

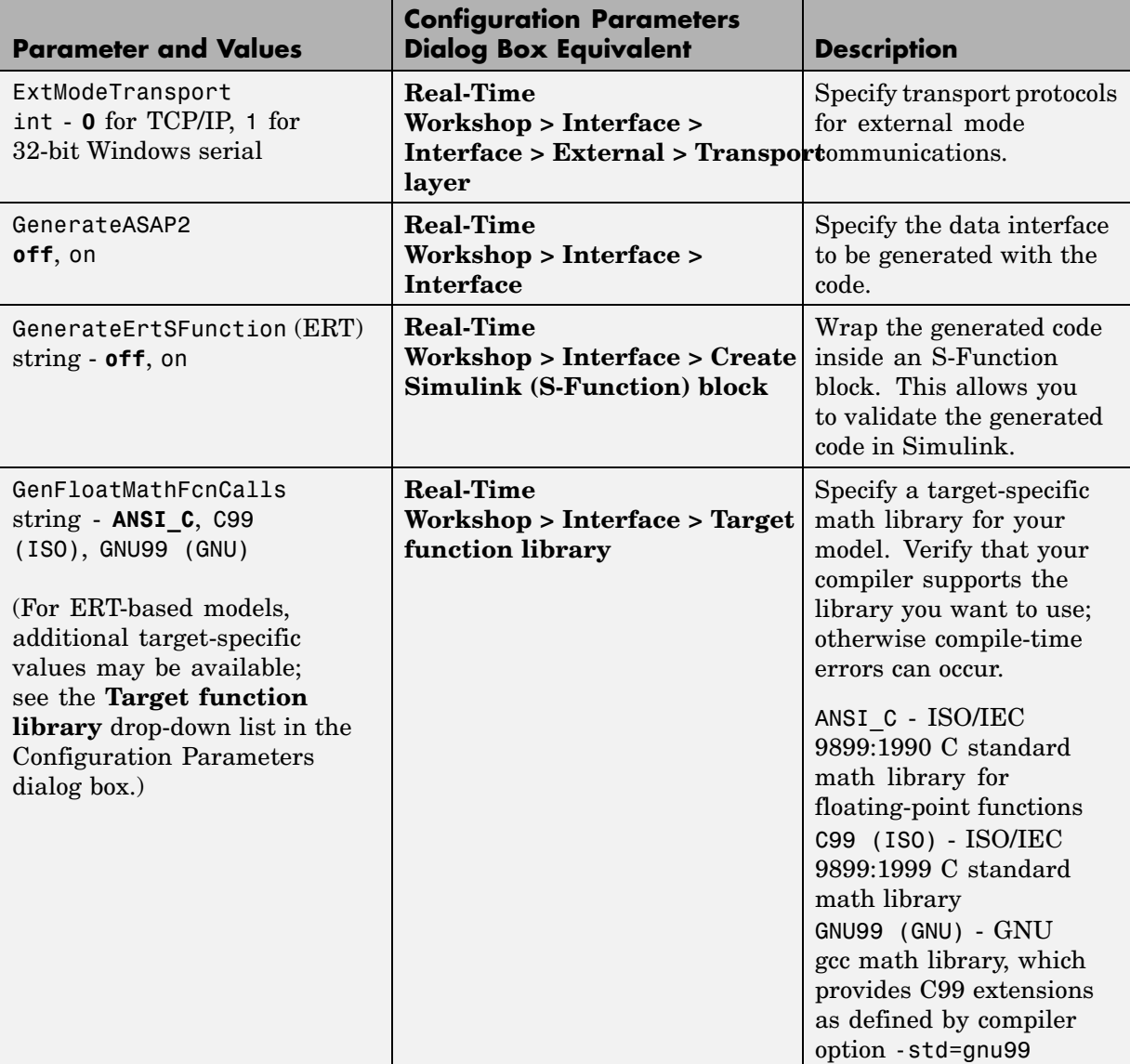

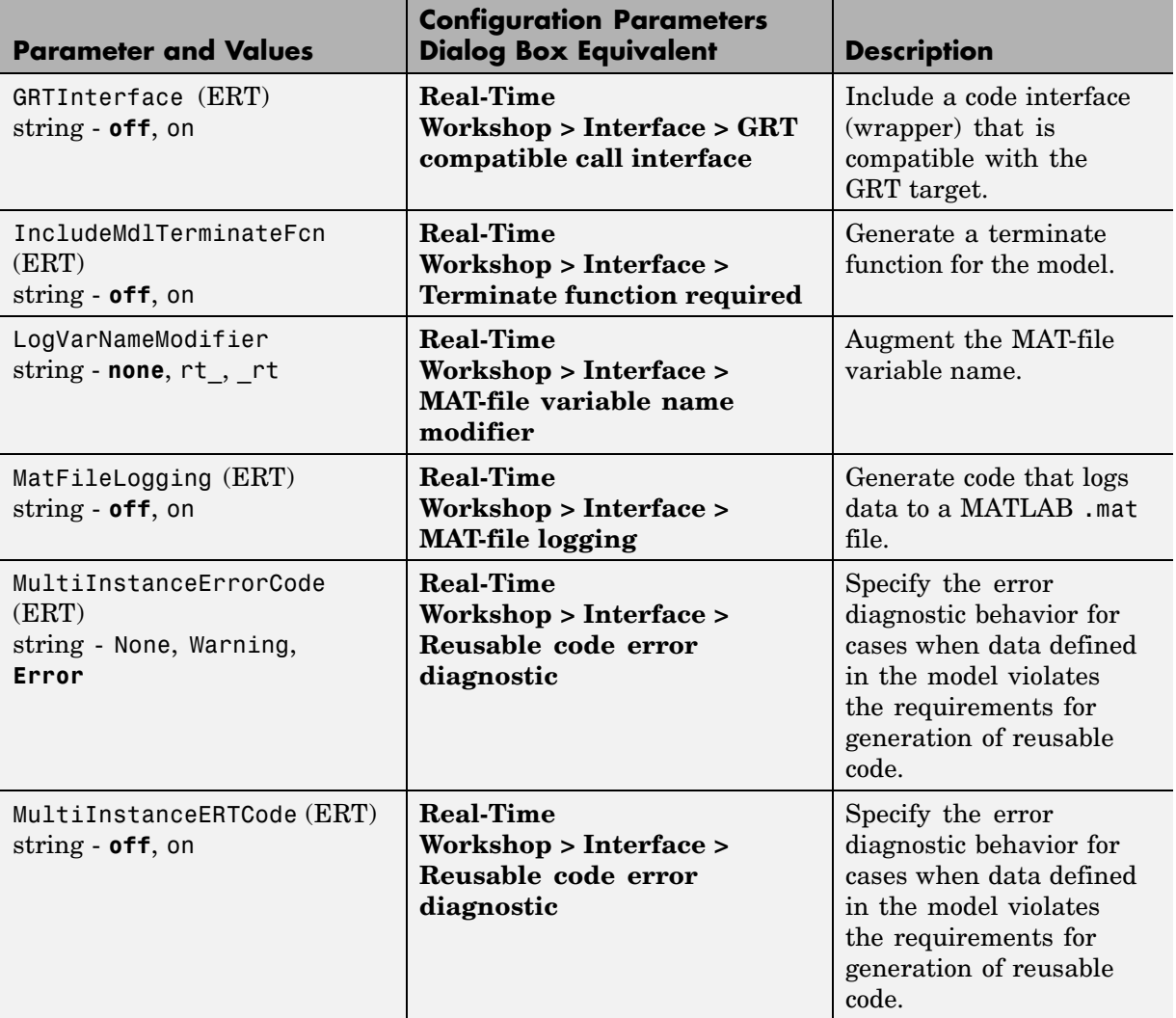

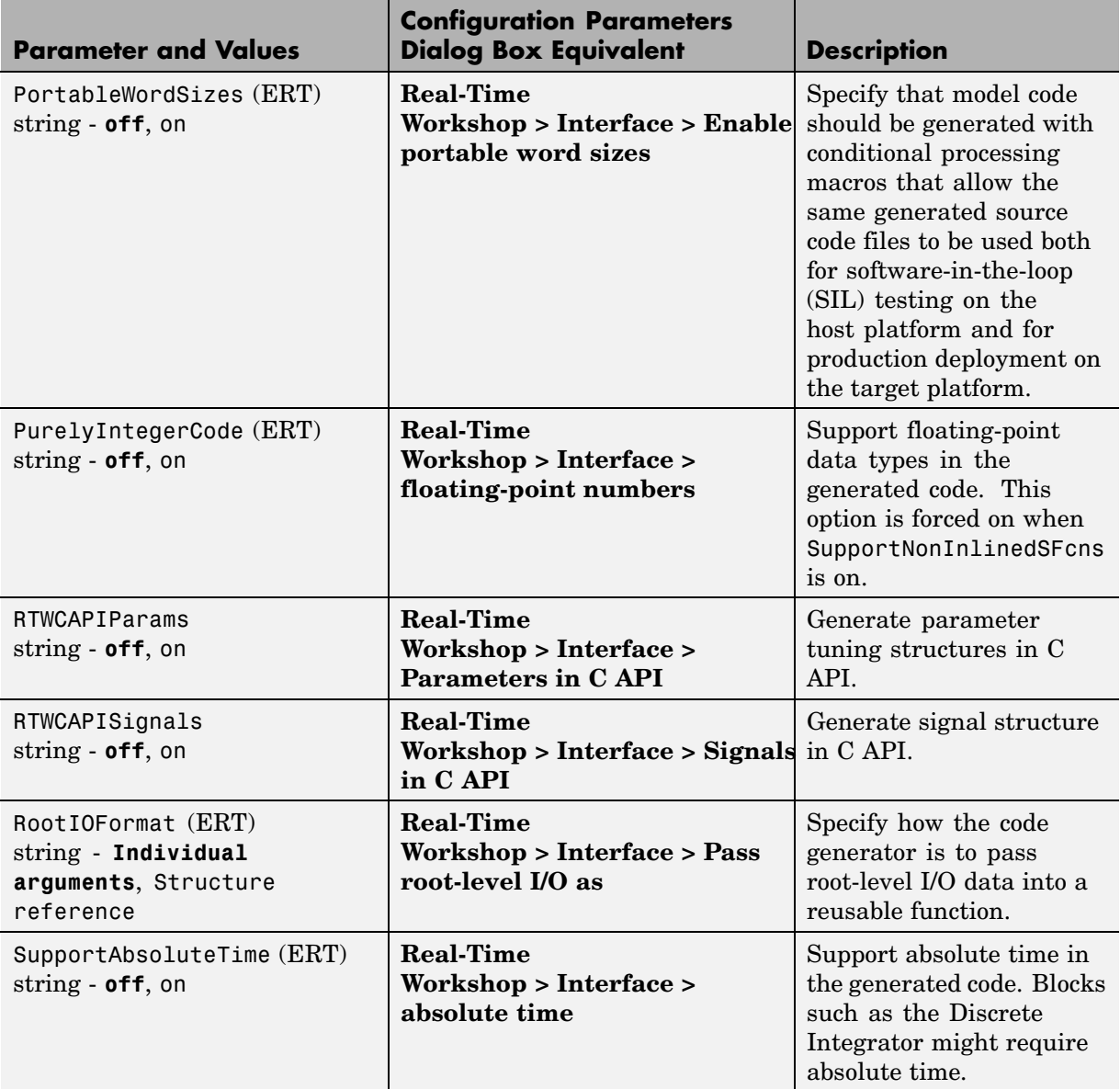

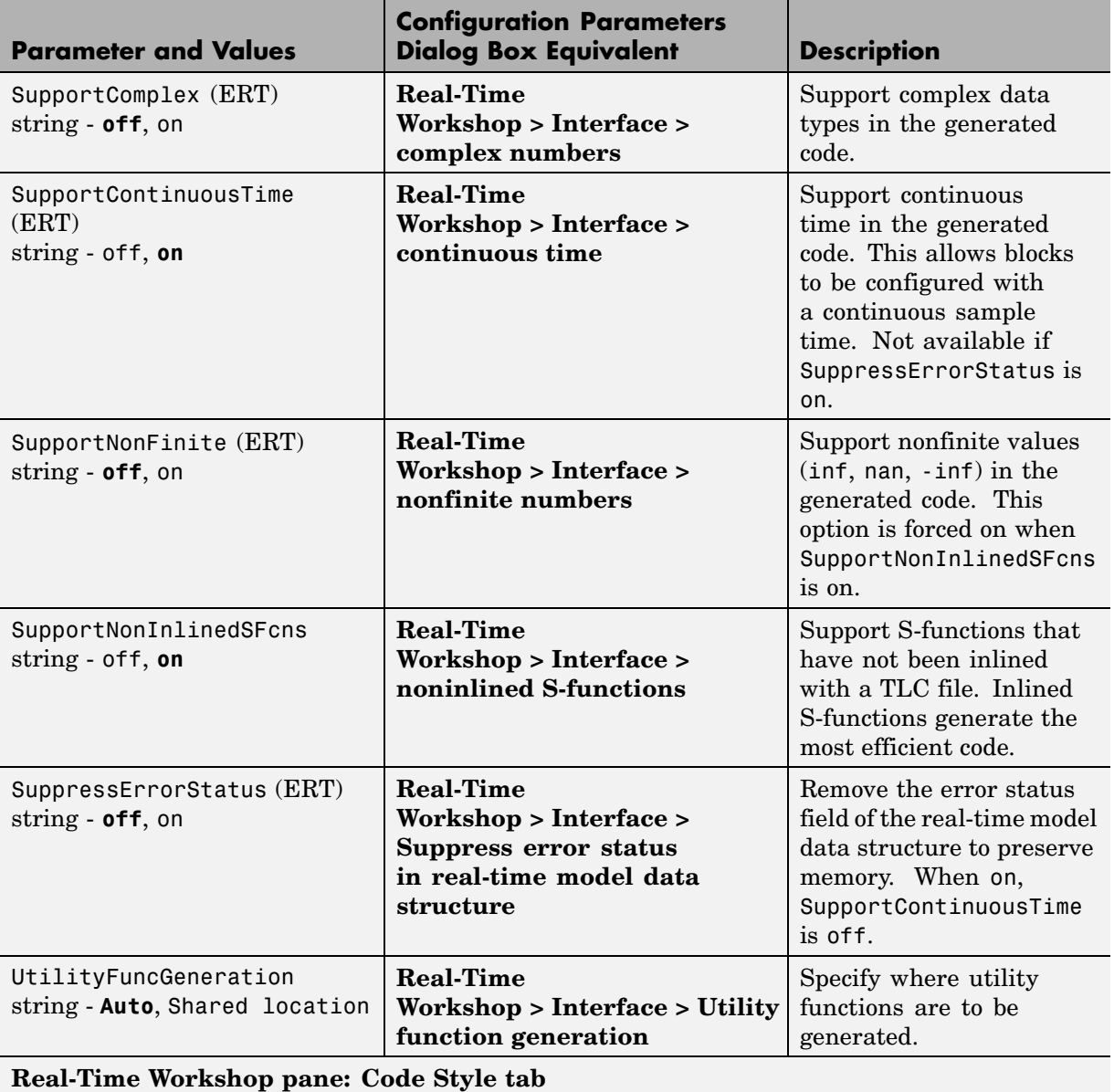

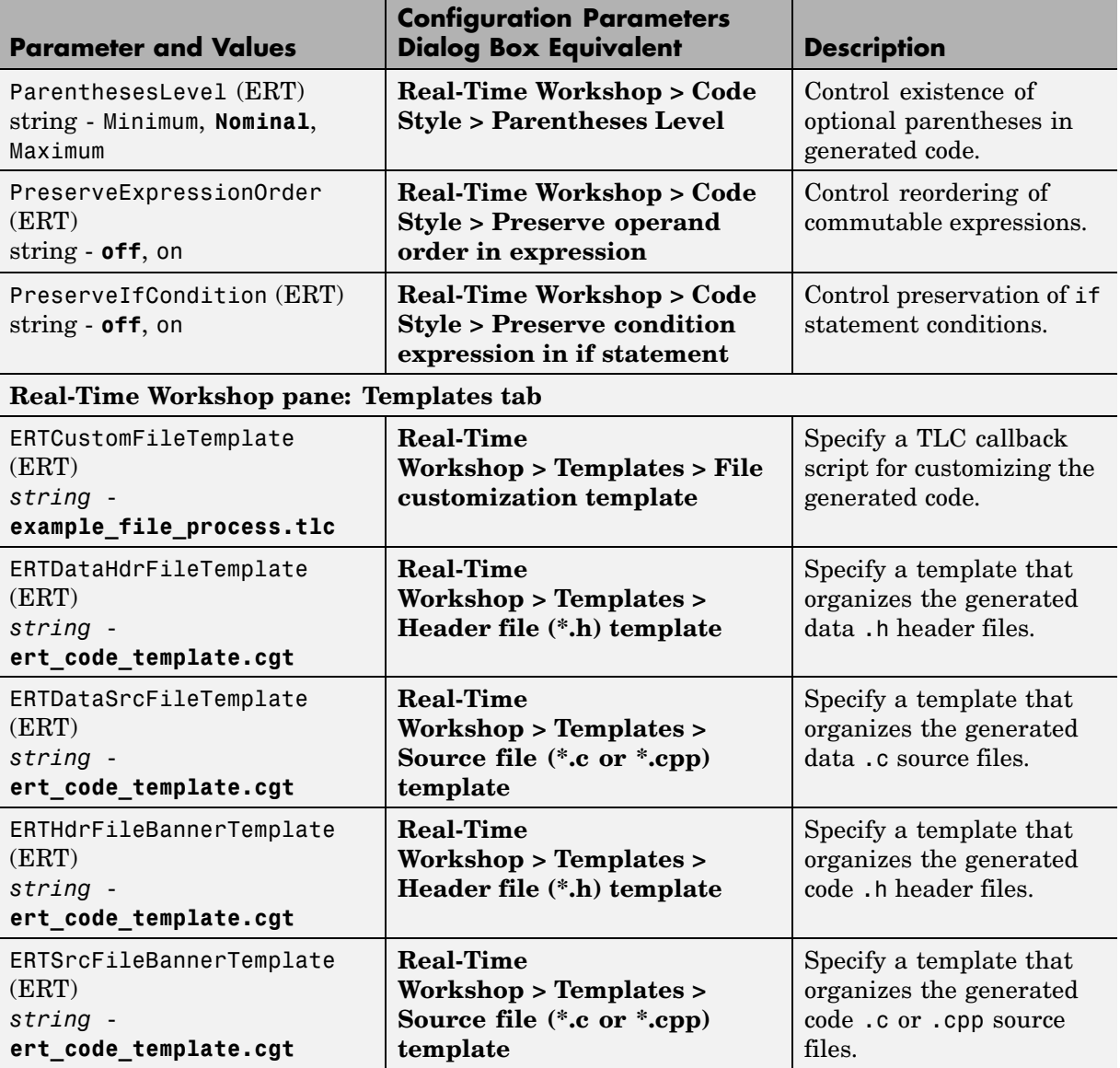

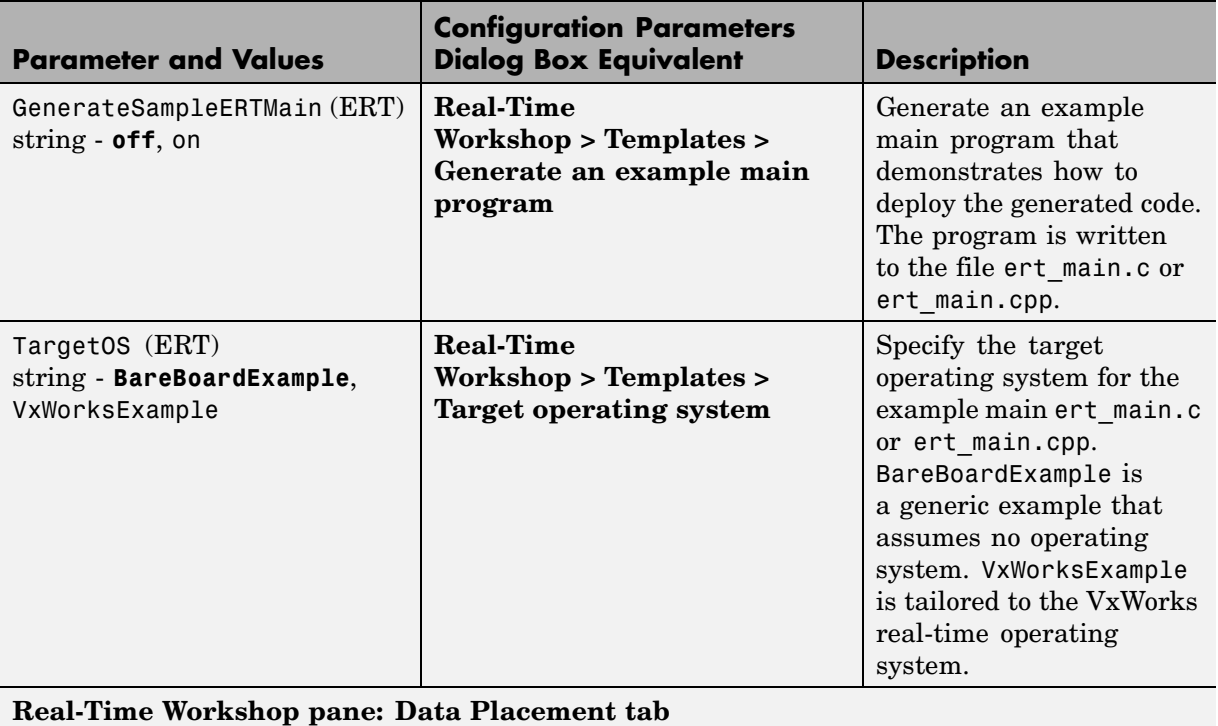

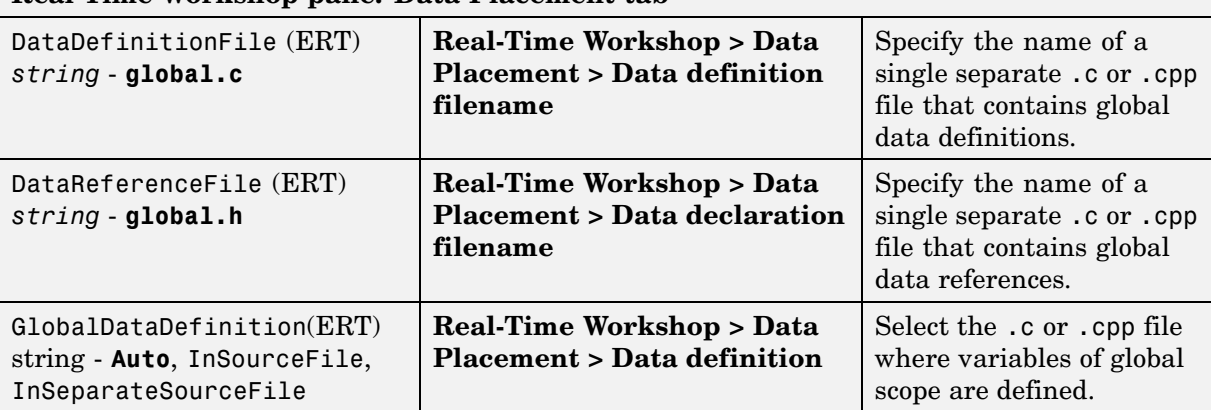

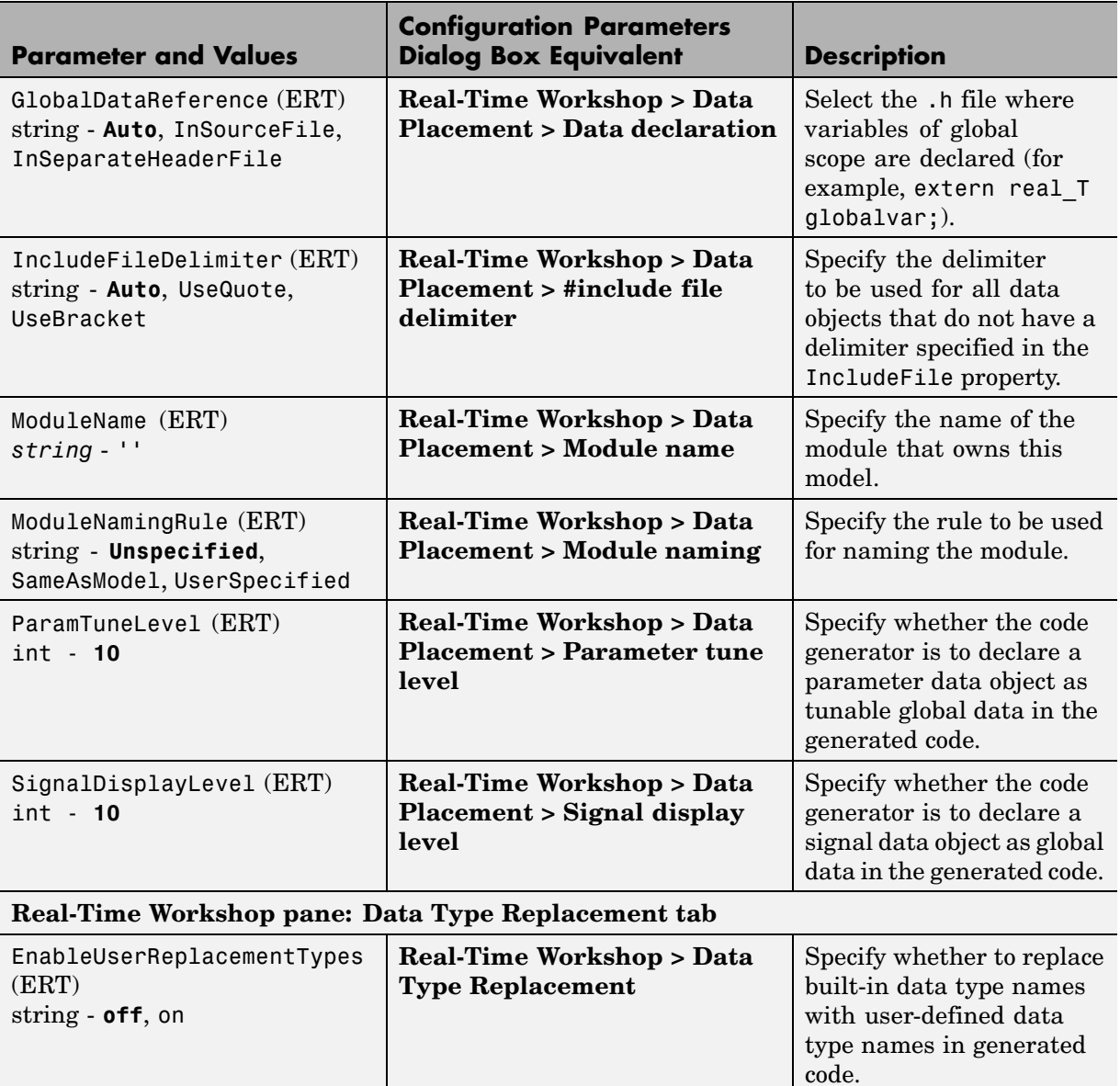

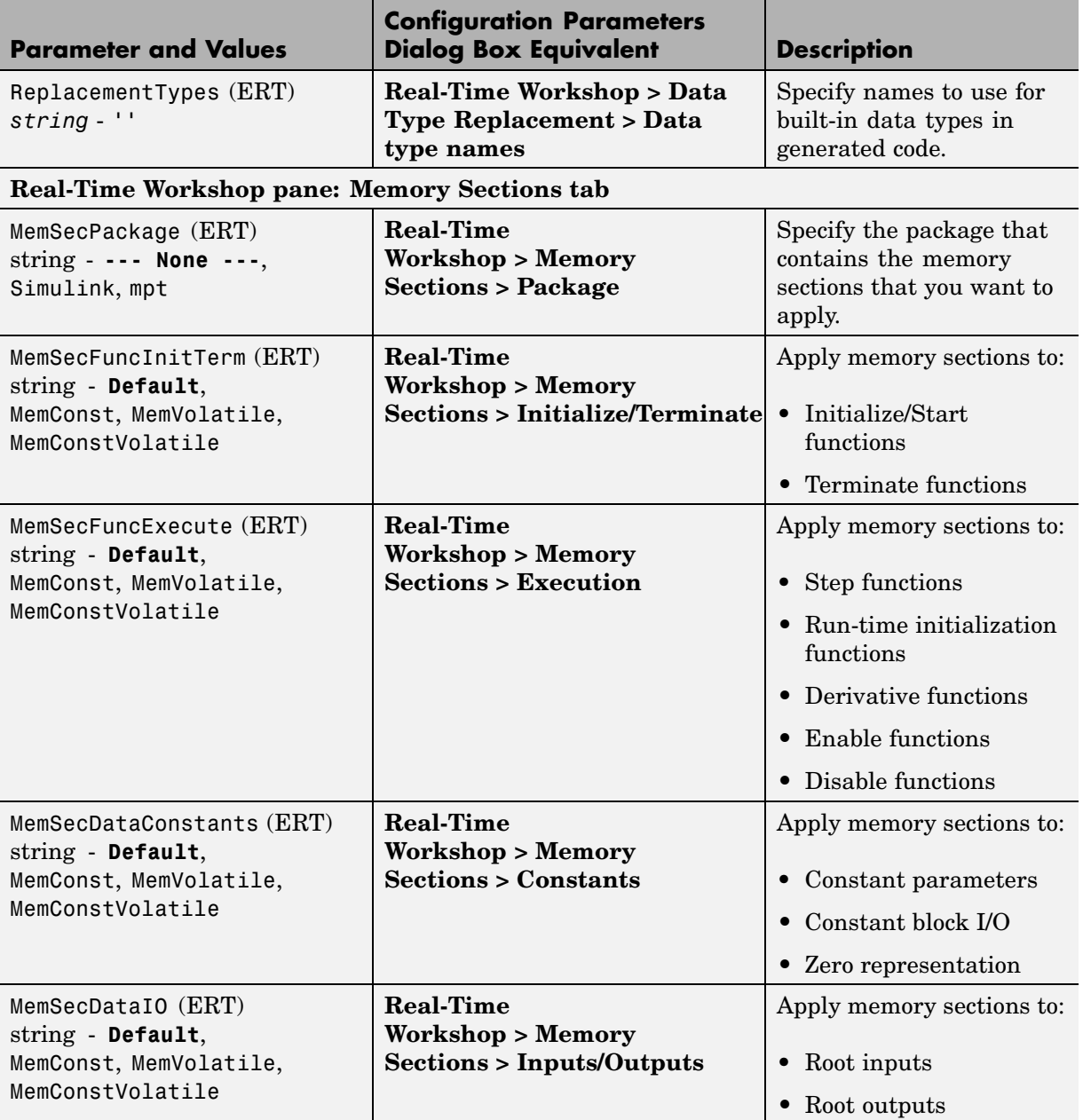

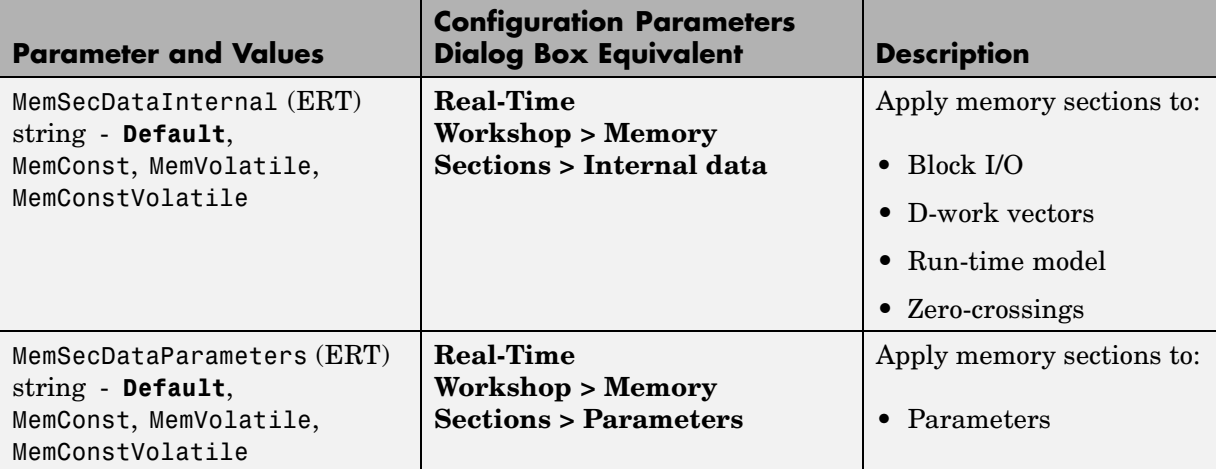

#### **Not in GUI**

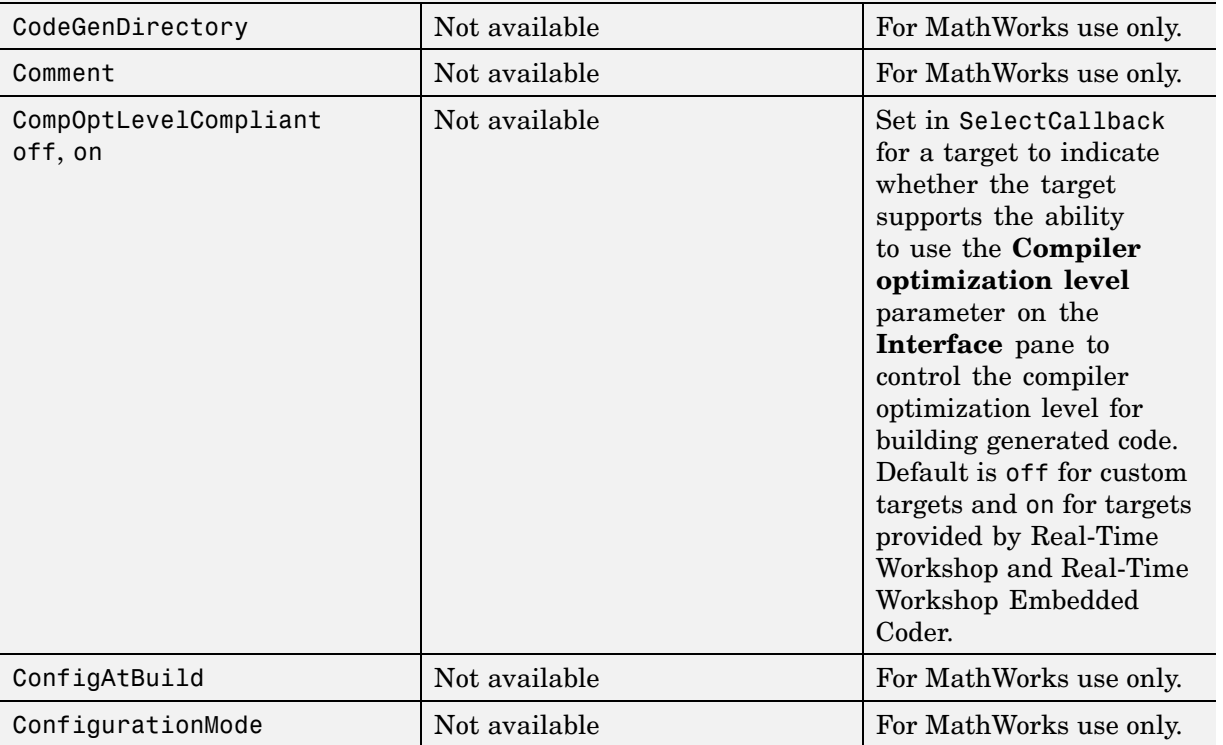

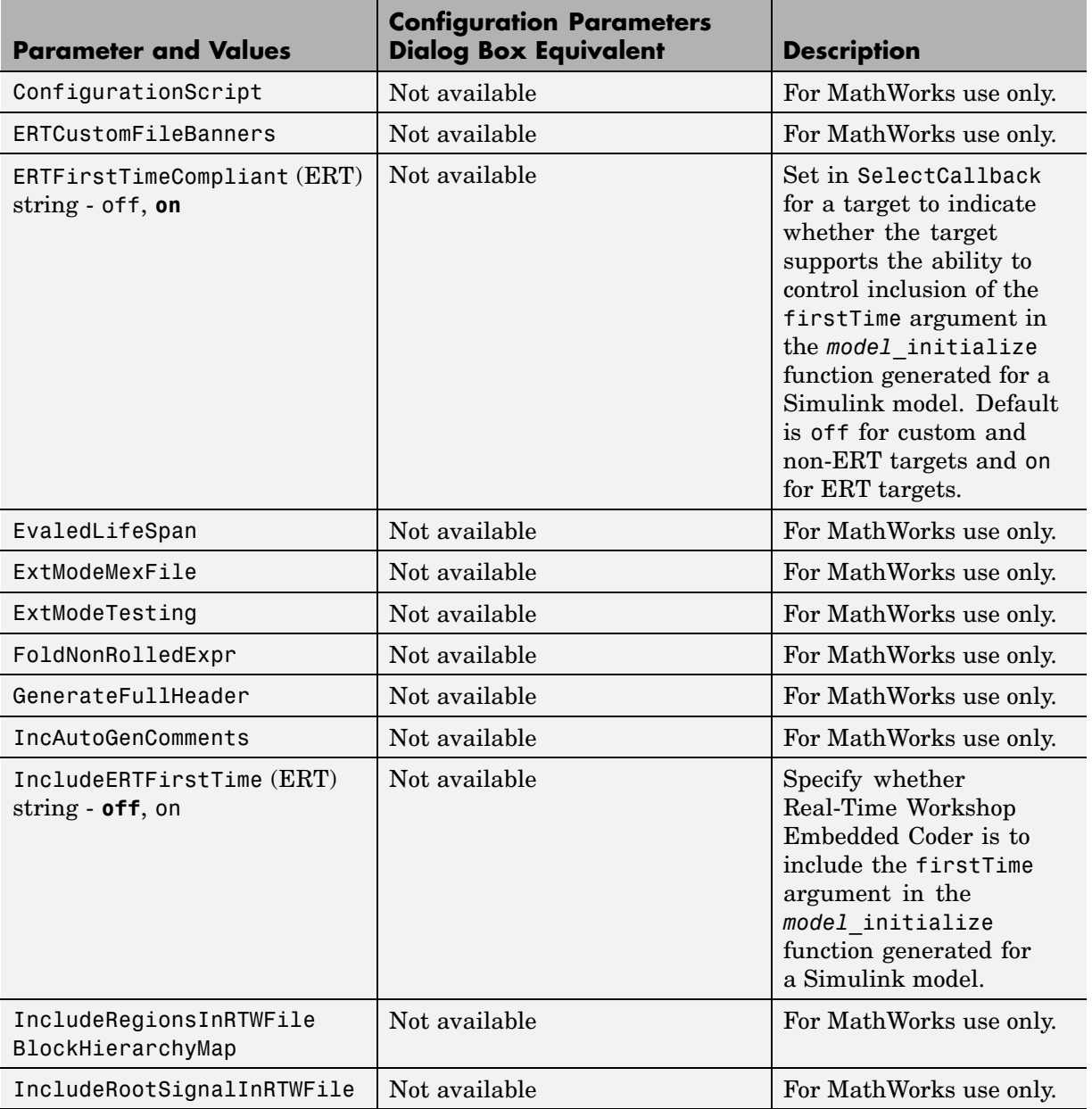

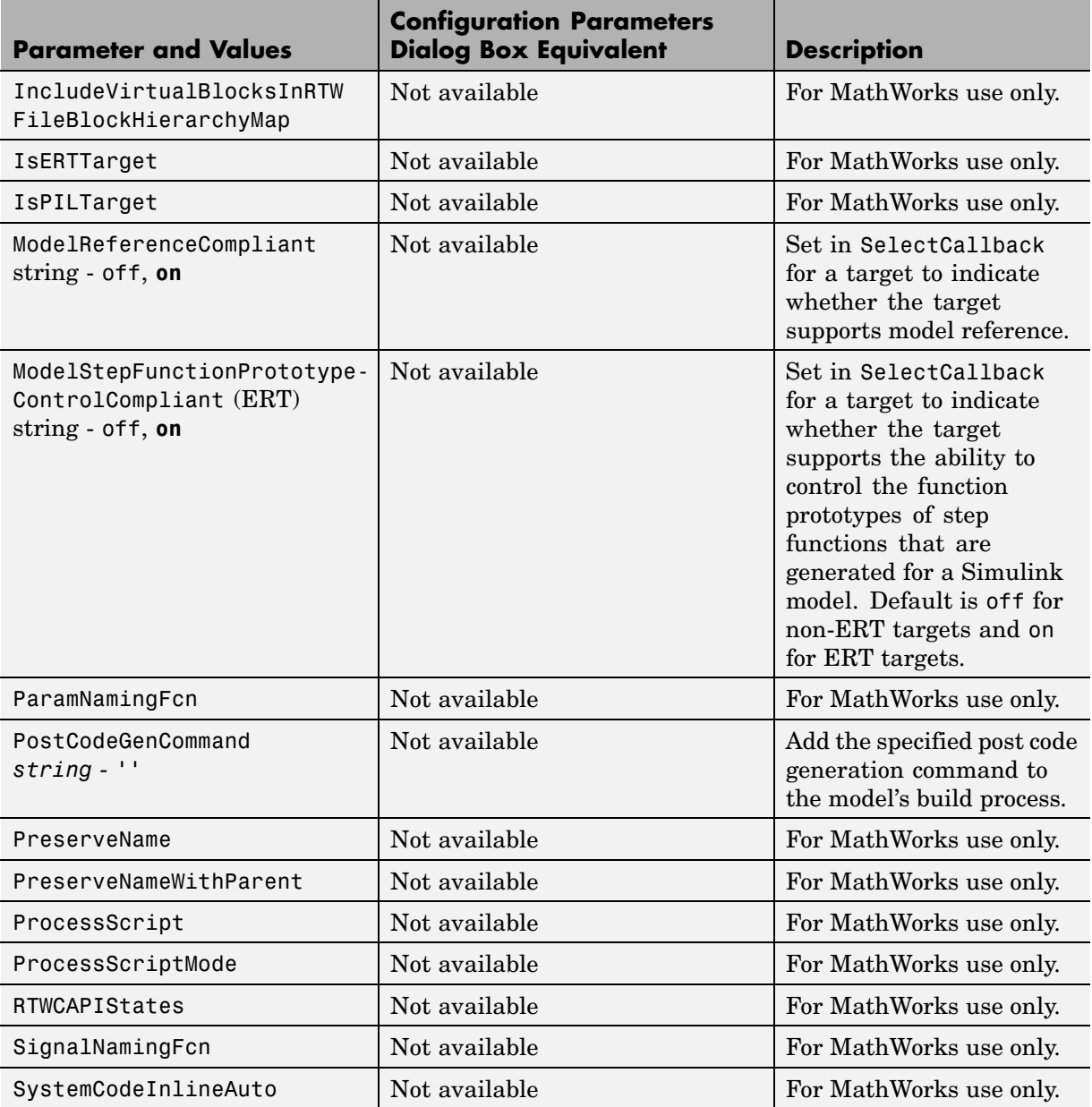

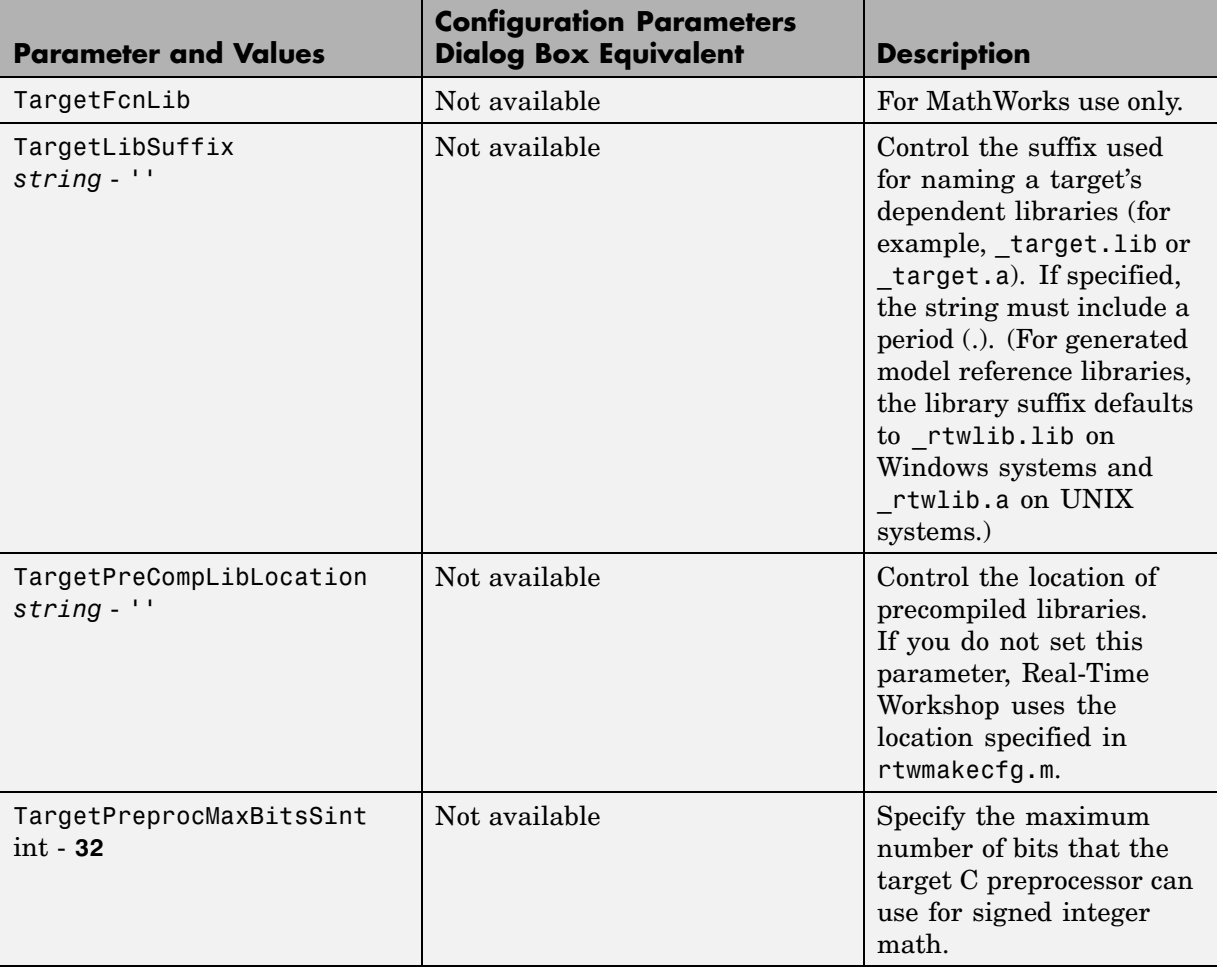

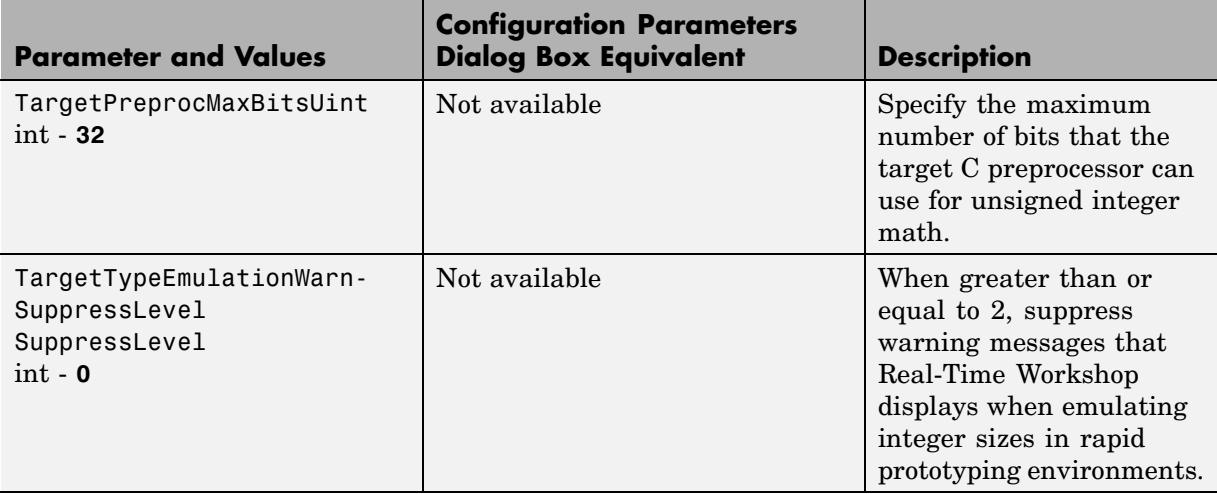

# **Index**

# Index**A**

[addAdditionalHeaderFile](#page-17-0) [function](#page-17-0) 2-[2](#page-17-0) [addAdditionalIncludePath](#page-19-0) [function](#page-19-0) 2[-4](#page-19-0) [addAdditionalLinkObj](#page-21-0) [function](#page-21-0) 2[-6](#page-21-0) [addAdditionalLinkObjPath](#page-22-0) [function](#page-22-0) 2[-7](#page-22-0) [addAdditionalSourceFile](#page-23-0) [function](#page-23-0) 2-[8](#page-23-0) [addAdditionalSourcePath](#page-25-0) [function](#page-25-0) 2-[10](#page-25-0) [addArgConf](#page-27-0) [function](#page-27-0) 2-[12](#page-27-0) [addConceptualArg](#page-29-0) [function](#page-29-0) 2[-14](#page-29-0) [addEntry](#page-31-0) [function](#page-31-0) 2[-16](#page-31-0) [attachToModel](#page-33-0) [function](#page-33-0) 2[-18](#page-33-0)

## **B**

[blocks](#page-103-0) [Custom M-file](#page-103-0) 4-[2](#page-103-0) [Data Object Wizard](#page-105-0) 4[-4](#page-105-0) [ERT \(optimized for fixed-point\)](#page-107-0) 4[-6](#page-107-0) [ERT \(optimized for floating-point\)](#page-109-0) 4[-8](#page-109-0) [GRT \(debug for fixed/floating-point\)](#page-111-0) 4[-10](#page-111-0) [GRT \(optimized for fixed/floating-point\)](#page-113-0) 4-[12](#page-113-0)

# **C**

[Code Style pane](#page-117-0) 5-[2](#page-117-0) [configuration parameters](#page-210-0) [code generation](#page-210-0) 5[-95](#page-210-0) [impacts of settings](#page-201-0) 5[-86](#page-201-0) Real-Time Workshop pane: code style 5-[4](#page-119-0) 5[-12](#page-127-0) 5[-24](#page-139-0) 5[-42](#page-157-0) 5[-71](#page-186-0) [Configuration Parameters dialog box](#page-120-0) [Code Style pane](#page-120-0) [Parentheses level](#page-120-0) 5[-5](#page-120-0) [Preserve conditio](#page-123-0)n expression in if statement 5[-8](#page-123-0) [Preserve operand order in expression](#page-122-0) 5[-7](#page-122-0) [Data Placement pane](#page-144-0) [Data declaration](#page-144-0) 5-[29](#page-144-0) [Data declaration filename](#page-146-0) 5-[31](#page-146-0) [Data definition](#page-140-0) 5-[25](#page-140-0) [Data definition filename](#page-142-0) 5-[27](#page-142-0) [#include file identifier](#page-147-0) 5-[32](#page-147-0) [Module name](#page-150-0) 5-[35](#page-150-0) [Module naming](#page-148-0) 5-[33](#page-148-0) [Parameter tune level](#page-153-0) 5-[38](#page-153-0) [Signal display level](#page-151-0) 5[-36](#page-151-0) Data Type Replacement pane double Replacement Name 5[-45](#page-160-0) 5-[55](#page-170-0) 5[-57](#page-172-0) 5-[59](#page-174-0) 5-[61](#page-176-0) 5-[63](#page-178-0) 5[-65](#page-180-0) 5[-67](#page-182-0) [int16 Replacement Name](#page-166-0) 5-[51](#page-166-0) [int32 Replacement Name](#page-164-0) 5-[49](#page-164-0) [int8 replacement name](#page-168-0) 5-[53](#page-168-0) [Replace data type](#page-158-0) names in the generated code 5[-43](#page-158-0) [single Replacement Name](#page-162-0) 5-[47](#page-162-0) [Memory Sections pane](#page-192-0) [Constants](#page-192-0) 5-[77](#page-192-0) [Execution](#page-191-0) 5-[76](#page-191-0) [Initialize/Terminate](#page-190-0) 5[-75](#page-190-0) [Inputs/Outputs](#page-194-0) 5-[79](#page-194-0) [Internal data](#page-196-0) 5[-81](#page-196-0) [Package](#page-187-0) 5[-72](#page-187-0) [Parameters](#page-198-0) 5-[83](#page-198-0) [Refresh package list](#page-189-0) 5[-74](#page-189-0) [Validation results](#page-200-0) 5[-85](#page-200-0)

[Templates pane](#page-129-0) [code templates:](#page-129-0) Header file (\*.h) template 5[-14](#page-129-0) [code templates:](#page-128-0) Source file (\*.c) template 5[-13](#page-128-0) [data templates:](#page-131-0) Header file (\*.h) template 5[-16](#page-131-0) [data templates:](#page-130-0) Source file (\*.c) template 5[-15](#page-130-0) [File customization template](#page-132-0) 5-[17](#page-132-0) [Generate an example main program](#page-133-0) 5[-18](#page-133-0) [Target operating system](#page-135-0) 5[-20](#page-135-0) [copyConceptualArgsToImplementation](#page-34-0) function 2[-19](#page-34-0) [createAndAddConceptualArg](#page-36-0) [function](#page-36-0) 2[-21](#page-36-0) [createAndAddImplementationArg](#page-42-0) [function](#page-42-0) 2[-27](#page-42-0) [createAndSetCImplementationReturn](#page-47-0) function 2[-32](#page-47-0) [Custom M-file block](#page-103-0) 4-[2](#page-103-0)

## **D**

[Data Object Wizard block](#page-105-0) 4-[4](#page-105-0) [Data Placement pane](#page-137-0) 5-[22](#page-137-0) [Data Type Replacement pane](#page-155-0) 5-[40](#page-155-0)

## **E**

[ERT \(optimized for fixed-point\) block](#page-107-0) 4-[6](#page-107-0) [ERT \(optimized for floating-point\) block](#page-109-0) 4-[8](#page-109-0)

### **F**

[function prototype control](#page-27-0) [addArgConf](#page-27-0) 2-[12](#page-27-0) [attachToModel](#page-33-0) 2[-18](#page-33-0) [getArgCategory](#page-52-0) 2-[37](#page-52-0) [getArgName](#page-53-0) 2-[38](#page-53-0) [getArgPosition](#page-54-0) 2-[39](#page-54-0) [getArgQualifier](#page-55-0) 2-[40](#page-55-0) [getDefaultConf](#page-56-0) 2-[41](#page-56-0)

[getFunctionName](#page-57-0) 2-[42](#page-57-0) [getNumArgs](#page-58-0) 2-[43](#page-58-0) [runValidation](#page-74-0) 2[-59](#page-74-0) [setArgCategory](#page-75-0) 2-[60](#page-75-0) [setArgName](#page-76-0) 2-[61](#page-76-0) [setArgPosition](#page-77-0) 2-[62](#page-77-0) [setArgQualifier](#page-78-0) 2-[63](#page-78-0) [setFunctionName](#page-79-0) 2-[64](#page-79-0)

## **G**

[getArgCategory](#page-52-0) [function](#page-52-0) 2-[37](#page-52-0) [getArgName](#page-53-0) [function](#page-53-0) 2-[38](#page-53-0) [getArgPosition](#page-54-0) [function](#page-54-0) 2-[39](#page-54-0) [getArgQualifier](#page-55-0) [function](#page-55-0) 2-[40](#page-55-0) [getDefaultConf](#page-56-0) [function](#page-56-0) 2-[41](#page-56-0) [getFunctionName](#page-57-0) [function](#page-57-0) 2-[42](#page-57-0) [getNumArgs](#page-58-0) [function](#page-58-0) 2-[43](#page-58-0) [getTflArgFromString](#page-59-0) [function](#page-59-0) 2-[44](#page-59-0) [GRT \(debug for fixed/floating-point\) block](#page-111-0) 4-[10](#page-111-0) [GRT \(optimized](#page-113-0) for fixed/floating-point) block 4-[12](#page-113-0)

#### **M**

[Memory Sections pane](#page-184-0) 5-[69](#page-184-0) [model entry points](#page-61-0) [model\\_initialize](#page-61-0) 2[-46](#page-61-0) [model\\_SetEventsForThisBaseStep](#page-63-0) 2-[48](#page-63-0) model step  $2-49$  $2-49$ model terminate  $2-52$  $2-52$ model initialize [function](#page-61-0) 2[-46](#page-61-0) [model\\_output](#page-65-0) [function](#page-65-0) 2[-50](#page-65-0) [model\\_SetEventsForThisBaseStep](#page-63-0) function 2[-48](#page-63-0) model step [function](#page-64-0) 2-[49](#page-64-0) [model\\_terminate](#page-67-0) [function](#page-67-0) 2-[52](#page-67-0) [model\\_update](#page-65-0) [function](#page-65-0) 2[-50](#page-65-0) [models](#page-210-0) [parameters for configuring](#page-210-0) 5[-95](#page-210-0)

## **P**

[parameters](#page-210-0) [for configuring m](#page-210-0)odel code generation and

targets 5[-95](#page-210-0)

# **R**

[registerCFunctionEntry](#page-68-0) [function](#page-68-0) 2-[53](#page-68-0) [registerCPromotableMacroEntry](#page-71-0) [function](#page-71-0) 2[-56](#page-71-0) [runValidation](#page-74-0) [function](#page-74-0) 2[-59](#page-74-0)

# **S**

[setArgCategory](#page-75-0) [function](#page-75-0) 2-[60](#page-75-0) [setArgName](#page-76-0) [function](#page-76-0) 2-[61](#page-76-0) [setArgPosition](#page-77-0) [function](#page-77-0) 2-[62](#page-77-0) [setArgQualifier](#page-78-0) [function](#page-78-0) 2-[63](#page-78-0) [setFunctionName](#page-79-0) [function](#page-79-0) 2-[64](#page-79-0) [setReservedIdentifiers](#page-80-0) [function](#page-80-0) 2-[65](#page-80-0) [setTflCFunctionEntryParameters](#page-83-0) function 2[-68](#page-83-0) [setTflCOperationEntryParameters](#page-86-0) function 2[-71](#page-86-0) [slConfigUIGetVal](#page-92-0) [function](#page-92-0) 2[-77](#page-92-0) [slConfigUISetEnabled](#page-94-0) [function](#page-94-0) 2[-79](#page-94-0) [slConfigUISetVal](#page-96-0) [function](#page-96-0) 2[-81](#page-96-0)

#### **T**

[targets](#page-210-0) [parameters for configuring](#page-210-0) 5[-95](#page-210-0) [Templates pane](#page-125-0) 5-[10](#page-125-0) [TFL table creation](#page-17-0) [addAdditionalHeaderFile](#page-17-0) 2-[2](#page-17-0) [addAdditionalIncludePath](#page-19-0) 2[-4](#page-19-0) [addAdditionalLinkObj](#page-21-0) 2[-6](#page-21-0) [addAdditionalLinkObjPath](#page-22-0) 2[-7](#page-22-0) [addAdditionalSourceFile](#page-23-0) 2-[8](#page-23-0) [addAdditionalSourcePath](#page-25-0) 2-[10](#page-25-0) [addConceptualArg](#page-29-0) 2[-14](#page-29-0) [addEntry](#page-31-0) 2-[16](#page-31-0) [copyConceptualArgsToImplementation](#page-34-0) 2-[19](#page-34-0) [createAndAddConceptualArg](#page-36-0) 2[-21](#page-36-0) [createAndAddImplementationArg](#page-42-0) 2[-27](#page-42-0) [createAndSetCImplementationReturn](#page-47-0) 2[-32](#page-47-0) [getTflArgFromString](#page-59-0) 2-[44](#page-59-0) [registerCFunctionEntry](#page-68-0) 2-[53](#page-68-0) [registerCPromotableMacroEntry](#page-71-0) 2[-56](#page-71-0) [setReservedIdentifiers](#page-80-0) 2-[65](#page-80-0) [setTflCFunctionEntryParameters](#page-83-0) 2-[68](#page-83-0) [setTflCOperationEntryParameters](#page-86-0) 2-[71](#page-86-0)